# Customer Service Representative Training Manual

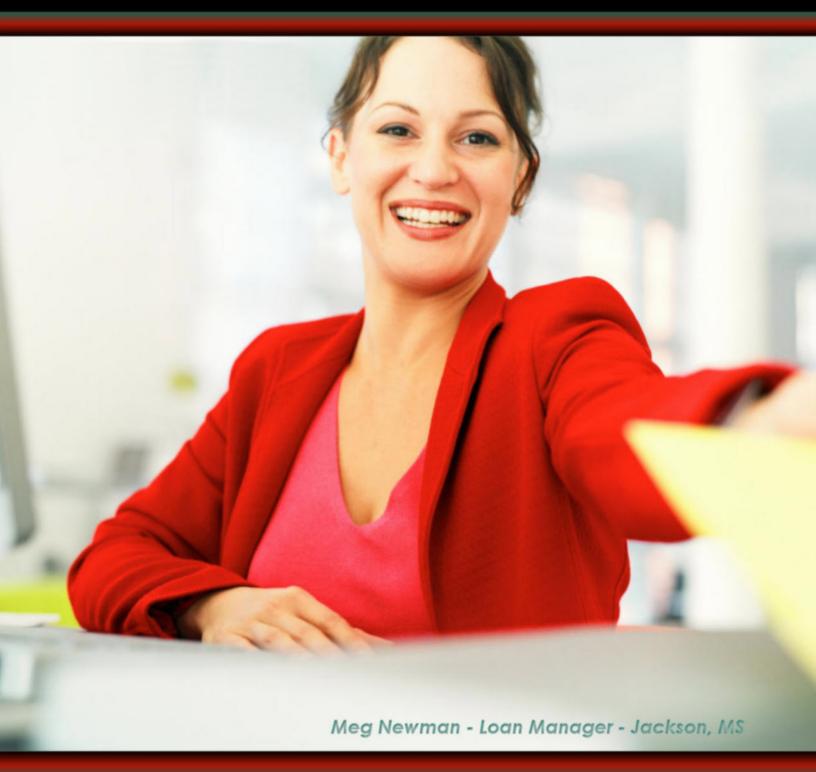

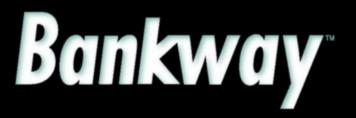

Metavante<sup>\*</sup> Banking Solutions

Metavante Banking Solutions P.O. Box 2269 Orlando, FL 32802 407.831.3001

This document contains trade secret, confidential, and proprietary information of Metavante Corporation, and may not be disclosed to any person or entity, except pursuant to prior written agreement with Metavante Corporation. It must not be duplicated, published, or used for any other purpose than originally intended without prior written permission from Metavante Corporation.

Copyright© 2007 Metavante Corporation All rights reserved

# Table of Contents

| CSR Education Outline and Objectives                                                                                                    | 1                    |
|----------------------------------------------------------------------------------------------------|----------------------|
| CSR Education Days 1 through 5                                                                                                    | 1                    |
| CSR Education Day 1                                                                                                    | 3                    |
| Bankway™ Basics: Navigation and Inquiry Functions                                                                                                    | 3                    |
| Bankway™ Headquarters                                                                                                    | 4                    |
| Marketing Information                                                                                                    | 5                    |
| Overview of Transaction Tickets / Codes                                                                                                    | 7                    |
| Deposit Tickets and Transaction Codes<br>Loan Tickets and Transaction Codes<br>General Ledger Tickets and Transaction Codes<br>Other Tickets            | 9<br>11              |
| Products / Account Opening                                                                                                    |                      |
| Open a Product: Individual Checking Account                                                                                                    |                      |
| Adding a New Customer into Bankway <sup>™</sup><br>Name and Mailing Address<br>Customer Identification<br>Tax and Regulatory Information<br>User Codes  | 14<br>15<br>18       |
| Street Address<br>Customer Employment<br>Customer Relationships<br>Tracking at the Customer Level                                                       | 20<br>21<br>22<br>23 |
| Customer Comments<br>Customer Status for New Product<br>Account Number and Primary Owner Relationship<br>Legal Title and Miscellaneous Bank Information | 26<br>27<br>30       |
| Interest Options<br>Charge Options<br>Regulatory Codes<br>Anti-Money Laundering (AML)<br>Holds/Special Instructions                                     | 35<br>36<br>38       |
| Bank Defined Values<br>Account Analysis<br>Statement Options<br>Direct Deposit: Government Agencies                                                     | 44<br>44<br>47       |
| Check Order Information<br>Account Services Selection<br>Preprinted Documents<br>Preprinted Document Alternative                                        |                      |
| Work with a Product in Process<br>Transfers Available<br>Services Available                                                                             | 53                   |

| Product Research Print Revised Document                                            |               |
|------------------------------------------------------------------------------------|---------------|
| Document Print Status                                                              |               |
| Open a Product: Joint Savings Account                                              |               |
| Document Signers                                                                   |               |
| Scheduled Transfers                                                                |               |
| Sweep Excess Funds                                                                 |               |
| Maintain Minimum Balance<br>Overdraft Protection                                   |               |
| Services Available                                                                 |               |
| Combined Statements                                                                |               |
| Package Pricing                                                                    |               |
| Open a Product: Individual Certificate of Deposit                                  |               |
| Term Information for a Time Deposit                                                |               |
| Interest Options for a Time Deposit                                                |               |
| Time Deposit Interest Transfer to Deposit Account                                  |               |
| Power of Attorney (POA)                                                            |               |
| Open a Product: ATM Account                                                        |               |
| Open a Product: Sole Proprietor Checking                                           |               |
| Open a Product: Corporation Checking                                               |               |
| Day 1 Review / Practice                                                            |               |
| CSR Education Day 2                                                                |               |
| ·                                                                                  |               |
| Day 2 Objectives                                                                   |               |
| Open a Product: Individual Safe Deposit Box                                        |               |
| Safe Deposit Box Number and Primary Owner Relationship                             |               |
| Safe Deposit Box (SDB) Legal Title and Miscellaneous Bank Information              |               |
| Safe Deposit Box Maintenance                                                       |               |
| Safe Deposit Box Entry                                                             |               |
| Safe Deposit Box Change                                                            |               |
| Open a Product: Individual Retirement Account (IRA)                                |               |
| Open a Product: IRA Rollover                                                       |               |
| Open a Product: Individual Retirement Account (IRA) For a Designated Be            | eneficiary209 |
| Time Deposit / IRA Maintenance                                                     |               |
| Time Deposit/IRA Term Information                                                  |               |
| TD/IRA Penalty                                                                     |               |
| IRA Portfolio Management                                                           |               |
| Place an IRA into Distribution Status                                              |               |
| IRA Portfolio Management – Deceased Close Out                                      |               |
| Add an IRA Tax Account for the Beneficiary<br>Add a Beneficiary to an Existing IRA |               |
| Change a Distribution that has an Incorrect IRA Code                               |               |
| -                                                                                  |               |

| Manage Non- Reportable Contributions                                                     |     |
|------------------------------------------------------------------------------------------|-----|
| Calculate IRA Payment Schedule                                                           |     |
| IRA Life Expectancy Distribution Calculation                                             |     |
| IRA Life Expectancy Distribution Projection                                              |     |
| Combined IRA Reporting Relationships                                                     |     |
| Maintain a Certificate of Deposit (CD) Account                                           |     |
| Certificate of Deposit Adjustments                                                       |     |
| Time Deposit Closing                                                                     |     |
| Partially Withdraw from a TD Account with a Penalty when the TD Deposit Status is Active |     |
| Day 2 Review / Practice                                                                  |     |
| CSR Education Day 3                                                                      | 2/3 |
| Day 3 Objectives                                                                         | 273 |
| Customer Information / Maintenance                                                       | 273 |
| Adding a Customer                                                                        | 273 |
| eFunds                                                                                   |     |
| Manage Fraud and Active Duty Alerts                                                      |     |
| CIP Record Retention Business Task                                                       |     |
| Call Center                                                                              |     |
| Delete Customer                                                                          |     |
| Change Customer                                                                          |     |
| Change Customer Address                                                                  |     |
| Customer Comments                                                                        |     |
| Customer Employment                                                                      |     |
| Customer Income Change                                                                   |     |
| Customer Assets Change                                                                   |     |
| Customer Liabilities Change                                                              |     |
| Customer Collateral Change                                                               |     |
| Customer Relationships                                                                   |     |
| Customer to Account Relationships                                                        | 304 |
| Merge Customers                                                                          |     |
| Zip Code Maintenance                                                                     |     |
| Automatic Transfers                                                                      |     |
| Automatic Transfers on the HOST                                                          |     |
| Customer Level Business Resolution                                                       |     |
| Power of Attorney (POA)                                                                  |     |
| Tax Information Concepts                                                                 |     |
| Customer OTC Tax Information Maintenance                                                 |     |
| Customer Tax Information Maintenance                                                     |     |
|                                                                                          |     |
| Tracking<br>Searching and Sorting of Tracking Items                                      |     |
|                                                                                          |     |
| Add Customer Image                                                                       |     |
| Delete Customer Image                                                                    |     |
| Delete Account                                                                           |     |
| CTR Transactions                                                                         |     |
| Maintain Account Exemptions                                                              |     |
| Maintain Phase 1 Exemptions                                                              | 342 |
| Day 3 Review / Practice                                                                  | 343 |
| CSR Education Day 4                                                                      | 350 |
| Day 4 Objectives                                                                         | 250 |
| Day 4 Objectives                                                                         |     |

| Deposit Maintenance                                         |     |
|-------------------------------------------------------------|-----|
| Special Instructions                                        |     |
| Stop Payments                                               |     |
| Account Holds on Funds                                      |     |
| Account Status Change                                       |     |
| Deposit Change Account Analysis                             |     |
| Account/Bank Float                                          |     |
| Bank Defined Values                                         |     |
| Package Pricing                                             |     |
| Regulatory Codes                                            |     |
| Change CTR Exemptions                                       |     |
| Processing Controls                                         |     |
| Interest Options                                            |     |
| Charge Options                                              |     |
| NSF/OD Counters                                             |     |
| NSF/Overdraft Options                                       |     |
| Statement and Notice Options                                |     |
| Combined Statement Relationships                            |     |
| Relationship Frequency Change                               |     |
| Print Account                                               |     |
| Delete Account                                              |     |
| Reassign Account Number                                     |     |
| Account Information and Signature Card                      |     |
| Account Level Business Resolution                           |     |
| Wire Transfer Authorization                                 |     |
| Clarke American Check Ordering                              |     |
| Harland Check Ordering                                      |     |
| Tracking                                                    |     |
| Searching and Sorting of Tracking Items                     |     |
| Add Account Images                                          |     |
| Delete Account Images                                       |     |
| Anti-Money Laundering (AML) Anticipated Balance Information |     |
| Day 4 Review / Practice                                     |     |
| -                                                           |     |
| CSR Education Day 5                                         |     |
|                                                             |     |
| Day 5 Objectives                                            |     |
| <b>T</b> # <b>T</b> <i>d</i>                                | (00 |
| Teller Transactions                                         |     |
| Account Transfer                                            |     |
| Deposit Account Closing                                     |     |
| Safe Deposit Box Closing                                    |     |
| Safe Deposit Box Refund                                     |     |
| General Ledger Credit                                       |     |
| General Ledger Debit                                        |     |
| General Ledger Transfer to General Ledger                   |     |
| General Ledger Transfer to Account                          |     |
| Account Transfer to General Ledger                          |     |
| Adding Machine Display (F2)                                 |     |
| Transaction Journal                                         |     |
|                                                             |     |
| Debit Card/ATM                                              |     |
| Add EFT/ATM Account                                         |     |
| Add EFT/ATM Card                                            |     |

| Change EFT/ATM Information                   |     |
|----------------------------------------------|-----|
| ATM Account Access                           |     |
| Account Opening Information – EFT/ATM        |     |
| Add/Change Authorization                     |     |
| Checking / Savings Authorization Override    | 416 |
| Cash Management                              |     |
| Change Supplemental Transaction Codes        |     |
| Cash Management Inquiry                      |     |
| EDUCATION SCHEDULE                           |     |
| CSR Lesson Plan                              |     |
| Appendix                                     |     |
| Standards for Entering Addresses in Bankway™ |     |
| Standards for Hold Mail in Bankway           |     |
| Guidelines for Account Ownership             |     |
| IRA Contribution Codes                       |     |
| IRA Distribution Codes                       |     |
| Adjustment Codes                             |     |
| Deposit                                      |     |
| Loan                                         |     |
| Answer Key For Practice Sessions             |     |
| Day 1 Answers                                |     |
| Day 2 Answers                                |     |
| Day 3 Answers                                |     |
| Day 4 Answers                                |     |
| Index                                        |     |

### List of Figures

| Figure 1 - Customer Mailing Address and Identification                                                      |      |
|----------------------------------------------------------------------------------------------------|------|
| Figure 2 - Personal Customer Information                                                                    |      |
| Figure 3 - Customer Tax and Regulatory Information                                                          | 18   |
| Figure 4 - Customer Employment                                                                              |      |
| Figure 5 - Customer Relationships / Name-to-Name                                                            |      |
| Figure 6 – Assign Tracking Items at the Customer Level                                                      | 23   |
| Figure 7 - Add Tracking Items at the Customer Level                                                         | 24   |
| Figure 8 - Customer Comments                                                                                | 26   |
| Figure 9 - Customer Status for a New Product                                                                | 27   |
| Figure 10 - Select a Product                                                                                | 28   |
| Figure 11 - Account Selection                                                                               | 29   |
| Figure 12 - Account and Primary Owner                                                                       | 30   |
| Figure 13 - Legal Title and Bank Information                                                                | 31   |
| Figure 14 - Checking Interest Options                                                                       | 33   |
| Figure 15 - Checking Charge Options                                                                         |      |
| Figure 16 - Regulatory Information                                                                          |      |
| Figure 17 - Tracking at the Account Level                                                                   |      |
| Figure 18 - Assign New Tracking Item at the Account Level                                                   |      |
| Figure 19 - Tracking Item Maintenance - Signature Card Return                                               |      |
| Figure 20 - Special Instructions and Holds                                                                  |      |
| Figure 21 – Checking Hold Information                                                                       |      |
| Figure 22 - Bank Defined Values                                                                             |      |
| Figure 23 - Open a Product Account Analysis                                                                 |      |
| Figure 24 - Open a Product Alternate Mailing Address                                                        |      |
| Figure 25 - Checking Statement Options                                                                      |      |
| Figure 26 - Direct Deposit Request                                                                          |      |
| Figure 27 - Account Services Selection                                                                      |      |
| Figure 28 - Preprinted Documents                                                                            |      |
| Figure 29 - Customer Confirmation Screen                                                                    |      |
| Figure 30 - Account Customer Relationships                                                                  |      |
| Figure 31 - Scheduled Transfer / Processing Options                                                         |      |
| Figure 32 - Sweep Excess Funds Transfer / Processing Options                                                |      |
| Figure 33 - Maintain Minimum Balance Transfer / Processing Options                                          |      |
| Figure 34 - Term Information for a Time Deposit Account                                                     |      |
| Figure 35 - Interest Options                                                                                |      |
| Figure 36 - Account Customer Relationships for Sole Proprietor Checking                                     |      |
| Figure 37 - Legal Title for a Sole Proprietor Checking Account                                              |      |
| Figure 38 - Sole Proprietor Identification                                                                  |      |
| Figure 39 - Business Resolution / Authorization Requirements                                                |      |
| Figure 40 - Business Resolution / Authorized Entities                                                       |      |
| Figure 41 - Sample Sole Proprietor Business Resolution Document                                             | 132  |
| Figure 42 - Safe Deposit Box Legal Title and Miscellaneous Bank Information                                 |      |
| Figure 43 - Safe Deposit Box Rental Options                                                                 |      |
| Figure 44 - IRA Interest Options                                                                            |      |
| Figure 45 - Time Deposit IRA Information                                                                    |      |
| Figure 46 - Time Deposit IRA Financial Projection                                                           |      |
| Figure 47 - TD IRA Distribution/Withholding Election                                                        |      |
| Figure 48 - IRA Interest Options                                                                            |      |
| Figure 49 - Time Deposit IRA Information                                                                    |      |
| Figure 50 - Time Deposit IRA Financial Projection                                                           |      |
| Figure 50 - The Deposit IKA Financial Flojection                                                            | 220  |
| Figure 52 - TD IRA Distribution/Withholding Election                                                        |      |
| Figure 53 - Tax Account Types                                                                               |      |
| Figure 54 - Calculate IRA Payment Schedule                                                                  |      |
| - gare e - Gardiate i a ri aymont conodulo initiati i initiati i initiati i i i i i i i i i i i i i i i i i | - TT |

| Figure 55 – Customer IRA LE Distribution Calculation                 | 248 |
|----------------------------------------------------------------------|-----|
| Figure 56 - Customer IRA LE Distribution Projection                  |     |
| Figure 57 - Delete Customer                                          |     |
| Figure 58 - Change Customer Address                                  |     |
| Figure 59 - Add/Change Customer Comments                             |     |
| Figure 60 - Add Customer Employment                                  |     |
| Figure 61 - Customer Income Types                                    |     |
| Figure 62 - Add/Change Customer Income                               |     |
| Figure 63 - Add/Change Customer Assets                               |     |
| Figure 64 - Add/Change Customer Liabilities                          |     |
| Figure 65 - Change Customer Collateral                               |     |
| Figure 66 - Merge Customers                                          |     |
| Figure 67 - Add/Change a Zip Code                                    |     |
| Figure 68 - Automatic Transfer Type Selection                        |     |
| Figure 69 - Scheduled Transfer - Processing Options                  |     |
| Figure 70 - Overdraft Protection Transfer                            |     |
| Figure 71 - Customer Level Business Resolution - Authorized Entities |     |
| Figure 72 - Tax Account Types                                        |     |
| Figure 73 - Tracking Search Criteria                                 |     |
| Figure 74 - Tracking Item Maintenance                                |     |
| Figure 75 - Tracking Search Criteria                                 |     |
| Figure 76 - Tracking Item Maintenance                                |     |
| Figure 77 - Add ATM Account - Account Details                        |     |
| Figure 78 - Add ATM Account - Accounts Accessed                      |     |
| Figure 79 - Add ATM Account - ATM Cycle Limits                       |     |
| Figure 80 - Add ATM Account - Point of Sale Limits                   |     |
| Figure 81 - Add ATM Account - Check Card Limits                      |     |
| Figure 82 - Add ATM Account - Add Card Information                   |     |
| Figure 83 - Change ATM Information - Account Details                 |     |
| Figure 84 - Change EFT/ATM Information - Card Details                |     |
| Figure 85 - ATM Account Access                                       |     |
| Figure 86 - EFT/ATM Account Opening Information                      | 414 |

# CSR Education Outline and Objectives

## CSR Education Days 1 through 5

After successfully completing this course, participants will be familiar with the following tasks:

| Day 1                             |                                                                                                    |
|-----------------------------------|----------------------------------------------------------------------------------------------------|
| Bankway Basics                    | Introduction to Bankway and Navigation                                                                                                    |
| Transaction Tickets /<br>Products | Overview of Transaction Tickets/Codes (Deposit Ticket and Transaction Codes, Loan and Transaction Codes, General Ledger Tickets and Transaction Codes) |
|                                   | Products Business Task Group                                                                                                    |
|                                   | Individual Checking Account                                                                                                    |
| Products/Account Opening          | Joint Savings Account                                                                                                    |
|                                   | Individual Certificate of Deposit                                                                                                    |
|                                   | ATM Account                                                                                                    |
|                                   | Sole Proprietor Checking                                                                                                    |
|                                   | Corporation Checking                                                                                                    |

| Day 2                      |                                  |
|----------------------------|----------------------------------|
| Open a Product Continued   | Individual Safe Deposit Box      |
|                            | Safe Deposit Box Maintenance     |
| Open a Product: Individual | Regular IRA                      |
| Retirement Account (IRA)   | IRA Rollover                     |
| Time Deposits / IRA        | Maintaining Time Deposits / IRAs |

| Day 3          |                                                                                                    |
|----------------|----------------------------------------------------------------------------------------------------|
| Customers Menu | Inquiry Functions (Personal Review List, Customer Summary, Deposit<br>Account Inquiry, General Ledge Inquiry)<br>eFunds<br>Customer Fraud / Active Duty<br>CIP Record Retention<br>Add/Change Customer<br>Customer Relationships<br>Merge Customer<br>Automatic Transfers Browser/Host<br>Customer Level Business Resolution<br>Power of Attorney<br>Tracking<br>Delete an Account<br>Add/Delete Customer Image Business Tasks<br>Marketing Information<br>Safe Deposit Box Maintenance |

| Day 4                  |                                                                                                    |
|------------------------|----------------------------------------------------------------------------------------------------|
| Day 4<br>Deposits Menu | Special Instructions<br>Stop Payments<br>Check Ordering<br>Account Holds on Funds<br>Account Status Change<br>Bank Defined Values<br>Regulatory Codes<br>Interest/Charge Options<br>Reassign Account Number<br>Account Information & Signature Card<br>Account Level Business Resolution |
|                        | Account Level Business Resolution<br>Add/Delete Account Image Business Tasks<br>Combined Statement Relationships                                                                                                    |

| Day 5                   |                                                                                          |
|-------------------------|------------------------------------------------------------------------------------------|
| Time Deposit / IRA Menu | Maintaining IRAs and Time Deposits<br>Closing Accounts<br>Review / Practice<br>Take Test |

# CSR Education Day 1

### Bankway<sup>™</sup> Basics: Navigation and Inquiry Functions

Before beginning frontline education, it is important to become familiar with Bankway<sup>™</sup> and basic functions. Refer to the Introduction to Bankway<sup>™</sup> manual to learn how to perform the following functions:

- Personal Review List
- Customer Summary
- Loan Account Inquiry
- General Ledger Inquiry
- Bank Rates Inquiry

### Supply Checklist

The following supplies will be necessary for this session:

- Introduction to Bankway™
- Bankway<sup>™</sup> Deposit Workbook
- Procedures Designed Specifically for Customer Service Representatives-these are no longer distributed since they are now available in Bankway<sup>™</sup> Headquarters.

### Receipts and Documents from the Bank:

- Checking & Savings Deposit Tickets
- Checking & Savings Withdrawal Tickets
- CD Deposit Tickets
- CD Withdrawal Tickets
- IRA Deposit Tickets
- IRA Withdrawal Tickets
- Loan Transaction Tickets
- General Ledger Credit Tickets
- General Ledger Debit Tickets
- Maintain Controls set up to print to the receipt printer.

### Bankway™ Headquarters

Procedures Designed Specifically for Customer Service Representatives procedures are located within Bankway<sup>™</sup> Headquarters (The "?" icon on the Bankway<sup>™</sup> toolbar) in the Bankway<sup>™</sup> Procedures category.

Click on the "?" within Bankway™ and then click on Bankway™ Procedures Customer Service Representative Procedures. Refer to the figure below.

| 0·0·2 2 4 /                         |                                                                                                    |                               |                                                                                                    |            | - |
|-------------------------------------|----------------------------------------------------------------------------------------------------|-------------------------------|----------------------------------------------------------------------------------------------------|------------|---|
| Colors Planch Billioney Ha          |                                                                                                    |                               |                                                                                                    | + Search + | 0 |
| ×                                   | CSR NAVIGATION                                                                                                 |                               |                                                                                                    |            |   |
| Zman Banksier Procedures 6          | CSKNAVIGATION                                                                                                  | MENU                          |                                                                                                    |            |   |
| Teler Procedures (A-Z)              | -                                                                                                    |                               |                                                                                                    |            |   |
| Culture Service Representative Pro  |                                                                                                    |                               |                                                                                                    |            |   |
| Cit heference                       |                                                                                                    |                               |                                                                                                    |            |   |
| Account Helds on Funds EP0000       | Contraction and the second second second second second second second second second second second second second |                               |                                                                                                    |            |   |
| Account Information and Signature   | CSR Procedures                                                                                                 |                               |                                                                                                    |            |   |
| E Account Level Business Resultan   |                                                                                                    |                               |                                                                                                    |            |   |
| Account Opening Information - tt    |                                                                                                    |                               |                                                                                                    |            |   |
| Account Status Overge (CS0001)      | Add / Modify Customer                                                                                          | 8                             |                                                                                                    |            |   |
| Account/Bark Float (DP0007)         | (Customers Business Ta                                                                                         | sk Groupi                     |                                                                                                    |            |   |
| E Add Account Images (CS0007)       |                                                                                                    |                               |                                                                                                    |            |   |
| Add Customer (C20020)               |                                                                                                    |                               |                                                                                                    |            |   |
| Add Customer Incage (CI0006)        | 2110                                                                                                    | 1010                          | A second Transform                                                                                              |            |   |
| Add EPT/ATH Account (EP0131)        | Add Customer                                                                                                   | Add Clustomer Image           | Automatic Transfers                                                                                             |            |   |
| R ASTEFT/ATH Card (FODE)            |                                                                                                    |                               |                                                                                                    |            |   |
| Add/Change Authorization (2000      |                                                                                                    |                               |                                                                                                    |            |   |
| * Automatic Transfers (1P0001)      | Call Center                                                                                                    | Change Customer               | Change Customer                                                                                                 |            |   |
| 8] Bank Defined Values (CS0130)     | and a second                                                                                                   | and the second second         | Address                                                                                                    |            |   |
| Cal Center (CD0270                  |                                                                                                    |                               | Cheveran                                                                                                    |            |   |
| #] Cash Management Business Task    |                                                                                                    |                               |                                                                                                    |            |   |
| 1) Cash Management Business Task    |                                                                                                    |                               |                                                                                                    |            |   |
| Cosh Management Ingary (OHD)        | Customer Assets                                                                                                | Customer Collateral           | Customer Comments                                                                                               |            |   |
| E Change CTR Exemptions (DF0D4E     |                                                                                                    |                               |                                                                                                    |            |   |
| B) Change Customer Address (CED)    |                                                                                                    |                               |                                                                                                    |            |   |
| Change Customer (C30070)            | Customer Employment                                                                                            | Customer Income               | Customer Level                                                                                                  |            |   |
| E Change EFUATH Information (EF     | Susponer compayments                                                                                           | President and the             | Business Resolution                                                                                             |            |   |
| E) Change Supplemental Transactor   |                                                                                                    |                               | SAUGUESS PERSONNEL                                                                                              |            |   |
| E Overge Options (DP00110)          |                                                                                                    |                               |                                                                                                    |            |   |
| Carlie America Check Ordering III   |                                                                                                    |                               |                                                                                                    |            |   |
| E Combined RA Reporting Relation    | Customer Liabilities                                                                                           | Customer OTC Tax              | Customer Relationships                                                                                          |            |   |
| E Contrined Statement Relationship  | Charles and a second second                                                                                    | Information Maintenance       | Contrast in the state of the state of the                                                                       |            |   |
| Customer Account Number Seard       |                                                                                                    | A SUM TO SEAL OF THE PARTY OF |                                                                                                    |            |   |
| Customer Assets Change (C2009)      |                                                                                                    |                               |                                                                                                    |            |   |
| Customer Comments (California       |                                                                                                    | Date Date and the             | Dates To be and the                                                                                             |            |   |
| E Culturer Englisher Culturer Accel | Charge of Street Storright                                                                                     | Delete Customer Image         | Delete Tax Information                                                                                          |            |   |
| Customer Income Change (CID16       |                                                                                                    |                               |                                                                                                    |            |   |
| Customer Level Business Resolutio   |                                                                                                    |                               |                                                                                                    |            |   |
| Customer Liabilities Change (CEE    | eFunda                                                                                                    | Manage Fraud and              | Merge Customers                                                                                                 |            |   |
| Customer OTC Tax Information M      | 222022                                                                                                    | Active Duty Alerts            | Contraction of the second second second second second second second second second second second second second s |            |   |
| E Customer Relationships (C20220)   |                                                                                                    |                               |                                                                                                    |            |   |
| R Cottumer Tax Information Plante M |                                                                                                    |                               |                                                                                                    |            |   |
| 3                                   |                                                                                                    |                               |                                                                                                    |            |   |

Review the structure of the procedures within Bankway™:

- Contents column on the left side of the screen contains a link titled Bankway™ Procedures. When users click this link, a link for teller and CSR procedures will appear.
- Click the Customer Service Representative Procedures link
- A list of all CSR procedures will appear.
- Click the individual procedure to access.

If you are unable to locate a procedure, refer to the CSR Navigation menu on the right side of the screen. This screen is divided into business task groups (use the scroll bar on the right to view additional contents) which contain corresponding procedures for each business task.

#### **Marketing Information**

This business task is used to access strategic profiles sorted into four different categories: Customers, Deposits, Loans and Other.

# Select the Marketing Information business task. The Marketing Information screen will appear with the following four tabs.

| Cashanar | T Deposite                                                                                                    | T P                                  | reni T | (they |
|----------|----------------------------------------------------------------------------------------------------|--------------------------------------|--------|-------|
|          | 1990<br>Propose Total Hist Lights For Controls<br>New Contrary Virtual Int Hist<br>Aggrage Copies Takener<br>Aggrage Copies Takener<br>Controls with Learn And Hist Printer<br>Controls With Learn And Hist Printer<br>Controls With Comparison For Copies<br>Controls with Comparison For Copies<br>Controls with Copies The Copies<br>Controls with Taken Printer Top<br>Controls with Taken Printer Top<br>Controls with Taken Printer Top<br>Controls with Taken Printer Top<br>Controls with Taken Printer Top | Figure At<br>and the Develops<br>and |        |       |

### Customer Tab

Review the available customer marketing information titles.

Select the Customer Birthdays Version and click Select. The following screen will appear to select the Version Name:

| Gestomer         | <u>Q</u> eptern    | 3084  | ीम्   |
|------------------|--------------------|-------|-------|
|                  | Version Name       |       | -     |
|                  | Today<br>Need Week |       |       |
|                  | Ned Worth          |       |       |
|                  |                    |       |       |
|                  |                    |       |       |
|                  |                    |       |       |
|                  |                    |       |       |
|                  |                    |       |       |
| More Information | 2                  | elect |       |
|                  |                    |       |       |
| Another Profile  |                    |       | Close |

### **Buttons**

- Another Profile: Returns to the prior screen to choose a different customer marketing information title.
- More Information: Gives a description of the selected title.

----- Choose the Next Week option and click Select.

The next screen will display 2 tabs to choose the layout of the information:

- Recap Tab: View information based on branch, banker or zip code options.
- Detail Tab: View information based on customer options.

### Select the Detail Tab and choose the Customers by Branch option and click Select.

• Choose the branch and click **OK**.

A list will display with those customers who have Birthdays next week. Review the following buttons:

| Button               | Description                                                                                      |
|----------------------|--------------------------------------------------------------------------------------------------|
| Another Choice       | Allows users to select another branch.                                                           |
| Add to Personal List | Allows users to add this information to their Personal Review Lists to view on another occasion. |
| Select               | Forwards users to the Customer Summary for the selected Customer.                                |
| OK                   | Returns users back to the Detail and Recap Screen.                                               |
| Exit                 | Exits the business task.                                                                         |
| Another Profile      | Allows users to choose a different customer marketing information title.                         |
| Another Version      | Allows users to choose a different version of the selected customer marketing information title. |

### Overview of Transaction Tickets / Codes

### **Deposit Tickets and Transaction Codes**

**Checking Transaction Tickets** can accommodate either a debit or credit and are used for checking accounts only. Refer to the following Tran code descriptions:

| Tran Code                  | Description                                                                  |
|----------------------------|------------------------------------------------------------------------------|
| Debits                     | Debit Tran codes are always over 50.                                         |
| Force Pay Debit (51)       | Forces a withdrawal from the account even when sufficient funds are not      |
|                            | available.                                                                   |
| Account Close Out (52)     | This transaction code changes the account status to closed status,           |
|                            | prohibiting further transactions from posting to the account. It can only be |
|                            | used in conjunction with the Deposit Account Closing business task.          |
| Certified Check Debit (53) | Posts a debit to a checking account representing the certification of a      |
|                            | check.                                                                       |
| Credit Reversal (54)       | Reverses a credit that was previously posted to a checking, savings or       |
|                            | time deposit account.                                                        |
| Debit Memo (55)            | Posts a miscellaneous bank debit to a checking, savings or time deposit      |
|                            | account. This transaction reflects a penalty-free withdrawal for time        |
|                            | deposits.                                                                    |
| Service Charge (58)        | Posts a service/miscellaneous charge debit to a checking, savings or time    |
|                            | deposit account.                                                             |
| Credits                    | Credit Tran codes are always under 51.                                       |
| Debit Reversal (04)        | Reflects the reversal of a previously posted debit to a checking, savings    |
|                            | or time deposit account.                                                     |
| Credit Memo (05)           | Posts a miscellaneous credit to a checking, savings or time deposit          |
|                            | account.                                                                     |
| Deposit (36)               | Posts a credit to a checking or savings account.                             |
| Returned Check (45)        | Reverses a check (TC 91 - 95) that has been previously posted to a           |
|                            | checking account.                                                            |

**Savings Transaction Tickets** can accommodate either a debit or credit and are used for savings accounts only. Refer to the following Tran code descriptions:

| Tran Code               | Description                                                                                                    |
|-------------------------|----------------------------------------------------------------------------------------------------|
| Debits                  | Debits Tran codes are always over 50.                                                                                                    |
| Force Pay Debit (51)    | Forces a withdrawal from the account even when sufficient funds are not available.                                                                                                    |
| Closing Withdrawal (52) | This transaction code changes the account status to closed status,<br>prohibiting further transactions from posting to the account. It can only be<br>used in conjunction with the Deposit Account Closing business task. |
| Credit Reversal (54)    | Reverses a credit that was previously posted to a checking, savings or time deposit account.                                                                                                    |
| Debit Memo (55)         | Posts a miscellaneous debit to a checking, savings or time deposit account. TC 55 reflects a penalty: free withdrawal for time deposits.                                                                                  |
| Service Charge (58)     | Posts a service/miscellaneous charge debit to a checking, savings or time deposit account.                                                                                                    |

| Tran Code           | Description                                                                                        |
|---------------------|----------------------------------------------------------------------------------------------------|
| Withdrawal (86)     | Posts a debit to a checking, savings or time deposit account.                                      |
| Credits             | Credit Tran codes are always under 51.                                                             |
| Debit Reversal (04) | Reflects the reversal of a previously posted debit to a checking, savings or time deposit account. |
| Credit Memo (05)    | Posts a miscellaneous credit to a checking, savings or time deposit account.                       |
| Deposit (36)        | Posts a credit to a checking or savings account.                                                   |

Certificate of Deposit and IRA transactions use the same ticket and also accommodate either a debit or a credit. Refer to the following Tran code descriptions:

| Tran Code                       | Description                                                                                                    |
|---------------------------------|----------------------------------------------------------------------------------------------------|
| Debits                          | Debit Tran codes are always over 50.                                                                                                    |
| Force Pay Debit (51)            | Forces a withdrawal from the account even when sufficient funds are not available.                                                                      |
| Debit Memo (55)                 | Posts a miscellaneous bank debit to a checking, savings or time deposit account. This transaction reflects a penalty-free withdrawal for time deposits. |
| Withdrawal (86)                 | Posts a debit to a checking, savings or time deposit account.                                                                                           |
| Penalty Free Withdrawal (88)    | Posts a debit to a time deposit account/deposit without assessing an early-withdrawal penalty.                                                          |
| Credits                         | Credit Tran codes are always under 51.                                                                                                    |
| Credit Memo (05)                | Posts a miscellaneous credit to a checking, savings or time deposit account.                                                                            |
| Time Deposit (38)               | Posts a credit to a time deposit account.                                                                                                    |
| IRA Deposit- Prior Year<br>(39) | Posts a credit to an IRA time deposit account that is effective from the previous calendar year.                                                        |

**Deposit Transaction Ticket**: This is a non-MICR encoded ticket that allows users to perform any credit or debit to any deposit account application.

### Loan Tickets and Transaction Codes

Loan tickets are designated by application and can accommodate either a debit or credit to be processed against an account. Refer to the following Tran code descriptions:

Delta Note: All application specific loan transaction tickets appear the same.

| Tran Code             | Description                                                                                                    |
|-----------------------|----------------------------------------------------------------------------------------------------|
| Debits                | Debit Tran codes are always over 50).                                                                                                    |
| Loan Advance (51)     | Used to process both the initial advance and any additional advances for                                                                                                    |
|                       | all loan applications. It increases (debits) the loan balance.                                                                                                    |
| Payoff Reversal (52)  | Used to automatically reverse a TC 42 (Payoff). It reverses (debits) the payoff and reestablishes the insurance charges, interest, late fees and principal balances with the amounts applied at payoff. TC 52 also automatically reverses all generated participation and reserve distributions. It reactivates the loan and updates accruals from the transaction's effective date, which must be the same as that of the TC 42 being reversed.                                                                                                    |
| Scheduled Auto        | Used to automatically reverse the last TC 11 (Scheduled Payment:                                                                                                    |
| Payment Reversal (61) | Automatic Split) applied to the loan. TC 61 reverses (debits) the payment<br>for escrow, insurance charges, interest, late fees or principal. It reverses<br>all generated participation and reserve distributions, as well as any<br>subsidized payment amounts. The amounts reversed are exactly the same<br>as those applied with the TC 11. This transaction will not reverse a TC 11<br>if the TC 11 was the payoff transaction. If the system changed the TC 11<br>to a TC 42 to pay off the loan, the generated TC 42 must be reversed with<br>a TC 52 (Payoff Reversal). |
| Unscheduled Principal | Used to manually reverse a loan payment. The amounts reversed from                                                                                                    |
| Payment Reversal (62) | escrow, insurance charges, interest, late fees or principal are identified on<br>the second screen of the TP Enter Transactions (TPENTR) function. TC<br>62 is processed as a full, single-payment reversal. It does not generate<br>any participation distribution, reserve distribution or subsidized payment<br>reversals. It updates accruals from the transaction's effective date. This is<br>a multiple-amount transaction, i.e., the sum of the individual reversed<br>amounts must equal the transaction amount.                                                        |
| Interest Payment      | Used to reverse an unscheduled interest payment. It increases (debits) the                                                                                                    |
| Reversal (64)         | interest due on a loan, but does not increase the next due interest                                                                                                    |
|                       | payment or affect the next-payment due date.                                                                                                    |
| Late Fee Payment      | Used to reverse a TC 16 (Late Fee Payment). It increases (debits) the late                                                                                                    |
| Reversal (66)         | fees due amount on the loan, it does not increase the next-payment due                                                                                                    |
| Credits               | amount or decrease the partial paid amount.<br>Credit Tran codes are always under 51.                                                                                                    |
| Scheduled Auto        | Used to apply a single-amount automatic payment. It applies (credits) a                                                                                                    |
| Payment (11)          | payment to interest, principal, late fees, escrow or insurance. This                                                                                                    |
|                       | transaction also automatically distributes the payment to participations and                                                                                                    |
|                       | reserves, and generates a subsidized payment amount (if the loan is                                                                                                    |
|                       | partially subsidized and the borrower's portion of the payment is paid).                                                                                                    |
| Unscheduled Principal | Used to process an unscheduled principal payment and is used only for a                                                                                                    |

| Tran Code             | Description                                                                                                    |
|-----------------------|----------------------------------------------------------------------------------------------------|
| Payment (13)          | principal curtailment. It reduces (credits) the loan balance and the                                                                                                    |
|                       | amortized balance, but does not reduce the next-due payment amount or                                                                                                    |
|                       | the next: due principal amount and does not affect the next payment due                                                                                                    |
|                       | date. TC 13 also automatically distributes the payment to participations.                                                                                                    |
| Interest Payment (14) | Used to process an unscheduled, lump-sum interest payment. It reduces (credits) the interest due on a loan, but does not reduce the next-due payment amount or the next-due interest payment, nor does it affect the next payment due date. |
| Loan Extension (15)   | Used to extend the loan's maturity date, and advance the next payment                                                                                                    |
|                       | date and other applicable dates by one payment frequency. TC 15 can                                                                                                    |
|                       | also increase the remaining term, add directly to income or add directly to unearned interest amounts.                                                                                                    |
| Late Fee Payment (16) | Used to apply a late-fee payment. It reduces (credits) the late: fee due                                                                                                    |
|                       | amount for the loan, but does not decrease the next-payment due amount                                                                                                    |
|                       | or add the partial: paid amount.                                                                                                    |
| Payoff (42)           | Used to pay off a loan. It automatically reduces (credits) the amount                                                                                                    |
|                       | entered to principal, late fees, insurance and interest. Any payoff                                                                                                    |
|                       | adjustments are reflected on the generated TC 42 that results from the                                                                                                    |
|                       | transaction. This transaction also automatically distributes the payment to participations and reserves by generating an Adjustment Code (AC) 42.                                                                                           |
|                       |                                                                                                    |

**Loan Transactions Ticket**: This is a non-MICR encoded ticket that allows you to perform any credit or debit to any loan account application as well as pass through accounts and loan loss.

Additional Credit to note:

**Recovery (48)**: Used to decrease (credit) the loan loss account balance and increase the amount recovery year-to-date.

### General Ledger Tickets and Transaction Codes

**General Ledger Debits**: There is only one ticket used to perform a GL debit. Transaction codes are not needed when performing a GL debit.

**General Ledger Credits**: There is only one ticket used to perform a GL credit. Transaction codes are not needed when performing a GL credit.

### **Other Tickets**

Other tickets will surface after the conversion that we may not have addressed. When in doubt, always complete one of the above tickets discussed and send to proof.

# Products / Account Opening

### Open a Product: Individual Checking Account

In this section, we will open an individual checking account and review the following:

- All customer confirmation screens
- Required account services screens
- Optional account services screens
- Producing documents

### **Open a Product Business Task**

### Select the Open a Product business task.

The Open a Product Identification screen will appear for users to select the customer to open an account for. Search for a customer in Bankway<sup>™</sup> using the following four buttons:

- Personal Name: Search for customer by personal name
- Business Name: Search for customer by business name
- Tax ID Number: Search for customer by SSN or TIN
- Account Number: Search for customer by existing application and account number

### Adding a New Customer into Bankway™

### For practice, enter your name as a personal customer and click OK.

The following screen will display with a list of existing customers:

|                                                                                                    | Voumer                              | colocture                    | ur Customer's                                                                       | Information                      |                                                               | 2                                                   |
|----------------------------------------------------------------------------------------------------|-------------------------------------|------------------------------|-------------------------------------------------------------------------------------|----------------------------------|---------------------------------------------------------------|-----------------------------------------------------|
| Identifica                                                                                              | State State                         |                              |                                                                                     |                                  |                                                               |                                                     |
| E                                                                                                    | Eersonal Name                       |                              | CHMAN                                                                               | Eirst Name                       | Middle                                                        |                                                     |
| E                                                                                                    | usiness Name                        |                              |                                                                                     |                                  |                                                               |                                                     |
|                                                                                                    | Fax [d Number                       |                              |                                                                                     |                                  |                                                               |                                                     |
| A                                                                                                    | Account Number                      |                              |                                                                                     |                                  |                                                               |                                                     |
|                                                                                                    |                                     | -                            |                                                                                     |                                  |                                                               |                                                     |
|                                                                                                    |                                     | Cus                          | tomer Selec                                                                         |                                  |                                                               | 7.4                                                 |
|                                                                                                    |                                     | Cus<br>ID VI                 | P Tax ID                                                                            | <b>Primary Relationship</b>      |                                                               |                                                     |
| LOUIS KIRCHMAN                                                                                          |                                     | and the second second second | P Tax ID<br>111-22-3344                                                             | Primary Relationship<br>CK       | 2/28/1971                                                     | (850) 3                                             |
| Customer Name<br>LOUIS KIRCHMAN<br>MARK KIRCHMAN                                                        | The customer's                      | ID VI                        | P Tax ID<br>111-22-3344<br>560-45-1235                                              | Primary Relationship<br>CK       | 2/28/1971<br>3/11/1983                                        | (850) 3<br>(435) 7                                  |
| LOUIS KIRCHMAN<br>MARK KIRCHMAN<br>MARY K KIRCHMAN                                                      | The customer's                      | name                         | P Tax 10<br>111-22-3344<br>560-45-1235<br>123-65-4799                               | Primary Relationship<br>CK       | 2/28/1971<br>3/11/1983<br>2/2/1952                            | (850) 3<br>(435) 7<br>(407) 8                       |
| LOUIS KIRCHMAN<br>MARK KIRCHMAN<br>MARY K KIRCHMAN<br>MARY L KIRCHMAN                                   | The customer's<br>is not found in t | name                         | P Tax ID<br>111-22-3344<br>560-45-1235                                              | Primary Relationship<br>CK       | 2/28/1971<br>3/11/1983                                        | (850) 3<br>(435) 7                                  |
| LOUIS KIRCHMAN<br>MARK KIRCHMAN<br>MARY K KIRCHMAN<br>MARY L KIRCHMAN<br>MAY KIRCHMAN                   |                                     | name                         | P Tax 1D<br>111-22-3344<br>560-45-1235<br>123-65-4789<br>222-22-2222                | Primary Relationship<br>CK       | 2/28/1971<br>3/11/1983<br>2/2/1952<br>6/13/1945               | (850) 3<br>(435) 7<br>(407) 0<br>(239) 5            |
| LOUIS KIRCHMAN<br>MARK KIRCHMAN<br>MARY K KIRCHMAN<br>MARY L KIRCHMAN<br>MAY KIRCHMAN<br>MAY E KIRCHMAN |                                     | name                         | P Tax 1D<br>111-22-3344<br>560-45-1235<br>123-65-4789<br>222-22-2222<br>057-01-5166 | Primary Relationship<br>DK<br>DK | 2/28/1971<br>3/11/1983<br>2/2/1952<br>6/13/1945<br>10/14/1907 | (850) 3<br>(435) 7<br>(407) 8<br>(239) 5<br>(407) 1 |
| LOUIS KIRCHMAN<br>MARK KIRCHMAN<br>MARY K KIRCHMAN<br>MARY L KIRCHMAN<br>MAY KIRCHMAN                   |                                     | name                         | P Tax 1D<br>111-22-3344<br>560-45-1235<br>123-65-4789<br>222-22-2222                | Primary Relationship<br>DK<br>DK | 2/28/1971<br>3/11/1983<br>2/2/1952<br>6/13/1945               | (850) 3<br>(435) 7<br>(407) 0<br>(239) 5            |
| LOUIS KIRCHMAN<br>MARK KIRCHMAN<br>MARY K KIRCHMAN<br>MARY L KIRCHMAN<br>MAY KIRCHMAN<br>MAY E KIRCHMAN |                                     | name                         | P Tax 1D<br>111-22-3344<br>560-45-1235<br>123-65-4789<br>222-22-2222<br>057-01-5166 | Primary Relationship<br>DK<br>DK | 2/28/1971<br>3/11/1983<br>2/2/1952<br>6/13/1945<br>10/14/1907 | (850) 3<br>(435) 7<br>(407) 8<br>(239) 5<br>(407) 1 |

Note: Click the Backward and Forward buttons to ensure that the customer does not already exist in the system. There should only be one customer profile on the system per person.

#### **Buttons**

Review the following button functions:

| Button   | Description                                                                       |
|----------|-----------------------------------------------------------------------------------|
| Backward | Equivalent of BWD command on the host. Clicking this button will position you six |
|          | names backward in the grid.                                                       |
| Forward  | Equivalent of FWD command on the host. Clicking this button will position you six |
|          | names forward in the grid.                                                        |
| Merge    | Will merge two customers into one customer.                                       |
| Add New  | Will add a new customer record.                                                   |
| OK       | Will display customer confirmation screen.                                        |

**Click the Add New button to add yourself as a new customer.** 

| Ogen is Predact   |                            |                     |                        |            |                 |     | 8      |
|-------------------|----------------------------|---------------------|------------------------|------------|-----------------|-----|--------|
|                   | Peria                      | nal Customer Mailin | g Address and Identifi | colice     | 0.000           |     |        |
|                   |                            |                     |                        |            |                 |     |        |
| Nome a            | nd Mailing Address         | L                   | Marillantar            | 1          |                 |     | -      |
| Prof. (2014)      |                            | Midda               | -                      | Last       | клонии          |     | -      |
| Greating          |                            | Complement          |                        |            |                 |     |        |
| Address Line 1    | 123 MARY ST                |                     |                        |            |                 |     |        |
| Address Live 2    |                            |                     |                        |            |                 |     |        |
| Oly and Date      |                            |                     |                        |            |                 |     |        |
| Zp Cede           | 12701 DPR                  | Cew                 | my Junual Dames        | •          |                 |     |        |
| Hone Phone        | (407) 829-3001             | Deyline Phone       | 4000 B                 | 0-0001 Day | Arres Esternizm | 1   |        |
|                   |                            |                     |                        |            |                 |     |        |
| IT Report Address | to Drange for Tax Purposes |                     | Foreign Address        |            | Devines         | px. | Qencel |

The following Personal Customer Mailing Address and Identification screen will appear:

Figure 1 - Customer Mailing Address and Identification

The Name and Mailing Address tab will default. Review the following fields:

| Field                                        | Description                                                                                                    |
|----------------------------------------------|----------------------------------------------------------------------------------------------------|
| Greeting                                     | Indicates Mr., Mrs., Dr., Rev. etc.                                                                                                    |
| Complement                                   | Indicates Jr., Sr., III, etc.                                                                                                    |
| Address Line 1                               | Enter the first line of the customer's mailing address. This can be a PO Box address.                                                                                                    |
| Address Line 2                               | Enter the second line of the customer's address, if needed.                                                                                                    |
| City and State                               | Do not enter any information into this field. This field keys off the zip code field. Once you have entered the zip code the system will automatically display the city and state.                                                                                                    |
| Zip Code                                     | <ul><li>Enter the customer's zip code. Whenever possible, enter the full nine-digit zip code.</li><li>Zip codes should be entered without a hyphen.</li><li>Note: If the address contains a PO Box, the box number constitutes the last four digits of the nine-digit zip code.</li></ul>           |
| DPBC                                         | Delivery Point Bar Code. Do not enter anything into this field.<br>Note: This field will populate automatically using the zip code.                                                                                                    |
| Country                                      | From the drop down menu, select the appropriate country. If a country other than the United States is chosen, Select FOREIGN ADDRESS button. Enter the customer's address information into the appropriate fields and click Ok. The customer's address will now be displayed in the address fields. |
| Home Phone<br>Daytime Phone                  | Enter the customer's home and work phone number.                                                                                                    |
| Report Address<br>Change for Tax<br>Purposes | Select this field if the customer's address is new.                                                                                                    |
| Foreign Address                              | Select this button if the customer's address is outside of the USA.                                                                                                    |

□ Note: Refer to the Deposit Workbook manual for address standards to use when entering customer addresses in Bankway<sup>™</sup>.

**•** Enter the mailing address information. Click the Identification Tab before clicking OK.

### **Customer Identification**

For the Identification tab, enter the customer's ID information. Refer to the following figure and field descriptions:

| BRIAN MAGIC                       |                       |                          |                 |         |                 |           |        |
|-----------------------------------|-----------------------|--------------------------|-----------------|---------|-----------------|-----------|--------|
| Name and Mailing Add              | kess ]                | Identif                  | ication         |         |                 |           |        |
| Social Security Information Type  | Social Securit        | y hunber                 | - Nor           | ober    | 415454          | 865       |        |
| Date of Dirth 01/01/1979          |                       | THER'S MAIDEN NAM        | ε               | FARE    | i               |           |        |
| Identification Type Driver's      | License/Shate ID      |                          | • Num           | aber 🔤  | 54858585899     | Issued By | PL .   |
| Issue Date 01,61,00               | <sup>00</sup>         |                          | Expiration Date | 1       | 01/2000         |           |        |
| Date Identification Verified      | 05/17/2004            |                          | Verified By     | JENNIFE | IN DE VITO      |           | •      |
| ID Verified indicator             | Vertied               |                          | -               | Govern  | ment List Melch | No        | ×      |
| Verification Method               | Verify documents with | h e consumer reporting o | igency          |         |                 |           |        |
| Vertication Description           | CHEOSYSTEMS           |                          |                 | _       |                 |           |        |
| AML Risk Level                    | LOW                   |                          |                 | •       |                 |           |        |
| F Report Address Change for Tax F | Purposes?             |                          | Foreign         | 665911  |                 | QK.       | Çencel |

| Field                   | Description                                                                               |
|-------------------------|-------------------------------------------------------------------------------------------|
| Social Security         | Use the drop-down menu to select from the following options: Social Security              |
| Information Type        | Number, Federal Tax ID, Non-Resident Alien, or Pending Application. To produce            |
|                         | the W8 for a foreign customer, make sure to choose Non-Resident Alien in this field.      |
| Number                  | Enter the number of the selected Social Security Information Type.                        |
| Number                  | *Note: If Pending Application was selected in the Social Security Information Type        |
|                         | field, do not enter a number in this field.                                               |
| Identification Trues    | ,                                                                                         |
| Identification Type     | From the drop-down menu select the type of identification used to verify the              |
| Neurahan                | customer's identity.                                                                      |
| Number                  | Enter the number of the selected Identification Type. For example, if Drivers License     |
|                         | was selected as the Identification Type, then the Drivers License number would be         |
| · · · -                 | entered in this field.                                                                    |
| Issued By               | Enter the state or country code that issued your customer's identification type.          |
| Expiration Date         | Enter the expiration of the customer's identification type.                               |
| Date Identification     | Enter the date you verified your customer's identity.                                     |
| Verified                |                                                                                           |
| Verified By             | Use the drop-down menu to select the person who verified the identity of the              |
|                         | customer.                                                                                 |
| Identification Verified | Select the customer's identification status. Options are: Not Verified, Verified,         |
| Indicator               | Mismatch, Not verified, Not a Customer or Customer Prior to Oct. 1, 2003.                 |
| Verification Method     | From the drop-down menu, select the method used to verify the identity of your            |
|                         | customer. The Options are:                                                                |
|                         | Not Used                                                                                  |
|                         | Contact customer after the account is opened                                              |
|                         | Verify documents with a consumer reporting agency                                         |
|                         | Check references with other financial institutions                                        |
|                         | Obtain a financial statement                                                              |
|                         | Valid Social Security Number                                                              |
|                         | Social Security Number and date of birth correlation                                      |
|                         | Drivers license format valid                                                              |
|                         | Home phone validation                                                                     |
|                         | Work phone validation                                                                     |
|                         | Current address validation                                                                |
|                         | Previous address validation                                                               |
|                         | Verification of documents to public databases                                             |
|                         | Other                                                                                     |
|                         | *Note: If you select Other as the Verification Method, you will need to enter a           |
|                         | description in the Verification Description field.                                        |
| Government List         | Select NO unless the customer is on the Government List. If they are on this list, call   |
| Match                   | the authorities.                                                                          |
| Verification            | Enter a description in this field if Other was selected as the Verification Method or use |
|                         |                                                                                           |
| Description             | it to further describe your method of verifying your customer's identity.                 |
| AML Risk Level          | Anti-Money Laundering- During the customer identification process, select a risk          |
|                         | value for new customers from the drop-down menu. These values are bank-defined.           |
|                         |                                                                                           |

When complete, click OK.

The **Personal Customer Information** screen will appear. Review the following figure and field descriptions:

| Open a Preduct                     |                        |                       |                     |                           |                  |
|------------------------------------|------------------------|-----------------------|---------------------|---------------------------|------------------|
|                                    |                        | Personal Car          | tomer Information   |                           |                  |
| IOHN KIRCHMAN                      |                        |                       |                     |                           |                  |
| Personal Informatio                | •                      |                       | Communication       | Numbers                   |                  |
| Martal Datus                       | known/Does not wall to | provide/Not Collected | Fax Number          |                           | (407) 831-2572   |
| Age of Dependents ()<br>by commex) | epaceted               |                       | CELLPHONE           |                           | (467) 831-3001   |
| Years of Education                 |                        | 1                     | PAGER               |                           | (000) 000-2000   |
| Reg-O Code                         | Not Applicable         |                       | OFFICE.             |                           | (000) 000-0000   |
| IT VP Cultomar                     | F Restricted C         |                       | E-Mail Address      | purchanan@suchman.com     |                  |
| Geographic Inform                  | tion                   |                       |                     |                           |                  |
| Geographic Code                    | 0.00                   |                       | Paraidency Code     | UNITED STATES             | MSA              |
| County                             | ATMICARD               |                       | Location            | ALTAMONTE SPRINGS         | 3                |
| Bank Islomation                    | _                      |                       |                     |                           |                  |
| Type of Customer                   | [Individual            |                       | Persponsible Brench | MT.STERLING-MAIN OFFICE ( | (1000            |
| Customer Source                    | Welk-m                 | •                     | Servicing Officer   | 275                       |                  |
| Additional Source Into             | maton                  |                       |                     | C Deepth                  | on CTR Reporting |
|                                    |                        |                       |                     |                           |                  |
|                                    |                        |                       |                     | Eteritous                 | QK Gencel        |

Figure 2 - Personal Customer Information

| Section                | Related Fields                                                                                                    |
|------------------------|----------------------------------------------------------------------------------------------------|
| Personal Information   | Make selections in the following fields: Marital Status, Age of Dependants, Years of Education, Reg O Code (Reg O code determines if this customer works at the user's bank or is affiliated with another bank), VIP Customer, and Restricted Customer.                                                                                                    |
| Communication          | Make selections in the following fields: Fax Number, Additional contact numbers,                                                                                                    |
| Numbers                | and E-Mail Address.                                                                                                    |
| Geographic Information | The following fields are bank-defined:<br>Geographic Code & MSA – refer to <u>www.census.gov</u> – the US Census Bureau for<br>a current list of these codes.<br>Select the Residency, County, and Location Codes. These codes are set up<br>using the Bank Defined Values – Customer Information business task.                                                                                                    |
| Bank Information       | Make selections in the following fields:<br>Type of Customer-Individual, Estate, Trust or Sole Proprietorship<br>Responsible Branch-branch to which the user is currently signed on.<br>Customer Source-Describes how the customer selected the bank<br>Servicing Officer-this is the officer who will be responsible for the customer and<br>their information record<br>Additional Source Information-used to further detail the customer source selected |

The **Tax and Regulatory Information** screen will appear. This screen is only utilized if this customer is a non-resident alien (W-8).

| Popen a Preduct             |                                    |                                |                 |                 | 10     |
|-----------------------------|------------------------------------|--------------------------------|-----------------|-----------------|--------|
| and the second second       | Personal Center                    | mer Tax and Regulatory Informa | den.            | -               | _      |
| JOHN KRICHMAN               |                                    |                                |                 |                 |        |
| Pergaent Taspayer ID Infor  | mation and Certification (W        | A10                            |                 |                 |        |
| Number d'Will's             |                                    | Date Last W-BC                 | inter E         | 0140000         |        |
| Dete of Lear W-B            |                                    | P Conserved                    | Dented          |                 |        |
| Carblication of Foreign Sta | nus (W-E)                          |                                | Tax Shates      | _               |        |
| 9 U.S. Ohm                  | 9 UE Otee                          |                                |                 | Deter           |        |
| 1" U.S. Oksen for purpose   | es cl'interest payments            |                                | T Ter Protto    | utorer          |        |
| F U.S. Okser for purpose    | es d'dvidends                      |                                |                 |                 |        |
| /" U.S. Otoer for purpose   | ex of broker transactions or loar  | fer exchanges                  |                 |                 |        |
| F Foreign Dates Change      | a jug tungan qualify its avantable | m]                             |                 |                 |        |
| B-Notice Information (Notic | ce true the IRS that the Cas       | name/TIN do not match          | 0               |                 |        |
| Norther of D-Nichcas        | -                                  | Backup Factorel Withholding    | Thi Customer L  | evel WMtolding  | •      |
| Dete of Least D-Rolice      | B                                  | Beckup Other Withholding       | Fill Continents | ever Withouting | -      |
| 17 Parce B Harlos Post      |                                    |                                |                 |                 |        |
|                             |                                    |                                | De              | Agus DK         | Queial |

Figure 3 - Customer Tax and Regulatory Information

| Field                     | Description                                                                   |
|---------------------------|-------------------------------------------------------------------------------|
| W-9                       | A "B-Notice" and a W-9 work together. A "B-Notice" is when a customer's       |
|                           | name and social security number do not match. When a "B-notice" is            |
|                           | generated, a W-9 (TIN Certification) is mailed to the customer asking them    |
|                           | to certify their social security number.                                      |
| Number of W-9's           | Number of TIN Certification forms provided/mailed to the customer.            |
| Date of Last W-9          | Date last TIN Certification form was provided/mailed to the customer.         |
| Date Last W-9 Certified   | Date last TIN Certification was received from the customer.                   |
| Current W-9 Certified     | Whether or not the Social Security Administration or other applicable parties |
|                           | have certified the most current W-9 provided to the customer.                 |
| *Note                     | If this option is checked, users must enter the date the W-9 was certified in |
|                           | the Date of W-9 Certified field.                                              |
| Certification of Foreign  | A W-8 is a non-resident alien (i.e., foreign exchange student) who has been   |
| Status                    | issued a temporary tax ID number. Review the W-8 options with the user.       |
| Tax Exempt Status         | Identifies customer as tax exempt.                                            |
| Tax Proof Customer        | Identifies the customer as tax proof. The system uses the customer's data     |
|                           | to produce proof tax forms for review and proof tax tapes for the IRS.        |
| Review the following B-no | tice Information fields (these fields are automatically completed by          |
| Bankway™ when a B-noti    | ce is produced):                                                              |
| Number of B-notices       | Number of B-notices Bankway <sup>™</sup> generated for the customer.          |
| Date of Last B-notice     | Date the last B-notice was generated by Bankway™.                             |
| Force B-notice to Print   | Forces Bankway™ to generate a B-notice during the nightly update.             |
|                           | *Note: If this option is checked, users must enter the current business day   |
|                           | in the Date of Last B-notice field.                                           |
| Backup Federal            | These options allow the bank to start withholding interest payments if the    |
| Withholding               | customer's TIN and name conflict.                                             |
| Backup Other              | These options allow the bank to start withholding interest for other reasons  |
| Withholding               | (i.e., IRS Tax Levy).                                                         |

### When complete, click OK.

#### **User Codes**

User codes are bank defined values and will default to the settings defined through the Software Administrator. These codes can be utilized by the bank to track information. The codes can be renamed for easy identification, and are available at both the customer and account levels.

#### Personal Customer User Codes

Use the following screen to assign User Codes that pertain to the customer.

|                 | Personal Carl | tomer User Codes |
|-----------------|---------------|------------------|
| OHN KIRCHMAN    |               |                  |
| User Codes      |               |                  |
| INVESTMENT SVCB | 10            |                  |
| NTEPRET         | ho            |                  |
| BLL PW/         | NO            |                  |
| CREDIT CARD     | 940           |                  |
| LISER CODE 5    | Noruseb       |                  |
| USER CODE 6     | (NOT USED     |                  |
| APPEATION CODE  | 1             |                  |

Use this screen when the mailing address is different from the physical street address. Enter the physical address and census information if the bank chooses to track this type of information. Review the following figure. To obtain current census information, refer to <u>www.census.gov</u> – the US Census Bureau for a current list of these codes.

| P Open a Préduct                                                                                                    |                                                    | - |
|----------------------------------------------------------------------------------------------------|----------------------------------------------------|---|
| Contraction of the Contraction of the Contraction o | Personal Castomer Street Address                   | - |
| JOHN KIRCHMAN                                                                                                    |                                                    |   |
| Exted/sch Street Address                                                                                                    |                                                    | 4 |
| Sheet Address Line 1                                                                                                    | PHONENEL                                           |   |
| Sheet Address Line 2                                                                                                    |                                                    |   |
| City and Date                                                                                                    | ALTAKONTE SPRINGS PL                               |   |
| Zip Gode                                                                                                    | Taxan over 20                                      |   |
| Courty                                                                                                    | Dates Dates                                        |   |
| New residence address                                                                                                    | F                                                  |   |
| Lived at Residence Since                                                                                                    | REPAIRED D                                         |   |
| Passieura Owardag                                                                                                    | Den 3                                              |   |
| County                                                                                                    | Cansus Treet BNA Metopolites Statistical Avea Code |   |
|                                                                                                    |                                                    |   |
|                                                                                                    | Prespidateres Devices Dt. Device                   | 1 |
| A STATE OF A STATE OF A STATE OF A STATE OF A STATE OF A STATE OF A STATE OF A STATE OF A STATE OF A STATE OF A                                                                                                    |                                                    | 1 |

### **Customer Employment**

Review the following figure and field descriptions:

| Open a Predact           |                        |                |                                     |                     |
|--------------------------|------------------------|----------------|-------------------------------------|---------------------|
|                          | Castower Employment    |                |                                     |                     |
| OHN KIRCHMAN             |                        |                |                                     |                     |
| Add Employer Information | on for Base Employment |                |                                     |                     |
| Type of Employment       | Base Englishment       | • ,            | hexant Employer?                    | 5 m                 |
| Employee                 | ABCCORPORATION         |                |                                     |                     |
| Address Line 1           | DOD MAPLE UN           | Salact Employe |                                     | m Address Block     |
| Address Line 2           |                        |                |                                     | and the Contraction |
| City: Stena              |                        | 6              | imployed From Dete                  | 1404195             |
| Zip Code                 | DEND DENC              |                | inployed To Data                    |                     |
| Talephone Number         | (516) 555-5555         |                | imployse Talephona<br>lumber        | (566) 995-2222      |
| Type Of Business         | SOFTWARE               |                | Inployee Extension                  | -                   |
| Occupation               | COMPUTER TECHNOLOGY    |                | lumber of Veres in<br>ex.Profession |                     |
| Title                    | BUDINESS ANALYST       | 5              | lef Employed                        | S Yes               |
|                          |                        |                | Devices                             | DK Center           |

Figure 4 - Customer Employment

| Field                   | Description                                                                                            |
|-------------------------|----------------------------------------------------------------------------------------------------|
| Type of Employment      | Use the drop-down menu to choose if the customer is employed part-time or full time (base employment). |
| Select Employer from    | A "phone book" of the most common employers for the banks customers.                                   |
| Address Book            | Click this button if the bank has current information of the employer.                                 |
|                         | When you select an employer from the list, the address fields will                                     |
|                         | populate automatically.                                                                                |
| Employer                | Enter the name of the customer's employer.                                                             |
| Address Line 1 and Line | Employer's address information. Use the 2nd line if necessary.                                         |
| 2                       |                                                                                                    |
| Zip Code                | Enter the Employer's zip code. Do not enter information into the DPBC                                  |
| DPBC                    | field. This field will populate automatically based on the zip code.                                   |
| Telephone Number        | Enter the Employer's telephone number.                                                                 |
| Type of Business        | Enter the Employer's industry (i.e., Banking).                                                         |
| Occupation              | Enter the Customer's occupation. This field will populate onto the                                     |
|                         | signature card.                                                                                        |
| Title                   | Enter the Customer's title (i.e., Branch Manager, etc.).                                               |
| Present Employer        | Indicates if this employment record is the present employer of the                                     |
|                         | customer.                                                                                              |
| Employed From Date      | Enter the Employee's hire date at their employer.                                                      |
|                         | *Note: If any information is entered in the employer fields (i.e., employer                            |
|                         | name), the "Employed From" Date" field must contain a starting date.                                   |
| Employed To Date        | Employees last day of work at their employer. This will not be applicable                              |
|                         | if this record is their current employer                                                               |
| Employee Telephone      | Customer's direct telephone number at work. This field will populate onto                              |
| Number                  | the signature card.                                                                                    |
| Self Employed           | Select YES if the customer is self-employed.                                                           |

### **Customer Relationships**

To tie family members names to the customer record (not the account); select the **Identify Another Customer** button. Select the second customer that will be used in the name-to-name relationship.

The Customer Relationships screen will appear. Refer to the following figure:

| P Open a Pressurt |                       |            |                |                                 | 1       |
|-------------------|-----------------------|------------|----------------|---------------------------------|---------|
| 1.00              |                       | Cextomer P | elationalizes  |                                 |         |
| JOHN KITICHMAN    |                       |            |                |                                 |         |
|                   | rst Castomer Selected |            | Second         | Customer Selected               |         |
| JOHN SPORT        |                       |            | SAREN JURCHMAN |                                 |         |
| 123 MARCET        |                       |            | 273 LANDE LANE |                                 |         |
| ALTAMONTE SPRING  | an.                   | 2091       | BOYERTOWNPA    |                                 | 19572   |
| Relationship      | Postant               | Э          | Palakashg      | Constanting<br>Formation<br>Som |         |
|                   |                       |            |                | Denous                          | OK Dece |

Figure 5 - Customer Relationships / Name-to-Name

# Establish a relationship between the two customers using the Relationship drop-down menus and click OK.

The next screen will show the new name-to-name relationship. Users can Assign another relationship or unassign a relationship from this screen. Review the following buttons:

- Assign: Assigns a new name-to-name relationship to a customer currently displayed.
- Unassign: Deletes the name-to-name relationship that is displayed in the grid.

When complete, click OK.

### Tracking at the Customer Level

Tracking is an on-line tickler system that allows users to establish reminders regarding their customers and/or their account. Tracking can be established at the customer level or at the account level. This type of tracking is on the customer level. Review the following:

| P Open a Product                                                                                 |                          |          |
|--------------------------------------------------------------------------------------------------|--------------------------|----------|
|                                                                                                  | Assign New Tracking Itom |          |
| JOIN REPORTMAN                                                                                   | Centement                |          |
|                                                                                                  | Tracking Standards       |          |
| Anti Anti<br>Anti Anti<br>Martina Carl Martine<br>Martina<br>Granta, Topula<br>Anti Selected Rev |                          |          |
|                                                                                                  | Designs                  | CK CHICH |

Figure 6 – Assign Tracking Items at the Customer Level

There are several categories of tracking which are set up in Bank Standards. Some common examples are the following:

- General
- W-8 Filing

### W-9 Filing

There are various tracking types within the tracking categories.

Note: Users must always search the tracking items established for the customer or account to help ensure that a duplicate tracking item is not established.

When searching for tracking items, users can search by a variety of criteria including the customer name, account number, date ranges, tracking category, etc.

Select the Signature Card Return tracking item and click Add Selected Item.

Review the following Tracking Item Maintenance screen and field descriptions:

|                            |              | Track       | ing Rom Mainte | mance                   |    |            |  |
|----------------------------|--------------|-------------|----------------|-------------------------|----|------------|--|
| OHN KIRCHMAN               |              |             |                | Castomer                |    |            |  |
| incking lien S             | GNATURE CARD | RETURN      |                |                         |    |            |  |
| Tubler Type                |              |             |                |                         |    |            |  |
| Description                |              | SIGNATURE C | AND NETUPIN    |                         |    |            |  |
| Barkar Accigned            |              | 971         |                |                         |    |            |  |
| Advance Date               |              | 82/14/2003  |                | Next Due Dete           |    | 83/14/2903 |  |
| Tracking Review Least Days |              | 1           |                | Next Due Date Period    |    | Days       |  |
| Deletion Dete              |              | 04152003    |                | Next Due Date Prequency | ć. | 30         |  |
| Current Action             |              | -           | Charles I.     |                         | -  |            |  |

Figure 7 - Add Tracking Items at the Customer Level

| _Field                    | Description                                                                      |
|---------------------------|----------------------------------------------------------------------------------|
| Tickler Type              | Two digit bank defined tickler type. This field is not required.                 |
| Description               | Brief description of the tracking item.                                          |
| Banker Assigned           | This is the person responsible for follow up or completion of the tracking item. |
| Advance Date              | Date the user wants to be reminded prior to the due date.                        |
| Next Due Date             | The date the tracking item is due.                                               |
| Tracking Review Lead Days | Works the same as the Advance Date field.                                        |
| Next Due Date Period      | The interval of months, days or years of how often this tracking item is due.    |
| Deletion Date             | The date this tracking item will automatically delete from the system.           |
| Next Due Date Frequency   | The numeric interval that works in conjunction with the Next Due Date Period.    |

When complete, click OK.

### Changing or Deleting Tracking Items

The tracking item will appear with the banker that established it and the Due Date. To Change or Delete the tracking item, refer to the figure and perform the following:

|                                               |                             | Tracking                           |  |  |
|-----------------------------------------------|-----------------------------|------------------------------------|--|--|
| IN KIRCHMAN                                   |                             |                                    |  |  |
|                                               |                             |                                    |  |  |
|                                               |                             | Tracking Bows                      |  |  |
| And Anti-                                     | Action Account Number Links | n Nord Due Date<br>Sunday Mach 16. |  |  |
| annerietietietietietietietietietietietietieti |                             |                                    |  |  |
|                                               |                             |                                    |  |  |
|                                               |                             |                                    |  |  |
|                                               |                             |                                    |  |  |
|                                               |                             |                                    |  |  |
|                                               |                             |                                    |  |  |
|                                               |                             |                                    |  |  |
|                                               |                             |                                    |  |  |
|                                               |                             |                                    |  |  |
|                                               |                             |                                    |  |  |
|                                               |                             |                                    |  |  |

- To change an item, click Change Tracking Item: Allows the user to change information, due dates, etc. on existing tracking items
- To delete an item, click Delete Tracking Item: Allows the user to delete an existing tracking item

### **Customer Comments**

The **Customer Comments** screen allows users to enter comments regarding a customer.

• Comments are viewable on the Customer Summary and Call Center business tasks.

Refer to the following figure and button descriptions:

| 🕈 Open a Predact               |                       |              |          |                      | - |
|--------------------------------|-----------------------|--------------|----------|----------------------|---|
|                                | Customer C            | comments     |          |                      | - |
| JOHIN KIRCHMAN                 |                       |              |          |                      |   |
|                                |                       |              |          |                      |   |
|                                |                       |              |          |                      |   |
|                                | Cestomer              | Comments     |          |                      |   |
| Derraded Time Added User Added |                       |              | Date Da  | nged Time Changed Us |   |
|                                |                       |              |          |                      |   |
|                                |                       |              |          |                      |   |
|                                |                       |              |          |                      |   |
|                                |                       |              |          |                      |   |
|                                |                       |              |          |                      |   |
|                                |                       |              |          |                      |   |
|                                |                       |              |          |                      |   |
|                                |                       |              |          |                      |   |
|                                |                       |              |          |                      | - |
| gat Another Design ()          | Autoria di Brencencia | geo belocks. |          |                      |   |
|                                |                       |              | Erevious | OK Secol             |   |

Figure 8 - Customer Comments

| Button          | Description                                                      |
|-----------------|------------------------------------------------------------------|
| Add Another     | Allows users to add a comment regarding the customer or account. |
| Change Selected | Allows users to modify an existing comment.                      |
| Delete Selected | Allows users to delete a selected comment.                       |
| View Selected   | Allows users to view a selected comment.                         |

## **Customer Status for New Product**

The following screen is used to identify all customers that will have some form of account ownership. It is imperative that all customers are identified on this screen as it guides them into additional screens automatically. Review the following figure and button descriptions:

|                   |                                  | Customer    | Status for New Product        |                                         |
|-------------------|----------------------------------|-------------|-------------------------------|-----------------------------------------|
| e fallowing       | customers have been identifie    | et          |                               |                                         |
|                   |                                  |             |                               |                                         |
| And Real Property | A.                               | 122-01-0219 | Date of Barts<br>Feb 28, 1942 | 421                                     |
|                   |                                  |             |                               |                                         |
|                   |                                  |             |                               |                                         |
|                   |                                  |             |                               |                                         |
|                   |                                  |             |                               |                                         |
|                   |                                  |             |                               |                                         |
|                   |                                  |             |                               |                                         |
|                   |                                  |             |                               |                                         |
|                   |                                  |             |                               |                                         |
| Erofie            | Show profile for selected custor | er .        | 0.00                          | Assign relationship to another customer |
| Change            | Orange selected customer         |             | Select                        | Ealert enother customer                 |
| entre de          | and the second second            |             |                               | a strate managements                    |
|                   |                                  |             |                               |                                         |
|                   | Femove selected customer for     | a bogeg     | Locate                        | Locate product to open                  |

Figure 9 - Customer Status for a New Product

| Button  | Description                                                                                                    |
|---------|----------------------------------------------------------------------------------------------------|
| Profile | Displays all accounts and their relationships to the accounts. A profile will not appear if the customer does not have accounts with the bank.                                       |
| Change  | Allows the user to change the selected customer information (i.e., address change, misspelled last name). Clicking this button will return them to the customer confirmation screen. |
| Remove  | Allows a customer name to be removed from the grid. This does not delete the customer record.                                                                                        |
| Assign  | Allows users to assign a name-to-name (i.e., husband to wife) relationship with another customer.                                                                                    |
| Select  | Allows users to select and identify all customers that will be affiliated with the account (i.e., authorized signer, secondary owner, etc.).                                         |
| Locate  | Allows users to locate a specific product to open for the selected customer.                                                                                                    |

• Because this is a transition screen, it is important to identify all customers on the new account on the Customer Status for New Product screen. This screen shifts users from the customer level to the account level.

## Click OK or the Locate Button at the Customer Status for New Product screen to continue to the Select a Product screen.

## Select a Product

This is the screen that will assist users in selecting the desired product/account for their customers.

**Werify that you select the right product. Once the product is selected, it cannot be changed and the open a product process must start over. Review the following tabs:** 

|                                                                                                    |         |             | Select a Product   |   |  |  |
|----------------------------------------------------------------------------------------------------|---------|-------------|--------------------|---|--|--|
| HN KIRCHMAN                                                                                                    |         |             |                    |   |  |  |
| Basking Services                                                                                                    | Queitye | ng Overhons | Products Available | - |  |  |
| USINESS ACCOUNTS<br>ERICINAL CHECKING<br>ERICINAL SAMMOS<br>ERICINAL THE DEPOSITIONA<br>THIOREST CARDS<br>ARE DEPOSIT ROLES |         |             |                    |   |  |  |
|                                                                                                    |         |             |                    |   |  |  |
|                                                                                                    |         |             |                    |   |  |  |
|                                                                                                    |         |             |                    |   |  |  |
|                                                                                                    |         |             |                    |   |  |  |
|                                                                                                    |         |             |                    |   |  |  |

Figure 10 - Select a Product

## Description of Tabs

- Banking Services: A group of "like" accounts (i.e., personal non-interest bearing, safe deposit box).
- Products Available: Displays all products within a banking service.
- Select/highlight a personal checking account and click OK to continue to the Account Selection screen.

## Account Selection

This screen will assist users with opening required products and cross-selling applicable products to their customers. Review the following figure:

| 🕈 Open a Product                                    | 29 <b>2</b>          |
|-----------------------------------------------------|----------------------|
| ,                                                   | count Selection      |
| JOHN KIRCHMAN                                       | BONUS BANKING \$7    |
| Account Selection List                              | Accounts Established |
| The Following Accounts are Required                 |                      |
| BORUS BARRING \$7                                   |                      |
|                                                     |                      |
| You may select an optional account                  |                      |
| CHRISTMAS CLUB                                      |                      |
| TVEAR / 12 MONTH CD<br>KAS USER                     |                      |
| Sale Deposition                                     |                      |
| Saw Debols dow                                      |                      |
|                                                     |                      |
|                                                     |                      |
|                                                     |                      |
|                                                     |                      |
|                                                     |                      |
|                                                     |                      |
|                                                     |                      |
|                                                     |                      |
|                                                     |                      |
|                                                     |                      |
|                                                     |                      |
|                                                     |                      |
|                                                     |                      |
|                                                     |                      |
|                                                     |                      |
|                                                     |                      |
|                                                     |                      |
| Select as account tom the above lists add or change | Putrime DK Qeecal    |
|                                                     |                      |

Figure 11 - Account Selection

## Account Selection List

- The Following Accounts are required: All accounts displayed under this section of the grid must be opened. If all "Required" accounts are not opened, Bankway<sup>™</sup> will not be able to produce documents.
- You may select an optional account: All accounts displayed under this section of the grid need not be opened in order to produce documents. They are to be used as a cross-selling tool or to provide a shortcut to open additional accounts.

## **Button Description**

- Select: Allows users to begin the account opening process for the selected account.
- Cancel: Allows users to save information and quit opening the product so they may return to it later or completely remove the open a product entry.
- Remove: Once the account is established, it can be removed using this button

- Click Select.

## Account Number and Primary Owner Relationship

Use this screen to establish the primary owner of the new account and the account number. If no other individuals will be on the account except the customer listed, clicking **OK** will assign the Primary Owner. Review the following figure and field descriptions:

| Ø Open a Product        |                          |                                                                                                    |           |
|-------------------------|--------------------------|----------------------------------------------------------------------------------------------------|-----------|
|                         | Checking/Savings Account | t Number and Primary Owner Relationship                                                                                                    |           |
| JOHN KIRCHMAN           |                          | BONUS BANKING \$7                                                                                                    |           |
|                         |                          | BONUS BANKING \$7                                                                                                    |           |
| Account Number          | 2000                     | Consent of all Owners Required for<br>Withdrawel?                                                                                                    | S Yes     |
| Salact Primary Owner    |                          | (SecoleMe)                                                                                                    |           |
| ZOHINA KANA             | 1 at 10<br>203-23-2222   | Record and American American Americ<br>American American A<br>American American American American American American American American American American American American American American American American American American American American Am<br>American American American American American America |           |
|                         |                          |                                                                                                    | 10        |
|                         |                          |                                                                                                    |           |
|                         |                          |                                                                                                    |           |
|                         |                          |                                                                                                    |           |
|                         |                          |                                                                                                    |           |
|                         |                          |                                                                                                    |           |
| _                       |                          |                                                                                                    |           |
| 3                       |                          |                                                                                                    |           |
| Mankly grother Customer |                          | Envious                                                                                                    | DK Devoel |

Figure 12 - Account and Primary Owner

## **Field Descriptions**

| Field                            | Description                                                                                                    |
|----------------------------------|----------------------------------------------------------------------------------------------------|
| Account Number                   | Field used to assign the account number. This field may default to<br>an account number if the bank is utilizing the account number<br>generator feature. |
| Consent of all Owners Required   | If "Yes" is selected in this field, a special instruction is                                                                                              |
| for Withdrawal                   | automatically generate alerting tellers of signatures required.                                                                                           |
| Select Primary Owner (grid)      | Click on the customer's name that is to be assigned the primary                                                                                           |
|                                  | owner on the account.                                                                                                    |
| Identify Another Customer Button | Add another customer to the account.                                                                                                    |

Click OK to continue to the next screen.

## Legal Title and Miscellaneous Bank Information

The legal title and miscellaneous bank information screen allows users to enter account specific information. Review the following figure:

| 🖗 Open a Preduct                     |                    |                      |                                | 8        |
|--------------------------------------|--------------------|----------------------|--------------------------------|----------|
| Contraction of the second            | Checking/Savings L | egal Title and Misca | Baneous Bank Internation       |          |
| JOHN KIRCHMAN                        |                    |                      | ONUS BANKING \$7               |          |
| and the second second                |                    |                      | IONUS BANKING \$7              | 50001328 |
| Legel Title                          |                    |                      |                                |          |
| Trie Line 1                          | chang.             |                      |                                |          |
| Tite Line 2                          |                    |                      |                                |          |
| The Line 3                           |                    |                      | 44 CUSTODIAN UNDER UTMAFOR     | •        |
| Miscellaneous Dask Information       |                    |                      |                                |          |
| Opening Deposit Amount               | \$2.20             | Ownership            | Individual Account             | •        |
| Opening Date                         | 12/14/2003         | Account Clean        | DEFAULT-XX                     | •        |
| Number of Signatures Required        | 1                  | Dranch               | MT STEPLING-MAIN OFFICE (0001) |          |
| Source Of Funds                      |                    | Servicing Officer    | THO OFFICER ASSIGNED           | •        |
| Abernatie Sciurce of Funds           |                    | Opening Officier     | TWO OFFICER ASSIGNED           | 3        |
| Temponey Signature Card<br>Required? | C Yes              | Promotional Code     |                                | - 11     |
|                                      |                    |                      | QK.                            | Qworl    |

Figure 13 - Legal Title and Bank Information

## Legal Title

Title Line 1–3: Instruct the user to reference the appendix for the standard for account titling. Account title lines will be printed on the signature card and customer's account statement.

| Field                                | Descriptions                                                                                                    |
|--------------------------------------|----------------------------------------------------------------------------------------------------|
| Opening Deposit Amount               | Amount of first deposit that will open the account. If the opening deposit amount is not greater than or equal to the software administrator minimum opening amount, a prompt will be displayed.                                                                                                    |
|                                      | The opening deposit amount is printed on the Certificate of Deposit certificate.                                                                                                    |
| Opening Date                         | The date the account was opened. Will default to today's business date if left blank. This field can be back dated.                                                                                                    |
| Number of Signatures<br>Required     | Number of signatures required to make a withdrawal. This will not assign a special instruction like the one generated for the Consent of all Owners Required for Withdrawal field. This field will be printed on the signature card.                                                                                  |
| Source of funds                      | A two-digit field to track from where the funds are coming. This field is informational only.                                                                                                    |
| Alternate Source of Funds            | When more than one source of funds exists, this eight-digit field is used to track those additional funds. This field is informational only.                                                                                                    |
| Temporary Signature Card<br>Required | Generates a temporary signature card, if all signers are not present,<br>and establishes a general tracking reminder for an outstanding<br>signature card. This signature card will be signed by the individual<br>opening the account and filed until the owner returns the original with<br>all signatures.         |
| Ownership                            | Field works in conjunction with the account title and lets the user<br>further define the ownership on the account. This field is printed on<br>the signature card.<br>*Note: If the ownership is not available in the drop-down menu, users<br>must customize the account title to accurately reflect the ownership. |
| Account Class                        | Field is for the call report for the bank and will default to the most<br>commonly used account class, but users should always be aware of<br>this field.<br>*Note: The user will continue to assign class codes as they currently<br>do.                                                                             |
| Branch                               | Select the branch to which this account is assigned. This number is defaulted to the branch to which the user is signed on and may be changed if necessary.                                                                                                    |
| Servicing Officer                    | Select the officer that will be responsible for the account (i.e., payment decisions). This will default to either the user's officer code that is currently signed on or will default to show the officer code assigned to the customer record.                                                                      |
| Opening Officer                      | Select the user's officer code that opened the account.                                                                                                    |

The Interest Options screen allows the user to change the default setting for interest specific information (i.e., pricing variance). Review the following figure:

|                                | Checking Interest Options                                                                                                    |          |
|--------------------------------|----------------------------------------------------------------------------------------------------|----------|
| ICHN KIRCHMAN                  | BONUS BANGING \$7                                                                                                    |          |
|                                | BONUS BANKING 17                                                                                                    | 50001320 |
| Interest Flate                 |                                                                                                    |          |
| Internet Parke                 | NO PATE TABLE                                                                                                    |          |
| Rate Variance                  | THE BATT COMMUNICATION OF                                                                                                    | 3        |
| This Account Will Use Tiered I | Ander Proc.     Extended Extended     TyteAR CD LEDINGTON (+ 0.4000m)     Structure (C LEDINGTON (+ 0.4000m)     Structure (C LEDINGTON (+ 0.4000m)     Structure (C LEDINGTON (+ 0.4000m)     Structure (C LEDINGTON (+ 0.5000m)     Structure (C LEDINGTON (+ 0.5000m) | Î        |
| Interest Payments              | 4 VEAR CD LEVERGTON (+ 6 15800-0)<br>5 YEAR CD LEVERGTON (+ 6 15800-0)                                                                                                    | -        |
| Interest Processing Cycle      | MONTHLY INCREMENT - EVERY MONTH ON THE 22ND -CYCLE-009-02/22/2003                                                                                                    |          |
| Interest Disposition           | Capitalite                                                                                                    | •        |
| Paders' Withciding             | Pio Witholding                                                                                                    | •        |
|                                |                                                                                                    |          |

Figure 14 - Checking Interest Options

**Rate Variance**: Allows users to modify the interest rate assigned to the account by selecting one of the options using the drop-down menu (i.e., a bank has a branch in Florida and one in Georgia, they might have a rate variance for the Florida market which is 2% higher than the Georgia market).

• Exempt from Minimum Accrual Balance: Allows the user to determine if the customer will collect any accrued interest that is below the bank's minimum accrual balance.

| Field                     | Description                                                                                                    |  |  |  |
|---------------------------|----------------------------------------------------------------------------------------------------|--|--|--|
| Interest Processing Cycle | This is the cycle in which interest will be credited to the account.                                                                                                    |  |  |  |
| Interest Disposition      | Determines how the interest is paid to the account.<br>Capitalize-Interest will be paid to the account itself<br>Paid by check-A check will be cut each time interest is paid and mailed to<br>the primary owner. |  |  |  |
|                           | Transfer-Interest will be transferred to another deposit account. Later in the account opening process, Bankway <sup>™</sup> will automatically prompt the user to establish the transfer.                        |  |  |  |
| Federal Withholding       | Allows the user to establish tax withholding on the account's interest payments if the customer does not have a TIN or they wish to establish withholding.                                                        |  |  |  |

The Charge Options screen allows users to modify service charge information for the account (i.e., service charge, begin date). Review the following figure and field descriptions:

| Work with a Product in Process        | 120                                     |            |                        |         | 8        |
|---------------------------------------|-----------------------------------------|------------|------------------------|---------|----------|
|                                       | Checking Charge Options                 |            |                        |         |          |
| JOHN KIRCHMAN                         |                                         | IONUS BA   |                        |         | 50001328 |
| Miscellaneous Charges                 |                                         | 0000000    |                        |         |          |
| Service Charge                        | Recommended Access Service Discus       |            | Begin Service Charge   | -dadama |          |
| Service Charge Processing Cycle       | MONTHLY INCREMENT - EVERY MONTH O       | IN THE 22N | D-CYCLE-009-02/02/0003 |         | •        |
| Sucharge Tax                          | (res                                    |            |                        |         | •        |
| Check Card Service Charge             | Per                                     |            |                        |         | •        |
| Doment Service Charge                 | Calculate And Assess Domart Senios Char | 20         |                        |         |          |
| PDIC Okerge                           | Averty's use the Bank Standard Value    |            |                        |         | •        |
| Bank Standard                         | Do Not Assess FDIC Charges              |            |                        |         |          |
| ATM Charges                           |                                         |            |                        |         |          |
| Onerging For Local ATM Transactions   | Do Not Oharge                           | _          |                        |         | •        |
| Charging For Foreign ATM Transactions | Overge Account For Each Transaction     |            |                        |         | -        |
|                                       |                                         |            | Envious                | OK      | Cencel   |
|                                       |                                         |            | 1000 March 1000        |         |          |

Figure 15 - Checking Charge Options

| Field                              | Description                                                                                                    |
|------------------------------------|----------------------------------------------------------------------------------------------------|
| Service Charge                     | Field determines if the account will be assessed a service charge.<br>Calculate and Assess Service Charge-Service charge is assessed.<br>Calculate and Waive Service Charge-Service charge is calculated and<br>reported but is not assessed to the account.<br>No Service Charge-Service charge is not calculated nor assessed to the<br>account.<br>Begin Service Charge Date-Allows the account service charge to be<br>waived until a specific date. Calculate and Assess Service Charge must<br>be selected as the service charge. |
| Service Charge Processing<br>Cycle | This is the cycle the account will be assessed a service charge.                                                                                                    |
| Surcharge Tax                      | The default will apply. This field is modified only if the bank is assessing sales tax on their service charges or fees.                                                                                                    |
| Check Card Service<br>Charge       | The default will apply. This field is used if the bank is charging a fee each month for check card access.                                                                                                    |
| Dormant Service Charge             | Controls whether or not the account will be assessed a dormant service<br>charge. When an account reaches a dormant status the account will no<br>longer be assessed the regular cycle service charges. It will be assessed<br>the dormant service charge routine. Refer to the schedule of fees for the<br>dormant service charge routine.                                                                                                    |
| FDIC Charge Indicator              | The default will apply. This field is used if the bank assesses a charge for FDIC insurance.                                                                                                    |

## ATM Charges

• Charging for Local and Foreign ATM Transactions: Allows the user to change the service charge routine for ATM transactions (i.e., charge at time of transaction or during the service charge cycle).

## **Regulatory Codes**

The Regulatory Codes screen allows users to modify Reg DD, Reg E, or Reg D codes. Typically these will be set at the correct default.

Regulation DD: Truth in savings: If this field is set to No, the Truth in Savings will not be produced.

✓ Regulation DD was issued by the Federal Reserve Board primarily to prescribe the notice and disclosure information that a depository institution must provide to its consumer deposit customers.

**Regulation E**: This allows for electronic activity such as ACH, ATM, etc. If this field is set to No, all electronic activity will unpost.

✓ This regulation controls Automated Teller Machine (ATM), Automated Clearing House (ACH), telephone transfers, and debit card activity that affects accounts.

### Regulation D: Determines the deposit category.

✓ Regulation D allows a limited number of third-party transactions to occur in a savings account if the account is to maintain its savings account status. To comply, a bank must either prevent restricted transfers in excess of the prescribed number or monitor these transfers. If the bank elects to monitor them, and the transactions in excess of the prescribed limit become more than "occasional," the bank must notify the customer. If any future restricted transfer and draft occur in excess of the prescribed number, the account must be closed or its transfer and draft capabilities removed.

### Regulation CC: Do not change this field.

✓ Regulation CC was brought about to implement the provisions of the Expedited Funds Availability Act. The regulation contains rules regarding when a bank must make deposited funds available to its customers and rules regarding the prompt collection and return of checks through the banking system. Regulation CC became effective September 1, 1988. Review the following figure and field descriptions for regulatory information:

|                                                                                             | Checking/Savings Regulatory Co | des          |           |
|---------------------------------------------------------------------------------------------|--------------------------------|--------------|-----------|
| JOHN KIRICHMAN                                                                              | FREE C                         | HECKING      |           |
|                                                                                             | ADVAN                          | FAGE ACCOUNT | 101000009 |
| Account Regulatory Codes                                                                    |                                |              |           |
| Pagulator DD                                                                                |                                |              |           |
| Covered by Truth in Sevings? Consumers -<br>Yes, Others - No.                               | C Nel                          |              |           |
| Regulator E                                                                                 |                                |              |           |
| Are Electronic Funds Transfers Possible, In or<br>Out? Transfers May Include<br>ACH or ATM. | C No.                          |              |           |
| Regulator D                                                                                 |                                |              |           |
| Deposit Celegories for Reserves with Federal<br>Reserve Bank                                | Now Account / Share Draft      |              |           |
| Brokened                                                                                    | Pict Brokered                  |              |           |
| Regulation CC                                                                               |                                |              |           |
| Holds or Deposits. Funds<br>Availability                                                    | Regulation CC Account          | 1            |           |
|                                                                                             |                                |              | - 14      |

Figure 16 - Regulatory Information

## Account Regulatory Codes

| Field                       | Description                                                                 |
|-----------------------------|-----------------------------------------------------------------------------|
| Regulation DD – Covered by  | If this field is set to No, the Truth in Savings will not be produced.      |
| Truth in Savings?           |                                                                             |
| Regulation E                | This allows for electronic activity such as ACH, ATM, etc. If this field is |
|                             | set to No, all electronic activity will unpost.                             |
| Regulation D                | Determines the deposit category.                                            |
| Brokered                    | Leave the default of Not Brokered.                                          |
| Regulation CC – Holds or    | Regulation CC handles the float processing for Bankway™. Each               |
| Deposits Funds Availability | checking account has a Regulation CC code that tells how to process         |
|                             | float for that account.                                                     |

During the Open a Product process, enter the AML Anticipated Balance Information for the account.

Enter the anticipated monthly amounts for the average balance, deposits and withdrawals. This information can be viewed through Deposit Account Inquiry business task.

| 🖠 Open a Product -                   |                                                |       | X      |
|--------------------------------------|------------------------------------------------|-------|--------|
| BRIAN MAGIC                          | Checking                                       |       |        |
|                                      | TOTALLY FREE CKING                             |       | 630    |
| Enter the anticipated monthly amount | ts for the following AML montitoring criteria. |       |        |
| Deposits                             |                                                |       |        |
| Withdraweis                          | \$0.00                                         |       |        |
| Average Balance                      | 90.00                                          |       |        |
|                                      |                                                |       |        |
|                                      |                                                |       |        |
|                                      |                                                |       |        |
|                                      |                                                |       |        |
|                                      |                                                |       |        |
|                                      |                                                |       |        |
|                                      | e-Back. Mext->                                 | Enish | Gancel |

Figure 17 - Tracking at the Account Level

Tracking is an on-line tickler system that allows users to establish reminders regarding their customers and/or their account. Tracking can be established at the customer level or at the account level. This is considered the account level. Review the following:

| 🕈 Open a Product                               |                             |                                                                                                    |
|------------------------------------------------|-----------------------------|----------------------------------------------------------------------------------------------------|
|                                                | Assign New Tracking Item    |                                                                                                    |
| JOHN KIRCHMAN                                  | FREE CHECKING               |                                                                                                    |
|                                                | ADVANTAGE ACCOUNT           | 101000090                                                                                                    |
|                                                |                             |                                                                                                    |
| Select the Tracking Standard you want to assis | gn to this Cestamer/Account |                                                                                                    |
|                                                | Tracking Standards          |                                                                                                    |
| Orecostore<br>SIGNATURE CARD RETURN            |                             |                                                                                                    |
|                                                |                             |                                                                                                    |
|                                                |                             |                                                                                                    |
|                                                |                             |                                                                                                    |
|                                                |                             |                                                                                                    |
|                                                |                             |                                                                                                    |
|                                                |                             |                                                                                                    |
|                                                |                             |                                                                                                    |
|                                                |                             |                                                                                                    |
| Add Selected New                               |                             |                                                                                                    |
|                                                | Devices                     | QK Devoel                                                                                                    |
|                                                |                             | and the second second s |

Figure 18 - Assign New Tracking Item at the Account Level

There are several categories of tracking. These are selected in Bank Standards. Some common tracking items at this level are:

- General
- Document
- Signature Card Return

There are various tracking types within the tracking categories.

- Users must always search the tracking items established for the customer or account to help ensure that a duplicate tracking item is not established.
- When searching for tracking items, users may search by a variety of criteria including the customer name, account number, date ranges, tracking category, etc.

## Adding Tracking Items

Review the following Open a Product-Tracking Item Maintenance screen for a signature card return and field descriptions:

|                           | Tracking Rem Ma     | nienance                |          |        |
|---------------------------|---------------------|-------------------------|----------|--------|
| JOHN KIRCHMAN             |                     | Customer                |          |        |
| Fracking New SIGNATI      | INE CAND RETURN     |                         |          |        |
| Tickler Type              |                     |                         |          |        |
| Description               | BONATURE CARD RETUR | N                       | R        |        |
| Dankar Assigned           | 1211                | 2                       | 1        |        |
| Advance Date              | 02/14/2003          | Next Due Date           | B2162003 |        |
| Tracking Review Load Days |                     | Next Due Date Period    | Deve -   | •      |
| Defetion Date             | P4150003            | Next Due Date Frequency | ×        |        |
| Current Action            |                     |                         |          |        |
|                           |                     |                         |          |        |
|                           |                     |                         |          |        |
|                           |                     | Enevious                | QK.      | Qescal |

Figure 19 - Tracking Item Maintenance - Signature Card Return

| Field                | Description                                                                      |
|----------------------|----------------------------------------------------------------------------------|
| Tickler Type         | Two-digit bank defined tickler type which is determined by the bank.             |
| Description          | Brief description of the tracking item.                                          |
| Banker Assigned      | This is the person responsible for follow up or completion of the tracking item. |
| Advance Date         | Date the user wants to be reminded prior to the due date.                        |
| Next Due Date        | The date the tracking item is due.                                               |
| Tracking Review      | Works the same as the Advance Date field.                                        |
| Lead Days            |                                                                                  |
| Next Due Date Period | The interval of months, days or years of how often this tracking item is due.    |
| Deletion Date        | The date this tracking item will automatically delete.                           |
| Next Due Date        | The numeric interval that works in conjunction with the Next Due Date Period.    |
| Frequency            |                                                                                  |

## Changing or Deleting Tracking Items

Once the tracking item is established it will display with options to change or delete it.

- Change Tracking Items button: Change information, due dates, etc. on existing tracking items.
- Delete Tracking Items button: Delete an existing tracking item

## Holds/Special Instructions

Special instructions allow users to place notations on a deposit account. These notations are displayed when a teller processes a transaction.

• Holds are a form of special instructions that allow users to place a hold on customer funds and affect the available balance of a checking or savings account.

Review the three types of special instructions:

- Special Instructions: These are informational messages.
- Holds: These are special instructions that affect the available balance for checking and savings account.
- Stop Payments: These are special instructions that stop a check, range of checks or a specific dollar amount.

Review the following figure and button descriptions:

| Open a Product                                                                                                  |                          |                       |
|----------------------------------------------------------------------------------------------------|--------------------------|-----------------------|
| Overking/Savings Specie                                                                                         | I Instructions and Holds |                       |
| JOHN KIRCHMAN                                                                                                   | FREE CHECKING            |                       |
|                                                                                                    | ADVANTAGE ACCOUNT        | 1010000099            |
| Apply Hold Amount to Available Balance                                                                          | Current Balance          | \$5.00                |
| tor Check Card Authorizations? Ves                                                                              | Available Datance        | \$8.00                |
| tor Paying Checks? Yes                                                                                          | Total Halds              | \$0.00                |
| Opening Date Feb 17, 2983                                                                                       |                          |                       |
| Tipecial Instructions and                                                                                       | Photos II                |                       |
| Type Effective Legiest Amount Description<br>Subscriptionality (Fig. 17, 2017) Bill 2 State 10 (1917)           |                          |                       |
| dentro de destrucción de la como de la como de la como de la como de la como de la como de la como de la como d |                          | Anton                 |
|                                                                                                    | -                        |                       |
|                                                                                                    |                          | 1                     |
|                                                                                                    | -                        | Add Special Hethictor |
|                                                                                                    |                          |                       |
|                                                                                                    |                          |                       |
|                                                                                                    |                          |                       |
| Test Endowed                                                                                                    |                          |                       |
| Drange Selected Item Delate Salected Item                                                                       | Erestows                 | QK Quest              |

Figure 20 - Special Instructions and Holds

### **Button Descriptions**

| Button                  | Description                                                |
|-------------------------|------------------------------------------------------------|
| Add Hold                | Adds a specified hold to the new account.                  |
| Add Special Instruction | Adds a special instruction.                                |
| Change Selected Item    | Allows the user to change an existing special instruction. |
| Delete Selected Item    | Allows the user to delete the special instruction.         |

**Click Add Special Instruction. Review the following information:** 

|                          | Checking/Sevings Special In | structions and Holds |          |
|--------------------------|-----------------------------|----------------------|----------|
| OHN KIRCHMAN             |                             | FREE CHECKING        |          |
|                          |                             | ADVANTAGE ACCOUNT    | 10180000 |
| Special Instruction Info | mation                      |                      |          |
| Description              | ESIGNATURESREQUIRED         |                      |          |
| Expression Date          | (K)(1 5/2003                |                      |          |
| Anount                   | 90.00                       |                      |          |
|                          |                             |                      |          |
|                          |                             |                      |          |
|                          |                             |                      |          |
|                          |                             |                      |          |
|                          |                             |                      |          |
|                          |                             |                      |          |

### Special Instruction Information

Description: Allows users to enter a brief description. Enter initials in addition to a description.

- Expiration Date: Enter date the special instruction will automatically expire and delete itself.
- Amount: A dollar amount, if needed, for the special instruction. This does not affect the available balance.

**Exercise**:Add a special instruction stating this is a new account and this status will expire automatically in 30 days.

| f Open a Product                               |                            |            |
|------------------------------------------------|----------------------------|------------|
|                                                | Checking Hold Information  |            |
| JOHN KIRCHMAN                                  | FREE CHECKING              |            |
|                                                | ADVANTAGE ACCOUNT          | 1010000090 |
| Hold Information                               |                            |            |
| Dete of Deposit                                | B2(17/0003)                |            |
| Number of Dusiness Days Balore Funds Ausliable | н                          |            |
| Expiration Date                                | Feb 17, 2003               |            |
| Anout                                          | 9500.00                    |            |
| Fees Falunded FUktmely Notice of Hold          | po _                       |            |
| Type of Notice                                 | Cesse By Cesse Hold Notice |            |
| Description                                    | Out of Steek               |            |
|                                                |                            |            |
|                                                | Devices QK                 | Gencel     |

Figure 21 – Checking Hold Information

| Field                     | Description                                                                                                  |
|---------------------------|----------------------------------------------------------------------------------------------------|
| Date of Deposit           | Enter the date that the deposit is made. Typically today's date.                                             |
| Number of Business Days   | Enter 999 if this will be an indefinite hold.                                                                |
| Before Funds Available    |                                                                                                    |
| Expiration Date           | This field will self calculate and should be populated.                                                      |
| Amount                    | Enter the total amount of the hold.                                                                          |
| Fees Refunded if Untimely | Determines if the fees will be refunded if the hold was incorrectly added.                                   |
| Notice of Hold            |                                                                                                    |
| Type of Notice            | Select either case by case or exception. Options include:                                                    |
|                           | Case by Case: Suspicion the funds may not clear outside of the                                               |
|                           | exception hold                                                                                               |
|                           | Exception Hold Notice: Specific reason that the funds are being held:<br>Check deposited was returned unpaid |
|                           | Customer has repeatedly overdrawn the account within the last 6 months                                       |
|                           | Checks deposited today exceed \$5,000                                                                        |
|                           | Emergency, such as failure of power or communications                                                        |
|                           | New Account                                                                                                  |
|                           | Reasonable Cause: if this option is selected choose the cause                                                |
| Description               | Enter a brief description; enter your initials.                                                              |

### **Bank Defined Values**

**Bank Defined Values** can be utilized by the bank to track information. The codes are created and set up within the **Deposit Bank Defined User Field Definition Standards** business task and can be renamed for easy identification. Once established, these values are available at both the customer and account levels.

| Den a Predact     |         |   |                     |          |         |    | 18          |
|-------------------|---------|---|---------------------|----------|---------|----|-------------|
| a set a set a set |         | в | ank Dational Values | 5        |         |    |             |
| JOHN KIRCHMAN     |         |   | 17                  | EE OHECK | ING     |    |             |
|                   |         |   | AD                  | WANTAGE  | ACCOUNT |    | 101000050   |
| decore 1          | (Catero |   | Agrica Codes        | T        | Overs   | 17 | Liver Codes |
|                   |         |   |                     |          |         |    |             |
| OD PRIVILEGE      |         | 1 |                     |          |         |    |             |
| DO NOT BOLICIT    |         | 1 |                     |          |         |    |             |
| ATM               |         | - |                     |          |         |    |             |
|                   |         |   |                     |          |         |    |             |
|                   |         |   |                     |          |         |    |             |
|                   |         |   |                     |          |         |    |             |
|                   |         |   |                     |          |         |    |             |
|                   |         |   |                     |          |         |    |             |
|                   |         |   |                     |          |         |    |             |
|                   |         |   |                     |          | Devion  | 1  | DK Dencer   |

Figure 22 - Bank Defined Values

## **Account Analysis**

The Account Analysis screen allows users to modify account analysis processing options (i.e., service charge, alternate address, etc). Review the following figure and field descriptions:

| Ø Open a Product                            |                       |                               |                 |      | 1         |
|---------------------------------------------|-----------------------|-------------------------------|-----------------|------|-----------|
|                                             |                       | Account Analysis              |                 |      |           |
| JOHN KIRCHMAN                               |                       | THE                           | E CHECKING      |      |           |
|                                             |                       | ADV                           | ANTAGE ACCOUNT  |      | 101000098 |
| Processing Options                          | Song Carros           | Three Gross                   | Therese General | 1    | 0.643311  |
| Process Account Analysis on This<br>Account | 5 <u>2</u> *          |                               |                 |      |           |
| Date to Bege Analysis                       | 10/17/0100 I          |                               |                 |      |           |
| Proceesing Cycle                            | DALY-CYCLE-605-0      | 6140000                       |                 |      | 2         |
| Weive Earnings Credit                       | Florer warve, entrong | a siwaya apphed               |                 |      |           |
| Excess Earnings Carried Forward             | Do not party excess a | annings into any analysis cyc | he.             |      | 2         |
| Plust included in Collected<br>Balance      | (Dark Float           |                               |                 |      |           |
| Back Department                             | Bash Flood            |                               |                 |      |           |
|                                             |                       |                               |                 |      |           |
|                                             |                       |                               | Devoue          | . QK | Quetal    |

Figure 23 - Open a Product Account Analysis

| Field                                               | Description                                                                                                    |
|-----------------------------------------------------|----------------------------------------------------------------------------------------------------|
| Process Account Analysis<br>on This Account         | Determines if transaction activity will be analyzed.                                                                                                    |
| Date to Begin Analysis                              | This should default to today's date.                                                                                                    |
| Processing Cycle                                    | The frequency in which service charges and statements will be assessed and produced.                                                                                                    |
| Waive Earnings Credit                               | Apply the earnings credit. An earnings credit is obtained by maintaining<br>an average balance in the customer's account. This earnings credit is<br>then used to offset the service charge. |
| Never waive, earnings<br>always applied             | The earnings credit is applied to the account regardless of account specifics (i.e., interest is paid, earning credit exceeds service charge assessed).                                      |
| Always disallow earnings                            | The earnings credit is calculated but never applied toward the service charge.                                                                                                    |
| Disallow earnings if<br>interest paid in this cycle | The earnings credit will not be applied if interest was paid to the account.                                                                                                    |
| Excess Earnings Carried<br>Forward                  | If the earnings credit is in excess of the service charge, how the system will handle the difference.                                                                                        |
| Float included in Collected<br>Balance              | This field is determined by the bank. Always use the bank standard.                                                                                                    |

- Pricing Options Tab: Use the defaults
- Charge Options Tab: Use the defaults

| Field                     | Description                                                                 |
|---------------------------|-----------------------------------------------------------------------------|
| Analysis Charge           | Billed to the customer or directly assessed to that account or a designated |
|                           | account.                                                                    |
| Charge Account            | The designated account and number that will be assessed the bank            |
|                           | service charge if other than the account.                                   |
| Minimum Charge Applies    | A minimum charge that will be assessed to the account regardless. This      |
|                           | can be assessed when the calculated service charge is less than the         |
|                           | minimum charge or when a loss has been calculated.                          |
| Minimum Charge Amount     | The minimum charge that will be applied.                                    |
| Months to Charge Analysis | The number of months until the next analysis.                               |

There are two types of Mailing Addresses:

- Mailing: Where all account statements and correspondence are automatically mailed
- Alternate: Where a specific account statement and correspondence are automatically mailed to when established
  - Device An alternate address will override a mailing address until it expires.

Refer to the following figure and field descriptions:

| 🕈 Open a Product      |              |      |                 |                  |            |                 |       |          |
|-----------------------|--------------|------|-----------------|------------------|------------|-----------------|-------|----------|
|                       |              |      | Checking/Savin  | ys Altersele Add |            |                 |       |          |
| JOHN KIRCHMAN         |              |      |                 | PERS             | INAL SAVE  | IGS-EDUCATION D | IPT.  |          |
| KAT KIRCHMAN          |              |      |                 | PERM             | ONAL SAVIN | KGS-ED          |       | 60000700 |
| Mailing Address       |              |      |                 |                  |            |                 |       |          |
| Address Line 1        |              |      |                 |                  |            |                 |       |          |
| Address Line 2        |              |      |                 |                  |            |                 |       |          |
| City and State        | HOLTSVILL    | NY . |                 |                  |            |                 |       |          |
| Zg Code               | 80544        | 99   |                 |                  |            |                 |       |          |
| Alternate Mailing Add | iress.       |      |                 |                  |            |                 |       |          |
| Address Line 1        | EST MAPLE ST | r    |                 |                  | _          |                 |       |          |
| Address Line 2        |              |      |                 |                  | _          |                 |       |          |
| City and Date         | 100 C        |      |                 |                  |            |                 |       |          |
| Zip Code              | 22714        | _    | OPEC            |                  |            |                 |       |          |
| Effective Date        | 102/17/2003  |      | Expiration Date | 72/01/2009       |            | Faces Arrushy   | S Xes |          |
| Canal Advisor Adv     | 1            |      |                 |                  |            | Devices         | DK    | Concal   |

Figure 24 - Open a Product Alternate Mailing Address

| Field           | Description                                                                   |
|-----------------|-------------------------------------------------------------------------------|
| Address Line 1  | Customer's first line of address information.                                 |
| Address Line 2  | Customer's second line of address information.                                |
| Zip Code        | Customer's zip code.                                                          |
| Effective Date  | Date the alternate address is to override the customer address.               |
| Expiration Date | Date the address will revert back to the customer mailing address.            |
|                 | *Note: If the alternate address will be permanent, enter 12/31/3999.          |
| Renew Annually  | Will allow the alternate address to override the customer address between the |
|                 | effective date and expiration date annually.                                  |

### **Statement Options**

The Statement Options screen allows users to modify statement processing for the account (i.e., hold statements). Review the following figure:

| 🖗 Open a Predact           |                  | Constant and                 |                           | 23         |
|----------------------------|------------------|------------------------------|---------------------------|------------|
|                            | Ó                | hecking Statement Options    |                           |            |
| JOHN KIRCHMAN              |                  | FREE C                       | HECKING                   |            |
|                            |                  | ADVAN                        | TAGE ACCOUNT              | 1010000990 |
| Statement Options          | 1                | Stelement Production         |                           |            |
| Statement Processing Cycle | MONTHLYING       | EMENT - EVERY MONTH ON THE 3 | IST-CYCLE OFF- 04/30/2005 | 2          |
| Pending Datement Cycle     | THO CYCLE SPE    | OFED                         |                           | 2          |
| Statement Firmat - Cycle   | Text Statement - | Owles (122001)               |                           |            |
| Statement Dropcotion       | Mail The Stateme | et.                          |                           |            |
| Statement Delivery Option  | Post             |                              |                           |            |
| Stewart E-Mail Address     | R                |                              | 1                         |            |
| Statement Account Hickname |                  |                              |                           |            |
|                            |                  |                              |                           |            |
|                            |                  |                              | Elevious                  | Cencel     |

Figure 25 - Checking Statement Options

## **Statement Options Tab**

**Statement Processing Cycle**: This is the cycle the statement will be produced and all account history will be cleared.

**Statement Disposition**: Allows the user to hold the account statement. Hold mail codes are bank defined and may range from Hold Mail A-I and Hold Mail 1-9.

Note: The Statement Options and Statement Production tabs' information is defaulted from bank standards. If you change this information for an individual account and the statement and interest cycles do not match, the statement will not produce correctly.

When changing the Statement Processing Cycle, you must change the interest cycle. Access the Interest Options business task and use the Interest Processing Cycle drop-down menu to select the exact same option you selected for the Statement Processing Cycle.

The Direct Deposit screen allows users to produce the documentation needed for a government agency (i.e., Social security, armed forces) direct deposit. Refer to the following figure:

| P Dann a Product                 |                                                                 | 8       |
|----------------------------------|-----------------------------------------------------------------|---------|
| 2.1                              | Direct Deposit Request                                          |         |
| JOHN KIRCHMAN                    | FREE CHECKING                                                   |         |
|                                  | ADVANTAGE ACCOUNT 18                                            | 1000039 |
| Person(x) Receiving              | Payment                                                         |         |
| Payee Neme (Net<br>midde infel)  | Int. Deskelande South News(s) Must Appear<br>as Writes on Check |         |
| Person(s) Entitled to<br>Peyment | JOHNING-MAN                                                     |         |
| Poyee Address and                | elephone                                                        |         |
| Address Line 1                   | P-0 80K 199                                                     |         |
| AddressUper2                     |                                                                 |         |
| Oy and State                     | HEFUN AL                                                        |         |
| Jip Code                         | SETUR DEBC PR                                                   |         |
| Talaphone                        | (354) 741-1888                                                  |         |
|                                  | Davious Dr. Dr.                                                 | encel   |

Figure 26 - Direct Deposit Request

### Person(s) Receiving Payment

• Payee Name and Person(s) Entitled to Payment: Bankway<sup>™</sup> will default these fields in from the customer selected in the grid. May be updated if necessary.

### Payee Address and Telephone

- Address Line 1 & 2: Customer's first line of address information and second line of address information
- Zip Code: Customer's zip code
- Telephone: Number where the customer may be reached

| Field                       | Description                                                                                                    |
|-----------------------------|----------------------------------------------------------------------------------------------------|
| Type of Payment             | Field identifies type of direct deposit payment that the account will receive                                                                     |
| Branch of Service           | Branch of military service that is providing the direct deposit payment                                                                           |
| Name                        | Name of government agency making the payment (i.e., Social Security Administration)                                                               |
| Select Government<br>Agency | Houses an "address book" of government agencies. By selecting a government agency in the "address book", it will default the address information. |
| Address Line 1              | Agency's first line of address information                                                                                                    |
| Address Line 2              | Agency's second line of address information                                                                                                    |
| Zip Code                    | Agency's zip code                                                                                                    |

### when complete, click OK.

## when complete, click OK.

If a direct deposit request is established, it will appear. From this screen, users are able to add, change, or delete a request. Perform the following:

- Add Request: Select this button to establish additional government agency requests.
- Change Request: Select this button to change existing requests.
- Delete Request: Select this button to delete existing requests.

## **Check Order Information**

The **Check Order Information** screen allows users to enter information for ordering checks. This will produce a document that can be used to fax or mail to the corresponding check company. If Harland, Clarke American, or Deluxe is used, this business task is not necessary because a link can be set up for these companies through Bankway<sup>™</sup>.

## **Account Services Selection**

The **Checking / Savings Account Services Selection** screen is a stopping point to review or change account information just added or when special account maintenance must be performed (i.e., holds on funds, etc.).

| P Open a Product                                                                                                    |                                                  |                                                                                                    |           |
|----------------------------------------------------------------------------------------------------|--------------------------------------------------|----------------------------------------------------------------------------------------------------|-----------|
|                                                                                                    | Checking/Savings A                               | count Services Selection                                                                                    |           |
| JOHN KITICI MAN                                                                                                    |                                                  | FREE CHECKING                                                                                               |           |
|                                                                                                    |                                                  | ADVANTAGE ACCOUNT                                                                                           | 101000000 |
| Processing                                                                                                    |                                                  |                                                                                                    |           |
| Eagle Trieffore Microhemous     Insert Option     Processing Controls     MIP/Overdeal Options     Orage Options     Pagulatiny Codes     Tacking     Padda Special Numericans | COMPLETED<br>COMPLETED<br>COMPLETED<br>COMPLETED | T Basis Defined Values     Account Analysis     Pannew Cycles     View Cycles     Oaths Annences Deck Onter | COMPLETED |
| Notices of Mailing Optimes<br>T Aberrate Mailing Address<br>Personal Device Messages<br>Personal Devices from Third Partic                                                     | -                                                | /* DamentOption                                                                                             | COMPLETED |
| C Deck Drier Internation<br>Additional Relationships                                                                                                    |                                                  | C DeerDepost-GovernmerAgences                                                                               | COMPLETED |
| C Pelstantigs                                                                                                    |                                                  | /* Decement Signers                                                                                         |           |

Figure 27 - Account Services Selection

Click the OK button until the Document screen appears to produce the corresponding documents.

## **Preprinted Documents**

This business task is used to print out blank documents and disclosures for each bank product for use during times of electrical or computer outages or for off-site promotions.

These documents can be manually completed and the information entered into the system at a later date.

### Select the Preprinted Documents business task.

The Preprinted Documents – Product Account Selection screen will appear with a Banking Services tab and a Products Available tab.

- Select the appropriate banking service product and then click the Products Available tab.
- Select the desired product from the list and click **OK**.
- Enter the number of copies of the selected documents to print and click **OK**.

The following final screen will appear to print the documents.

|            |                                           | PER        | SOMAL CIECODA                            | 6 EDUCATION D | PL             |                 |                  |                |
|------------|-------------------------------------------|------------|------------------------------------------|---------------|----------------|-----------------|------------------|----------------|
| -          | Doorners                                  | Accilontor | Selector Data                            | Farmend Pro   | ad The Produce | d Copies (Signa | then it makes at | and Protect Dy |
| 121        | PPT CONSUMER DIGNATURE CARD               | Checking   | 1.1.1.1.1.1.1.1.1.1.1.1.1.1.1.1.1.1.1.1. | 4             |                | 1               |                  |                |
| P          | PPT CONSUMER DEPOSIT ACCT AGPINT & DISCLS | Charling - |                                          | 4             |                | 1               |                  |                |
| P.         | PPT ELECTRONIC TRANSPER ACCOUNTE TADROC   | Checking   |                                          | -             |                | 1               |                  | G              |
| ₽.         | PPT REGULATION CC INITIAL DISCLOSURE      | Outing     |                                          | 4             | 1.1            | 1               |                  | C              |
| P          | PPT TRUTH IN SAVINGS DISCLOSURE CHEORISY  | Checking   |                                          | 1             |                |                 |                  | 1              |
| P          | PPT REQUESTFOR TARRAYER DENTIFICATINER    | Chatting   |                                          | ~             |                | N               |                  | 1 11           |
|            |                                           |            |                                          |               |                |                 |                  |                |
| -          |                                           |            |                                          |               |                |                 |                  |                |
| 100        |                                           |            |                                          |               |                |                 |                  |                |
| Action     |                                           | < Petud    |                                          |               |                |                 |                  |                |
| ill Action |                                           |            |                                          |               |                |                 |                  |                |

Figure 28 - Preprinted Documents

The documents and disclosures display with a check mark next to each one that will print.

- Click **Print** and follow the print prompts.
- When complete, click **Close** to exit.

## **Preprinted Document Alternative**

## Problem

Bankway<sup>™</sup> preprinted forms' formatting is not clean enough to be given to a customer since the disclosures are printed in a continuous stream without appropriate page breaks.

## Solution

This solution will provide the bank the ability to type customer or account details and produce the forms that do not require host connectivity.

- \*Note: Our preprinted forms provide blank spaces that need to be filled in by hand before they go to a customer and they also require host connectivity.
- Open each of the banks products for a fictitious customer.
- Rather than print the documents, produce each document in print preview mode.

|    |                                           | DON         | ANS BANKING ST. |            |              |             |           |             |         |             |
|----|-------------------------------------------|-------------|-----------------|------------|--------------|-------------|-----------|-------------|---------|-------------|
|    | Document                                  | Application | Selection Date  | Required P | inted Prev P | toduced (Co | pies Sign | eture Respo | and Las | t Prested 0 |
| 20 | FL PP1 CONSUMERI SIGNATURE GARD           | Decking     |                 | 1          |              |             | 1         | ~           |         |             |
| 2  | PPT CONSUMER SIGNATURE CARD               | Owing       |                 | 1          |              |             | 1         |             |         |             |
| 2  | PPT-CONSUMER DEPOSIT ACCT AGEM/T & DISCLS | Checking    |                 | 4          |              |             | 1         |             |         |             |
| 2  | PPT-REQUEST FOR TAXPAYER IDENTIFICAT NER  | Owing       |                 | 4          |              |             | 1 .       |             | 1.1     |             |
|    |                                           |             |                 |            |              |             |           |             |         |             |
|    |                                           |             |                 |            |              |             |           |             |         |             |
|    |                                           |             |                 |            |              |             |           |             |         |             |
|    | No. Case Selected                         | PostLat     |                 |            |              |             |           |             |         |             |

While previewing each document in Microsoft Word, on the File Menu click **Save As**, name the document and save it to a designated location on your computer.

- Make any desired formatting changes.
- Format the document (i.e., page breaks) however you choose. Customer information can be deleted or replaced with spaces, and variable account information can be replaced with spaces.
- Save the formatted document on the bank's network.

## Work with a Product in Process

This business task is used to continue to add an account, modify an account that is not funded or delete an account. Once the account has been funded, it cannot be removed from the system using this task.

Select the Work with a Product in Process business task and search for the account that was just added in Bankway™.

On the Select a Product screen, select the account to continue opening and click OK.

|                                                 |                                        | Select a Pro      | bube                   |                                                                |                                   |                         |
|-------------------------------------------------|----------------------------------------|-------------------|------------------------|----------------------------------------------------------------|-----------------------------------|-------------------------|
| HIN KARCHMAN                                    |                                        |                   |                        |                                                                |                                   |                         |
| what Description                                | Statue                                 | Application       | Access Ruslies         | Outo Started                                                   | Teer Stated                       | Started by User 10      |
| ELONDAL SAVING COUCATION DEPT<br>PER DECOMING # | In Process<br>In Process<br>In Process | Dwikeg<br>Serrigs | 1010000090<br>60000012 | February 07, 2006<br>Legislature 25, 2005<br>February 07, 2008 | 93230 AM<br>93612 AM<br>935228 AM | CSPN<br>TRANCE<br>CSPIT |
|                                                 |                                        |                   |                        |                                                                |                                   |                         |
|                                                 |                                        |                   |                        |                                                                |                                   |                         |
|                                                 |                                        |                   |                        |                                                                |                                   |                         |
|                                                 |                                        |                   |                        |                                                                |                                   |                         |
|                                                 |                                        |                   |                        |                                                                |                                   |                         |
|                                                 |                                        |                   |                        |                                                                |                                   |                         |
|                                                 |                                        |                   |                        |                                                                |                                   |                         |
|                                                 |                                        |                   |                        |                                                                |                                   |                         |
|                                                 |                                        |                   |                        |                                                                |                                   |                         |
|                                                 |                                        |                   |                        |                                                                |                                   |                         |

The **Account Selection** screen will appear. If maintenance is needed, highlight the account on the left hand side and click **Select**.

• The Account Services Selection screen will appear with a list of services to select from. Refer back to Figure 27 - Account Services Selection.

### Account Services Selection

This screen is a stopping point to review or change account information just added or when special account maintenance must be performed (i.e., holds on funds).

### **Product Services Selection**

This screen is a second stopping point to identify transfers or additional services available to the product.

The following transfers will be explained in more detail, once the second account (joint savings account) is opened.

#### Scheduled Transfers

**Scheduled Transfer:** This is a recurring transfer. It will occur on a periodic basis set by the user for a specific amount.

#### Sweep Excess Funds

**Sweep Excess Funds:** This is a transfer that allows the user to "sweep" excess funds to another account.

**Example:** Sue does not like her account balance in her checking account to go above \$5,000. Each time her checking account balance reaches \$5,000, she has the excess funds transferred to her money market account.

#### Maintain Minimum Balance

**Maintain Minimum Balance:** This transfer allows the customer to keep a minimum amount of money in their account at all times.

**Example**: Sue does not like the account balance in her checking account to fall below \$50. Each time her checking account balance reaches \$50, she has \$100 transferred from her money market account.

### **Overdraft Protection**

**Overdraft Protection**: This transfer allows the customer to access funds from another account if there are not enough funds in their checking account to pay for checks that are posting to the account.

**Example:** Sue's checking account balance is \$50. She has checks posting for a total of \$100. She has an overdraft protection transfer established with her savings account. Funds are immediately transferred from her savings to ensure the checks are paid.

## **Combined Statements**

Combined statements allow more than one account's information to appear on a statement (i.e., checking and savings).

Typically, only checking and savings accounts are combined.

## Package Pricing

If the bank is offering package pricing, use this option to set up the accounts.

Note: Combined Statements and Package Pricing are reviewed in more detail in the next section on how to open a joint savings account.

### **Product Research**

This business task is used to view the different categories of bank services, view products within the banking services, view a brief description of the product and view specific accounts, both required and optional, for the selected product.

### Select the Product Research business task.

| Product Research                                                                 |                    |                    |                    |                     |
|----------------------------------------------------------------------------------|--------------------|--------------------|--------------------|---------------------|
| and the second states                                                            |                    | Select a Product   |                    |                     |
|                                                                                  |                    |                    | NAL CHECKING       |                     |
| Banking Services                                                                 | Ouslying Questions | Products Available | ProductDescription | Accounts in Product |
| Pennosa, Del Dans Esucata<br>Ionus bereno de<br>Luren Outorna à<br>Inter Outorna | IN OKPT.           |                    |                    |                     |
| And partners ( Inst.)                                                            | inat               |                    |                    | Dr. Decel           |

### Tab Descriptions

Banking Services: Shows a list of all banking services offered

- Products Available: Displays a list of all products available within the selected banking service and any related comments
- Product Description: Displays a description of the selected product
- Accounts in Product: Displays a list of all required and optional accounts within the selected product.

## **Print Revised Document**

This business task is used to print documents from a previously opened account.

## Select the Print Revised Document business task.

|                                |                    | Select a Prod | hid           |                                        |                    |                     |
|--------------------------------|--------------------|---------------|---------------|----------------------------------------|--------------------|---------------------|
| DHN KIRCHMAN                   |                    |               |               |                                        |                    |                     |
| radiant Description            | Statur             | Apple days    | Access Burley | Date Stated                            | Tame Started       | Stanied by Direc 10 |
| RECHEDING                      | h-Protest          |               | 1             | February 67, 2006                      | 3153150 AM         | CUPT                |
| ERIONAL SAVINGS EDUCATION DEPT | In Process         |               |               | September 25 2005<br>February 57, 2005 | 13612AM            | TRANO               |
|                                | CONTRACTOR DUCTION | 111           |               |                                        | Contraction of the | Sectory of          |
|                                |                    |               |               |                                        |                    |                     |
|                                |                    |               |               |                                        |                    |                     |
|                                |                    |               |               |                                        |                    |                     |
|                                |                    |               |               |                                        |                    |                     |
|                                |                    |               |               |                                        |                    |                     |
|                                |                    |               |               |                                        |                    |                     |
|                                |                    |               |               |                                        |                    |                     |
|                                |                    |               |               |                                        |                    |                     |
|                                |                    |               |               |                                        |                    |                     |
|                                |                    |               |               |                                        |                    |                     |
|                                |                    |               |               |                                        |                    |                     |
|                                |                    |               |               |                                        |                    |                     |
|                                |                    |               |               |                                        |                    |                     |
|                                |                    |               |               |                                        |                    |                     |
|                                |                    |               |               |                                        |                    |                     |
|                                |                    |               |               |                                        |                    |                     |
|                                |                    |               |               |                                        |                    |                     |
|                                |                    |               |               |                                        |                    |                     |
|                                |                    |               |               |                                        |                    |                     |
|                                |                    |               |               |                                        |                    |                     |
|                                |                    |               |               |                                        |                    |                     |
|                                |                    |               |               |                                        |                    |                     |
|                                |                    |               |               |                                        |                    |                     |
|                                |                    |               |               |                                        |                    |                     |
|                                |                    |               |               |                                        |                    |                     |
|                                |                    |               |               |                                        |                    |                     |
|                                |                    |               |               |                                        |                    |                     |
|                                |                    |               |               |                                        |                    |                     |
|                                |                    |               |               |                                        |                    |                     |
|                                |                    |               |               |                                        |                    |                     |
|                                |                    |               |               |                                        |                    |                     |
|                                |                    |               |               |                                        |                    |                     |

Seven columns will appear with information about each product. The columns include:

- Product Description: List of product descriptions currently in the process of being opened
- Status: Indicates the product is still "In Process"
- Date Started: Date the account opening process began
- Time Started: Time of day the account opening process began
- Started by User ID: Indicates the User ID of the person who initiated the account opening process.

Print the revised documents for an account they opened.

### **Document Print Status**

This business task is used to view all documents printed for the current processing day as well as all selected documents to be produced. This task can also be used to check the status of a print job. It is typically used if the computer locks up or if a print job needs to be stopped.

Select the Document Print Status business task.

Review the following figure and button descriptions:

|               | .6        | F          | ?        | 9       | _      |       |       |                                                                                                    |       |        |      |       |                |          |       |          |      |        |
|---------------|-----------|------------|----------|---------|--------|-------|-------|----------------------------------------------------------------------------------------------------|-------|--------|------|-------|----------------|----------|-------|----------|------|--------|
| Document      | riet Stat | ÷          |          |         |        |       |       |                                                                                                    |       |        |      |       |                |          |       |          | 1    | 10     |
| hird Status   |           | ustomer f  |          | Product |        |       | Docum | Concernance of the local division of the local division of the loc |       |        |      |       |                | in Numbe |       |          |      | lequin |
| o Ele Printed |           | SHN KIRG   |          |         |        |       |       |                                                                                                    |       |        |      |       | hecking        |          |       | 005000   |      | ~      |
| o De Protect  |           | HNKR       |          |         |        |       |       |                                                                                                    |       |        |      |       | and the second |          |       | 0005.000 |      | ~      |
| o Be Printed  |           | HNKE       |          |         |        |       |       |                                                                                                    |       |        |      | DEOL  | <br>hecking    |          |       | 1005-000 |      | ~      |
| o De Printed  | 12        | OHINI KORO | 3-866A71 | IDONUS  | (BANK) | NG 17 | UPER  | OEFN                                                                                                    | CD DO | UMEN 1 | T-01 | 1-1-1 | <br>hecking    |          | 00000 | 0005000  | 1328 | ~      |
|               |           |            |          |         |        |       |       |                                                                                                    |       |        |      |       |                |          |       |          |      |        |
|               |           |            |          |         |        |       |       |                                                                                                    |       |        |      |       |                |          |       |          |      |        |
|               |           |            |          |         |        |       |       |                                                                                                    |       |        |      |       |                |          |       |          |      |        |

| Button  | Description                                    |
|---------|------------------------------------------------|
| Print   | Reprints the highlighted document              |
| Hold    | Holds all documents that have not been printed |
| Release | Releases all held documents                    |
| Cancel  | Cancels the printing of these documents        |

# Open a Product: Joint Savings Account

In this section we will be opening a joint savings account where the secondary owner will be signing the documents on the primary owner's behalf.

Many of the screens / functions are the same when opening a checking account; therefore, you may have to refer back to the previous section to review field information.

## Select the Open a Product business task.

• Select yourself and click OK.

## **Customer Confirmation**

The **Customer Confirmation** screen allows users to update existing customer information. When opening the previous accounts, we added new customers and encountered several different screens to do so. Now that these customers exist within the system, we can verify/confirm or update the personal customer information using the following screen. If necessary, refer back to figures 1-8 to revisit the details of the customer level screens. By selecting an option on this screen, users can revisit the previous customer information screens.

| 🕼 Open a Product                        |                       |                                                 |     |               |
|-----------------------------------------|-----------------------|-------------------------------------------------|-----|---------------|
| Selected Personal Cestomer Confirmation | Customer Confirmation |                                                 |     |               |
| ALEXANDRA M SMITH                       | Data of Bath          | Jul 84, 1977                                    | Apr | 25            |
| 5628 IRONWORKS RD                       | Sociel Security       | Boolel Security Number<br>Home Telephone Number |     |               |
| WINCHESTER KY 40392-0581                | Home Telepho          |                                                 |     |               |
| Customer Services                       |                       |                                                 |     |               |
| Maling Address and Identification       |                       |                                                 |     |               |
| Customer Information                    |                       |                                                 |     |               |
| 1 User Codes                            |                       |                                                 |     |               |
| C Steel Address                         |                       |                                                 |     |               |
| /* Engloyment                           |                       |                                                 |     |               |
| I" Falatonhps                           |                       |                                                 |     |               |
| Tisching                                |                       |                                                 |     |               |
| Convents                                |                       |                                                 |     |               |
| E sheds                                 |                       |                                                 |     |               |
|                                         |                       |                                                 |     |               |
|                                         |                       | Devices                                         | sk  | <b>Devcel</b> |

Figure 29 - Customer Confirmation Screen

## **Customer Status for New Product**

This screen is used to identify all customers that will have some form of account ownership. It is imperative that all customers are identified on this screen as it guides them into additional screens automatically. Briefly review the following screen. If necessary, refer back to the details of for review.

| NUPOHW | 12 | ## 60<br>001002002 | Date of Bath<br>Bat 201929 | 20 |  |
|--------|----|--------------------|----------------------------|----|--|
|        |    |                    |                            |    |  |
|        |    |                    |                            |    |  |
|        |    |                    |                            |    |  |
|        |    |                    |                            |    |  |
|        |    |                    |                            |    |  |
|        |    |                    |                            |    |  |

Select a family member to be the secondary owner by clicking the Select button to select another customer.

- Note: Remember that this screen transitions you from the customer to account level; therefore, it is important to identify all customers on the Customer Status for New Product screen.
- Click **OK** to continue to the Select a Product screen.

Briefly review the following screen. If necessary, refer to Figure 10 - Select a Product for more details.

|                                                                                                    |               |           | Select a Product   |                                             |  |
|----------------------------------------------------------------------------------------------------|---------------|-----------|--------------------|---------------------------------------------|--|
| HN KROHMAN                                                                                                    |               |           |                    |                                             |  |
| Basking Services                                                                                                    | [ Qualitying( | Duestions | Products Aveilable | <u>ــــــــــــــــــــــــــــــــــــ</u> |  |
| UNRESS ACCOUNTS<br>EFFICIAL CHURCH<br>EFFICIAL CHURCH<br>EFFICIAL THAT OF<br>THIORIAL THAT OFFICE<br>ATE DEPOSIT ACHES |               |           |                    |                                             |  |
|                                                                                                    |               |           |                    |                                             |  |
|                                                                                                    |               |           |                    |                                             |  |

- Note: Remember that this is the screen to select the desired product/account for the customer.
- Note: Once the product is selected, it cannot be changed and the open a product process must start over; therefore, verify you select the right product.

Select a Personal Savings account and click OK to continue to the Account Selection screen.

## Account Selection

This screen will assist users with opening required products and cross-selling applicable products to their customer.

Briefly review the following screen. If necessary, refer to Figure 11 - Account Selection for more details.

| Open a Product                                                                                                    | 89                   |
|----------------------------------------------------------------------------------------------------|----------------------|
|                                                                                                    | Account Selection    |
| IOHIN KIRCHMAN                                                                                                    | BONUS BANKING \$7    |
| Account Selection List                                                                                                    | Accounts Established |
| The Fallowing Accounts are Required                                                                                                    |                      |
| BORUS BARRING ST                                                                                                    |                      |
| You may select an optional account                                                                                                    |                      |
| DHIVISTIMAS CLUB                                                                                                    |                      |
| 1 YEAR / 12 MONTH CD                                                                                                    |                      |
| GAS USER                                                                                                    |                      |
| Sale Deposit Boe                                                                                                    |                      |
|                                                                                                    |                      |
|                                                                                                    |                      |
|                                                                                                    |                      |
|                                                                                                    |                      |
|                                                                                                    |                      |
|                                                                                                    |                      |
|                                                                                                    |                      |
|                                                                                                    |                      |
|                                                                                                    |                      |
|                                                                                                    |                      |
|                                                                                                    |                      |
|                                                                                                    |                      |
|                                                                                                    |                      |
|                                                                                                    |                      |
|                                                                                                    |                      |
|                                                                                                    |                      |
|                                                                                                    |                      |
| and a second second sec | Turnine OK Owned     |
| Select as account hom the above list to add or change                                                                                                    | Puttern DK Gencel    |

• The required account is highlighted; click Select.

### Account Number and Primary Owner Relationship

Review the following screen. If necessary, refer back to Figure 12 - Account and Primary Owner for more details.

| Ø Utilizations Dank                   |             |               |                     | den de la composition de la composition de la composition de la composition de la composition de la composition | Second a teneror |                      | 5166                |
|---------------------------------------|-------------|---------------|---------------------|----------------------------------------------------------------------------------------------------|------------------|----------------------|---------------------|
| Actes: Outlines Insky Deput Materials |             | rediate HD    | the graduite        | 328/Tele Deput/28A                                                                                              | Services States  | athre Tele Nejajaran | E Cad-Naragetait    |
| a a 🖬 a 🥹 r 👸 🤉                       | 4           | 10.150.000    | and second          | a survey and a survey of                                                                                        |                  |                      |                     |
| Ø Open a Preduct                      |             |               |                     |                                                                                                    |                  |                      | <b>1</b>            |
| 2.10 mm                               | Checking/Sm | vings Account | Number on           | d Primary Owner                                                                                                 | Pelationship     | -                    |                     |
| JOHN KIRCHMAN                         |             |               |                     | PERSONAL S                                                                                                    | AVINGS-EDU       | CATION DEPT          |                     |
|                                       |             |               |                     | PERSONAL S                                                                                                    | AVINGS-ED        |                      |                     |
| AccountNumber                         |             |               |                     | Consent of all Own<br>Withdraws/7                                                                               | ers Required to  | 2 <b>2</b> 2         |                     |
| Salact Primary Owner                  | - 0410      |               |                     | 35.1F                                                                                                    |                  |                      |                     |
| Contraster Kanar<br>LONE EFFORME      | Las B       |               | Fields<br>No. Field |                                                                                                    |                  |                      |                     |
| KAT KIPCHAMI                          | 240-40      | Palaant       | the Parts           |                                                                                                    |                  |                      |                     |
|                                       |             |               |                     |                                                                                                    |                  |                      |                     |
| Mertilly grother Customer             | - Post-1    |               |                     |                                                                                                    | Eve              | ANN DK               | Cancel<br>Reservery |

• Click **OK** to continue to the Relationships screen.

#### Account Customer Relationships

The Account Customer Relationships screen allows users to assign account ownership(s).

Review the following figure and relationship information:

| Open a Preduct                           |                                                                                                    |                   |                                                 |                                                    |
|------------------------------------------|----------------------------------------------------------------------------------------------------|-------------------|-------------------------------------------------|----------------------------------------------------|
|                                          | Cher                                                                                               | cking/Seviegs Acc | ount Customer Relationships                     |                                                    |
| OHIN KORICHIMAN                          |                                                                                                    |                   | PERSONAL SAVINGS E                              | DUCATION DEPT                                      |
|                                          |                                                                                                    |                   | PERSONAL SAVINGS-E                              | D \$8000.7                                         |
| Salect Customer and Au                   | sign Fieldtionship to Acco                                                                         |                   |                                                 |                                                    |
| Curtanee Rater                           | (Im 6                                                                                              |                   | Relationship                                    |                                                    |
| JOHN KIRCHMAN<br>KAT KIRCHMAN            | 229.25                                                                                             | 1110              | Parago Overani<br>Na Ratabaruhar                |                                                    |
|                                          |                                                                                                    |                   |                                                 |                                                    |
|                                          |                                                                                                    |                   |                                                 |                                                    |
|                                          |                                                                                                    |                   |                                                 |                                                    |
|                                          |                                                                                                    |                   |                                                 |                                                    |
|                                          |                                                                                                    |                   |                                                 |                                                    |
|                                          |                                                                                                    |                   |                                                 |                                                    |
|                                          |                                                                                                    |                   |                                                 |                                                    |
|                                          |                                                                                                    |                   |                                                 |                                                    |
|                                          |                                                                                                    |                   |                                                 |                                                    |
|                                          |                                                                                                    |                   |                                                 |                                                    |
|                                          |                                                                                                    |                   |                                                 |                                                    |
|                                          |                                                                                                    | -                 |                                                 | -                                                  |
|                                          |                                                                                                    | 2                 | Agarga Palatonakg                               | Unessign Partitionship                             |
| Admin                                    | inty Owner<br>shellor                                                                              | -                 | Agoga Palationalup                              | Unescope Relationship                              |
| Admin                                    | Inty Owner<br>strator<br>and Datement Address                                                      | -                 | Agaigs Patisticivalig<br>Basedigs Primary Owner | Linescop Relationship<br>Remove Customer Your Last |
| Adhan<br>Adda<br>Adhan<br>Adhan<br>Adhan | Incy Control<br>strator<br>and Datement Address<br>and Signet<br>y Baneticiany                     | -                 |                                                 |                                                    |
| Adhan<br>Adhan<br>Addac<br>Auftar        | Incy Control<br>afrator<br>nal Statement Address<br>and Supret<br>y Beneficiary<br>and Beneficiary | -                 | Basstign Primary Owner                          |                                                    |

Figure 30 - Account Customer Relationships

#### Select Customer and Assign Relationship to Account

Within the Customer grid, the customer that the user is working with must be highlighted.

#### Relationship

Use this drop-down menu to select a relationship type to the selected customer. If a relationship is not displayed in the grid, it cannot be established. Refer to this field in the figure above to view the different relationships that may be established.

Select the secondary owner relationship in this field.

Assign Relationship: Assigns a new name to account relationship.

• Click Assign Relationship.

**Unassign Relationship**: Unassigns a name to account relationship.

• Highlight the secondary owner and click Unassign Relationship.

**Reassign Primary Owner**: Reassigns the primary owner relationship.

- Highlight the person with no relationship and assign that person as the primary owner using the Reassign Primary Owner button. The former primary owner will no longer have a relationship.
- Now select the customer without a relationship and click Reassign Primary Owner.
- Select the other customer with no relationship, use the Relationship menu to select Secondary Owner, and click Assign Relationship.

**Identify Another Customer**: Allows the user to select another customer to be displayed in the grid so they may be assigned a name to account relationship.

• Click **OK** to continue to the next screen.

#### Legal Title and Miscellaneous Bank Information

The Legal Title and Miscellaneous Bank Information screen allows the user to enter account specific information. Review the following screen. If necessary, refer back to *Figure 13 - Legal Title and Bank Information* for more details.

|                                            |                 | Checking/Sovings L | logal Title and Misci | ellaneous I | Dask Istumation                            |           |
|--------------------------------------------|-----------------|--------------------|-----------------------|-------------|--------------------------------------------|-----------|
| OHN KIRCHMAN<br>AT KIRCHMAN<br>Legal Title |                 |                    |                       |             | SAVINGS-EDUCATION DEPT.<br>SAVINGS-ED      | \$2002704 |
| TiteLine 1                                 | -               | нин                |                       | 100         |                                            |           |
| THe Line 2                                 | KATUPO          | MAN .              |                       |             | ICUSTODWNUNCER UTMAFOR                     | •         |
| Triv Line 3                                |                 |                    |                       | -           |                                            | •         |
| Miscellaneous Br                           | ank Information |                    |                       |             |                                            |           |
| Opening Deposit Ar                         | nount           | #100.00            | Ownership             | Joint W     | th Survivorship (Not as Tanants in Common) | •         |
| Opening Date                               |                 | 82,07,0983         | Account Class         | PEQU        | AR-RG                                      | •         |
| Number of Signature                        | n Pagared       | -                  | Brench                | MISTE       | ERLING-MAIN OFFICE (8811)                  |           |
| Source Of Funds                            |                 |                    | Servicing Officer     | NOOP        | PICERASSIGNED                              |           |
| Alternate Source of                        | Funds           |                    | Opening Officer       | 740.04      | FICERASSIGNED                              | •         |
| Temporary Signatur<br>Pergunant?           | e Cerd          | C Yes              | Promptional Code      |             |                                            |           |

For a Joint Savings Account, select **Joint With Survivorship** in the **Ownership** field. This field works in conjunction with the account title and lets you further define the ownership on the account. This field is also printed on the signature card.

Note: If the ownership is not available in the drop down menu, the user must customize the account title to accurately reflect the ownership.

The Savings Interest Options screen allows users to change the default setting for interest specific information (i.e., pricing variance). Review the following figure. If necessary, refer back to *Error! Reference source not found.*, which is the same for savings accounts.

| 🕈 Open & Predoct                        |                                                                                                    | 2        |
|-----------------------------------------|----------------------------------------------------------------------------------------------------|----------|
|                                         | Sevings Interest Options                                                                                                    |          |
| JOHN KIRCHMAN                           | PERSONAL SAVINGS EDUCATION DEPT.                                                                                                    |          |
| KAT KIRICHMAN                           | PERSONAL SAVINGS-ED                                                                                                    | 50000700 |
| Interest Pate                           |                                                                                                    |          |
| Interest Rate                           | 1 YEAR / 12 MONTH CD 1.45888%                                                                                                    |          |
| Finte Visitance                         | THE ALL DESCRIPTION OF THE PARTY OF THE PARTY OF THE PART | ÷        |
| Exemptition Minimum Account<br>Bistence | Per                                                                                                    | -        |
| Interest Payments                       |                                                                                                    |          |
| Interest Processing Cycle               | MONTHLY RICREMENT - EVERY MONTH ON THE 20TH -CYCLE-440-05/202004                                                                                                    | Ð        |
| Interest Disposition                    | Capitalize                                                                                                    | •        |
| Federal Withholding                     | Pilo Wetholding                                                                                                    |          |
|                                         | Devent QK                                                                                                    | Center   |

#### **Charge Options**

The charge options screen allows the user to modify service charge information for the account (i.e., service charge, begin date). Review the following with the user: If necessary, refer back to the details of Figure 15 - Checking Charge Options, which is the same for savings accounts.

| 🕫 Open a Product                      |                                                                  | 83     |  |  |  |  |
|---------------------------------------|------------------------------------------------------------------|--------|--|--|--|--|
|                                       | Sevings Charge Options                                           |        |  |  |  |  |
| JOHN KIRCHMAN                         | PERSONAL SAVINGS-EDUCATION DEPT.                                 |        |  |  |  |  |
| KAT KIRCHMAN                          | PERSONAL SAVINGS-ED                                              |        |  |  |  |  |
| Miscellaneous Charges                 |                                                                  |        |  |  |  |  |
| Service Charge Code                   | Catculare And Assess Service Charge 🔄 Begin Service Charge 🗐     |        |  |  |  |  |
| Service Charge Processing Cycle       | MONTHLY RICREMENT - EVERY MONTH ON THE 28TH -CYCLE 640 (5/05/004 | •      |  |  |  |  |
| Sucharge Tex Indicator                | (Yes                                                             |        |  |  |  |  |
| Dormant Service Charge Code           | Calculate And Assess Domant Service Charge                       | •      |  |  |  |  |
| PDIC Oharga Indicator                 | Always use the Dank Standard Value                               | •      |  |  |  |  |
| Back Denderd                          | Do Not Assess FDIC Charges                                       |        |  |  |  |  |
| ATM Charges                           |                                                                  |        |  |  |  |  |
| Charging For Local ATM Transactions   | Do Not Charge                                                    |        |  |  |  |  |
| Charging For Foreign ATM Transactions | Oherge Account For Each Transaction                              | •      |  |  |  |  |
|                                       | Devices QL                                                       | Cancel |  |  |  |  |
|                                       | Devices Dr.                                                      | Qainci |  |  |  |  |

#### **Regulatory Codes**

The **Regulatory Codes** screen allows users to modify Reg DD, Reg E or Reg D codes. Typically these fields will be set at the correct default. Review the following figure and Regulation information. If necessary, refer back to the details of Figure 16 - Regulatory Information, which is the same information for savings accounts.

| P Open a Product                                                                          |                           |                   |       | 2          |
|-------------------------------------------------------------------------------------------|---------------------------|-------------------|-------|------------|
|                                                                                           | Checking/Sevings Re       | gulatory Codes    |       |            |
| JOHN KIRCHMAN                                                                             |                           | FREE CHECKING     |       |            |
|                                                                                           |                           | ADVANTAGE ACCOUNT |       | 1010000090 |
| Account Regulatory Codes                                                                  |                           |                   |       |            |
| Regulator DD                                                                              |                           |                   |       |            |
| Covered by Truth in Sevings7 Consumers -<br>Vies, Others - No.                            | 2 <b>29</b>               |                   |       |            |
| Regulation E                                                                              |                           |                   |       |            |
| Are Electronic Funds Transfers Possible, In or<br>Out Transfers May Include<br>ADH or ATM | i te                      |                   |       |            |
| RegulationD                                                                               |                           |                   |       |            |
| Deposit Catagories for Reserves with Federal<br>Reserve Bonk                              | Now Account / Shave Dreft |                   |       |            |
| Bolared                                                                                   | Participation             |                   |       |            |
| Fergulation CC                                                                            |                           |                   | 1.1.1 |            |
| Holds in Deposits, Funds<br>Auslinbility                                                  | Pergulation CC Account    |                   | •     |            |
|                                                                                           |                           | Deve              | n DK  | Concel     |

#### Tracking at the Account Level

Tracking is an on-line tickler system that allows the user to establish reminders regarding their customers and/or their account. Review the following screen. If necessary, refer back to the details of *Error! Reference source not found.*, which is the same information for a savings account.

| 🕈 Open & Product                         |                                 | 2         |
|------------------------------------------|---------------------------------|-----------|
|                                          | Assign New Tracking Rem         |           |
| JOHN KIRCHMAN                            | FREE CHECKING                   |           |
|                                          | ADVANTAGE ACCOUNT               | 101000090 |
|                                          |                                 |           |
| Select the Tracking Standard you want to | assign to this Customen/Account |           |
|                                          | Tracking Disadards              |           |
| Description<br>Scientifung Corro Return  |                                 |           |
|                                          |                                 |           |
|                                          |                                 |           |
|                                          |                                 |           |
|                                          |                                 |           |
|                                          |                                 |           |
|                                          |                                 |           |
|                                          |                                 |           |
|                                          |                                 |           |
| Add Selected ten                         |                                 |           |
|                                          | Devine                          | DK Cencel |

#### Adding Tracking Items

Review the following Tracking Item Maintenance screen. If necessary, refer back to the details of *Error! Reference source not found.*, which is the same information for a savings account.

|                           | Tracking Ite     | m Maintenance           |            |  |  |
|---------------------------|------------------|-------------------------|------------|--|--|
| JOHN KERCHMAN             | Customer         |                         |            |  |  |
| Tracking New SIGNATI      | IRE CARD RETURN  |                         |            |  |  |
| Tickler Type              |                  |                         |            |  |  |
| Description               | DIGNATURE CARD F | RETURN                  |            |  |  |
| Beiter Assigned           | 241              |                         | 2          |  |  |
| Advance Date              | 12/14/2203       | Next Due Date           | 03/14/0103 |  |  |
| Tracking Review Lead Days | 30               | Next Due Date Period    | (Daya 🔹    |  |  |
| Deletion Date             | 64/1/2003        | Next Due Dete Frequency |            |  |  |
| Current Action            |                  |                         |            |  |  |
|                           |                  |                         |            |  |  |
|                           |                  |                         |            |  |  |

#### Changing or Deleting Tracking Items

Once the tracking item is established, it will display with options to change or delete it.

- Change Tracking Items button: Allows the user to change information, due dates, etc. on existing tracking items.
- Delete Tracking Items button: Allows the user to delete an existing tracking item.

#### Holds/Special Instructions

Special instructions allow the user to place notations on a deposit account. These notations are displayed when a teller is processing a transaction.

Holds are a form of special instructions that allow the user to place a hold on customer funds and affect the available balance of a checking or savings account. Review that there are three types of special instructions:

- Special Instructions: These are informational messages.
- Holds: These are special instructions that affect the available balance for checking and savings account.
- Stop Payments: These are special instructions that stop a check, range of checks or a specific dollar amount.

Review the following screen. If necessary, refer back to the details of *Error! Reference source not found.*, which is the same information for a savings account?

| Ø Open a Frederit                                                                 |                          |                         |
|-----------------------------------------------------------------------------------|--------------------------|-------------------------|
| Checking/Sevings Specie                                                           | I leatractions and Holds |                         |
| JOHN KIRCHMAN                                                                     | FREE CHECKING            |                         |
|                                                                                   | ADVANTAGE ACCOUNT        | 101000039               |
| Apply Hold Amount to Available Balance                                            | Correct Delance          | \$1.00                  |
| tor Check Cent Authorpotons? Yes                                                  | Australia Delaviar       | \$5.00                  |
| tor Preying Oracles? Yes                                                          | Tatel Holds              | \$1.00                  |
| Opening Date Feb 17, 2003                                                         |                          |                         |
| Special Instructions and                                                          | Holds                    |                         |
| Type (Sector Expert Annual December)<br>Sector State (1991) 7 2001 (Sector State) |                          |                         |
|                                                                                   |                          | Assigned                |
|                                                                                   |                          |                         |
|                                                                                   |                          | Add Special Instruction |
|                                                                                   |                          | -an Barris Litration    |
|                                                                                   |                          |                         |
|                                                                                   |                          |                         |
|                                                                                   |                          |                         |
| Test [ad-out                                                                      |                          |                         |
| Drange Selected Nem Quiete Selected Nem                                           | Devens                   | DK Devcel               |

• Click Add Special Instruction and enter the information. Review the following figure:

| Ø types a Predict       |                          |                        |            |
|-------------------------|--------------------------|------------------------|------------|
| and the second second   | Checking/Sevings Special | Instructions and Holds |            |
| JOHN KIRCHMAN           |                          | FREE CHECKING          |            |
|                         |                          | ADVANTAGE ACCOUNT      | 1010000010 |
| Special Instruction Int |                          |                        |            |
| Description             | P SIGNATURES REQUIRED    |                        |            |
| Expiraturi Date         | C2025(76,20              |                        |            |
| Anout                   | 80.00                    |                        |            |
|                         |                          |                        |            |
|                         |                          |                        |            |
|                         |                          |                        |            |
|                         |                          |                        |            |
|                         |                          |                        |            |
|                         |                          | Devices                | DK Denosi  |

Review the following Hold Information screen. If necessary, refer back to the details of *Figure 21 – Checking Hold Information*, which is the same information for a savings account.

| 🖉 Open a Product                               |                           |                               |
|------------------------------------------------|---------------------------|-------------------------------|
|                                                | Checking Hold Information |                               |
| JOHN KIRCHMAN                                  | FREE CHECKING             |                               |
|                                                | ADVANTAGE ACCOUNT         | 101000009                     |
|                                                |                           |                               |
| Hold Information                               |                           |                               |
| Date of Deposit                                | B2(N7/2003                |                               |
| Case of Deposit                                | B2(n 7/2003               |                               |
| Number of Business Days Bafore Funds Auslishie | H                         |                               |
| Expiration Date                                | Feb 17, 2003              |                               |
| Anout                                          | \$500.00                  |                               |
| Fees Refunded #Unimely Notice of Hold          | 140                       |                               |
| Type of Notice                                 | Case By Case Hold Notice  |                               |
| Description                                    | Out of Stelle Check       |                               |
|                                                |                           |                               |
|                                                |                           |                               |
|                                                |                           |                               |
|                                                | E                         | vious <u>QK</u> <u>Carcel</u> |

#### **Bank Defined Values**

Bank defined values can be utilized by the bank to track information. The codes can be renamed for easy identification and are available at both the customer and account levels. User codes are set up using the **Deposit Bank Defined User Field Definition Standards** business task. If user codes need to be added, changed, or deleted, users with security access to this task can make the appropriate changes.

| 🕈 Open a Preduct       |                       |                     |                 | 10          |
|------------------------|-----------------------|---------------------|-----------------|-------------|
| NAME OF TAXABLE PARTY. |                       | Bank Defined Values |                 |             |
| JOHN KINCHMAN          | URCHMAN FREE CHECKING |                     |                 |             |
|                        |                       | AD                  | VANTAGE ACCOUNT | 181.0000700 |
|                        |                       |                     |                 |             |
| Anoren I               | Deter 1               | Agene Codes         | ] Courp         | User Cades  |
|                        |                       |                     |                 |             |
| 00 PRIVLEGE            |                       |                     |                 |             |
| DO NOT BOUGT           |                       |                     |                 |             |
| ATM                    |                       |                     |                 |             |
| 1.000                  |                       |                     |                 |             |
|                        |                       |                     |                 |             |
|                        |                       |                     |                 |             |
|                        |                       |                     |                 |             |
| -                      |                       |                     |                 |             |
|                        |                       |                     |                 |             |
|                        |                       |                     | Develop         | DF Dennel   |

#### Account Analysis

The **Account Analysis** screen allows users to modify account analysis processing options (i.e., service charge, alternate address). If necessary, refer to the details of *Figure 23 - Open a Product Account Analysis*, which contains the same information for a savings account.

| P Open a Product                                                                                                | Service Protection of the Service Service Serv | 12         |
|----------------------------------------------------------------------------------------------------|----------------------------------------------------------------------------------------------------|------------|
| Contraction of the second second second second second second second second second second second second second s | Account Analysis                                                                                                    |            |
| JOHN KINCHMAN                                                                                                   | FREE CHECKING                                                                                                    |            |
| a new second                                                                                                    | ADVANTAGE ACCOUNT                                                                                                    | 1010000094 |
| Processing Options                                                                                              | Temp Typeser   Deserver Typese   general                                                                                                    |            |
| Process Account Analysis on This<br>Account                                                                     | 5 m                                                                                                    |            |
| Criter to Elegen Analysia                                                                                       |                                                                                                    |            |
| Processing Cycle                                                                                                | DALY CYCLE RM RITHORN                                                                                                    |            |
| Wreve Earnings Could                                                                                            | Planat waine, assumpt always applied                                                                                                    | •          |
| Excess Extreps Certail Forward                                                                                  | Do not carry excess elements into any environ cycle                                                                                                    | •          |
| Picel included in Collected<br>Enlance                                                                          | Best For                                                                                                    | -          |
| Dark Standard                                                                                                   | Bask Float                                                                                                    |            |
|                                                                                                    |                                                                                                    |            |
|                                                                                                    | Dentar gr.                                                                                                    | Cancel     |

Remember that there are two types of addresses: Mailing and Alternate.

Review the following Alternate Address screen. If necessary, refer back to the details of *Figure 24 - Open a Product Alternate Mailing Address*, which is the same information for a savings account.

|                       |           |     | Checking/Seven | ya Alternate Addr | - 10     |                 |      |           |
|-----------------------|-----------|-----|----------------|-------------------|----------|-----------------|------|-----------|
| JOHN KIRCHMAN         |           |     |                | PERSO             | NAL SAVE | IGS-EDUCATION D | OPT. |           |
| KAT KIRCHMAN          |           |     |                | PERSO             | NAL SAVE | IGS-ED          |      | \$0000700 |
| Mailing Address       |           |     |                |                   |          |                 |      |           |
| Address Line 1        |           |     |                |                   |          |                 |      |           |
| Address Line 2        |           |     |                |                   |          |                 |      |           |
| City and Dame         | HOLTSVILL | NV. |                |                   |          |                 |      |           |
| Zip Code              | 885.44    | **  |                |                   |          |                 |      |           |
| Alternate Mailing Add |           |     |                |                   |          |                 |      |           |
| Address Line 1        | FILMPLET  | F   |                |                   | -        |                 |      |           |
| Addees Line 2         |           |     |                |                   | _        |                 |      |           |
| Oly and Date          |           |     |                |                   |          |                 |      |           |
| Ze Code               | 00714     | _   | DPBC           | -                 |          |                 |      |           |
| Effective Dete        | 80,41,090 |     | Experien Date  | \$1(34,0000       |          | Renew Annually  | 222  |           |
| Colors alternate him  |           |     |                |                   |          | Devine          | 0× ] | Decisi    |

#### Statement Options

The Statement Options screen allows users to modify statement processing for the account (i.e., hold statements). Review the following screen. If necessary, refer back to the details of Figure 25 - Checking Statement Options, which is the same information for a savings account.

| 🕫 Open a Product           |                  |                              |                         | <u>a</u>  |
|----------------------------|------------------|------------------------------|-------------------------|-----------|
|                            | 0                | hecking Statement Options    |                         | 14        |
| JOHN KIRCHMAN              |                  | FREE                         | HECKING                 |           |
|                            |                  | ADVAN                        | TAGE ACCOUNT            | 101000000 |
| Elstenest Options          | 1                | Dietenant Production         |                         |           |
| Statement Processing Cycle | MONTHLY INCH     | EMENT - EVERY MONTH ON THE 3 | 10T-CYCLE-001-06/060006 | 3         |
| Pending Determent Cycle    | PHO CYCLE SPE    | OPED                         |                         |           |
| Ebsternant Pornat-Opthe    | Test Statement - | Darkes (*12300)              |                         | 3         |
| Statement Dropsontton      | Mai The Dolers   |                              |                         |           |
| Datament Daturary Option   | Peer             |                              |                         |           |
| Datament E Mail Address    | -                |                              |                         |           |
| Datament Account Nationana |                  |                              |                         |           |
|                            |                  |                              |                         |           |
|                            |                  |                              | Denne D                 | c Çencer  |

#### Direct Deposit: Government Agencies

Remember the Direct Deposit screen allows users to produce the documentation needed for a government agency (i.e., Social security, armed forces) direct deposit. Review the following screen. If necessary, refer back to the details of *Figure 26 - Direct Deposit Request*, which is the same for savings accounts.

|                                        | Direct Dep      | oot Regent                         |                                           |
|----------------------------------------|-----------------|------------------------------------|-------------------------------------------|
| IOHIN KORICHIMAN                       |                 | FREE CHECKING<br>ADVANTAGE ACCOUNT | 10100000                                  |
| Parson(s) Receiving Pay                |                 |                                    |                                           |
| Payse Nerse (set live<br>mobile miles) | a source in our |                                    | Neme(x) Must Appear<br>as Writes as Check |
| Personia) Entlied to<br>Payment        | CONTRO-MAN      |                                    |                                           |
| Payee Address and Tale                 | -               |                                    |                                           |
| Abbess Line 1                          | P-0-80×999      |                                    |                                           |
| Address Line 2                         | ľ.              |                                    |                                           |
| Oly and Date                           | HEFUNAL         |                                    |                                           |
| ZęCom                                  | Taun over in    |                                    |                                           |
| Tadaptione                             | G154)-741-1808  |                                    |                                           |
|                                        |                 |                                    | on DK Denne                               |

**Notes** 

#### **Document Signers**

The **Assign Document Signers for Customers** screen is used to designate a person other than the primary owner who will sign documents on the primary owner's behalf (i.e., Uniform Transfer to Minors Act account). When this screen is complete, the primary owner's signature is removed from the signature card and the individual who is designated as the signer of the documents is added.

# Click on the name of the customer that will designate the signer of the documents for this account.

• Click Document Signer.

Review the various document signer options:

| Ø Walkwith        | a Product in Process                                    |                                                          |                                               | 2        |
|-------------------|---------------------------------------------------------|----------------------------------------------------------|-----------------------------------------------|----------|
|                   | Ass                                                     | rge Document Signers for Customer                        |                                               |          |
| JOHN KINCH        | IMAANI                                                  | BONUS BANKING \$7                                        |                                               |          |
|                   |                                                         | BONUS BANKING \$7                                        |                                               | 50001329 |
| Customer          | JOHN KIRCHMAN                                           | Account Relationship                                     | Printery Dener                                |          |
| Sonple            | ×                                                       |                                                          |                                               |          |
| Signature<br>Line | JOHN KIRCHMAN                                           |                                                          |                                               |          |
|                   |                                                         |                                                          |                                               |          |
| 1 COLOR DO TOTO   | ument Signer Option                                     |                                                          |                                               |          |
| * Eatons          | e will be signing elocuments on own barbal              |                                                          | _                                             |          |
| C An subvi        | dual who has been assigned power of attorney for t      | his accountly the customer, will be signing documents    |                                               |          |
| Custome           | r is a winite on a Unitern Transfer/Gill to Materia Act | account. The mathematic()(anematic)) will sup all docume | -                                             |          |
| C Name or         | el relationship of mill-tribuil signing documents is un | dapan.                                                   |                                               |          |
|                   |                                                         |                                                          |                                               |          |
|                   |                                                         |                                                          |                                               |          |
|                   |                                                         |                                                          |                                               |          |
|                   |                                                         | 10                                                       | Sevious Dr.                                   | Concel   |
|                   |                                                         |                                                          | Sectory 1 1 1 1 1 1 1 1 1 1 1 1 1 1 1 1 1 1 1 |          |

• Have the user select one of the document signer options and click **OK**.

The default selection is Customer will be signing documents on own behalf.

If this was a minor savings account, you would select Customer is a minor on a Uniform Transfer/Gift to Minors Act Account. The custodian(s)/owner(s) will sign all documents.

Note: If the user has not already assigned the appropriate relationship for the signer of the documents, the system will prompt the user to assign the individual as a power of attorney for the account or a custodian, depending on the document signer option selected.

#### Account Services Selection

Review that this screen is a stopping point to review or change account information just added or when special account maintenance must be performed (i.e., holds on funds). If necessary, refer back to the details of *Figure 27 - Account Services Selection*, which is the same information for savings accounts.

#### **Product Services Selection**

This screen is a second stopping point to identify transfers or additional services available to the product.

#### **Scheduled Transfers**

The Scheduled Transfer is a recurring transfer that will occur on a periodic basis set by the user for a specific amount. Review the following **Transfer – From Account Selection** screen. From this screen, select the account that will provide the funds for the transfer.

| 9 Work with a Product is                               | n Process                         |                                              |                                                                                             |                  |   |
|--------------------------------------------------------|-----------------------------------|----------------------------------------------|---------------------------------------------------------------------------------------------|------------------|---|
| and the second second                                  |                                   | Transfer                                     | From Account Selection                                                                      |                  | - |
|                                                        |                                   |                                              | Scheduled Transfer                                                                          |                  |   |
| JOHN KIRCHMAN                                          |                                   |                                              | PERSONAL SAVINGS-E                                                                          |                  |   |
| Select From Which A                                    | ccount To Obla                    | in The Transfer                              |                                                                                             |                  |   |
| BORLES BARKING B <sup>1</sup><br>PETRICINAL SAVINGS ED | Apple steel<br>Ownlang<br>Savings | Accessed Mundool<br>8<br>50001320<br>5000120 | MICENE TRANSFER FROM AND THER BARE (ADV)<br>DOI: 10000000<br>DOI: 10000000<br>DOI: 10000000 |                  |   |
|                                                        |                                   |                                              |                                                                                             |                  |   |
|                                                        |                                   |                                              |                                                                                             |                  |   |
|                                                        |                                   |                                              |                                                                                             |                  |   |
|                                                        |                                   |                                              |                                                                                             |                  |   |
|                                                        |                                   |                                              |                                                                                             |                  |   |
| in the second second                                   |                                   | _                                            |                                                                                             |                  |   |
| Hereby Ar Un                                           | lived Account                     |                                              |                                                                                             |                  |   |
|                                                        |                                   |                                              | y.                                                                                          | Dennie Dr. Decel | 1 |

• Select the From account and click **OK**. Review the following Receiving Account Selection screen. From this screen, select the account that will receive the funds.

| HIN KERICHMAN                 |    | PERSONAL SAV                     | States and a balance many |       |
|-------------------------------|----|----------------------------------|---------------------------|-------|
|                               |    | PERSONAL SAVINGS EDUCATION DEPT. |                           |       |
| m Checking                    |    | 50001329                         |                           |       |
| JOHN KIRCHMAN                 |    |                                  |                           |       |
| ielect the Account to Receive |    | Table and Recorded               | _                         | _     |
| CRIMA SAMOLES Lang            | 0  | UND TRANSFER TO ANOTHER BARK (A) | 20.                       |       |
|                               |    |                                  |                           |       |
|                               |    |                                  |                           |       |
|                               |    |                                  |                           |       |
|                               |    |                                  |                           |       |
|                               |    |                                  |                           |       |
|                               |    |                                  |                           |       |
|                               | 5. |                                  |                           |       |
| (derify_ An Unlisted Accord   | 1  |                                  |                           |       |
|                               |    |                                  | Dentous QK                | Decel |

• Select the receiving account.

Review the following **Scheduled Transfer – Processing Options** screen and field descriptions. From this screen, set up the transfer amount, start and stop date, and how the transfer should be processed.

| di secondo de la companya de la companya de la companya de la companya de la companya de la companya de la comp |                                                                                                    |                                                                                                    | 1                                                                                                    |
|----------------------------------------------------------------------------------------------------|----------------------------------------------------------------------------------------------------|----------------------------------------------------------------------------------------------------|----------------------------------------------------------------------------------------------------|
| Schedule                                                                                                    | of Transfer - Processing Options                                                                                                    | 4                                                                                                    | 16                                                                                                    |
|                                                                                                    | PERSONA                                                                                                    | SAVINGS-EDUCATION DEPT.                                                                                                    |                                                                                                    |
|                                                                                                    |                                                                                                    |                                                                                                    | 68668768                                                                                                    |
| ¥52.00                                                                                                    | Transfer Programmy                                                                                                    |                                                                                                    |                                                                                                    |
| 1025,000                                                                                                    | Transfer Skap Dete                                                                                                    | 170,0000                                                                                                    |                                                                                                    |
| 12/10/1999                                                                                                    | Description                                                                                                    |                                                                                                    |                                                                                                    |
| Yes<br>No.                                                                                                    | Generality Transfer Notice                                                                                                    | The second                                                                                                    |                                                                                                    |
| 6ae                                                                                                    |                                                                                                    |                                                                                                    |                                                                                                    |
| Dabit Transfer                                                                                                  | • Travelaction C                                                                                                    | Code (Fs) Trensfer Credit                                                                                                    | 3                                                                                                    |
|                                                                                                    | Supplemente                                                                                                    | (Code (To)                                                                                                    |                                                                                                    |
|                                                                                                    |                                                                                                    |                                                                                                    |                                                                                                    |
|                                                                                                    |                                                                                                    | Devious                                                                                                    | DK Decal                                                                                                    |
|                                                                                                    | Schedule<br>PLOSCOM<br>PLOSCOM<br>PL | Scheduled Transler - Processing Options<br>PERSONA<br>568801328 To See<br>JOP<br>10250000 Transler Programpy<br>FU250000 Transler Programpy<br>Transler Programpy<br>Transler Progra | Scheduled Treasler - Processing Options<br>PERSONAL SAVINGS-EDUCATION DEPT<br>58881328 To Servings<br>JOHN XSRCHMAN |

Figure 31 - Scheduled Transfer / Processing Options

| Field                                                 | Description                                                                                                    |
|-------------------------------------------------------|----------------------------------------------------------------------------------------------------|
| Scheduled Amount                                      | Enter the amount of funds to transfer at each scheduled time.                                                                                                    |
| Transfer Frequency                                    | Use the drop-down menu how often the transfer should occur. Select one of the following options:<br>DAILY—To set up a scheduled transfer every day<br>WEEKLY—To set up a scheduled transfer every week<br>BIWEEKLY—To set up a transfer every other week<br>WEEK OF THE MONTH—To set up a transfer on a specific week of every<br>month on a selected day of the week (i.e., Monday-Friday)<br>MONTHLY INCREMENT—To set up a transfer once every month<br>SPECIFIC DAY OF THE MONTH—To set up a transfer on a selected day<br>(date) of the month (i.e., 1st-31st) |
| Transfer Start Date                                   | Enter the date the transfer will start, stop, and expire (the transfer will                                                                                                    |
| Transfer Stop Date                                    | automatically delete) in the indicated fields.                                                                                                    |
| Transfer Expiration Date Description                  | Enter a brief Description of the scheduled transfer which will appear on the                                                                                                    |
| Description                                           | customer's statement.                                                                                                    |
| Repeat The Transfer Cycle<br>Generate Transfer Notice | Select YES or NO to repeat the transfer cycle and to generate a transfer notice.<br>In addition to the transfer appearing on the applicable statements, a notice may<br>also be mailed.<br>*Note: If there is an expiration date for the automatic transfer, select No in the<br>repeat field. If you select YES, the transfer will repeat at the same time every<br>year on the specified dates.                                                                                                    |
| Transaction Code (From)                               | Use the drop-down menu to select one of the following (this field is bank defined and should default to the applicable option):<br>Debit Transfer – Assigns a TC 65 to post a debit to the selected funding account representing an Amount transferred to another deposit account.<br>Force Pay Debit – Debits the Funding Account if it is overdrawn.<br>Withdrawal – Assigns a TC 86 to post a debit to a deposit account                                                                                                    |
| Transaction Code (To)                                 | Select this code if applicable. This field is bank defined and should default to the appropriate selection.                                                                                                    |
| Supplemental Code (From)                              | Enter this code if applicable (these codes are bank defined and should default                                                                                                    |
| Supplemental Code (To)                                | to the appropriate selection).                                                                                                    |
| Maximum Number Of                                     | Enter the number of times the transfer should reoccur. This only applies when                                                                                                    |
| Retries                                               | an account has insufficient funds for a transfer.                                                                                                    |

- In the Transfer Frequency field, use the drop-down menu to select Monthly Increment.
- Click OK.

Review the **Frequency Details** screen. In the **Frequency Specifics** field, select the 15<sup>th</sup> of every month.

|                               | Schedule          | d Transfer - Frequ | eecy De | stails                         |          |
|-------------------------------|-------------------|--------------------|---------|--------------------------------|----------|
| JOHN KIRCHMAN                 |                   |                    |         | ERSONAL SAVINGS EDUCATION DEPT |          |
| Prom Checking<br>JOHN KIRCHMA | N                 | 58981328           | To      | Savings<br>JOHN KERCHMAN       | 60000788 |
| Trender Prequency             | Monthly Increment |                    |         |                                |          |
| Frequency Specifics           |                   | Pat                |         |                                |          |

#### Sweep Excess Funds

The Sweep Excess Funds transfer allows the user to "sweep" excess funds to another account.

**Example:** Sue does not like her account balance in her checking account to go above \$5,000. Each time her checking account balance reaches \$5,000, she has the excess funds transferred to her money market account.

Review the following **Transfer - From Account Selection** screen. From this screen, select the account that will provide the funds for the transfer.

|                   |                          | Trende          | r - From Account Selection        |       |
|-------------------|--------------------------|-----------------|-----------------------------------|-------|
|                   |                          |                 | Sweep Excess Funds                |       |
| CHMAN AUTO PA     | ATS                      |                 | BUSINESS TD < \$108,800-EDUCATION | OEPT. |
| dect From Which A | uccount To Obto          | in The Trunsfer |                                   |       |
|                   | Apple also               | Account Hundre  |                                   | _     |
| convert Type      |                          | 50007467        | KIRDENN AUTO PARTS                |       |
| ISINESS CHECKING  | Checking<br>Time Deposit | 79001258        | KRONIW ALTO MRTS                  |       |
| ISINESS CHECKING  |                          | 7(60-29)        | KIPOHWA AUTO PARTS                |       |
| ISINESS CHECKING  |                          | 7900-291        | KRONIN AUTO NATS                  |       |

• Select an account and click **OK**.

Review the following **Receiving Account Selection** screen. From this screen, select the account that will be receiving the funds.

| 7 Open a Product                     |                             |                     |                                         |
|--------------------------------------|-----------------------------|---------------------|-----------------------------------------|
| -                                    | Sweep                       | Excess Funds Tran   | ster - Receiving Account Selection      |
| KIRCHMAN AUTO PA                     | ATS                         |                     | BUSINESS TD < \$100,000-EDUCATION DEPT. |
| From Checking                        |                             |                     | 50001667                                |
| KIRCHMAN A                           | UTO PARTS                   |                     |                                         |
| Select the Account I                 | to Receive the Sv           | weep Excess Funds 1 | Transfer                                |
|                                      |                             |                     |                                         |
| Account Type<br>1 YEAR / 12 MONTH CD | Application<br>Time Deposit | Account Number      | Table on Account                        |

• Select an account and click OK.

Review the following **Sweep Excess Funds Transfer – Processing Options** screen and field descriptions:

| 🕈 Open a Product           |                |                                    | <u>a</u>          |
|----------------------------|----------------|------------------------------------|-------------------|
|                            | Sweep Excess I | unds Transfer - Processing Options |                   |
| KIRCHMAN AUTO PARTS        |                | BUSINESS TO 4 \$100.00             | DEDUCATION DEPT.  |
| From Checking              |                | S0001667 To Time Deposit           | 70001255          |
| KIRCHMAN AUTO P            | WRITE          | KERCHMAN AUTO P                    | ARTS              |
| Transfer Setup Information |                |                                    |                   |
| Isikel Trensfer Amount     |                | Maximum Balance To Manteen         | \$0.01            |
| Trencler Start Date        | 10/25/2003     | Trensfer in Increments Of          | 10.01             |
| Transfer Expiration Date   | 12/01/0899     | Trender Stop Date                  | 12/01/0999        |
| Generate Transfer Notice   | Ten<br>T Ha    | Report the Transfer Cycle          | Yes<br>No         |
| Transfer Processing Inform | stice          |                                    |                   |
| Transaction Code (From)    | Deb# Trensfer  | Trainaction Code (To)              | Transler Oedit    |
| Expplemental Code (From)   | 10             | Bugglemental Code (7s)             | 1                 |
| Traveler Float             | C Yes          | Property Of Thes Transfer          | 1                 |
|                            |                |                                    | Devices Dr. Decel |

Figure 32 - Sweep Excess Funds Transfer / Processing Options

| Field                       | Description                                                                             |
|-----------------------------|-----------------------------------------------------------------------------------------|
| Initial Transfer Amount     | This field is typically set to .01 cent in case a transfer is not a round               |
|                             | number. For example, a transfer amount may be \$251.51. If this field is set            |
|                             | to any thing other then .01 cent, this transfer could not occur.                        |
| Maximum Balance to Maintain | Enter the maximum balance to maintain. Because you are sweeping excess                  |
|                             | funds, this field is typically set to .01 cent also.                                    |
| Transfer Start Date         | Enter the date the transfer should occur.                                               |
| Transfer in Increments Of   | Set this field to .01 cent considering that a transfer may not be a round               |
|                             | number.                                                                                 |
| Transfer Expiration Date    | This is the date the transfer will be automatically deleted from Bankway <sup>™</sup> . |
| Transfer Stop Date          | This is the date the transfer will stop transferring funds.                             |
| Repeat The Transfer Cycle   | Select YES or NO to repeat the transfer cycle and to generate a transfer                |
| Generate Transfer Notice    | notice. In addition to the transfer appearing on the applicable statements, a           |
|                             | notice may also be mailed.                                                              |
|                             | *Note: If there is an expiration date for the automatic transfer, select No in          |
|                             | the repeat field. If you select YES, the transfer will repeat at the same time          |
|                             | every year on the specified dates.                                                      |
| Transaction Code (From)     | Use the drop-down menu to select one of the following (this field is bank               |
|                             | defined and should default to the applicable option):                                   |
|                             | Debit Transfer – Assigns a TC 65 to post a debit to the selected funding                |
|                             | account representing an Amount transferred to another deposit account.                  |
|                             | Force Pay Debit – Debits the Funding Account if it is overdrawn.                        |
|                             | Withdrawal – Assigns a TC 86 to post a debit to a deposit account                       |
| Transaction Code (To)       | Select this code if applicable. This field is bank defined and should default           |
|                             | to the appropriate selection.                                                           |
| Transfer Float              | This field should default to the correct selection.                                     |
|                             |                                                                                         |

Enter 1 in this field.

Priority of this Transfer

The Maintain Minimum Balance transfer allows the customer to keep a minimum amount of money in their account at all times.

**Example:** Sue does not like the account balance in her checking account to fall below \$50. Each time her checking account balance reaches \$50, she has \$100 transferred from her money market account.

Review the following **Transfer – To Account Selection** screen. From this screen, select the account that will receive the funds for the transfer.

|                      | F 👸 ?            | 4                          |                                                    |             |
|----------------------|------------------|----------------------------|----------------------------------------------------|-------------|
| Open a Product       |                  |                            |                                                    |             |
|                      |                  | Trans                      | ther - To Account Selection                        |             |
|                      |                  |                            |                                                    |             |
|                      |                  |                            | Maintain Minimum Balance                           |             |
| RCHMAN AUTO PA       | RTS              |                            | Maintais Misimum Dalance<br>BUSINESS SAVINGS-EDUC/ | ATION DEPT. |
|                      |                  | Fransler                   |                                                    | ATION DEPT. |
| RCHMAN AUTO PA       |                  | Transfer                   | BUSINESS SAVINGS-EDUC                              | ATION DEPT. |
| elect the Account T  | to Receive The 1 | Account Number<br>Scionary | BUSINESS SAVINGS-EDUCA                             | ATION DEPT. |
| lelect the Account T | to Receive The 1 | Account Number             | BUSINESS SAVINGS-EDUC                              | ATION DEPT. |

• Select an account and click OK.

Review the following **Maintain Minimum Balance Transfer – Funding Account Selectio***n* screen. From this screen, select the account that will provide the funds for the transfer.

|                     | Mointein      | Minimum Balance T    | ransfer - Fund             | ing Acco | ount Selection                |         |
|---------------------|---------------|----------------------|----------------------------|----------|-------------------------------|---------|
| CHIMAN AUTO PAR     | ATS           |                      |                            | BUS      | INESS SAVINGS-EDUCATION DEPT. |         |
|                     |               |                      |                            | То       | Checking                      | 5000166 |
| ielect From Which A | constant Data | the Transfer         |                            |          | KRCHMAN AUTO PARTS            |         |
| Account Free        | Apple alon    | Account Number       | Tabe on Acco               | -        |                               | _       |
| USINESS DECKING     | Orecking      | 50001676             | KIROHMN AU                 |          |                               |         |
| VEAR / 12 MONTH CD  | Teve Deposit  | 60001012<br>30001255 | KIRCHMAN AU<br>KIRCHMAN AU |          |                               |         |
|                     |               |                      |                            |          |                               |         |

• Select an account and click **OK**.

Review the following Maintain Minimum Balance Transfer – Processing Options screen and field descriptions:

|                                                                          | Maintain Minimum Bal | ance Transfer - Pr               | scresing Options                                                             |                 | _            |
|--------------------------------------------------------------------------|----------------------|----------------------------------|------------------------------------------------------------------------------|-----------------|--------------|
| KINCHMAN AUTO PARTS                                                      |                      |                                  | BUSINESS SAVINGS                                                             | EDUCATION DEPT. |              |
| From Servings<br>KIRCHMAN AUTO PA<br>Transitier Servey Information       | ATS                  | 60001013                         | To Checking<br>KIRCHMAN AUTO                                                 | PARTS           | 5888166      |
| Overdrew "From" Account<br>Initial Trender Amount                        | 1100.00              | 2                                | nce To Maintan<br>rements Df                                                 |                 | 80.01        |
| Travular Short Date                                                      | 12/05/2003           | Tarpet Balanc                    | a To Martine                                                                 |                 | <b>95.00</b> |
| Transfer Expiration Date<br>Generate Transfer Natice                     | 12/31/3999 E         | Transfer Stop<br>Prepriet the Tr |                                                                              | 12/31/3999      |              |
| Transfer Processing Islams                                               | nion                 |                                  |                                                                              |                 |              |
| Transection Code (From)<br>Supplemental Code (From)<br>Transfer Sequence | Detrit Treaster      |                                  | Transaction Code (To)<br>Suggiamental Code (To)<br>Priority Of This Transfer | Trensfer Credit |              |
|                                                                          |                      |                                  |                                                                              | Devices 0       | C Descal     |

Figure 33 - Maintain Minimum Balance Transfer / Processing Options

| Field                       | Description                                                                             |
|-----------------------------|-----------------------------------------------------------------------------------------|
| Overdraw "From" Account     |                                                                                         |
| Overdraw From Account       | Overdraw the account providing the funds in order to maintain the accounts              |
|                             | current balance.                                                                        |
| Minimum Balance to Maintain | Minimum balance to keep in the account. This field is typically set to .01              |
|                             | cent.                                                                                   |
| Initial Transfer Amount     | Enter the minimum preliminary amount required for the transfer – amount of              |
|                             | funds to transfer the first time.                                                       |
| Transfer Start Date         | Enter the date the transfer should occur.                                               |
| Transfer in Increments Of   | Set this field to .01 cent considering that a transfer may not be a round               |
|                             | number.                                                                                 |
| Target Balance to Maintain  | Enter the balance that should be maintained in the account. This field must             |
| 0                           | be set to zero if the 'Overdraw "From" Account' field is set to No.                     |
| Transfer Expiration Date    | This is the date the transfer will be automatically deleted from Bankway <sup>™</sup> . |
| Transfer Stop Date          | This is the date the transfer will stop transferring funds.                             |
| Repeat The Transfer Cycle   | Select YES or NO to repeat the transfer cycle and to generate a transfer                |
| Generate Transfer Notice    | notice. Allows the transfer to occur each year between the start and stop               |
|                             | date. In addition to the transfer appearing on the applicable statements, a             |
|                             | notice may also be mailed.                                                              |
|                             |                                                                                         |
|                             | *Note: If there is an expiration date for the automatic transfer, select No in          |
|                             | the repeat field. If you select YES, the transfer will repeat at the same time          |
|                             | every year on the specified dates.                                                      |
| Transaction Code (From)     | Select this code if applicable. This field is bank defined and should default           |
|                             | to the appropriate selection.                                                           |
| Transaction Code (To)       |                                                                                         |
| Transaction Code (To)       | Select this code if applicable. This field is bank defined and should default           |
| Transfor Original           | to the appropriate selection.                                                           |
| Transfer Sequence           | This field must be set to 9 if the 'Overdraw "From" Account' field is set to            |
|                             | either Yes or Allow Partial. If more than one 'Maintain Minimum Balance                 |
|                             | Transfer' is set up, this field determines the order of transfer.                       |
| Priority of this Transfer   | Enter 1 in this field.                                                                  |

#### **Overdraft Protection**

The Overdraft Protection transfer allows the customer to access funds from another account if there are not enough funds in their checking account to pay for checks that are posting to the account.

**Example**: Sue's checking account balance is \$50. She has checks posting for a total of \$100. She has an overdraft protection transfer established with her savings account. Funds are immediately transferred from her savings to ensure the checks are paid.

Resembling the previous transfers, select the receiving account.

|                                                      |                | Transfer                                                                                                    | r - To Account Selection         |  |
|------------------------------------------------------|----------------|----------------------------------------------------------------------------------------------------|----------------------------------|--|
|                                                      |                |                                                                                                    | Overdraft Protection             |  |
| RCHMAN AUTO PA                                       | ARTS           |                                                                                                    | BUSINESS SAVINGS-EDUCATION DEPT. |  |
| select the Account                                   | To Because The | Transfer                                                                                                    |                                  |  |
| foreta une recomm                                    | Application    | Account Number                                                                                                    | Life on Account                  |  |
| Account Lane                                         |                | 50001667                                                                                                    | KIRCHMAN AUTO PARTS              |  |
|                                                      | Ording         |                                                                                                    |                                  |  |
| Account Type<br>BUSINESS CHEDUNG<br>BUSINESS CHEDUNG | Oecking        | 5000167E                                                                                                    | KIRDHWAN AUTO FWATS              |  |
| IUSINESS DIEDUNG                                     |                | and the second second se | KIRDHAN AUTO PARTS               |  |

• Click OK.

Then select the funding account.

| IRCHMAN AUTO PARTS     |               |                      |                            | BUSI       | NESS SAVINGS-EDUCATION DEPT.    |         |
|------------------------|---------------|----------------------|----------------------------|------------|---------------------------------|---------|
|                        |               |                      |                            |            |                                 |         |
|                        |               |                      |                            | То         | Checking<br>KIRCHMAN AUTO PARTS | 5000166 |
| Select From Which Acco | unt to Fund t | he Overdraft         | Title on Acce              |            |                                 |         |
| BUSINESS CHEOXING 0    | hecking       | 50001676<br>60001013 | KURCHMAN AU<br>KURCHMAN AU | ITO PWRITS |                                 |         |

• Click OK.

The following **Overdraft Protection Transfer – Processing Options** screen resembles the previous Maintain Minimum Balance Processing Options screen. Refer to the previous field descriptions for the Maintain Minimum Balance Transfer if necessary:

| 🕈 Open a Product           |                  |                                     |                    | 8        |
|----------------------------|------------------|-------------------------------------|--------------------|----------|
|                            | Overdraft Protec | tion Transfer - Processing Options  |                    |          |
| KIRCHMAN AUTO PARTS        |                  | BUSINESS SAVIN                      | GS-EDUCATION DEPT. |          |
| From Savings               |                  | 60001013 To Checking                |                    | 50001667 |
| KIRCHMAN AUTO              | PARTS            | KIRCHMAN AU                         | TTO PARTS          |          |
| Transfer Setup Information |                  |                                     |                    |          |
| Initial Transfer Amount    |                  | Transfer in increments Of           | \$0.01             |          |
| Transfer Start Date        | 02/05/2003       | Transfer Stop Date                  | 12/31/3999         |          |
| Transfer Expiration Date   | 12/01/0999       | Overdraft Amount Before<br>Transfer | \$0.01             |          |
| Generate Transfer Notice   | ir Yes<br>ir No  | Repeat the Transfer Cycle           | C Yes<br>No        |          |
| Transfer Processing Infor  | mation           |                                     |                    |          |
| Transaction Code (From)    | Debit Transfer   | Transaction Code (To)               | Transfer Credit    | •        |
| Supplemental Code (Fram)   |                  | Supplemental Code (To)              | -4                 |          |
| Transfer Sequence          | Selection 1      |                                     |                    |          |
|                            |                  |                                     | Enervious QK       | Çencel   |

## Services Available

#### **Combined Statements**

Combined statements allow more than one account's information to appear on a statement (i.e., checking and savings). Typically, only checking and savings accounts are combined.

Review the following **Combined Statement - Lead Account Selection** screen. On this screen, select the lead account that will appear first on the statement and will determine the statement processing cycle.

|                    |              | Combined Statem      | ent - Lead Account Selection               |                      |
|--------------------|--------------|----------------------|--------------------------------------------|----------------------|
| RCHMAN AUTO P/     | URTS         |                      |                                            | INGS-EDUCATION DEPT. |
| Select the Desired | Lead Account | Account Number       | Title on Account                           |                      |
| BUSINESS DIEDUNG   | Checking     | 50001667<br>50001676 | KIRCHMAN AUTO PWRTS<br>KIRCHMAN AUTO PWRTS |                      |

• Select the account and click OK.

Review the following **Combined Statement - Subordinate Account Selection** screen. On this screen, select the subordinate account that will appear second on the statement. The statement processing cycle may change.

| KIRCHMAN AUTO PARTS BUSINESS SAVINGS-EDUCATION DEPT.                                                                                                    |                  | c          | ombined Statement - | Subordinate Account Selection    |   |
|----------------------------------------------------------------------------------------------------|------------------|------------|---------------------|----------------------------------|---|
| KIRCHIMAN AUTO PARTS  Select the Desired Subordinate Account  Account Type Application Account  Busing 55 OnECamp Subordinate Account Number Account  Busing 55 OnECamp Subording Subording Sub | GRCHMAN AUTO PA  | RTS        |                     | BUSINESS SAVINGS-EDUCATION DEPT. |   |
| BUSINESS CHECKING Checking 50001676 KIRCHMAN AUTO PARTS<br>BUSINESS SAMINGS Salvige 60001013 KIRCHMAN AUTO PARTS                                                                                                    | KIRCHMAN AL      |            | sunt                | 50001667                         |   |
| EUSINESS CHECKING Checking 50001676 KIRCHMAN AUTO PWRTS<br>EVENIESS SAMINISS Salvige 60001013 KIRCHMAN AUTO PARTS                                                                                                    | Account Tape     | Apple alon | Account Number      | Title on Account                 | - |
|                                                                                                    | BUSINESS CHEOUNG | Checking   | 50001676            | KIRCHMAN AUTO PARTS              |   |
|                                                                                                    |                  |            |                     |                                  |   |

• Select the account and click **OK**.

Review the following **Combined Statement – Existing Subordinate Accounts** screen. On this screen, users can change the Statement Cycle Code and the Statement Format – Cycle in addition to adding a new subordinate account and deleting a subordinate account.

| 🕈 Open a Product                                    |                                                                    | 8      |
|-----------------------------------------------------|--------------------------------------------------------------------|--------|
|                                                     | Combined Statement - Existing Subordinate Accounts                 |        |
| KIRCHMAN AUTO PARTS                                 | BUSINESS SAVINGS-EDUCATION DEPT.                                   |        |
| Lead Checking                                       | 50001667                                                           |        |
| KIRCHMAN AUTO PARTS                                 |                                                                    |        |
| Statement Cycle Code                                | HLV INCREMENT - EVERY MONTH ON THE 31ST 44YOLE-000 07/20/003       |        |
| Statement Format - Cycle Check                      | ing - Combined Statement Lead or Subordinate (2002000)             |        |
| Existing Subordinate Accounts                       |                                                                    |        |
| Account Type Application<br>BUSNESS SAVINGS Savings | Accessed Rundeet Links on Accessed<br>60001013 K/ROHMAN AUTO FAR15 |        |
|                                                     |                                                                    |        |
|                                                     |                                                                    |        |
|                                                     |                                                                    |        |
| -                                                   |                                                                    | 6.     |
| a new subordinate acc                               | count                                                              |        |
|                                                     | Enevious QK                                                        | Concel |

Review the following fields and buttons:

- Select the Statement Cycle Code. This should be the lead account's statement cycle.
- Select the Statement Format Cycle.
- Click Add to add an additional subordinate account.
- Click Delete to delete a Subordinate account.

#### Package Pricing

Review the following **Package Pricing - Primary Account Selection** screen. On this screen, select the primary account that will receive the benefit from the package pricing relationship.

|                         |                     | Package Pricing           | - Primary Account | t Selection |                        |   |
|-------------------------|---------------------|---------------------------|-------------------|-------------|------------------------|---|
| OHIN KIRICHMAN          |                     | PERSONAL CHEC             |                   |             | ECKING-EDUCATION DEPT. |   |
| ackage Level Used       |                     | konigred et the Type Leve |                   | 3           |                        |   |
| ccourt Level Package    | P                   | FRICING PACKAGE NOT C     | DEFINED           |             | •                      |   |
| Select the Desired Prin | nary Account        | r                         |                   |             |                        |   |
|                         | Application         | Account Number            | Title on Account  |             |                        | - |
|                         | Checking            | 50001328                  | JOHN KIRCHMAN     |             |                        |   |
| REGULAR                 | Checking<br>Savingi | 101000990                 | JOHN KIRCHMAN     |             |                        |   |

Using the **Package Level Used** drop-down menu, select how the Package pricing should be assigned, at the type level, account level, or not assigned at all.

If package pricing is assigned at the account level, use the **Account Level Package** drop-menu to choose the appropriate Package Pricing package of which the account will be a participant.

- If the type level is selected, package pricing is not defined.
- Select an account and click **OK**.
- The Secondary Account Selection is the account that will provide the balance or a part of the compensating balance.
- Click OK.

#### The joint savings account opening process is complete.

• Produce the documents.

## Let's Practice - Checking and Savings Checkpoint

- 1. What Business Task would you go to first to open a new account for a new customer?
  - A. Add Customer
  - B. Deposit Account Inquiry
  - C. Work with a Product in Process
  - D. Open a Product
- 2. What is the difference between required and optional screens?
  - A. With required screens you must fill in information in all of the fields or you cannot go on to the next page; however, with optional screens you don't have to enter information.
  - B. Required screens pop up automatically and establish a typical account and you must select an optional screen in order to add additional account information.
  - C. Required screens come after optional screens.

3. When you open a product and discover a customer with CI duplicate records, do you have the capability to merge the two records while in the Open a Product business task? If yes, how?

4. Check the information you can change or update at the Customer Confirmation Screen:

| Mailing Address and Identification | Employment    |  |
|------------------------------------|---------------|--|
| Customer Information               | Assets        |  |
| IRA Information                    | Liabilities   |  |
| Tax and Regulatory Information     | Declarations  |  |
| User Codes                         | Collateral    |  |
| Financial Information              | Relationships |  |
| Street Address                     | Tracking      |  |
| Income                             | Comments      |  |

5. Can you change your customer's mailing address at the same time you are opening a product?

6. What is the difference between clicking the <u>SELECT</u> button and clicking the <u>OK</u> button on the Account Selection screen?

7. The Legal Title and Miscellaneous Bank Information screen contains several fields that will print out on which document?

8. What screen do you use to identify all customers that will be related to the account (e.g., authorized signers, power of attorney, etc.)?

9. True / False – The direct deposit request function on the Account Service Selection screen will immediately initiate the direct deposit for the customer.

10. When is a special instruction automatically generated indicating that more than one person will sign on an account?

11. Explain in detail the three types of addresses used in Bankway<sup>™</sup>, include why you will use each, how you add, change, or delete each and where each address will appear in Bankway<sup>™</sup>.

Mailing Address:

Street Address:

Alternate Address:

12. A tracking item is a reminder tied to either the customer or the account that allows you to track documents that need to be returned. How can a tracking item be automatically generated for a signature card that needs to be returned?

13. When establishing any type of transfer what is the "from" account?

14. When establishing any type of transfer what is the "receiving" account?

15. When establishing a transfer what is the difference between the stop date and the expiration date?

16. Can more than one "from" account be established to fund a single checking account for overdraft protection?

17. When establishing a combined statement, which of the following cycles determines the cycle for the combined statement?

- A. Checking Account
- B. Savings Account
- C. Lead Account
- D. The statement Cycle code that is selected from the drop down menu on the combined statement existing sub-ordinate account screen

18. What is the difference between account level package pricing and type level package pricing?

#### **Checkpoint Answers**

- 1. D. Open a Product
- 2. B. Required screens pop up automatically and you must select an optional screen in order to visit it.
- 3. Yes. By selecting the Merge Customer Business Task.
- 4. Bank defined
- 5. Yes; Mailing Address and Information screen, address and zip code fields
- 6. The **SELECT** button allows the user to proceed to the Account Services Selection screen to open an account or change account information. The **OK** button allows the user to proceed to the Product Services screen (if an account has already been established) to create automatic transfers and/or combined statements.
- 7. The Consumer or Commercial Signature Card
- 8. Customer Status for New Product
- 9. False. The Direct Deposit Request allows the user to print documentation to request that the party depositing the funds set up the direct deposit.
- 10. When a user clicks on the prompt on the Account Number and Primary Ownership screen indicating that Consent Of All Owners Is Required For Withdrawal.
- 11. Mailing Address- This address, stored on the customer level, can be viewed in Customer Summary and determines where statements are mailed.
  - Street Address- This screen provides the bank with a place to store a physical address when a PO Box is used for a mailing address. This address does not print on documentation.
  - Alternate Address- This address is housed on the account level and overrides the mailing address established on the customer level for a particular account. An alternate mailing address determines where a statement will be sent for a particular account between the start date and stop date established on the Alternate Mailing Address screen.
- 12. A tracking item can be automatically generated by clicking Yes on the field Temporary Signature Card Required? on the Legal Title and Miscellaneous Bank Information screen.
- 13. The From account is the account that funds the transfer.
- 14. The receiving account is the account that receives the funds from the transfer.
- 15. The stop date may be used to indicate that a transfer will end on a certain date, but may resume again on the specified start date of the next year. For a customer who goes to Florida for the winter leaving Sept. 1st and coming back on April 1st, the user would enter Sept. 1st as the start date and the April 1st as the stop date.
  - The expiration date signifies the absolute last time the transfer will go through. In order to reactive the transfer after the expiration date, users would need to establish a new transfer.
- 16. Yes
- 17. D
- 18. Account level package pricing is set up to offer a discounted service charge for a particular account because another specific account is opened. For example, if an Investor CD is opened, a Basic Checking Account is free of monthly maintenance fees. Type level package pricing is set up to offer a discounted service charge for a particular type of account because a customer maintains a certain deposit balance with the bank. For example, if a customer maintains over \$10,000 in time deposits with the bank (may be multiple accounts), their checking account is free of monthly maintenance fees.

Notes

# Open a Product: Individual Certificate of Deposit

In this section, practice opening a certificate of deposit (CD) for an individual with the interest being transferred to another account and a power of attorney relationship.

□ Note: Because many of the same procedures are performed when opening a product, most of this section will be a review with the exception of the tasks specifically related to opening a certificate of deposit. If necessary, refer back to the previous sections to review related screens.

Review the following:

- Required account services screens
- Optional account services screens that have not been introduced or that are unique to time deposits (i.e. Term Information, Interest Options)
- Interest Transfer
- Power of Attorney
- Producing documents

Select the Open a Product business task. Select yourself as the customer and click OK.

The **Customer Confirmation** screen allows users to update existing customer information. If necessary, refer back to the details of Figure 29 - Customer Confirmation Screen for review.

# Customer Status for New Product

Remember that this screen is used to identify all customers that will have some form of account ownership. It is imperative that all customers are identified on this transitional screen as this screen guides users into additional screens automatically and moves the user from the customer to account level. If necessary, refer back to the details of Figure 9 - Customer Status for a New Product.

• When finished reviewing, click OK at the Customer Status for New Product screen to continue to the Select a Product screen.

# Select a Product

Remember that this screen will assist users in selecting the desired product/account for their customer.

• Verify you select the right product, because once the product is selected it cannot be changed and the open a product process must start over.

If necessary, refer back to the details of Figure 10 - Select a Product for review.

• When finished reviewing, select a Time Deposit account and click OK to continue to the Account Selection screen.

#### Account Selection

Remember that this screen will assist users with opening required products and cross-selling applicable products to their customer. If necessary, refer back to the details of *Figure 11 - Account Selection* for review.

• Verify the time deposit account is highlighted and click Select.

#### Account Number and Primary Owner Relationship

Use this screen to establish the primary owner of the new account. If no other individuals will be on the account except the customer listed, clicking **OK** will assign the Primary Owner. If necessary, refer back to the details of *Figure 12 - Account and Primary Owner* for review.

# Legal Title and Miscellaneous Bank Information

The legal title and miscellaneous bank information screen allows users to enter account specific information. If necessary, refer back to the details of *Figure 13 - Legal Title and Bank Information* for review.

• When finished reviewing, click **OK** to continue to the Term Information screen.

# **Term Information for a Time Deposit**

The **Term Information** screen allows users to change the default setting for the term of the certificate of deposit. Review the following screen and field descriptions:

| 🕫 Open a Product       |                          |                                                              |          |
|------------------------|--------------------------|--------------------------------------------------------------|----------|
| And the second second  | Term                     | a fotormation                                                |          |
| JOHN KRICHMAN          |                          | PERSONAL TD < 1100K EDUCATION<br>OF 07<br>1 YEAR/12 MONTH CD | 2000126- |
| Term Options           |                          |                                                              |          |
| Certificate            | Property and the second  |                                                              |          |
| Tem Type               | Decreesing Term          | -                                                            |          |
| Maturity               | (Automatic Panewell      | 2                                                            |          |
| Principal Disposition  | Manual Handling Required | -                                                            |          |
| Tem Period             | (Month)                  | 2                                                            |          |
| Tem Prequency          | TT I                     |                                                              |          |
| Date Of Final Maturity |                          |                                                              |          |
|                        |                          |                                                              |          |
|                        |                          |                                                              |          |
|                        |                          | Devices Dr.                                                  | Cancel   |

Figure 34 - Term Information for a Time Deposit Account

| Field                     | Description                                                             |
|---------------------------|-------------------------------------------------------------------------|
| Certificate               | Determines the type of certificate and whether or not it can have       |
|                           | multiple deposits. If this field is set to Single deposit, any deposits |
|                           | made after the initial deposit into the account will unpost.            |
| Term Type                 | Determines how certificates of deposit will be processed.               |
|                           | Decreasing Term - Regardless of the deposit, the maturity date          |
|                           | stays the same.                                                         |
|                           | Extended Term - The term of the certificate is extended to the new      |
|                           | maturity date of the last deposit.                                      |
|                           | Fixed term - The term applies to every deposit made to the account.     |
|                           | As a result, individual deposits mature on different dates.             |
| Maturity                  | Determines if the certificate will automatically renew or not at the    |
|                           | maturity date.                                                          |
| Principal Disposition     | Determines the disposition of the principal at maturity.                |
| Term Period and Frequency | Determines the term of the certificate. This should match the CD        |
|                           | type; unless your bank's CD products are built as ranges.               |
| Date of Final Maturity    | The last date the certificate will mature. At this point it will not    |
|                           | automatically renew. Leaving this blank will have the certificate       |
|                           | mature continuously until the account is closed.                        |

• When finished reviewing, click **OK** to continue to the Interest Options screen.

# Interest Options for a Time Deposit

The interest options screen allows users to change the default setting for interest specific information (i.e., pricing variance). Review the following screen and field descriptions:

| P Open a Predact         |                            |                                      | 12       |
|--------------------------|----------------------------|--------------------------------------|----------|
|                          | he                         | areat Options                        |          |
| JOHN KITICHMAN           |                            | PERSONAL TD 4 \$1886 EDUCATION DEPT. |          |
|                          |                            | 1 YEAR/ 12 MONTH CD                  | 78681254 |
| Internal Options         |                            |                                      |          |
| Internet Fishe           | Direction of the local     | 3                                    |          |
| Page Verlance            | PHO FATE SHAWNCE SPECIFIED | 2                                    |          |
| Negatisted Interest Pale | 1.4000                     |                                      |          |
|                          |                            |                                      |          |
| Interest Payment Proces  | anag                       |                                      |          |
| Interest Chapoellan      | Capitalia .                | Next Interest Fayment ESSECTION      |          |
| Payment Period           | Manta .                    | Faderal Withholding Fee Withholding  |          |
| PaymentProgrammy         | Day of Munit for Payment   | Pertived D Possessing                |          |
|                          |                            |                                      |          |
|                          |                            | Devices Dr.                          | Owical   |

Figure 35 - Interest Options

| Field                    | Description                                                                      |
|--------------------------|----------------------------------------------------------------------------------|
| Rate Variance            | Allows the user to modify the interest rate assigned to the account by the       |
|                          | options in the drop down menu (i.e., a bank has a branch in Florida and          |
|                          | one in Georgia, they might have a rate variance for the Florida market           |
|                          | which is 2% higher than the Georgia market).                                     |
| Negotiated interest rate | If a rate has been negotiated other than the rate displayed in the               |
| nogotiatoa interest rate | INTEREST RATE field, this negotiated rate will be entered here. The              |
|                          | negotiated interest rate will override the interest rate table.                  |
| Interact Dispessition    |                                                                                  |
| Interest Disposition     | Determines how the interest is paid to the account. Have the user select         |
|                          | Transfer in the Interest Disposition drop-down menu.                             |
| Capitalize               | Interest will be paid to the account itself.                                     |
| Paid By Check            | A check will be cut each time interest is paid and mailed to the primary         |
| -                        | owner.                                                                           |
| Transfer                 | Interest will be transferred to another deposit account. Later in the            |
|                          | account opening process, Bankway <sup>™</sup> will automatically prompt the user |
|                          | to establish the transfer.                                                       |
| Next Interest Payment    | The date the next interest payment is set to occur.                              |
| Payment Period and       | How often the customer will be paid their interest. $3 = $ Quarterly, $6 =$      |
| Frequency                | Semi-annually.                                                                   |
| Federal Withholding      | Allows the user to establish tax withholding on the account's interest           |
|                          | payments if the customer does not have a TIN or they wish to establish           |
|                          | withholding.                                                                     |
| Day of Month for Payment | Allows the customer to always receive their interest payment at the end of       |
|                          | the month, regardless of the date the account was established.                   |
| 1                        | the month, regardless of the date the account was established.                   |

# **Regulatory Codes**

The regulatory codes screen allows the user to modify Reg DD, Reg E, or Reg D codes. Typically these will be set at the correct default. If necessary, refer to the details of *Figure 16 - Regulatory Information* for review.

# Tracking

Remember that Tracking is an on-line tickler system that allows users to establish reminders regarding their customers and/or their account. Review the following:

- Tracking can be established at the customer or account level.
- There are three categories of tracking:
  - ✓ Checklist
  - ✓ General
  - ✓ Document

# Add, Change, or Delete Tracking Items

Remember that once the tracking item is assigned, it must be added. If necessary, refer back to the details of *Figure 7 - Add Tracking Items* for review.

Once the tracking item is added, it will appear on the next screen. From this location, it can be changed or deleted using the indicated buttons.

#### Holds/Special Instructions

Special instructions allow users to place notations on a deposit account. These notations are displayed when a teller is processing a transaction.

Holds are a form of special instructions that allow the user to place a hold on customer funds and affect the available balance of a checking or savings account.

If necessary, refer back to the details of Error! Reference source not found. for review.

Check Point

- ✓ Click ADD SPECIAL INSTRUCTION and enter information in the fields for practice.
- ✓ Add a special instruction stating this is a new account and will expire automatically in 30 days.
- ✓ Click ADD HOLD and enter information in the fields for practice.
- Note: If necessary, refer back to the details of Figure 21 Checking Hold Information for review
  - ✓ Add an exception hold for a new account.

#### Bank Defined Values

**Bank Defined Values** can be utilized by the bank to track information. Remember that these codes are created and set up within the **Deposit Bank Defined User Field Definition Standards** business task and can be renamed for easy identification. Once established, these values are available at both the customer and account levels.

# Alternate Mailing Address

Remember that there are two types of addresses:

- Mailing: Where all account statements and correspondence are automatically mailed.
- Alternate: Where a specific account statement and correspondences are automatically mailed to when established.

If necessary, refer back to the details of Figure 24 - Open a Product Alternate Mailing Address for review.

# Account Customer Relationships

The account customer relationships screen allows users to assign account ownership(s). If necessary, refer back to the details of *Figure 30 - Account Customer Relationships* for review.

# Account Services Selection

Remember that this screen is a stopping point to review or change account information just added or when special account maintenance must be performed (i.e., hold on funds). If necessary, refer to *Figure 27 - Account Services Selection.* 

• Click **OK** to proceed to the Product Services Selection screen.

# **Product Services Selection**

Remember that this screen is a second stopping point to identify transfers, Power of Attorney, or additional services available to the product.

This transfer allows the customer to transfer their interest payments to another deposit account. Review the following **TD Payment Transfer – Receiving Account Selection** screen. From this location, select the account that will be receiving the interest funds from the Time Deposit.

| Open a Product       |                    |                     |                                      | 8 |
|----------------------|--------------------|---------------------|--------------------------------------|---|
|                      | Time D             | Deposit Payment Tra | Inster - Receiving Account Selection |   |
|                      |                    | lete                | orest Payment                        |   |
| IOHN KIRCHMAN        |                    |                     | PERSONAL TD < \$180K-EDUCATION DEPT. |   |
| nom Time Deposit     |                    |                     | 7000125-4                            |   |
| JOHN KIRCHN          | MN .               |                     |                                      |   |
|                      |                    |                     |                                      |   |
| Select the Account 1 | a Receive the P    | wyment              |                                      |   |
| Select the Account I | n Receive the P    | Account Number      | Table on Account                     |   |
| Account Type         | Apple alon         |                     | SEND TRANSPER TO ANOTHER BANK, MCHI  |   |
|                      | Decking<br>Decking | Account Number      |                                      |   |

• Select an account and click OK.

# **Generate Transfer Notice**

In addition to the transfer appearing on the applicable statements, a notice may also be mailed.

#### Power of Attorney (POA)

The Power of Attorney Product Service allows users to add new POA's to an account and change or delete existing POA's. This service produces the POA documentation.

# Select the Power of Attorney product service on the Product Services Selection screen and click OK.

The Power of Attorney – Potential Grantor Selection screen will appear.

| P Open a Product                 |                 |                 |                   |         |                          |          | X |
|----------------------------------|-----------------|-----------------|-------------------|---------|--------------------------|----------|---|
|                                  | Power of J      | Momey - Polen   | tial Grantor Selv | rction  |                          |          |   |
| JOHN KIRCHMAN                    |                 |                 | PER               | SONAL T | D < \$100K-EDUCATIK      | IN DEPT. |   |
|                                  |                 |                 |                   |         |                          |          |   |
| Select Grantor From This List of | Customers Assoc | isted With This | Product Openin    | a       |                          |          |   |
| Customer Name                    | 1=0             | Editority       | Date of Bath      | Are 1   | Intelligiary Proceedings | _        |   |
| JOH (FOHM                        | 202-22-2022     | No Relationship | 04/28, 1979       | 32.04 0 | 10%                      |          |   |
|                                  |                 |                 |                   |         |                          |          |   |
|                                  |                 |                 |                   |         |                          |          |   |
|                                  |                 |                 |                   |         |                          |          |   |
|                                  |                 |                 |                   |         |                          |          |   |

**Grantor**: This is the person granting the power of attorney.

• Select the grantor and click **OK**.

The Power of Attorney – Potential Attorney-In-Fact Selection screen will appear.

|                             | Power of Al                        | tomey - Potential Altomey in Fact Selection       |          |      |      |
|-----------------------------|------------------------------------|---------------------------------------------------|----------|------|------|
|                             |                                    | Change Power at                                   | Alterney |      |      |
| Granic Name                 | AUSON SMITH                        |                                                   |          |      |      |
| Duebilly ("The power        | of alloway-will continue in affect | Leven 41 become distilled or incompatien(*)       |          | 204  | *    |
|                             | As Alterney-to-Field               |                                                   |          |      |      |
| EN WINC<br>Christ D Set Ter |                                    | Padatan dap<br>Coposito Secologi<br>Southa di PCH | -        |      |      |
| 00000000                    |                                    | 114050925                                         |          |      |      |
|                             |                                    |                                                   |          |      |      |
|                             |                                    |                                                   |          |      |      |
|                             |                                    |                                                   |          |      |      |
|                             |                                    |                                                   |          |      |      |
| jawady. an i                | elated customer to Atomey to       | fad                                               |          |      |      |
|                             |                                    |                                                   | Devena   | I ax | Dece |

Identify: Select to identify the customer that will act as the power of attorney (Attorney-In-Fact).

• Click Identify to identify the customer that will act as POA.

**Durability**: Specifies whether the POA will continue in effect even if the grantor becomes disabled or incompetent.

• Have the user identify a family member as their POA. When finished, click **OK**.

The POA – Existing Grantor/Attorney-In-Fact Relationships screen will appear.

| # Open a Preduct                          |                                |                        |                         | _                    | x              |
|-------------------------------------------|--------------------------------|------------------------|-------------------------|----------------------|----------------|
| Power of Al                               | orney - Existing Grantos/      | Money-In-Fact Relation | ships                   |                      |                |
| JOHN KIRCHMAN                             |                                | PERSONAL               | TD < \$100K-EDUCATIO    | N DEPT.              |                |
|                                           |                                |                        |                         |                      |                |
| - Existing Grantoc/Attorney-In-Fact Relat | onships                        |                        |                         |                      |                |
| Coanton Name<br>JOHN KIPCHNAN             | Attorney in Fact<br>AUG KECHMA | Name                   | Durable                 |                      |                |
|                                           |                                |                        |                         |                      |                |
|                                           |                                |                        |                         |                      |                |
|                                           |                                |                        |                         |                      |                |
|                                           |                                |                        |                         |                      |                |
|                                           |                                |                        |                         |                      |                |
|                                           |                                |                        |                         |                      |                |
|                                           |                                |                        |                         |                      |                |
|                                           |                                |                        |                         |                      |                |
|                                           |                                |                        |                         |                      |                |
| 6dd                                       | qiforolialar tx                | Obenge/Delete          | selected Grantos/Altoma | ty-In-Fact relations | hip            |
|                                           |                                |                        | Envious                 | QK.                  | <u>C</u> encel |

At this point the customer may be identified but not assigned to any accounts.

- Add: This button allows users to add an additional POA relationship.
- Change/Delete: This button allows users to add or change relationships/accounts for an existing POA relationship.

# When finished, click OK.

The **POA** – **Undefined Grantor/Attorney-In-Fact Relationships** screen will appear. From this location, assign an account to the POA relationship using the Define button.

| Power                                                            | of Attorney - Undefined Grantor/Attorney in Fact Po                                                                                                    | Nelationships        | _ |
|------------------------------------------------------------------|----------------------------------------------------------------------------------------------------|----------------------|---|
|                                                                  | Chang                                                                                                    | ga Power of Attorney |   |
| Use the "Define" button to                                       | es<br>ct have not been assigned a Power of Atomey (or Deputy)<br>select an eccevarity be easigned this relationship.<br>Ested relationships will be removed when "OK" is s |                      |   |
| Undefined Grantos/Attorney In-F<br>Scotter Name<br>Action Defini | Atteney In Fact Name                                                                                                    | Durable              | l |
|                                                                  |                                                                                                    |                      |   |
|                                                                  |                                                                                                    |                      | I |
|                                                                  |                                                                                                    |                      | ų |
| Define. en account to be a                                       | ssigned a Power of Attorney (or Deputy) relationship                                                                                                    |                      |   |
|                                                                  |                                                                                                    | Etwices QK Cancel    |   |

• Produce the documents. The certificate of deposit is opened.

# Let's Practice - Time Deposit Checkpoint

- 1. What screen will you use to select all the customers that will be on the time deposit account?
- 2. At the Account Service Selection screen, which option will you select to maintenance the interest rate and interest disposition (transfer or pay by check)?
- 3. A customer would like to open a time deposit for 18 months. Since the account type includes 12-24 months and always defaults to the lowest term (for this example 12 months), you must maintenance the term of the time deposit to 18 months. Which option will you select on the Account Service Selection screen to adjust the length of the term?
- 4. What relationships should be established for a Uniform Transfer to Minor Account?
- 5. What is the purpose of utilizing the Document Signers option when opening a Uniform Transfer to Minor account?
- 6. A customer would like their interest transferred to their checking account monthly.

A. What screen will you use to set the disposition to transfer and select the payment frequency to monthly?

- B. When will you enter the checking account number that will receive the funds?
- 7. You would like to give your customer an additional .25% on their time deposit. Which option will you select on the Account Service Selection screen?

# Checkpoint Answers

- 1. Customer Status for New Product
- 2. Interest Options
- 3. Term Information
- 4. Primary Owner- Child
  - Minor- Child
  - Secondary Owner- Parent or Guardian
  - Custodian- Parent or Guardian
- 5. The purpose of the Document Signers screen is to eliminate the Primary Owner's signature from the signature card.
- 6. To transfer interest from a time deposit to a checking account:
  - A. Set the appropriate disposition and payment frequency on the Interest Options screen.

B. The screen to enter the checking account to receive the funds will appear automatically after the user clicks **OK** on the Account Selection Screen.

7. Interest Options

# Open a Product: ATM Account

In this section, we will learn how to open an Automated Teller Machine (ATM) account.

# Select the Open a Product business task. Select yourself as the customer and click OK.

# **Customer Confirmation**

Review that the Customer Confirmation screen allows users to update customer information. If necessary, refer back the details of *Figure 29 - Customer Confirmation Screen* for review.

# Customer Status for New Product

Review that this screen is used to identify all customers that will have some form of account ownership. Remember that it is imperative that all customers are identified on this screen as it guides them into additional screens automatically. If necessary, refer back to the details of *Figure 9 - Customer Status for a New Product* for review.

# Select a Product

Review that this is the screen that will assist users in selecting the desired product/account for their customer. If necessary, refer back to the details of *Figure 11 - Account Selection* for review.

Select an ATM account and click OK to continue to the Account Selection screen.

# Account Selection Screen

Review that this screen will assist users with opening required products and cross-selling applicable products to their customer. If necessary, refer back to the details of *Figure 11 - Account Selection* for review.

# Click the SELECT button.

The Open a Product – Select Account Number Set screen may appear. This screen is only used if the bank has more than one ATM/Debit card account available for a single product.

| 🖉 Open a Product |                                                             | 8  |
|------------------|-------------------------------------------------------------|----|
|                  | Select Account Number Set                                   |    |
|                  | Description<br>ATM/Vice Deck Card<br>EFT/ATM Set Definition |    |
|                  |                                                             |    |
|                  |                                                             |    |
|                  |                                                             |    |
|                  |                                                             | QK |

Select the Number Set and click OK.

# Account Number and Primary Owner Relationship

Review to use this screen to establish the primary owner of the new account. If no other individuals will be on the account except the customer listed, clicking **OK** will assign the Primary Owner. If necessary, refer back to the details of *Figure 12 - Account and Primary Owner* for review.

For an ATM account, enter the number that will be assigned to the ATM account in the **Account Number** field. This number is generally the same as the card number.

- If the bank is using the previous number set, the number will appear automatically.
- Click **OK** to continue to the Legal Title and Miscellaneous Bank Information screen.

Review that this screen allows users to enter account specific information. The Miscellaneous Bank Information section for EFT/ATM is slightly different from other account types. Refer to the following:

|                                  | EFT/ATM Legal Title and Miscellaneous | Bank Information |                   |            |          |
|----------------------------------|---------------------------------------|------------------|-------------------|------------|----------|
| ALEXANDRA M SMITH                |                                       | EFT/ATM-EDU      | ATION DEPT        | 4(1)1200   | 0000365  |
| Legal Title                      |                                       |                  |                   |            |          |
| TReLine 1                        | ALEXANDRA M SMITH                     |                  |                   |            |          |
| Tite Line 2                      |                                       |                  | CUSTODIAN UNDER U | TMAFOR     |          |
| Title Line 3                     |                                       |                  | CUSTODIAN UNDER U | TMAFOR     |          |
| Miscellaneous Bank Is            | dormation                             |                  |                   |            |          |
| Branch                           | MT STERUNGHAMN OFFICE (8001)          |                  | Opening Date      | 13/24/2003 |          |
| Sarvicing Officer                | [wer                                  |                  | Remicted Account  | P40        | •        |
| Account Class                    | DEFAULT-IN                            | 3                |                   |            |          |
| Special Instruction For<br>Cards |                                       |                  | USER-CODE 1       |            | <u> </u> |
| 1210                             |                                       |                  | USER CODE 2       |            | -        |
|                                  |                                       |                  | USER CODE 3       |            |          |
|                                  |                                       |                  | Devious           | 0× 0       | Cencel   |

- All the information is the same with the exception of the Account Class field and the Special Instructions for Cards field. Be sure to review these two fields and enter the appropriate information.
- **Click OK to arrive at the EFT/ATM Card Information screen.**

| 🕼 Open a Product                 |                 |                                        |     | 1            |
|----------------------------------|-----------------|----------------------------------------|-----|--------------|
|                                  | EFT/ATM         | Card Information                       |     |              |
| ALEXANDRA M SMITH                |                 | EFT/ ATM EDUCATION DEPT.<br>CHECK CARD | 41  | 111200000065 |
| Cord Information                 |                 |                                        |     |              |
| Ovel Sequence Number             | 1               |                                        |     |              |
| EPT Card Name Line 1             | ALEXANDRAMEMETH |                                        |     |              |
| EPT Card Name Line 2             |                 |                                        |     |              |
| Cent Issue Dete                  | 0.0242003       |                                        |     |              |
| Number of Cerds to be loaved     | 1               |                                        |     |              |
| Never Expires                    |                 |                                        |     |              |
| Card Distribution                |                 |                                        |     |              |
| T Mail the Carl to the Contorner |                 |                                        |     |              |
| T Malifie PRVID for Commer       |                 |                                        |     |              |
|                                  |                 | Deveva                                 | QK. | Çancari      |

Use this screen to establish the information that is printed on the physical card.

• Enter Card Owner's name, Card Issue Date, number of cards to issue, and select to mail the card and/or to mail the PIN to the customer. Click **OK** when complete.

# EFT/ATM Account Cards

| Open a Product   |                      |                               |               |                          |
|------------------|----------------------|-------------------------------|---------------|--------------------------|
| <u></u>          |                      | - EFT/ATM Account Cards -     |               |                          |
| LEXANDRA M S     | MITH                 | EFT/ATME                      | DUCATION DEPT |                          |
|                  |                      | CHECK CAR                     | D             | 41111200000006           |
| Select a Card fr | om the List          |                               |               |                          |
|                  |                      | EFT/ATM Accessed's ATM Centls |               |                          |
| Card Status      | ATT Last Name Last 1 | UTI Card Name Line 2          |               | Mie of Cards Issand Card |
|                  |                      |                               |               |                          |
|                  |                      |                               |               |                          |
|                  |                      |                               |               |                          |
|                  |                      |                               |               |                          |
| •                |                      |                               |               | 2                        |

**Account Services Selection** 

The **EFT / ATM Account Services Selection** screen is a stopping point to review or change account information just added or when special account maintenance must be performed.

| Wack with a Product in Process | EFT/ATM Account Services Selection |                |
|--------------------------------|------------------------------------|----------------|
|                                |                                    |                |
| ALEXANDRA M SMITH              | EFT/ATM EDUCATION DEPT.            |                |
|                                | CHECK CARD                         | 41111200000065 |
| EFT/ATM Services               |                                    |                |
| C Lege Tristine Micelerence    |                                    |                |
| C Card Internation             |                                    |                |
| C Alternate Mailing Address    |                                    |                |
|                                |                                    |                |
|                                |                                    |                |
|                                |                                    |                |
|                                |                                    |                |
| EFT/ATM Relationships          |                                    |                |
| C Relatorships                 | C Document Signer                  |                |
|                                |                                    | OK Cercel      |

# Account Selection

Once the EFT / ATM account is established, it will appear on the right side of the **Account Selection** screen. Verify the account and click **OK**.

#### Accounts Accessed – Primary Account Selection

This screen will display a list of eligible accounts that can be assigned to the customer's EFT/ATM card.

• Select the account that the customer wants tied to the account and click **OK**.

# ATM Account Access – Existing Accounts

|                                                                                                | Account Access - Existing Accounts                  |              |
|------------------------------------------------------------------------------------------------|-----------------------------------------------------|--------------|
| LEXANDRA M SMITH                                                                               | EFT/ATH EDUCATION DE                                | чт,          |
| (TM Account 411112000000050                                                                    |                                                     |              |
| ALEXANDRA M SMITH                                                                              |                                                     |              |
| Existing Accounts                                                                              |                                                     |              |
| Relationship Account Type Description Apple alive<br>ATM Receip Owning EDE/I BRODE \$7 Destroy | n Account Number Account Tale Live1<br>212 ACA (HTM |              |
|                                                                                                |                                                     |              |
|                                                                                                |                                                     |              |
|                                                                                                |                                                     |              |
|                                                                                                |                                                     |              |
|                                                                                                |                                                     |              |
|                                                                                                |                                                     |              |
| 601. en säddkonst primæy eccourt.                                                              | Ags the additional secondary account                | this eccount |

- If more than one account is selected, determine which account should hold the primary and secondary relationships using the indicated **Add** buttons.
- Click Add an Additional Secondary Account button. The ATM Account Access Secondary Account Selection screen will appear. Select the desired secondary account and click OK to return to the above Existing Accounts screen.
- Once all of the primary and secondary accounts are established, click OK.

#### **Product Services Selection**

Review that this screen is used to set up additional services such as Power of Attorney.

#### **Documents**

Use this screen to print the appropriate documents.

# Open a Product: Sole Proprietor Checking

In this section, learn to open a sole proprietor checking account.

# Select the Open a Product business task. Add a sole proprietor customer record.

#### **Business Customer Mailing Address and Information**

Establish the business customer's address and identification from this location. If necessary, refer back to the details of *Figure 1 - Customer Mailing Address and Identification* for review. For business customers, there are a few variations from Figure 1. Refer to the following additional information:

• Always bring your business profile into the scenario first.

#### Name and Mailing Address Tab

Within the Name and Mailing Address tab, a business phone number and fax number are needed.

| Name          | and Mailing Address |              | Identification |   | <br> |
|---------------|---------------------|--------------|----------------|---|------|
| iame          | KNOWLEDGE CORE ED.  | CATION       |                | _ |      |
| ddress Line 1 | TZH LEARN STREET    |              |                |   |      |
| ddress Line 2 | 1                   |              |                |   |      |
| ly and State  | ALTAMONTE SPRING    | S FL.        |                |   |      |
| p Code        | 32714 DPB           | C 34 Country | United States  | • |      |
| usiness Phone | (122) 456-7899      | Fax Number   | (000) 000-0000 |   |      |

# Identification Tab

Within the Identification tab, use the **Business Information Type** drop-down menu to choose *Sole Proprietorship*.

- Use the Tax Identification Type drop-down menu to choose the business's ID type and enter the ID number.
- Enter a Security Access Code. The customer selects this code and should retain it for authorization to update the business information.

| IOWLEDGE CORE EDUCATIO           |                      | omer Mailing A   | ddress and infor | notion      |                   |       |        |
|----------------------------------|----------------------|------------------|------------------|-------------|-------------------|-------|--------|
|                                  |                      |                  |                  |             |                   |       |        |
| Name and Mailing Add             | ress                 |                  | Inthication      | 1           |                   |       |        |
| Business Information Type        | Sole Proprieto       | nhip             | •                | Celegory    | Notepplicable     |       |        |
| Tex identification Type          | Federal Tax 6        | 2                |                  | Number      | 12-34             | 56709 |        |
| Security Access Code EDUC        | ATE                  |                  | _                |             |                   |       |        |
| Issue Dele                       | - D                  | pination Date    | PD_              |             |                   |       |        |
| Date Identification Verified     | 113/24/2003          |                  | Verified B       | WAR         |                   |       |        |
| dertification Verified Indicator | Verified             |                  |                  |             |                   |       |        |
| Verification Method              | documents with a con | umer reporting o | gency            | Y Gov       | emment List Metch | No    |        |
| Verification Description         | CHEVENISTEMS         |                  |                  |             | -                 |       |        |
| Report Address Change for Tax F  |                      |                  |                  | ign Address | 1                 | OK.   | Cancel |

Use this screen to establish Business customer information. For business customers, there is one item that differs from the previous Customer Information screen. Refer to the following figure:

| Open a Product             |           | 1                     |                      |                             |                |
|----------------------------|-----------|-----------------------|----------------------|-----------------------------|----------------|
|                            |           | Dysiness              | Customer Information |                             |                |
| NOWLEDGE CORE              | EDUCATION |                       |                      |                             |                |
| <b>Business Informatio</b> |           |                       | Communication        | Numbers                     |                |
| Date Dusiness Was 9        | lated     | 02/04/0903            | Attempte Dusiness    | Phone                       | (540) 787-6787 |
| F VIP Customer             |           | F Restricted Customer | CELL PHONE           |                             | (545) 482-8787 |
| ExemptProm CTR             | Reporting |                       | PAGER                |                             | (542) 154-5454 |
| E Tex Exempt Stelus        |           |                       | OFFICE               |                             | (787) 878-7877 |
| Tax Proof Custome          | e .       |                       | E-Mail Address       | knowledgecore@kirchman.com  |                |
| Geographic Informe         | slion     |                       |                      |                             |                |
| Geographic Code            | 0.00      |                       | Residency-Code       | UNITED STATES               | MSA 0          |
| County                     | SEMNOLE   | -                     | Location             | ALTAMONTE SPRINGS           |                |
| Bank Information           |           |                       |                      |                             |                |
|                            |           |                       | Persponsible Brench  | MT STEPLING MAIN OFFICE (00 | (1)            |
| Customer Source            | Deed Mail |                       | Servicing Officer    | MAR                         |                |
| Additional Source Info     | mation    |                       |                      |                             |                |
|                            |           |                       |                      | Previous                    | OK Cencel      |

• Enter the date that the business started in the Date Business Was Started field. Refer to Figure 2 - Personal Customer Information for review of the remaining fields if necessary.

# **User Codes**

User codes are bank defined values and will default to the settings defined through the Software Administrator. These codes can be utilized by the bank to track information. The codes can be renamed for easy identification, and are available at both the customer and account levels.

| Business Customer User C | odes                         |
|--------------------------|------------------------------|
|                          |                              |
|                          |                              |
| NO                       | 3                            |
| [N0 ]                    |                              |
| [N0 2                    | 3                            |
| po 3                     |                              |
| NOTUSED                  |                              |
| NOTUSED                  | -                            |
|                          | -                            |
|                          | NO 2<br>NO 2<br>NO 2<br>NO 2 |

#### **Business Customer Street Address**

Use the Business Customer Street Address screen when the mailing address is different from the physical street address. Enter the physical address and census information if the bank chooses to track this type of information. Review the following figure. To obtain current census information, refer to <u>www.census.gov</u> – the US Census Bureau for a current list of these codes.

#### **Customer Relationships**

To tie family members names to the customer record (not the account); select the **Identify Another Customer** button. Select the second customer that will be used in the name-to-name relationship. If necessary, refer back to *Figure 5 - Customer Relationships / Name-to-Name* for review. You would not tie family members in this option. You would instead tie a business to the owner, shareholder, or other associated parties of that business.

Establish the relationships between the two customers using the Relationship field and the Assign Relationship button and click **OK**.

#### Tracking

Review that Tracking is an on-line tickler system that allows users to establish reminders regarding their customers and/or their account. If necessary, refer back to the details of *Figure 6 – Assign Tracking* Items and *Figure 6 – Assign Tracking* Items for review.

#### **Customer Comments**

Review that users can enter comments regarding the customer using this screen. If necessary, refer back to the details of *Figure 8 - Customer Comments* for review.

The **Customer Confirmation** screen allows users to establish / update customer information. If you are opening an account for an existing customer / business, this screen will appear first for users to choose which services need to be updated. In this scenario, you are opening a checking account for a new business; therefore, you are establishing the new customer record and opening an account in the same process. Once all of the services are established, this screen appears for users to revisit any services if necessary.

|                                        | Sectioner Codimation                |
|----------------------------------------|-------------------------------------|
| Selected Business Customer Contemption |                                     |
| KNOWLEDGE CORE EDUCATION               | Date Business Was Dated Feb 24, 200 |
| 1234 LEANN STREET                      | Tas Identication Number 12-345428   |
| ALTAMONTE SPRINGS FL. 32714            | Burness Phare Surday (123) 456-289  |
| Customer Services                      |                                     |
| Finding Address and Internation        |                                     |
| C Outume Information                   |                                     |
| C UserGales                            |                                     |
| E DeserAddress                         |                                     |
| T Relationships                        |                                     |
| C Tracking                             |                                     |
| Commante                               |                                     |
| C effects                              |                                     |
|                                        | 21 - FAR - 21                       |
|                                        | Besicus DK Decal                    |

• Once the new customer record is established, click **OK** to arrive at the Customer Status for a New Product screen.

# **Customer Status for New Product**

Review that this screen is used to identify all customers that will have some form of account ownership. Remember that it is imperative that all customers are identified on this screen as it guides users into additional screens automatically. If necessary, refer back to the details of *Figure 9 - Customer Status for a New Product* for review.

|             |                                  |                 | or Status for New Product |                                       |      |
|-------------|----------------------------------|-----------------|---------------------------|---------------------------------------|------|
| e tollowing | centomers have been identifie    | •               |                           |                                       |      |
| MINICO      |                                  | 140<br>(346470) | Date of Bath              | lage                                  |      |
|             |                                  |                 |                           |                                       |      |
|             |                                  |                 |                           |                                       |      |
|             |                                  |                 |                           |                                       |      |
|             |                                  |                 |                           |                                       |      |
|             |                                  |                 |                           |                                       |      |
|             |                                  |                 |                           |                                       |      |
| Dolla       | Show profile for selected custom | ÷               | hings                     | Assign relationship to another custor | we l |
|             | Change selected customer         |                 | Select                    | Select another outcomer               |      |
| Qange       |                                  |                 |                           |                                       |      |
| Openge      | Persove selected outloner from   | product         | Locate                    | Locale product to open                |      |

# Click the Select button to select your name as the sole proprietor.

- The Customer Confirmation screen for the selected sole proprietor will appear. Update the personal customer information.
- Be sure to change the Type of Customer field within the Bank Information section to Sole Proprietorship. Refer to this field below:

| Bank Information          |                     |   |                    |             |                     |          |
|---------------------------|---------------------|---|--------------------|-------------|---------------------|----------|
| Type of Customer          | Sole Proprietorship | • | Responsible Branch | TRADITIONAL | BANK-PALOMAR CENTER | R (0010) |
| Customer Source           | Walkin              | • | Servicing Officer  | WBF         |                     |          |
| Additional Source Informa | stion               |   |                    |             | Exemption CTR.R     | eporting |
|                           |                     |   |                    | Đ           | vious <u>QK</u>     | Qancel   |

• Click **OK**.

• Again, the Customer Status for a New Product screen will appear with the business name and the sole proprietor listed.

|                   |                                                     | Cestom      | er Status for N | ew Product       |                        |                   |
|-------------------|-----------------------------------------------------|-------------|-----------------|------------------|------------------------|-------------------|
| The following of  | customers have been i                               | dentified:  |                 |                  |                        |                   |
| Customer Name     |                                                     | TaxID       | Date of Bi      | th               | Age                    |                   |
| KNOWLEDGE COR     | E EDUCATION                                         | 123-45-6799 |                 |                  |                        |                   |
| ALEXANDRA M SM    | ethi .                                              | 404-45-0191 | Jul 04, 1977    |                  | 25.00                  |                   |
|                   |                                                     |             |                 |                  |                        |                   |
|                   |                                                     |             |                 |                  |                        |                   |
|                   |                                                     |             |                 |                  |                        |                   |
|                   |                                                     |             |                 |                  |                        |                   |
|                   |                                                     |             |                 |                  |                        |                   |
|                   |                                                     |             |                 |                  |                        |                   |
|                   |                                                     |             |                 |                  |                        |                   |
|                   |                                                     |             |                 |                  |                        |                   |
|                   |                                                     |             |                 |                  |                        |                   |
|                   |                                                     |             |                 |                  |                        |                   |
|                   |                                                     |             |                 |                  |                        |                   |
|                   |                                                     |             |                 |                  |                        |                   |
|                   |                                                     |             |                 |                  |                        |                   |
|                   | Show profile for selecter                           | d customer  |                 |                  | Assian relationship to | a mother custome  |
| Profile           | Show profile for selected                           | d customer  |                 | Assign           | Assign relationship to | o enother custome |
| Brofile           |                                                     |             |                 | Assign           | 1                      |                   |
| Profile<br>Change | Show profile for selected<br>Change selected custor |             |                 | Assign<br>Select | Assign relationship to |                   |
| _                 |                                                     |             |                 |                  | 1                      |                   |
| _                 |                                                     | nër         |                 |                  | 1                      | mer               |

• Click **OK** to arrive at the Select a Product screen.

#### Select a Product

Review that this is the screen used to select the desired product/account. If necessary, refer back to the details of *Figure 10* - *Select a Product* for review.

Select a business products / business checking account and click OK to continue to the Account Selection Screen.

Account Selection

Review that this screen is used to open required products and cross-sell applicable products to customers. If necessary, refer back to *Figure 11 - Account Selection* for review.

Click Select to establish the selected account.

Review that this screen establishes the account number and primary owner for the account. If necessary, refer back to the details of *Figure 12 - Account and Primary Owner* to review. The Account Number field may default to an account number if the bank is utilizing the account number generator feature.

• Select the customer as the Primary Owner – not the business name.

# **Click OK to continue to the Account Customer Relationships screen.**

# Account Customer Relationships

Review that the **Account Customer Relationships** screen allows users to assign account ownership(s). If necessary, refer back to *Figure 30 - Account Customer Relationships* for review.

To establish the sole proprietor relationship for this scenario, select the business name and assign the secondary owner relationship using the **Relationship** drop-down menu.

- Note: Assigning the secondary relationship to the business is for the purpose of the signature card only. After the documents print, refer back to the Account Customer Relationships screen and unassign the Secondary Owner relationship from the business.
- Now select the personal customer and assign the Authorized Signer relationship using the Relationship field and Assign Relationship button.

The **Account Customer Relationships** screen will now have three relationships established as indicated in the following figure: a primary owner, secondary owner, and Authorized Signer.

|                                                                                                    | 1                        |                  |                                                                  |                  |                       |
|----------------------------------------------------------------------------------------------------|--------------------------|------------------|------------------------------------------------------------------|------------------|-----------------------|
|                                                                                                    |                          | Checking/Sevings | Account Customer Relationships                                   | 19               | _                     |
| LEXANDRA M                                                                                                    | SMITH                    |                  | DUSINESS CHECKING                                                | FEDUCATION DEPT. |                       |
| KNOWLEDGE CORE EDUCATION                                                                                                    |                          |                  | BUSINESS CHECKING                                                | 15356665         |                       |
|                                                                                                    | er end Assign Fieletions | tip to Account   |                                                                  |                  |                       |
| Contract Name<br>Inclusion of Con-<br>respondences of Con-<br>respondences of Con | eTH                      | 1                | Receivering<br>Scientific Dans<br>Palage Cures<br>Autocond Tapes |                  |                       |
|                                                                                                    |                          |                  |                                                                  |                  |                       |
|                                                                                                    |                          |                  |                                                                  |                  |                       |
| Patationship                                                                                                    | Secondary Owner          | ×                | Agrige Palatonista                                               | (Jenningo Parla  | ecostig .             |
| Patalonahip                                                                                                    | Secondrey Cerce          | 2                | Agrops Palationariap<br>Beausign Premary Owner                   | Unassign Ratio   | and the second second |

Figure 36 - Account Customer Relationships for Sole Proprietor Checking

Click OK to arrive at the Legal Title and Miscellaneous Bank Information screen.

# **Notes**

#### Legal Title and Miscellaneous Bank Information

Review that the Legal Title and Miscellaneous Bank Information screen allows users to enter account specific information. If necessary, refer back to the details of *Figure 13 - Legal Title and Bank Information* for review.

# For Title Lines 1–3, reference the appendix for the standard for account titling. Remember that account title lines will be printed on the signature card.

• A business checking account will not have an Ownership field resembling personal checking.

For a sole proprietor account, the title lines should reflect the following figure for this scenario. Notice that there is no Ownership field above the Account Class field.

| -                             |                  | Checking/Sevin     | ngo Logal Title and Mis | cellaneous Bank Information       |           |
|-------------------------------|------------------|--------------------|-------------------------|-----------------------------------|-----------|
| ALEXANDRA M S                 | MITH             |                    |                         | BUSINESS CHECKING-EDUCATION DEPT. |           |
| INOWLEDGE CO                  | RE EDUCATION     |                    |                         | BUSINESS CHECKING                 | 153588698 |
| Legal Title                   |                  |                    |                         |                                   |           |
| Title Line 1                  | ALEVAND          | FAM SMTH DBA       |                         |                                   |           |
| Title Line 2                  | RNOWLED          | OGE CORE EDUCATION |                         | ** OUSTODWI UNDER UTWAR           | e Ac      |
| Title Line 3                  |                  |                    |                         | H CUSTODWN UNDER UTWAR            | on 主      |
| Miscellenous I                | Sonk Information |                    |                         |                                   |           |
| Opening Deposit.              | Arrow d          | 10                 | 00.38                   |                                   |           |
| Opening Date                  |                  | 0.5242003          | Account Ones            | DEFAULT-XX:                       |           |
| Number of Signets             | res Parquied     | 1                  | Barch.                  | (MT STEPLING MAIN OFFICE (0001)   | <u>.</u>  |
| Source Ot Punds               |                  | EA.                | Servicing Officer       | hua                               | •         |
| Alternate Source I            | f Punda          | -                  | Opening Officer         | -                                 |           |
| Tempolary Signal<br>Required? | we Cerd          | G Yes              | Promotional Code        |                                   |           |

Figure 37 - Legal Title for a Sole Proprietor Checking Account

# Interest Options

Review that the interest options screen allows users to change the default setting for interest specific information (i.e., pricing variance). If necessary, refer back to the details of *Error! Reference source not found.* for review.

#### **Charge Options**

Review that the charge options screen allows users to modify service charge information for the account (i.e., service charge, begin date). If necessary, refer back to the details of *Figure 15 - Checking Charge Options* for review.

# **Regulatory Codes**

Review that the regulatory codes screen allows users to modify Reg DD, Reg E, or Reg D codes. Typically these will be set at the correct default. If necessary, refer back to the details of *Figure 16* - *Regulatory Information* for review.

# Tracking

Review that Tracking is an on-line tickler system that allows users to establish reminders regarding their customers and/or their account. If necessary, refer back to the details of *Error! Reference source not found.* and *Error! Reference source not found.* for review.

#### Holds/Special Instructions

Review that Special Instructions allow users to place notations on a deposit account. These notations are displayed when a teller is processing a transaction. If necessary, refer back to the details of *Error! Reference source not found.* for review.

- ✓ For practice, click **Add Hold** and enter information into the fields.
- ✓ Add an exception hold for a new account.

#### **Bank Defined Values**

**Bank Defined Values** can be utilized by the bank to track information. An example of this may be to flag that the account is tied to an ATM/Debit Card if the bank processes their ATM cards off-line. Refer back to *Figure 22 - Bank Defined Values* for review if necessary.

#### Account Analysis

Review that the account analysis screen allows users to modify account analysis processing options (i.e., service charge, alternate address). If necessary, refer back to the details of *Figure 23 - Open a Product Account Analysis* for review.

# Alternate Mailing Address

Review that there are two types of addresses: Mailing and Alternate. If necessary, refer back to the details of *Figure 24 - Open a Product Alternate Mailing Address* for review.

#### Statement Options

Review that the statement options screen allows users to modify statement processing for the account (i.e., hold statements). If necessary, refer back to the details of *Figure 25 - Checking Statement Options* for review.

# Check Order Information

Review that the check order information screen allows users to enter information for ordering checks. This will produce a document that can be used to fax or mail to the corresponding check company: Harland, Clarke American, or Deluxe.

# Account Services Selection

Review that this screen is a stopping point to review or change account information just added or when special account maintenance must be performed (i.e., hold on funds). Refer to *Figure 27 - Account Services Selection* if necessary for review.

#### **Product Services Selection**

Review that this screen is a second stopping point to identify transfers, Power of Attorney, or additional services available to the product.

#### Business Resolution: Sole Proprietor

Review the following relationship if it exists on the **Business Resolution – Sole Proprietor** screen.

**Click Identify to identify the customer that will act as the sole proprietor (the customer on the title).** 

| KNOWLEDGE CORE EDUCATION       |                   | BUSINESS CHECKING-EDUCATION DEPT.           |  |  |  |  |  |  |
|--------------------------------|-------------------|---------------------------------------------|--|--|--|--|--|--|
|                                |                   |                                             |  |  |  |  |  |  |
| Name                           | ALEXANDRA M SMITH |                                             |  |  |  |  |  |  |
| Address                        | 5620 IRONWORKS RD |                                             |  |  |  |  |  |  |
|                                |                   |                                             |  |  |  |  |  |  |
| City and State                 | WINCHESTER KY     |                                             |  |  |  |  |  |  |
| Zip Code                       | 403920501         |                                             |  |  |  |  |  |  |
| Home Telephone Number          | (606) 744-3281    |                                             |  |  |  |  |  |  |
| Daytime Telephone Number       |                   |                                             |  |  |  |  |  |  |
| Fax Number                     |                   |                                             |  |  |  |  |  |  |
| E-Mail Address                 |                   |                                             |  |  |  |  |  |  |
|                                |                   |                                             |  |  |  |  |  |  |
| Identity a new Sole Proprietor |                   | Change information for this Sole Proprietor |  |  |  |  |  |  |

Figure 38 - Sole Proprietor Identification

• Click Change to change the information that displays on the screen if necessary.

When complete, click OK.

On this screen, users can indicate the number of signatures required for each power. Review the following on the **Authorization Requirements** screen:

- Power 1 is at the customer level and identifies the number of signatures required to open and close deposit accounts, etc.
- Power 2 is at the account level and identifies the number of signatures required to sign and authorize checks, etc.
- Special Conditions: Use this button to enter special instructions regarding the business resolution that will print on the business resolution document.

| Business Resolution - Authori                                                                                                    | ntice Requirements                                                                                                    |
|----------------------------------------------------------------------------------------------------|----------------------------------------------------------------------------------------------------|
|                                                                                                    | DUSINESS CHECKING-EDUCATION DEPT.                                                                                                    |
|                                                                                                    | IN SHE SE CHEVANDELOOVATION DEPT                                                                                                    |
|                                                                                                    |                                                                                                    |
| a na vana a reactar a situana redenan si seto (a), eo                                                                                          | ne may pertorn that action.                                                                                                    |
| To open and dose Deposit account, sign account agreements, sign contr<br>for other services.                                                   | acts for services involved to Deposit accounts and                                                                                                    |
| To sign and offenese execute and authorize checks, drafts, withdrawei sig                                                                      | s, and any other orders for the payment of money                                                                                                    |
| Ty have nearly by signing promotiony value, shades, shalls, could appro-<br>cease which which whippe has Composited to repay function applied. | energia appropriate for lobust of reads, and any other                                                                                                    |
| To average, are designed, described, based on comparing a la plotting and of the Con-<br>tion Comparation to any office parents.               | nomina's preparty to colonical for any obligation of                                                                                                    |
| To been him more to and become here in the test for the test for the                                                                           | at Doors                                                                                                    |
| To good community, somework, entropying with bathories of all body that entropy of an<br>Dense                                                 | y way to any relationship of the Corporation with the                                                                                                    |
|                                                                                                    | To sage and offernose exercise and advocce checks, deals, will benefic day<br>Typic servers the server by opposed processory writes, checks, deals, search expec-<br>sorematic which integrete the Corporation to ready function suggitude.<br>The servery, and servers the day inflate previous<br>The server, black accesses to, and horsenade lances to be necessible Corporation<br>The pre-integrate, subsects, servery, and accesses of all lances for any of the Corporation<br>The pre-integrate, subsects, servery, and accesses of all lances for any of the server |

Figure 39 - Business Resolution / Authorization Requirements

Enter the number of powers required and click OK.

# **Business Resolution – Authorized Entities**

On the **Business Resolution – Authorized Entities** screen, it is important to note that customer's may be displayed as authorized entities that the user did not assign. Remember that the resolution is at the **customer** level. Review the following information on this screen:

- Add: Use to reassign a potential entity as an authorized entity (this button is only highlighted if a customer has been identified as a potential entity). Verify that the individuals signing on the account appear in the right hand column within the Authorized Entities section on this screen.
- Identify: Identifies customers as authorized entities.
- Remove: Removes a customer as an authorized entity.

| 1              | Business Resolution - A                                 | uthorized Estilies -              |                                    |  |
|----------------|---------------------------------------------------------|-----------------------------------|------------------------------------|--|
| KNOWLEDGE      | CORE EDUCATION                                          | DUSINESS CHECKING EDUCATION DEPT. |                                    |  |
| Identify which | Exilities have authority to perform powers for this bus |                                   |                                    |  |
|                | Potential Entities                                      | Auto                              | ized Entities                      |  |
| Hana           | Relationship                                            | Name<br>ALE CANERA IN SHITH       | Title                              |  |
| 4.             |                                                         |                                   | <u>a</u>                           |  |
| EN .           | selected entry as an Authorized Entry                   | Bampus. salacted and              | By from being an Authorized Entity |  |
| jantly.        | an unlisted customer as an Authorized Entry             |                                   |                                    |  |

Figure 40 - Business Resolution / Authorized Entities

Click OK to arrive at the Authorized Entities Authorization for Deposits screen. .

# **Business Resolution – Authorized Entities Authorization for Deposits**

Review the following information on the **Authorized Entities Authorization for Deposits** screen. It is important to note on this screen that the signers will only have signing rights on the account number listed on the screen.

- Title: Enter the signer's job title. This will appear on the Business Resolution document.
- Power 1: Checking this box indicates that the individual is an authorized signer on this account.
- Add Authorized Entity: Adds a new authorized signer.
  - ✓ Add additional entities for practice.
- Change Number of Signatures Required: These buttons change depending on the type of customer and can be used to change the sole proprietor or authorized signer, for example, associated with the company.

| Business Repub                                                                                                    | nion - Authorized Entities Authorization for Deposits                                     |                                                       |
|----------------------------------------------------------------------------------------------------|-------------------------------------------------------------------------------------------|-------------------------------------------------------|
| NOWLEDGE CORE EDUCATION                                                                                                    | BUSINESS CHEOD                                                                            | NG EDUCATION DEPT.                                    |
| Power 1 - To open and close Deposit acco<br>power relates to all Deposit acco                                                                                                    | unts, sign account agreements, sign contracts for services relativity for this business.) | and to Deposit accounts and for other services. (This |
| indicate which Authorized Entity has suffic                                                                                                    |                                                                                           | - ANA SA                                              |
| Name                                                                                                    | Title                                                                                     | Power 1                                               |
| ALAVAXXIIICHMAN                                                                                                    | MANAGER                                                                                   | 91                                                    |
| ENNFERMIRCHMN                                                                                                    | MEMBER.                                                                                   | 91                                                    |
| ALDWICPAM SMTH                                                                                                    | BUSHESS OWNER                                                                             |                                                       |
|                                                                                                    |                                                                                           |                                                       |
|                                                                                                    |                                                                                           |                                                       |
| in the second second se |                                                                                           |                                                       |
| fordpoint fordpriver :                                                                                                    | Number of signatures required for Power 1 is                                              |                                                       |

Enter the individuals' company title (i.e., Owner, Secretary, etc.) and select the Power 1 box to grant authorization.

- Click OK and select the Power 2 box to grant authorization.
- Click **OK** to arrive at the Customer Level Business Resolution document screen.

Select the document and click Print to produce the documents. Refer to the following example:

|                                                                                                    | DUS TEST DATABASE<br>MT.STERLIN G-MAIN OFFICE, This is A Test, N                                                                                          | ew York,, N.Y. 54321                                                                                                    |
|----------------------------------------------------------------------------------------------------|----------------------------------------------------------------------------------------------------|----------------------------------------------------------------------------------------------------|
|                                                                                                    | COMMERCIAL SIGNATURE                                                                                                    | CARD                                                                                                    |
| ACCOUNT TYPE<br>BUSINESSCHECKING<br>ACCOUNT NUMBER<br>D0000000153566690                                                                                                    | ACCOUNT MAILING ADDRESS<br>5520 Ironworks Rd<br>Wholester Ky 40392-0581<br>TAXPAYER ID NUMBER<br>404-45-8191                                              | NUMBER OF SIGNATURES REQUIRED<br>1<br>OPENED BY<br>MAR                                                                                                    |
| ACCOUNT TITLE<br>ALEXANDRAM SMITH DBA<br>KNGWLEDGECORE EDUCATION<br>SIGNATURE OF AUTHORIZED SIGNERS                                                                                                    | 1                                                                                                    | DATE OPENED<br>March 24, 2003                                                                                                    |
| x                                                                                                    | cuean                                                                                                    |                                                                                                    |
| ALEXANDRA M SMITH                                                                                                    |                                                                                                    | Date                                                                                                    |
| ag reeme i t.                                                                                                    | menthasîble same meaning here. You acknowledge<br>ddenda to blose documents. You have read blose                                                          | e recelptof blatagreement, tië fee sched ne, blê disclosnrê alx<br>e doo unenis and agree fo blem, all of which are a part of b                                                                       |
| agreeme∎t.<br>ALEXANDRAM SMITH                                                                                                    | menthasible same meaning here. You acknowledge<br>ddenda to blose documents. You have read blose<br>                                                      | ommercial Deposit Account Agreement Among onder Turings, t<br>e recelptor fuatagreement, the fee schedule, the disclosure abo<br>e documents and agree to them, all of which are a part of th<br>Date |
| agreement<br>ALEXANDRAMISMITH<br>by                                                                                                    |                                                                                                    |                                                                                                    |
| agreement<br>ALEXANDRAM SMITH<br>by<br>by<br>THE FOLLOWING INFORMATION MAY I                                                                                                    |                                                                                                    | Uate                                                                                                    |
| agreement<br>ALEXANDRAM SMITH<br>by                                                                                                    |                                                                                                    | Date                                                                                                    |
| agreement<br>ALEXANDRAM SMITH<br>by<br>by<br>THE FOLLOWING INFORMATION MAY I<br>INSTRUCTIONS, LANGETRANSACTION<br>ACCOUNT HOLDER 01<br>ALEXANDRAM SMITH<br>STREET ADDRAM SMITH<br>STREET ADDRAM SMITH                                                                                                    | (283)<br>(283)<br>BE USED TO FURTHER IDENTIFY THE ACCOUNT<br>S, OK IF A SIGNAL UKE VARIES.                                                                | Uane<br>Uane<br>T HOLDER(S) AND AUTHORIZED SIGNERS FOR TELEPHON<br>Entity Type                                                                                                    |
| agreement<br>ALEXANDRAM SMITH<br>by<br>by<br>THE FOLLOWING INFORMATION MAY I<br>INSTRUCTIONS, LARGE TRANSACTION<br>ACCOUNT HOLDER 01<br>ALEXANDRAM SMITH<br>STREET ADDRAM SMITH<br>STREET ADDRAM SMITH<br>S | CRAN<br>CRAN<br>BE USED TO FURTHER IDENTIFY THE ACCOUNT<br>S, ON IF A SIGNAT UNE VARIES.<br>Telephone Number<br>Taspayer ID Number                        | Uane<br>Uane<br>T HOLDER(S) AND AUTHORIZED SIGNERS FOR TELEPHON<br>Entity Type                                                                                                    |
| agreement<br>ALEXANDRAM SMITH<br>by                                                                                                    | (Sea))<br>(Sea))<br>BE USED TO FURTHER IDENTIFY THE ACCOUNT<br>IS, OK IF A SISNALUKE VARIES.<br>Telephone Number<br>404-45-8191<br>Telephone Number<br>10 | Date<br>Date<br>T HOLDER(S) AND AUTHOR IZED SIGNERS FOR TELEPHON<br>Britity Type<br>Individual                                                                                                    |

Figure 41 - Sample Sole Proprietor Business Resolution Document

# Open a Product: Corporation Checking

In this section, we will educate on how to open a corporation checking account. Instead of opening a new account, we will change the existing sole proprietorship which was opened in the previous section to a corporation.

Review the following:

- Customer Confirmation Screens to change the business type to corporation
- Required Account Services screens
- Business Resolution and Sweep Excess Funds Transfer
- Producing Documents

Select the Open a Product business task and choose the previous sole proprietorship business checking account opened in the previous section.

# Customer Confirmation

Review the details of this screen.

Select Mailing Address and Information and click OK.

#### Mailing Address and Information

Review the details of this screen.

- Click the Identification tab and refer to the Business Information Type field.

- ✓ Change this field from Sole Proprietor to Corporation. This field is critical in producing the correct business resolution.
- ✓ Change the Category field to **Corporation**.

| NOWLEDGE CORE EDUCATIO    | N           | Mailing Address and Inf | ormation | 10          |  |
|---------------------------|-------------|-------------------------|----------|-------------|--|
| Name and Mailing Add      | ivess )     | Identification          |          | 1           |  |
| Business Information Type | Corporation |                         | Celegory | Corporation |  |

- ✓ Click **OK** to return to the Customer Confirmation screen.
- ✓ Click **OK** a second time to arrive at the Customer for New Product screen.

# Customer Status for New Product

Review that this screen is used to identify all customers that will have some form of account ownership. Remember that it is imperative that all customers are identified on this screen as it guides them into additional screens automatically.

Select your name as an authorized signer by clicking Select and performing a customer search.

• Click **OK** on the Customer Confirmation screen because no updates will be made at this time. The Customer Status for New Product screen will reappear.

# **Customer Status for New Product**

#### **Click Locate to search for the corporate checking product to open.**

| Brotile Show profile for selected customer    | <u>Arngn</u> | Assign relationship to another customer |
|-----------------------------------------------|--------------|-----------------------------------------|
| Change selected customer                      | Select       | Select another customer                 |
| Berrove Remove selected customer from product | Locate       | Locate product to open                  |

#### Select a Product

Review the details of this screen. If necessary, refer back to Figure 10 - Select a Product.

|                                                                                                    |   |                |          | Select a Proc |       |      |  |
|----------------------------------------------------------------------------------------------------|---|----------------|----------|---------------|-------|------|--|
| OHN KIRCHMAN                                                                                                    |   |                |          |               |       |      |  |
| Basking Services                                                                                                    | 1 | Ouslifying Ove | utions [ | Products Ave  | fatia | <br> |  |
| BUSINESS ACCOUNTS<br>PERSONAL CHECKING<br>PERSONAL SHECKING<br>PERSONAL THE DEPOSIT IMA<br>ATM/SEBIT CARDS<br>SAFE DEPOSIT ROLES |   |                |          |               |       |      |  |

Select the corporate checking account and click OK to continue to the Account Selection screen.

Review that this screen will assist users with opening required products and cross-selling applicable products to the customer.

### - Click Select.

#### **Existing Accounts for Customer**

Because you set up another business checking account using your name, the **Existing Accounts for Customer** screen will appear with that account listed.

|                 |                                                                                 | Existing Accounts for Cus | tomer             |                            |
|-----------------|---------------------------------------------------------------------------------|---------------------------|-------------------|----------------------------|
| NOWLEDGE CO     | DRE EDUCATION                                                                   |                           | BUSINESS CHECKIN  | G-EDUCATION DEPT.          |
|                 |                                                                                 |                           | Checking          |                            |
| Select the Exis | ting Account you wish to use for this                                           | application               |                   |                            |
| Account Number  | Account Title                                                                   | Relationship              | Account Type      |                            |
| 153566830       | ALEXANDINA M SMITH DBA                                                          | Secondary Overan          | BUSINESS CHECKING | 100                        |
|                 |                                                                                 |                           |                   |                            |
|                 |                                                                                 |                           |                   |                            |
| Select          | Use the account selected and continue<br>Do not use an existing account, open a |                           | Detail            | Defail Account Information |

Click New to open a new account and not use the existing account.

### Account Type Selection

The account type selection screen will appear only if an account type must be selected.

### Account Number and Primary Owner Relationship

Use this screen to establish the primary owner of the new account and the account number. If necessary, review the details of *Figure 12 - Account and Primary Owner*.

Click **OK** to continue to the Account Customer Relationships screen.

The **Account Customer Relationships** screen allows users to assign account ownership(s). If necessary, review the details of Figure 30 - Account Customer Relationships.

Establish the authorized signer relationship to the personal customer using the Relationship drop- down menu and click ASSIGN RELATIONSHIP to establish the relationship; click OK.

### Legal Title and Miscellaneous Bank Information

Review that the legal title and miscellaneous bank information screen allows users to enter account specific information. If necessary, review the details of *Figure 13 - Legal Title and Bank Information*.

### Interest Options

Review that the Interest Options screen allows users to change the default setting for interest specific information (i.e., pricing variance). If necessary, review the details of *Figure 35 - Interest Options*.

### **Charge Options**

Review that the Charge Options screen allows users to modify service charge information for the account (i.e., service charge, begin date). If necessary, review the details of *Figure 15 - Checking Charge Options*.

### **Regulatory Codes**

Review that the Regulatory Codes screen allows users to modify Reg DD, Reg E or Reg D codes. Typically these will be set at the correct default.

### Tracking

Remember that Tracking is an on-line tickler system that allows users to establish reminders regarding their customers and/or their account.

If necessary, review the details of Figure 6 – Assign Tracking Items at the Customer Level, Figure 7 - Add Tracking Items at the Customer Level and **Error! Reference source not found.** 

### Holds/Special Instructions

Special instructions allow the user to place notations on a deposit account. These notations are displayed when a teller is processing a transaction.

• Holds are a form of special instructions that allow the user to place a hold on customer funds and affect the available balance of a checking or savings account.

Review that there are three types of special instructions. If necessary, review the details of **Error! Reference source not found.** and Figure 21 – Checking Hold Information.

### Let's Practice – Add Special Instruction Checkpoint

 Click the ADD SPECIAL INSTRUCTION button and enter information into the fields to create an instruction.

# **—** Add a special instruction stating this is a new account and will expire automatically in 30 days.

✓ Click the ADD HOLD button and enter information in the fields to create a hold.

### Add an exception hold for a new account.

**Bank Defined Values** can be utilized by the bank to track information. The codes are created and set up within the **Deposit Bank Defined User Field Definition Standards** business task and can be renamed for easy identification. Once established, these values are available at both the customer and account levels.

### Account Analysis

The Account Analysis screen allows users to modify account analysis processing options (i.e., service charge, alternate address). If necessary, review the details of *Figure 23 - Open a Product Account Analysis*.

### Check Order Information

Review that the **Check Order Information** screen allows users to enter information for ordering checks. This will produce a document that can be used to fax or mail to the corresponding check company. If Harland, Clarke American, or Deluxe is used, this business task is not necessary because a link can be set up for these companies through Bankway<sup>™</sup>.

### Alternate Mailing Address

There are two types of Alternate Mailing Addresses:

- Mailing: Where all account statements and correspondence are automatically mailed
- Alternate: Where a specific account statement and correspondence are automatically mailed to when established

If necessary, review the details of Figure 24 - Open a Product Alternate Mailing Address.

### Statement Options

Review that the Statement Options screen allows users to modify statement processing for the account (i.e., hold statements). If necessary, review the details of *Figure 25 - Checking Statement* Options.

### Account Service Selection Screen

Discuss with the user that this screen is a stopping point to review or change account information just added or when special account maintenance must be performed (i.e., holds on funds). If necessary, review the details of *Figure 27 - Account Services Selection*.

✓ Review each optional screen.

### **•** Click the OK button and proceed to the Product Services Selection screen.

Remember that this screen is a second stopping point to identify transfers or additional services available to the product.

### **Business Resolution: Corporation**

Review the relationship if it exists on the **Business Resolution – Corporation** screen.

### **•** Click Identify to identify the customer that will act as the Secretary.

• Click OK.

The Attestor is a witness. This does not need to be assigned.

- Identify: Identifies the customer that will act as the attestor.
- Change: Allows the user to change information displayed on the screen for that customer relationship.
  - ✓ Click **OK**.

### Authorization Requirements

Review the following on the Authorization Requirements screen:

- Power 1 is at the customer level and identifies the number of signatures required to open and close deposit accounts, etc.
- Power 2 is at the account level and identifies the number of signatures required to sign and authorize checks, etc.
- Special Conditions: Allow users to type in special instructions regarding the business resolution that will print on the business resolution document.
  - ✓ Enter the number of powers required and click **OK**.

### Authorized Entities

Review the following on the Authorized Entities screen:

It is important to note that a customer(s) may be displayed as authorized entities that the user did not assign. Remember that the resolution is at the *Customer* level.

- Add: Allows users to reassign a potential entity as an authorized entity (this button is only highlighted if a customer has been identified as a potential entity).
- Identify: Identifies customers as authorized entities.
- Remove: Removes a customer as an authorized entity.
  - ✓ Click **OK**.

Review the Business Resolution – Authorized Entities Authorization for Deposits screen. If necessary, review the details of *Figure 40 - Business Resolution* / Authorized Entities.

### Sweep Excess Funds

Review that the Sweep Excess Funds transfer allows users to "sweep" excess funds to another account. If necessary, review the details of *Figure 32 - Sweep Excess Funds Transfer / Processing Options.* 

### Let's Practice

✓ Select a *From* and *Receiving* account and set up a Sweep Excess Funds transfer for this corporate account.

### **Checking and Savings Business Products Checkpoint**

- 1. What business task will you use to open business checking accounts?
- 2. Which screens are in the business account opening procedures that are not in the personal account opening procedures?
- 3. What steps must you perform to get a business resolution?
- 4. What determines the type of business resolution that you receive?
- 5. What is the difference between an authorized signer and authorized entity?
- 6. At which screen do you establish an authorized signer relationship?
- 7. What relationships do you select for a DBA account?
- 8. Why do you name a secretary when completing the corporate resolution?
- 9. Who is the attestor on a corporate resolution?

### Checkpoint Answers

1. Open a Product

2. Screens that are associated with the Business Resolution are available when opening a business account, but not while opening a personal account.

3. Open an account under a business customer and specify entity type, then select a business account.

4. The entity type of the business (i.e. Corporation, Sole Proprietorship)

5. An authorized signer has access to withdrawals, checks, etc. on a particular account. While an authorized entity may be an authorized signer on one of the business' accounts, it may not be the account that is being opened today. Also, an authorized entity may have only Power 1 which would give them access to opening accounts for the business, but not access to sign checks on any of the accounts. An authorized signer will always be an authorized entity for a business, but an authorized entity may not be an authorized signer.

6. The Account Relationships screen is where authorized signers are established.

7. The Sole Proprietor will be assigned as an authorized signer on the Account Relationships screen and will also be identified on the Sole Proprietor Certification as the Sole Proprietor.

8. A secretary is responsible for any correspondence with the bank. This person is who the bank would contact for new address information, telephone number changes, etc.

9. The attestor is a witness who signs the resolution verifying the signatures of all other signers.

### Day 1 Review / Practice

After reviewing the day's topics, answer the following questions to the best of your ability. The answers can be found in the appendix.

### Practice Using Business Tasks

- 1. You are leaving your station for lunch, which business task do you use to secure your computer before you leave?
- 2. You have just received a Host Response Time Out message, you will be transferred off-line, which business tasks can you perform in off-line status?
- 3. Where are you able to see that you are currently off-line?
- 4. Your branch server was unable to communicate with the host but is now communicating, how do you return yourself to an on-line status?
- 5. When would you click the X in the top right hand corner of the screen to exit Bankway™?
  - A. Each time C. Never
  - B. Only on Tuesday D. None of the above

### Management Information Practice

1. Why would a Customer Service Representative need access to Management Information in Bankway™?

2. What are the four categories within the Request Marketing Information business task and give an example of each?

3. What are the three categories within the Request Financial Information business task and give an example of each?

### Marketing Practice

| Title                                                |             |   |
|------------------------------------------------------|-------------|---|
| Regular/Roth IRA Eligible For Contribution           |             |   |
| New Customers                                        |             | - |
| Customers Without An IRA                             |             |   |
| Aggregate Deposit Balances                           |             |   |
| Aggregate Loan Balances                              |             |   |
| Customers With Loans And No Primary Deposits         |             |   |
| Customer Birthdays                                   |             |   |
| Stratification by Age                                |             |   |
| VIP Customers                                        |             |   |
| Customers With Deposits And No Loans                 |             |   |
| Customers With Savings/Time Deposits and No Checking | *********** |   |
| Customers With Only a Checking Account               |             |   |
| Customers With No Loan Payment Transfers             |             |   |
| Customer Loans and Deposits                          |             |   |
| Total Loans by Branch                                |             | • |
| Select                                               |             |   |

1. You want to find out how many loans will mature next month at your branch. Which category tab would you select from the figure above and which version would you choose to obtain this information?

2. You want to find out which customers at your branch are VIP. Which category tab would you select from the figure above and which version would you choose to obtain the information?

3. You need to find out which customers have safe deposit boxes at your branch. Which category tab would you select from the figure above and which version would you choose to obtain the information?

### Financial Information Practice

1. Which business task would you access to create Financial Graphs, Presentations, and view custom presentations?

2. Name three of the 15 presentations that you can create using this business task?

3. What is the purpose of the Groups category tab, and where is a group created before it appears in the Groups tab of the Financial Information business task?

### **Customer Confirmation Screen Practice**

| Cesto                                   | mer Costimution           |                |  |
|-----------------------------------------|---------------------------|----------------|--|
| Selected Personal Castomer Confirmation |                           |                |  |
| ALANA X KIRCHMAN                        | Date of Brth Jun 17, 1998 | Age 12         |  |
| 123 MAIN ST                             | Social Security Number    | 555-55-1990    |  |
| ALTAMONTE SPRINGS FL. 32701             | Home Telephone Number     | (487) 679-1111 |  |
| Castomer Services                       |                           |                |  |
| Maling Address and Identification       | (* aPards                 |                |  |
| Customer Internation                    |                           |                |  |
| F RAInformation                         |                           |                |  |
| Tex and Regulatory Information          |                           |                |  |
| T User Codes                            |                           |                |  |
| Chest Address                           |                           |                |  |
| C Employment                            |                           |                |  |
| C Relationships                         |                           |                |  |
| Tracking                                |                           |                |  |
| Convents                                |                           |                |  |
|                                         |                           |                |  |
|                                         | Emilout                   | QK. Gencel     |  |

Use the Open a Product screen above to answer the following questions.

- 1. Once the account is established, which options would you select on the screen above to change the physical address and to tie another customer to the account?
- 2. Which customer service feature would you use to establish a husband and wife relationship?
- 3. The spousal relationship from the previous question has been added to which record:
  - A. Customer Record C. Both the customer and account record
  - B. Account Record D. None of the above
- 4. Your customer would like their statement for this account to go to an alternate address; can you add the alternate at this screen?

**Customer Status for New Product Practice** 

| Open a Preduc     | A CONTRACTOR OF A CONTRACTOR OFTA CONTRACTOR OFTA CONTRACTOR OFTA CONT |                      |                                |         |                 |                        |       |
|-------------------|----------------------------------------------------------------------------------------------------|----------------------|--------------------------------|---------|-----------------|------------------------|-------|
|                   |                                                                                                    | Customer             | Status for New                 | Product |                 |                        |       |
| The following     | customers have been identifie                                                                                                    | d:                   |                                |         |                 |                        |       |
| Conference Manual |                                                                                                    | T as 10<br>123454709 | Diate of Barts<br>Feb 28, 1942 |         | 40.1            |                        |       |
|                   |                                                                                                    | 1                    |                                |         | ALC: NO         | 13                     |       |
|                   |                                                                                                    |                      |                                |         |                 |                        |       |
|                   |                                                                                                    |                      |                                |         |                 |                        |       |
|                   |                                                                                                    |                      |                                |         |                 |                        |       |
|                   |                                                                                                    |                      |                                |         |                 |                        |       |
|                   |                                                                                                    |                      |                                |         |                 |                        |       |
|                   |                                                                                                    |                      |                                |         |                 |                        |       |
| Dolla             | Show profile for selected custor                                                                                                    | ar :                 |                                | -       | Assign relation | ihip to exother custom |       |
| Larce and         | Orange selected systemer                                                                                                    |                      | -                              |         | Eelect enothers |                        |       |
| Change            | Competended continee                                                                                                    |                      |                                | Select  | T THE C BOOMEN  | CLUDING                |       |
| Derme -           | Femove selected customer from                                                                                                    | product              |                                | Locate  | Locate product  | to open                |       |
| -                 |                                                                                                    |                      |                                |         |                 | -                      | -     |
|                   |                                                                                                    |                      |                                |         |                 | 05                     | Secul |

Use the Open a Product screen above to answer the following questions. If necessary, write in the answers in the appropriate fields.

1. True or False: This screen is used to identify all customers that will be an owner (e.g., secondary owner, authorized signer) or affiliated with the account.

2. Circle the button you would use to identify each customer that will be an owner or affiliated with the account.

3. If you noticed the customer's birth date was incorrect, which button would you use to return to the customer confirmation screen?

4. The profile button is used to obtain additional information on your customer. Indicate if each statement is true (T) or false (F) when viewing the customer profile:

\_\_\_\_\_ Account history may be accessed when reviewing the accounts tab.

If the customer does not know their loan number; the applicable loan information may be accessed by selecting the pledged collateral.

\_\_\_\_\_ A tab (e.g., alerts, collateral) is only displayed if there is applicable information.

\_\_\_\_\_ The customer profile is not accessible if the customer does not have any accounts with the bank.

### **Open a Product – Account Selection Practice**

| Open a Product                                              |                      |
|-------------------------------------------------------------|----------------------|
| A                                                           | ccourt Selection     |
| DAM KIRCHMAN, SR                                            | PERSONAL CHECKING    |
| Account Selection List                                      | Accounts Established |
| The Following Accounts are Required                         |                      |
| RECEILAR                                                    |                      |
| You may select an optional account                          |                      |
| laving                                                      |                      |
| leve Deposit                                                |                      |
| provide                                                     |                      |
| Lafe Deposit Box                                            |                      |
|                                                             |                      |
|                                                             |                      |
|                                                             |                      |
|                                                             |                      |
|                                                             |                      |
|                                                             |                      |
|                                                             |                      |
|                                                             |                      |
|                                                             |                      |
|                                                             |                      |
|                                                             |                      |
|                                                             |                      |
|                                                             |                      |
|                                                             |                      |
|                                                             |                      |
|                                                             |                      |
| Select Select en eccountion the above lists edit or change  | OK Owen              |
| Select Select on account from the above lists add or change | Deca                 |

Use the Open a Product screen above to answer the following questions.

- 1. Identify the accounts you can cross sell to your customer using this screen:
- 2. Which button should you click to begin opening this product?
  - A. <u>S</u>elect C. <u>O</u>K
  - B. <u>R</u>emove D. <u>C</u>ancel
- 3. Which account will you begin opening once you have clicked the appropriate button?
  - A. Checking C. Time Deposit
  - B. Savings D. EFT/ATM

### Account Titling Practice

| 🕈 Wark with a Product in Process      |             |           |                   |              |                               | 2         |
|---------------------------------------|-------------|-----------|-------------------|--------------|-------------------------------|-----------|
| and all the statements                | Checking/Sr | evings Le | gal Title and Mis | cellaneous I | lank Information              | - 77      |
| ADAM KIRCHMAN, SR                     |             |           |                   | PERSONAL     | CHECKING                      |           |
| ALANAXKIRCHMAN                        |             |           |                   | REGULAR      |                               | 101000100 |
| Legal Title                           |             |           |                   |              |                               |           |
| Title Line 1                          |             |           |                   |              |                               |           |
| Title Line 2                          |             |           |                   | _            |                               |           |
| Title Line 3                          |             |           |                   |              | ** CUSTODIANUNDER UTMA FOR    | -         |
| Miscollaneous Dank Islormoti          | 04          | 100103    |                   |              |                               |           |
| Opening Deposit Amount                |             | \$0.08    | Ownership         | Protector    | el Accourt                    |           |
| Opening Date                          | [11/09/2003 |           | Account Class     | PEGAL        | AR-RG                         |           |
| Number of Signatures Required         |             |           | Brench            | MT.STE       | PLING MAIN OFFICE 0001 (D001) |           |
| Source Of Funds                       |             |           | Servicing Officer | 10 OF        | PICER ASSIGNED                | -         |
| Alternate Source of Funds             |             | -         | Opening Officer   | 110 OF       | PICERIASSIONED                |           |
| Temportry Signature Cent<br>Required? | S Yes       |           | Pronutionel Code  | 1            |                               |           |
|                                       |             |           |                   |              | 04                            | Çencel    |

Use the screen above to answer the following questions. If necessary, write in the answers in the appropriate fields.

- 1. Use the following information to write in the proper account titling:
  - Primary Owner: Adam Kirchman
  - Secondary Owner: Alana X Kirchman
  - Circle the field you would use to reflect the appropriate ownership of joint account with no survivorship.

2. Must the account class be changed?

• If yes, circle the field you would use to change the account class.

3. Why will you click in the Temporary Signature Card Required? field? What are the two things that will happen when you place a check in this field?

4. How do you get to this screen from the Account Services Selection screen?

### Work with a Product in Process – Primary Owner Relationships Practice

| Wark with a Product in Process    |                          |                                                   |             |
|-----------------------------------|--------------------------|---------------------------------------------------|-------------|
| and a second second second second | Checking/Savings Account | st Number and Primary Owner Relationship          |             |
| DAM KIRCHMAN, SR                  |                          | PERSONAL CHECKING                                 |             |
|                                   |                          | REGULAR                                           |             |
| Account Number                    |                          | Consent of all Owners Required for<br>Withdrawel? | ⊊ Yes<br>Re |
| Select Primary Owner              |                          |                                                   |             |
| Contrainer Manner                 | Tarith                   | Relationship                                      | C           |
| CAN DROMM                         | 123-45-6783              | Na Relationitie<br>Na Relationitie                |             |
|                                   |                          |                                                   | 2           |
|                                   |                          |                                                   |             |
|                                   |                          |                                                   |             |
|                                   |                          |                                                   |             |

Use the Work With a Product in Process screen above to answer the following questions.

- 1. Once you click OK, which customer will be identified as the primary owner?
- 2. Is it possible to add another customer to the Select Primary Owner list?
  - If yes, how would you add another customer to the list?

3. If Yes is selected for the Consent of all Owners Required for Withdrawal field, the following will automatically be generated:

A. Account Hold

C. Special Instruction

B. Tracking Item

D. Stop Payment

|                                  |                           | Checking/Savings        | Account Customer Relationships |                        |
|----------------------------------|---------------------------|-------------------------|--------------------------------|------------------------|
| DAM KIRCHM                       | NN, SFI                   |                         | PERSONAL CHECKING<br>REGULAR   | 1010001                |
|                                  | er and Assign Fielationsh |                         |                                |                        |
| Continues Name<br>Advant OPCMISS |                           | T are 10<br>123-00-0200 | Petalumahap<br>Petalu Custor   |                        |
| ALANA Y KIROMA                   |                           | 505-15-1 (88)           | No Felalorute                  |                        |
|                                  |                           |                         |                                |                        |
| Palekonship                      | Secondary Owner           | -                       | Agaigs Fieldscraftip           | Unassign Parlationahip |

Use the Work With a Product in Process screen above to answer the following questions.

1. This screen will assign the following relationship:

- A. Account Ownership C. All of the above
- B. Name Relationship D. None of the above

2. How do you assign Alana as the primary owner of this account?

3. You will assign your beneficiary relationships at this screen; what is the difference in primary and contingent beneficiary?

4. What are the relationships that you will assign to the minor and custodian on a Uniform Transfer to Minor account?

Interest Rate / Interest Payments Practice

|                           | Checking                  | g Interest Options                              |           |
|---------------------------|---------------------------|-------------------------------------------------|-----------|
| ADAM KIRCHMAN, SR         |                           | PERSONAL CHECKING                               |           |
| KANA X KIRCHMAN           |                           | REGULAR                                         | 101000100 |
| Interest Plate            |                           |                                                 |           |
| Interest Rate             | NO RATE TABLE             |                                                 |           |
| Refe Variance             | TRANSPORT OF THE OWNER OF | 10.0760                                         |           |
| Interest Payments         |                           |                                                 |           |
| Interest Processing Cycle | MONTHLY INCREMENT         | - EVERY MONTH ON THE 18TH -CYCLE 408- 01/14/000 |           |
| Interest Droposition      | Capitaliza                |                                                 |           |
| Federal Withfulding       | Pia Weholding             |                                                 | •         |
|                           |                           |                                                 |           |

Use the screen above to answer the following questions. If necessary, write in the answers in the appropriate fields.

- 1. What is the name of the screen above and how is it accessed?
- 2. Circle the number that depicts the cycle number.
- 3. If your customer wants to transfer their interest, where/how do you set up the transfer?

### Interest Options Practice

| 🕈 Wark with a Product in P | (RCRIR)                                                                                                    |                           |                       | 8        |
|----------------------------|----------------------------------------------------------------------------------------------------|---------------------------|-----------------------|----------|
|                            |                                                                                                    | Interest Options          |                       |          |
| ADAM KIRCHMAN, SR          |                                                                                                    | J - IFA > \$100K          |                       |          |
|                            |                                                                                                    | S YEVER MO \$188K IFV     | <ul> <li>N</li> </ul> | 78000087 |
|                            |                                                                                                    | Pegular                   |                       |          |
| Interest Options           |                                                                                                    |                           |                       |          |
| Interest Pate              | 5 YEAR/ 60 MONTH 100K IRA 6 35000                                                                                                    | N 🔄                       |                       |          |
| Pate Variance              | MEAR HIR BALLONGTON (+ 10                                                                                                    |                           |                       |          |
|                            |                                                                                                    |                           |                       |          |
|                            |                                                                                                    |                           |                       |          |
|                            |                                                                                                    |                           |                       |          |
| Interest Payment Proce     | ssing                                                                                                    |                           |                       |          |
| Interest Disposition       | Capitaliza                                                                                                    | Next Interest Payment 02/ | 16/2003               |          |
| Payment Period             | Marita •                                                                                                    |                           |                       |          |
| Payment Prequency          | 1 Day of Month for Payment                                                                                                    | NotUsed .                 |                       |          |
|                            | and the second second s |                           |                       |          |
|                            |                                                                                                    |                           |                       |          |

Use the Interest Options screen above to answer the following questions. If necessary, write in the answers in the appropriate fields.

- 1. What type of account(s) are you opening if this screen appears?
- 2. What is the purpose of the Rate Variance field?

3. What field would you change to pay the customer quarterly interest? Write in the change in the screen above.

4. If you selected transfer in the Interest Disposition field, when and where will you select the account to receive the transfer?

5. Explain when the customer would receive their interest if you entered days in the Payment Period field and 90 in the Payment Frequency field.

### Alternate Addresses Practice

| P Work with a Product in | Prevent     |    |                 |                  |           |                |             | 18        |
|--------------------------|-------------|----|-----------------|------------------|-----------|----------------|-------------|-----------|
| general tensor team      | Sector St.  |    | Checking/Saving | ps Alternote Add | 1015      |                |             |           |
| ADAM KIRCHMAN, SR        |             |    |                 | PERSO            | INAL CHEC | KING           |             |           |
| ALANAX KIRCHMAN          |             |    |                 | REGU             | LAR       |                |             | 101000100 |
| Mailing Address          |             |    |                 |                  |           |                |             |           |
| Address Line 1           | 876 MONEY S | T. |                 |                  |           |                |             |           |
| AddressLine 2            |             |    |                 |                  |           |                |             |           |
| City and Date            | HOLDEN MA   |    |                 |                  |           |                |             |           |
| Zig-Code                 | 01520       | ** |                 |                  |           |                |             |           |
| Alternate Mailing Add    |             |    |                 |                  |           |                |             |           |
| Address Line 1           |             |    |                 |                  |           |                |             |           |
| Addess Line 2            | -           |    |                 |                  | _         |                |             |           |
| City and Date            |             |    |                 |                  |           |                |             |           |
| Zip Code                 |             | -  | DPBC            |                  |           |                |             |           |
| Ellective Date           | 0009/2003   |    | Expression Date | 11/09/2903       |           | Fenew Annually | C Yes<br>Ro |           |
| Desire Alexandra Auto    |             |    |                 |                  |           | Devious        | QK.         | (Secol    |

Use the screen above to answer the following questions. If necessary, write in the answers in the appropriate fields.

- 1. Explain the difference between the effective date and the expiration date.
- 2. Give an example of why you would click Yes in the Renew Annually field.
- 3. Establishing an alternate address will:
  - A. Change all account addresses C. Change only the applicable account
  - B. Change the customer address E
- D. None of the above
- 4. What information would you enter in the DPBC field?
- 5. Does the alternate address apply to all of the customer's accounts?

### Term Information Practice

|                        | Te                         | m Information                    |            |
|------------------------|----------------------------|----------------------------------|------------|
| ADAM KIRICHMAN, SR     |                            | PERSONAL CHECKING<br>18 MONTH CD | 78660871   |
| Term Options           |                            |                                  |            |
| Certificate            | Centicate (Single Deposit) |                                  |            |
| Tem Type               | Decreesing Term            |                                  |            |
| Manuity                | Earthe Makanta             |                                  |            |
| Percipal Disposition   | Manual Handling Required   |                                  |            |
| Tem Period             | Muntha                     | 3                                |            |
| Tem Frequency          | 10                         |                                  |            |
| Date Of Final Meturity |                            |                                  |            |
|                        |                            |                                  |            |
|                        |                            |                                  |            |
|                        |                            | Devices                          | QK. Cencel |

Use the screen above to answer the following questions. If necessary, write in the answers in the appropriate fields.

- 1. What type of account(s) would you be opening if this screen were displayed?
- 2. Circle the fields you would use to change the term of the account.
- 3. What is the purpose of the Date of Final Maturity field?

4. You will receive a message when you click the **OK** button. What does this message mean and how does it apply to the account?

5. This Time Deposit is set to mature in 18 months and it will not roll over. How can you determine this information and how would you change it to automatically renew every 24 months?

### Special Instructions and Holds Practice

| 🕈 Work with a Product in Process                                  |                                    | 2                       |
|-------------------------------------------------------------------|------------------------------------|-------------------------|
| Time Depor                                                        | sit Special Instructions and Holds |                         |
| ADAM KIRCHMAN, SR                                                 | PERSONAL IRA < \$100 K             |                         |
| ADAM KIRCHMAN, JR                                                 | 1 YEAR/12 MONTH IRA                | 80522                   |
|                                                                   | Current Balance                    | 95.00                   |
|                                                                   | Ausiable Balance                   | \$2.00                  |
| Opening Date Oct 17, 2002                                         | Total Holds                        | \$2.00                  |
| Special Instruction June 10, 2003 June 10, 2003 80 10 Hot, 1914 1 | CONTURES FOR WO                    | Add Speciel Instruction |
| مستريدة                                                           |                                    |                         |
| Orange Selected Rem Delete Selected Rem                           | Devious                            | QK Secol                |

Use the Special Instructions and Holds screen above from the Work With a Product in Process business task to answer the following questions.

- 1. How would you change the description of the special instruction?
- 2. Which button would you use to add a hold?
- 3. How would you delete the special instruction stating MULTIPLE SIGNATURES REQUIRED FOR WD?
- 4. Check each account field that you can change the type of hold notice produced to a case by case:
  - □ Checking □ Time Deposit
  - □ Savings □ IRA

5. Do you receive a document for the hold that you add in this screen? If so, when will the document print?

### Tracking Practice

|               |               |                         |               | 8                                                                                                    |
|---------------|---------------|-------------------------|---------------|----------------------------------------------------------------------------------------------------|
| Track         | ing Nom Mainh | BRBACH                  |               |                                                                                                    |
|               |               | PERSONAL IRA « \$188 K  |               |                                                                                                    |
|               |               | 1 YEARVIZ MONTH INA     |               | 80522                                                                                                    |
| NERAL TICKLER |               |                         |               |                                                                                                    |
|               |               |                         |               |                                                                                                    |
| CENERAL TIC   | REFR          |                         |               |                                                                                                    |
| bank.         |               |                         | •             |                                                                                                    |
| -             |               | Next Due Date           | 1             |                                                                                                    |
|               |               | Next Due Date Period    | Daya          | •                                                                                                    |
| 12/31/3999    |               | Next Due Date Prequency |               |                                                                                                    |
|               |               |                         |               |                                                                                                    |
|               |               |                         |               |                                                                                                    |
|               |               | Previous                |               | Cancel                                                                                                    |
|               | NERAL TICKLER | NERAL TIOLER            | NERAL TICKLER | Tracking New Mainteenexce<br>PERSONAL IFA < \$180 K<br>1 YEAR/12 MONTH IFA<br>NERAL TICKLER<br>DENERAL TICKLER<br>Plant Due Date<br>Plant Due Date Preved<br>Plant Due Date Preved<br>Plant Due Date Preved<br>Plant Due Date Preved |

Use the Tracking Item Maintenance screen above to answer the following questions. If necessary, write the answers in the appropriate fields.

1. You need to establish a birthday tracking item for your customer. Their birthday is on April 25<sup>th</sup>. You want the tracking item to remind you 10 days prior to the birthday date each year.

2. What fields would you update to make this tracking item renew annually?

3. What fields would you update to make this tracking item automatically delete in 10 years?

### **Overdraft Protection Transfer Practice**

|                            | Overdraft     | Protection T | meder - Processing Options           |                 |         |
|----------------------------|---------------|--------------|--------------------------------------|-----------------|---------|
| ADAM KIRICHMAN, SR         |               |              | PERSONAL CHEC                        | XING            |         |
| From Checking              |               | . 1          | 00000036 To Checking                 |                 | 1122410 |
| ALANA X KIRCHMAN           | i             |              | ALANA X KIRC                         | HMAN            |         |
| Transfer Setup Information |               |              |                                      |                 |         |
| Initial Transfer Amount    |               | 80.07        | Tienster In Increments Dr            | 81.01           |         |
| Trensfor Start Date        | 01/10/2003    |              | Trender Stop Date                    | 11010888        |         |
| Transfer Expiration Date   | 12/31/3999    |              | Overdraft Amount Ballore<br>Transfer | 16.08           |         |
| Generate Transfer Notice   | i Yee         |              | Report the Transfer Cycle            | S Yes           |         |
| Transfer Processing Inform | ation         |              |                                      |                 |         |
| Transaction Code (From)    | Relat Trented |              | Tresection Code (To)                 | Travular Credit | •       |
| Supplementel Code (Fron)   | 1             |              | Supplemental Code (Ta)               | - 4             |         |
| Transfer Sequence          | Selection 1   |              |                                      |                 |         |
|                            |               |              |                                      |                 |         |
|                            |               |              |                                      | Evenious QK     | Cencel  |

Use the Overdraft Protection Transfer – Processing Options screen above to answer the following questions. This screen will display when the Overdraft Protection Option is selected on the Product Services Selection screen.

1. Your customer requests overdraft protection. After you select the Overdraft Protection Option, what do you have to do next in order to view the Transfer – Processing Options screen?

2. Explain the difference between the "Initial Transfer Amount" and the "Transfer In Increments Of" fields:

3. Does your bank generate transfer notices for overdraft protection transfers? Circle the field that determines if a notice is produced.

### Scheduled Transfer Practice

| Wark with a Product in Process                                   |                |                                                                                                    |                            |                 | 8        |
|------------------------------------------------------------------|----------------|----------------------------------------------------------------------------------------------------|----------------------------|-----------------|----------|
| CONTRACTOR AND IN                                                | Schedul        | ed Transfer - Processing Option                                                                                  |                            |                 |          |
| ADAM KIRCHMAN, SR                                                |                | PERSON                                                                                                    | IAL CHECKING               |                 |          |
| From Savings<br>ALANA X Efficiency<br>Transfer Setup Information |                | and the second second second second second second second second second second second second second second second | hecking<br>LANA X KIRCHMAN |                 | 11224101 |
| Scheduled Amount                                                 | -              | Transfer Frequency                                                                                               | 1                          |                 | 1        |
| Transfer Start Date                                              |                | Transfer Stop Date                                                                                               | -                          |                 |          |
| Transfer Expiration Date                                         | 12/3//3999     | Description                                                                                                    |                            |                 |          |
| Repeat the Transfer Cycle                                        | F Yes<br>No    | Generate Transfer Notice                                                                                         | C Yes                      |                 |          |
| Transfer Processing Informatio                                   |                |                                                                                                    |                            |                 |          |
| Transaction Code (From)                                          | Debit Transfer | • Transactio                                                                                                    | e Code (Tis)               | Treister Credit | •        |
| Supplemental Code (From)                                         |                | Supporte                                                                                                    | ntel Code (Ta)             | -               |          |
| Maximum Number of Plettes                                        | 1              |                                                                                                    |                            |                 |          |
|                                                                  |                |                                                                                                    | E                          | pevious QK.     | Gencei   |

Use the Scheduled Transfer – Processing Options screen above to answer the following questions. This screen will display when the Scheduled Transfer Option is selected on the Product Services Selection screen and the "To" and "From" accounts used in the transfer are selected.

1. Your customer wishes to establish a monthly transfer on the 5<sup>th</sup> of each month for \$50.00. Write in the applicable information in the screen above.

2. Does your bank generate transfer notices for scheduled transfers? Circle the appropriate answer.

- 3. Explain the purpose of the "Transfer Start Date" field:
- 4. Explain the purpose of the "Transfer Stop Date" field:
- 5. Explain the purpose of the "Transfer Expiration Date" field:

6. Explain the purpose of the "Repeat the Transfer Cycle" field. Which two other fields must be completed in order for the transfer to be repeated?

### Time Deposit Payment Transfer Practice

|                  | ocessing Options       |                                      |                                                                                                    |
|------------------|------------------------|--------------------------------------|----------------------------------------------------------------------------------------------------|
| rest/Principal P | nyment                 |                                      |                                                                                                    |
|                  | PERSONAL TIME DEPOS    | ITS < \$100K.                        |                                                                                                    |
| 70000274         | To ACH                 |                                      |                                                                                                    |
|                  | ALEXIS POSE KIR        | CHIMAN                               |                                                                                                    |
|                  | Transaction Code (To)  | Depose                               | -                                                                                                    |
|                  | Supplemental Code (To) | 6                                    |                                                                                                    |
|                  |                        |                                      |                                                                                                    |
|                  |                        |                                      |                                                                                                    |
|                  |                        |                                      |                                                                                                    |
|                  |                        |                                      |                                                                                                    |
|                  |                        |                                      |                                                                                                    |
|                  | 70000274               | 700000274 To ACH<br>ALEXOS PROSE KIP | PERSONAL TIME DEPOSITS + \$180K<br>70088274 To ACH<br>ALEXIS ROSE KIRCHMAN<br>Transaction Code (To) Depose |

Use the Interest / Principle Payment screen above within the Open a Product business task to answer the following questions.

- 1. Explain the purpose of this screen:
- 2. How would you access this screen from the Account Service Selection screen?
- 3. What type of transfer are you establishing at this screen?

4. Does your bank generate transfer notices for this type of transfer? Circle the field with the appropriate answer.

### **Combined Statement**

|                                                                                                    |                               | Combined Statement - Existing Sul        | bordinate Accounts            |   |
|----------------------------------------------------------------------------------------------------|-------------------------------|------------------------------------------|-------------------------------|---|
| Internent Cycle Code Division V allocal Units of the Unit Water of Contract of the Unit Water of Contract of Contract On Subcristers (200200) Existing Subcristere Accounts  Account Form Existing Subcristere  Account Form Existing Subcristeree  Account Form Exis | DAM KIRICHMAN, SR             |                                          | PERSONAL CHECKING             |   |
| Internet/Formati-Cycle         Oraclung-Continued Statement Lead or Subordinate (2002000)         2           Existing Subordinate Accounts         Account Number Isla on Account         2           Account Space         Account Number Isla on Account         2           Existing Subordinate Accounts         Account Number Isla on Account         2                                                                                                    | and Checking                  | \$2555                                   |                               |   |
| Existing Subordinate Accounts  Account Internet Account Account Account Account Account  Existing Subordinate Accounts  Account Subordinate Accounts  Account Subordinate Account Subordinate Account Subordinate Accoun | tetenent Cycle Code           |                                          | THE ITEL COLLEGE - MANAGEMENT | • |
| Antoned Type Application Account Number Tale on Account<br>DISTILLE OF COME Owney 10000000 ALANA CEPCHANY                                                                                                    | Internent Format - Cycle      | scking- Combined Stetement Lead or Subor | dmate (2102000)               | • |
|                                                                                                    | Existing Subordinate Accounts |                                          |                               |   |
|                                                                                                    | Account Type Applicate        | Account Number Little on Acc             | count                         |   |
| Add In new subordinets account selected subordinete account                                                                                                    |                               |                                          |                               |   |
| Add                                                                                                    |                               |                                          |                               |   |
| Add enew subordinets account selected subordinets account                                                                                                    |                               |                                          |                               |   |
| Add. In new subordinate account selected subordinate account                                                                                                    |                               |                                          |                               |   |
|                                                                                                    | Add a new subordiness         | account Dalate                           | selected subordinete eccourt  |   |
|                                                                                                    |                               | 0.885.60 LT                              |                               |   |

Use the Combined Statement – Existing Subordinate Accounts screen above to answer the following questions.

- 1. What is the lead account (circle all that apply):
  - A. The account that decides the statement cycle
  - B. The account that appears first on the statement
- 2. What is the subordinate account (circle all that apply):
  - A. The account that decides the statement cycle
  - B. The second account on the statement

C. The best account in the bank

- C. The worst account in the bank
- D. None of the above

D. None of the above

- 3. What cycle should be selected for the statement cycle code field?
  - A. The lead accountB. The subordinate account
- C. Whatever is defaulted t D. None of the above
- 4. Our bank combines the following statements (check all that apply):
  - □ Checking accounts
  - Savings accounts
  - Time deposit accounts
  - Credit line accounts
- Business loans
- Personal loans
- Real estate loans
- My bank does not combine statements

### Primary Owner Relationships Practice

| 🕈 Open a Product        |                     |                                                   |                             | R. | 12      |
|-------------------------|---------------------|---------------------------------------------------|-----------------------------|----|---------|
|                         | Checking/Sevings Ac | count Number and Primary Owner Relationship       |                             |    |         |
| ABC AUTO                |                     | BUSINESS CHECKING                                 |                             |    |         |
|                         |                     | BUSINESS CHECKING                                 |                             |    |         |
| AccountNember           |                     | Consent of all Owners Required for<br>Withdraws17 | $\subseteq _{Re}^{\rm Yes}$ |    |         |
| Select Primary Owner    |                     |                                                   |                             |    |         |
| Distance Name           | T are 1D            | Parlationship<br>No Relationship                  |                             |    |         |
|                         |                     | A MANAGE                                          |                             |    |         |
|                         |                     |                                                   |                             |    |         |
|                         |                     |                                                   |                             |    |         |
|                         |                     |                                                   |                             |    |         |
|                         |                     |                                                   |                             |    |         |
|                         |                     |                                                   |                             |    |         |
|                         |                     |                                                   |                             |    |         |
|                         |                     |                                                   |                             | _  | -       |
| Merfly Arother Customer |                     | Enviou                                            | QK                          | 9  | encel . |

Use the screen above to answer the following questions. If necessary, write in the answers in the appropriate fields.

1. You are opening an account for business checking account for ABC Auto. They will have three signers on their account and all signers must sign for withdrawals.

• To add signers to the ABC Auto's account, what task is performed on this screen? The signers are A Smith, B Smith and C Smith. Can you assign the relationship on this screen? If not, where is the relationship assigned?

2. If the customer decided that they wanted to add an additional signer after the relationships are assigned, how would you establish an additional relationship?

### **Open a Product – Business Customer Information Practice**

| 2319-02-02-2                     |                        |                        |          |                   |     |   |
|----------------------------------|------------------------|------------------------|----------|-------------------|-----|---|
| CAUTO                            | Business Customers     | Aniling Address and bd | ormetion |                   |     |   |
|                                  |                        |                        |          |                   |     |   |
| Nema and Mailing Addr            | ***                    | Identification         |          | ι                 |     |   |
| usiness Momation Type            | Corporation            | 2                      | Category | Corporation       |     | • |
| te Identification Type           |                        | •                      | Number   | 49-215            | 407 |   |
| lecarty Access Code              |                        |                        |          |                   |     |   |
| noe Dete                         | Expressor              | Dete Manual            |          |                   |     |   |
| ate Mentilication Ventiled       | P2- 0                  | Verified               | rBy Mu   |                   |     |   |
| lentification Verified Indicator | NotVerfied             |                        |          |                   |     |   |
| entication Method                | Sociel Security Number |                        | • Gov    | enmant List Metch | Pia |   |
| enfication Description           |                        |                        |          |                   |     |   |
|                                  |                        |                        |          |                   |     |   |

Use the Business Customer Mailing Address and Information screen above to answer the following questions.

1. Which fields from this screen will determine which business resolution you will receive?

2. What should you enter in the Tax Identification Type field for a DBA that is using the proprietor's social security number?

- 3. Where can you view the information added in the Security Access Code Field?
  - Note: Your screen may have a bank recommended code instead of the Security Access Code in this field.

4. If this business customer is new to the bank, what fields would you fill in once you positively identify the customer?

### **Open a Product – Account Type Selection Practice**

|                          |              |               | Account 1      | Type Selection   |            |                          |                      |
|--------------------------|--------------|---------------|----------------|------------------|------------|--------------------------|----------------------|
| DUS ROSE KIRCHMAN        |              |               |                | PERSON           | AL TIME    | DEPOSITS « \$188K        |                      |
|                          |              |               |                | Time Do          | Naoq       |                          |                      |
|                          |              |               |                |                  |            |                          |                      |
| elect the Account Type I | haf is to be | used for open | ng the new acc | men .            |            |                          |                      |
| vpe Description          | Turn F       |               |                | te Rate Type     | Tierred Fr | une - Televent Pyret Per | and Internet PyretTi |
| OVERDELLESA              | 1.0000       | Months        | 0.0%           |                  | No         | Months                   | 1                    |
| YEAR/12 MONTH CD         | 12           | Monthe        | 1.45%          | Reservable Fiere |            | Months                   | 1.                   |
| EMONTH CD                | 10           | Monthe        | 2.5%           |                  | No.        | Mooths                   | 1                    |
| YEARJ24MONTH             | 24           | Months        | 2.5%           | Renevable Pate   |            | Mantha                   | 1                    |
| YEAR/36 MONTH OD         | 26           | Months        | 2.75%          | Renevable Pate   |            | Months                   | 1                    |
| LMONTH CD                | 30           | Months        | 6.35%          | Renewable Rate   |            | Monthe                   | 1                    |
| YEAR/ 4EMONTH CD         |              | Monthe        | 2.95%          |                  | No.        | Manthe                   | 1                    |
| YEARJ 48 MONTH CD        |              | Months        | 2.75%          | Renewable Rete   |            | Monthe                   | 1                    |
| YEAR/ 80 MONTH CD        | 60           | Months        | 3.15%          | Ranewable Pote   |            | Months                   | 1                    |
| MOPREF                   | 6            | Months        | 3.15%          | Renewable Flate  |            | Months                   | 1                    |
| MONTH CD                 |              | Months        | 3,05%          | Renewable Rate   |            | Mantha                   | 1                    |
| TDAY CD                  | 91           | Devis         | 9.5%           | Variable Piete   | No         | Months                   | 1                    |

Use the Account Type Selection screen above to answer the following questions about time deposit terms.

1. If your customer would like a time deposit for 22 months, which type will you select from the Account Selection screen above?

2. If you have time deposit with a term of 12-24 months, what will Bankway<sup>™</sup> default as the term of the time deposit?

3. Which option will you select on the Account Service Selection screen to maintenance the term of the time deposit?

□ Note: If Bankway<sup>™</sup> will not let you change the term of the selected CD, the Term Standards for the selected product (the Minimum and Maximum Term fields) will need to be changed within the Deposit Type Standards business task. Please ask your bank's Software Administrator for assistance. **Business Resolution – Authorization Requirements Practice** 

| - | Basisess Resolution - Authorization Requirements                                                                                                    |              |     |
|---|----------------------------------------------------------------------------------------------------|--------------|-----|
| ы | CAUTO BUSINESS TIME DEPOSITS < 118U                                                                                                    | 80           |     |
| - | dicate Number of Signatures Required for Each Power                                                                                                    |              |     |
|   | If the value of Number of Signatures Required is zero (0), no one may perform that action.                                                                                                    |              |     |
|   | To open and close Deposit account, sign account egreenerm, sign contracts for services instand to Deposit accounts and for other services.                                                    |              |     |
|   | To sign and otherwise execute and sufficience checks, shafts, withdrawed signs, and any other orders for the payment of money                                                                 |              |     |
|   | To come money by legang promoting ecters, checks, deals, credit agreements, expressents for lefters of credit, and any other contents which daligned the Conjugation to repay-basis supplied. | -            |     |
|   | To enough evolution, discourd, toucher montgegie to pledge bey of the Corporation's progery to sufficient to any obligation of the Corporation or any other person.                           | $\Box^{-1}$  |     |
|   | To basis, Anon moment to And Securities before the one or norm Early Deposit Brown                                                                                                    | $[ \Box ] [$ |     |
|   | To gove enforces, second, modeling of all local field while entry only is any eliticative of the Corporator with the Basis.                                                                   | -            |     |
| 1 |                                                                                                    |              |     |
|   | Speciel Conditions Devices                                                                                                    | QK.          | Ome |

Use the Authorization Requirements screen above to answer the following questions.

1. Which field would you place a 2 to indicate that two signatures are required to open and close the account?

- 2. Explain the purpose of assigning a number in each power field.
- 3. Where does the special information that you add in the Special Conditions button print?

### **Business Resolutions – Authorized Entities Practice**

| Wark with a Product in Process  |                                        |                        |                                | 8      |
|---------------------------------|----------------------------------------|------------------------|--------------------------------|--------|
| and the second second second    | Business Resolution - A                | athorized Entities     |                                |        |
| ABC AUTO                        |                                        | BUSINESS TIME DEPO     | SIT'S < \$100,000              |        |
| Date of Business Resolution     |                                        |                        |                                |        |
| Date of incorporation           |                                        | State of incorporation | NewYork                        |        |
| Identify which Extities have as | thority to perform powers for this but | iness                  |                                |        |
| Potest                          | al Extities                            | Author                 | rized Entities                 |        |
|                                 |                                        |                        |                                | 2      |
|                                 | is an Authorized Ently                 | Benove. selected en    | By hon being an Authorced Enth | *      |
|                                 |                                        |                        | 05                             | Çencel |

Use the Authorized Entities screen above to answer the following questions. This screen will automatically display when opening an account for a business.

- 1. What is the difference between a potential and an authorized entity?
- 2. How would you add an additional customer to the Authorized Entity side of the screen?

3. If this is the first account that the business has opened with the bank, what date should you enter in the Date of Business Resolution field?

- 4. Where will an Authorized Entity appear?
- 5. Why do some customers automatically appear in the authorized entity list?

### **Remove Account Practice**

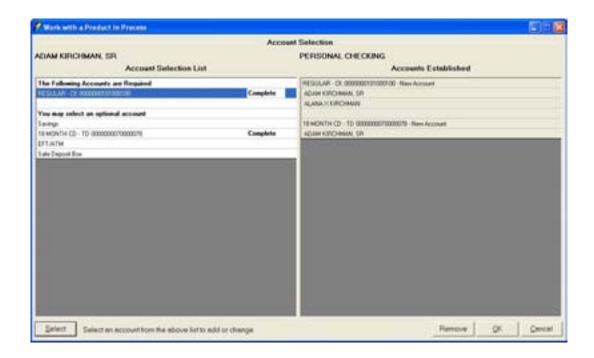

Use the Account Selection screen above from the Work With a Product in Process to answer the following questions.

- 1. Explain how you would remove the above account:
- 2. Explain how you would remove all information for this product:
- 3. When can you use the Work with a Product in Process business task to remove an account?

- 1. How many copies of the signature card will print?
- 2. Which forms require your customer's signature?
- 3. Which documents will you need to print multiple copies of?
- 4. What does it mean when a box is checked in the select column?
- 5. How do you determine which forms are required and which forms are optional?
- 6. How do you increase the number of copies to be printed?
- 7. Which button would you select to print the forms and exit the account opening process?
  - A. Select All
  - B. Print & then Close

C. Print D. None of the above 8. Click the <u>C</u>lose button, what prompt is displayed if all required documents have not printed?

9. You have printed your documents and you find that the customer's name is spelled incorrectly, how do you reprint the documents correctly?

10. Explain what a temporary signature card is and how the document is generated?

## Day 2 Objectives

- ✓ Open a Product Continued Individual Safe Deposit Box
- ✓ Maintain Safe Deposit Box
- ✓ Open a Product Continued Individual Retirement Account
- ✓ IRA Rollover
- ✓ Maintain Time Deposit / IRA

# Open a Product: Individual Safe Deposit Box

In this section, we will open a safe deposit box and set up an automatic transfer.

Review the following:

- All account services screens
- Required Product Services screens
- Producing documents

Select the Open a Product business task. Select yourself and click OK.

## **Customer Confirmation**

Remember that the Customer Confirmation screen allows users to update customer information. If necessary, refer back to the details of *Figure 29 - Customer Confirmation Screen* for review.

## **Customer Status for New Product**

Review that this screen is used to identify all customers that will have some form of account ownership. It is imperative that all customers are identified on this screen as it guides them into additional screens automatically. If necessary, refer back to the details of *Figure 9 - Customer Status for a New Product* for review.

## Select a Product

This is the screen that will assist users in selecting the desired product/account for their customer. If necessary, refer back to the details of *Figure 10 - Select a Product* for review.

Note: Remember to select the right product, because once the product is selected on this screen, it cannot be changed and the open a product process must start over.

Select a personal safe deposit box and click OK to continue to the Account Selection screen.

#### Account Selection Screen

Review that this screen will assist users with opening required products and cross-selling applicable products to their customer. If necessary, refer back to the details of Figure 11 - Account Selection for review.

Click SELECT to choose the safe deposit box account and arrive at the Safe Deposit Box Number and Primary Owner Relationship screen.

#### Safe Deposit Box Number and Primary Owner Relationship

This screen is exactly the same as the Account Number and Primary Owner Relationship screen with the exception of the Box Number field. If the box number is known, enter that number into the field. If the number is unknown, click **Select** to choose the next available safe deposit box. If necessary, refer back to the details of *Figure 12 - Account and Primary Owner* for review.

| 🖉 Open a Product            |                        |                                    | 2 |
|-----------------------------|------------------------|------------------------------------|---|
|                             | Sale Deposit Box Num   | ber and Primary Owner Relationship |   |
| JOHN KIRCHMAN               |                        | SAFE DEPOSIT BOXES                 |   |
|                             |                        | 18 × 10 × 20 00K                   |   |
| Brench Where Don is Located | MT STERUNG-MAIN OFFICE | 10070                              |   |
| Box Number                  | 1                      | Deter                              |   |
| Select Primary Owner        |                        |                                    |   |
| Contract Contract           | 1410                   | Relationship                       |   |
|                             |                        |                                    |   |
|                             |                        |                                    |   |

Click OK to continue to the Customer Account Relationships screen.

#### Safe Deposit Box (SDB) Legal Title and Miscellaneous Bank Information

The legal title and miscellaneous bank information screen allows users to enter account specific information. Review the following figure and field descriptions:

| 🖉 Open a Product              |               |          |                       |         |                             |        |
|-------------------------------|---------------|----------|-----------------------|---------|-----------------------------|--------|
|                               | Sale Deposit  | Box Lege | Title and Miscellaneo | us Bank | Information                 |        |
| JOHN KIRCHMAN                 |               |          | SA                    | VE DEF  | POSIT BONES                 |        |
|                               |               |          | 10                    | ×18×1   | te BOX Bus                  | 1249   |
| Legal Title                   |               |          | м                     | STER    | LING MAIN OFFICE (8881)     |        |
| CONTRACTOR AND                | FORM          |          |                       |         |                             |        |
|                               |               |          |                       |         |                             |        |
| Title Line 2                  |               |          |                       |         | III OUSTODIWI UNDER UTWAPOR | -      |
| Tite Line 3                   |               |          |                       | _       | ** OUSTOONNUNDER UTMA FOR   | •      |
| Miscellaneous Bank Islomati   |               |          |                       |         |                             |        |
| Opening Date                  | REAT ACTION A |          | Servicing Officer     | 110     | OFFICER ASSIGNED            | •      |
| Number of Keys Issued         |               | 2        | Speciel Seel          | NoT     | Seel Selected               | -      |
| Fig. Marchen                  | 5245          | _        | Describe 'Other' Seni | 1       |                             |        |
| KayNumbar                     | Pres.         |          |                       | 1       |                             |        |
| Number of Signatures Required | -             | i i      | Comments              |         |                             | 1.4    |
| Hold Mail                     | Even.         |          |                       | F       |                             |        |
| Contraction (                 | June .        | 3        |                       | -       |                             |        |
|                               |               | _        |                       | 1       |                             |        |
|                               |               |          |                       |         | 04                          | Gencel |

Figure 42 - Safe Deposit Box Legal Title and Miscellaneous Bank Information

| Field                 | Description                                                                                                    |
|-----------------------|----------------------------------------------------------------------------------------------------|
| Title Line 1–3        | Refer to Figure 13 - Legal Title and Bank Information for proper account                                                                                                    |
|                       | titling, if necessary.                                                                                                    |
| Opening Date          | Date the account was opened.                                                                                                    |
| Number of Keys Issued | Number of keys issued to the customer at box opening.                                                                                                    |
| Key Number            | Number engraved or assigned to the safe deposit box key.                                                                                                    |
| Number of Signatures  | Number of signatures required to access the safe deposit box.                                                                                                    |
| Required              |                                                                                                    |
| Hold Mail             | Allows users to hold all notices, bills, etc. regarding the safe deposit box.                                                                                                    |
| Servicing Officer     | This is the officer that will be responsible for the account (i.e., payment decisions). This will default to either the user's officer code that is currently signed on or will default to show the officer code assigned to the customer record. |
| Special Seal          | Alert seals that notify bank employees of special handling of the box (i.e., deceased box owner).                                                                                                    |
| Describe 'Other' Seal | Used if 'Other' is selected as the special seal.                                                                                                    |
| Comments              | Space to record additional comments regarding the customer or the box (i.e., Employee Box, or instructions on where the box is located in the vault).                                                                                             |

----- Click OK to arrive at the Safe Deposit Box Rental Options screen.

## Safe Deposit Box Rental Options

The **SDB Rental Options** screen is used to establish SDB payments. Refer to the following figure and field descriptions:

| MT STEPLING-MAIN OFFICE (8881)       Base Field Options       Initial Field       State Field       Conset Field       Date field Due       Date field Due       Billing Frequency       Propried Method                                                                                                    | 🔊 Open a Product    |                    |                   |                    |      |        |
|----------------------------------------------------------------------------------------------------|---------------------|--------------------|-------------------|--------------------|------|--------|
| Non-State     Desconder       Desconder     125.00       Constit Flant     125.00       Constit Flant     125.00                                                                                                    |                     | Sale Deposit Bo    | a Flantal Options |                    |      |        |
| MT STEPLING-MAIN OFFICE (8881)       Bas Field Options       Initial Field       State Field       Conset Field       Date field Date       Date field Date       Date field Date       Payment Method                                                                                                    | JOHN KIRCHMAN       |                    | SAFE DEPOSIT      | ncoars             |      |        |
| Base Freehal Options       Initial Freeh       Still Freeh       Connect Freeh       Dates Treehol Options       Dates Treehol Options       Billing Freepoentry       Preprint Method                                                                                                    |                     |                    | 10 × 10 × 20 BOX  |                    | Des  | 1249   |
| Initial France     \$25.00       Current France     \$25.00       Dates France     \$25.00       Dates France     \$25.00       Dates France     \$25.00       Dates France     \$25.00       Programmer Mathematic     \$25.00       Mathematic France     \$25.00                                                                                                    |                     |                    | MT.STEPLING-M     | IAIN OFFICE (BBB1) |      |        |
| Carrent Fand ES 00<br>Deter New Due ES 10<br>Billing Programmy Annually                                                                                                    | Box Fiental Options |                    |                   |                    |      | _      |
| Dete Neel Due EDIT/004  Billing Pagaency Annually  Payment Method  Manual Pagence                                                                                                    | Indiat Paret        | \$25.00            |                   |                    |      |        |
| Billing Frequency Annually   Frequency Annually   Frequency   Frequency   Freq | Current Rent        | \$25.00            |                   |                    |      |        |
| Payment Method Mentod Frances                                                                                                    | Date Next Due       | E2/01/0004         |                   |                    |      |        |
| Manual Payment                                                                                                    | Billing Prequency   | Amundy             | 2                 |                    |      |        |
| Automatic Transfer                                                                                                    | Payment Method      |                    | -                 |                    |      |        |
|                                                                                                    |                     | Automatic Transfer |                   |                    |      |        |
|                                                                                                    |                     |                    |                   |                    |      |        |
|                                                                                                    |                     |                    |                   |                    |      |        |
|                                                                                                    |                     |                    |                   | Envious 1          | ox c | pancel |

Figure 43 - Safe Deposit Box Rental Options

| Field             | Description                                                             |
|-------------------|-------------------------------------------------------------------------|
| Initial Rent      | Initial amount of rent paid on the box by the customer.                 |
| Current Rent      | The current rental amount of the box.                                   |
| Date Next Due     | Today's date                                                            |
| Billing Frequency | Specified as how often the customer will be billed for the box payment. |
| Payment Method    | Method in which the customer will pay the box rent.                     |

#### Select Automatic Transfer in the Payment Method field and click OK.

#### **Bank Defined Values**

**Bank Defined Values** can be utilized by the bank to track information. The codes are created and set up within the **Deposit Bank Defined User Field Definition Standards** business task. If necessary, refer back to *Figure 22 - Bank Defined Values*.

Review that tracking is an on-line tickler system that allows users to establish reminders regarding their customers and / or their accounts. If necessary, refer back to the details of *Figure 6 – Assign Tracking Items* and *Figure 7 - Add Tracking* Items for review of tracking at the customer level and *Error! Reference source not found.* and *Error! Reference source not found.* for review of tracking at the account level.

## Alternate Mailing Address

Review that there are two types of addresses: Mailing and Alternate. If necessary, refer back to the details of *Figure 24 - Open a Product Alternate Mailing Address*.

#### **Customer Relationships**

Review that the customer relationships screen allows users to assign account ownership(s). If necessary, refer back to the details of *Figure 30 - Account Customer Relationships* for review.

#### Account Services Selection

Discuss with the user that this screen is a stopping point to review or change account information just added or when special account maintenance must be performed (i.e., hold). If necessary, refer back to the details of *Figure 27 - Account Services Selection* for review.

**Click OK to arrive at the Safe Deposit Box Payment Transfer screen because Automatic Transfer was selected as the payment method.** 

## Safe Deposit Box Payment Transfer: Funding Account Selection

The Safe Deposit Box Payment Transfer allows the customer to automatically transfer funds to satisfy their safe deposit box rental. Use the Funding Account Selection screen to select the account that will provide the funds for the box rental.

| Sale Deposit Bas Payment Transfer - Fanding Account Selection JOHN KRICHMAN KRICHMAN                                                                            | Ø Open a Predact       |                |                     |                 |                |             |          |          |     | 8      |
|----------------------------------------------------------------------------------------------------|------------------------|----------------|---------------------|-----------------|----------------|-------------|----------|----------|-----|--------|
| B To Bee 1249<br>I<br>JOHN KIRCHMAN<br>Select Free Which Account to Obtain the Sale Deposed Bas Proposed<br>Provide Account to Obtain the Sale Deposed Bas Proposed<br>Provide | and a                  | Sale De        | posit Bux Payment T | nancler - Funda | ng Accore      | at Selectio |          |          | _   |        |
| JOHRN KERCHMAN<br>Safeet From Which Account to Obtain the Safe Deposit Box Prymet<br><u>Account Types Application Account Name Name Name (Name Sofe)</u><br><u>Sofer EPONS Medices 17 Obtaining 10001201 Account Account Account Account Account Account Account Account Account Account Account Account Account</u><br><u>Statistics Same Account</u>                                                                                                    | JOHN KIRCHMAN          |                |                     |                 | BAFI           | DEPOSI      | TROPES   |          |     |        |
| JOHIN KERCHMAN<br>Select From Which Account to Obtain the Sale Deposit Bios Prymeet<br>Terminal From Andrew Biole Research Biole Research Biole Account<br>Source Biole Research Biole Research Biole Research Biole Andrew Biole Andrew Biole Andrew Biole Andrew Biole Andrew Biole Andrew Biole Andrew Biole Andrew Biole Andrew Biole Andrew Biole Andrew Biole Andrew Biole Andrew Biole Andrew Biole Andrew Biole Andrew Biole Andrew Biole Andrew Biole Andrew Biole Andrew Biole Andrew Biole Andrew Biole Andrew Biole Account<br>Jamenty: An Unisated Account                                                                                                    |                        |                |                     |                 | Τo             | Box         | 1249     |          |     |        |
| Select From Which Account to Obtain the Sale Deposit Bas Payment           Immed Type         Apple date         Reserved Reserved         Reserved Reserved         Reserved Reserved         Reserved Reserved         Reserved Reserved         Reserved Reserved         Reserved Reserved         Reserved Reserved         Reserved Reserved         Reserved Reserved         Reserved Reserved Reserved         Reserved Reserved Reserved         Reserved Reserved Reserved         Reserved Reserved Reserved         Reserved Reserved Reserved Reserved Reserved         Reserved Reserved                                                                                                    |                        |                |                     |                 |                | 1           |          |          |     |        |
| Assessed Type         Apple allow         Assessed Transfer         Edits on Ansassed<br>Microsoft Transfer Helm Ant/Treff Ends, social<br>Stores & Anterna & Chestery           EXELS & MARKING & Chestery         Stores & Anterna & Stores & Chestery         Stores & Anterna & Stores & Chestery           EXELS & MARKING & Chestery         Stores & Chestery         Stores & Chestery           EXELS & MARKING & Chestery         Stores & Chestery         Stores & Chestery           EXELS & MARKING & Chestery         Stores & Chestery         Stores & Chestery           EXELS & MARKING & Chestery         Stores & Chestery         Stores & Chestery                                                                                                    |                        |                |                     |                 |                | JOHNE       | ORCHMAN  |          |     |        |
| Assessed Type         Apple allow         Assessed Transfer         Edits on Ansassed<br>Miccold Transfer Trade and<br>Discold Joint (JCD)           EXELS EARING ST<br>Charles Transfer<br>PERIODAL Samming         Charles Transfer<br>Discold Joint (JCD)         Samming           PERIODAL Samming         Trade and<br>Discold Joint (JCD)         Joint (JCD)           PERIODAL Samming         Trade and<br>Discold Joint (JCD)         Joint (JCD)           PERIODAL Samming         Trade and<br>Discold Joint (JCD)         Joint (JCD)                                                                                                    |                        |                |                     | -               |                |             |          |          |     |        |
| Ponus Salatinis IP     Oxering     Store IP       Ponus Salatinis IP     Oxering     Store IP       Ponus Salatinis IP     Oxering     Store IP       Ponus Salatinis IP     Oxering     Store IP       Ponus Salatinis IP     Oxering     Store IP       Ponus Salatinis IP     Oxering     Store IP       Ponus Salatinis IP     Oxering     Store IP       Ponus Salatinis IP     Oxering     Store IP       Ponus Salatinis IP     Oxering     Store IP       Ponus Salatinis IP     Oxering     Store IP       Ponus Salatinis IP     Oxering     Store IP       Ponus Salatinis IP     Oxering     Store IP       Ponus Salatinis IP     Oxering     Store IP                                                                                                    |                        |                |                     |                 | _              | -           |          |          |     |        |
| NUMBER         Chester)         UPX0000         Zight VPO-MAA           HERCOND, SumMELES         Samp         UD00200         Zight VPO-MAA           Jammer         UD00200         Zight VPO-MAA           Jammer         An Unitable Account         UD00200                                                                                                    | A second second second | 1.00000        | 0.                  | RECEIVE THAN    | <b>HURPHON</b> | MICTHER BA  | AA (HCH) |          |     |        |
| MARCHAN SAUNAST ES Sawage RECORDE JOINT ACCOUNT                                                                                                    |                        | Checking       |                     |                 |                |             |          |          |     |        |
|                                                                                                    |                        |                |                     |                 |                |             |          |          |     |        |
|                                                                                                    |                        |                |                     |                 |                |             |          |          |     |        |
|                                                                                                    |                        |                |                     |                 |                |             |          |          |     |        |
|                                                                                                    |                        |                |                     |                 |                |             |          |          |     |        |
|                                                                                                    |                        |                |                     |                 |                |             |          |          |     |        |
|                                                                                                    |                        |                |                     |                 |                |             |          |          |     |        |
|                                                                                                    | Treasure Thursday      |                |                     |                 |                |             |          |          |     |        |
| Central DK General                                                                                                    | jsterstly. An U        | dished Account |                     |                 |                |             |          |          |     |        |
| Centres DK Denor                                                                                                    | Contraction and a line |                |                     |                 |                |             |          |          | _   |        |
|                                                                                                    |                        |                |                     |                 |                |             |          | within a | QK. | Cencel |

Select the funding account and click OK.

Dete: Click Identify to select an account that is not displayed in the list.

## **Processing Options Screen**

On the Processing Options screen, the transaction codes will default and supplemental codes can be added if your bank utilizes them. If necessary, refer back to the details of *Figure 31 - Scheduled Transfer / Processing Options* for review.

Derived Note: Verify that the correct selection is made for the box payment.

## **Product Services Selection**

Remember that this screen is a second stopping point to identify transfers, Power of Attorney, or additional services available to the product.

• Produce the documents.

# Notes

# Safe Deposit Box Maintenance

#### Safe Deposit Box Entry

This business task is used to monitor safe deposit box activity.

**•** Select the Safe Deposit Box Entry business task and select the box branch and box number.

The Safe Deposit Box Entry screen will appear. Review the following figure and fields:

| Sale Deposit Don Entry           |        |                |                               |                |        |     |     |
|----------------------------------|--------|----------------|-------------------------------|----------------|--------|-----|-----|
| ALVIN H SMITH                    |        |                | Sale Deposit Ib<br>3×5×20 BOX |                |        | Bes | 3   |
| Transaction Information          |        |                | WESTERENG                     | MAIN OFFICE (N | ourly. |     |     |
| Trenanction Type                 | Dep    | 1              |                               | 23             |        |     |     |
| Entry/Memo Description Line 1    |        |                |                               |                |        |     |     |
| Entry/Memo Description Line 2    |        |                |                               |                |        |     |     |
| Due information                  |        | 21.5 COM       | 1000 CO. 1000 CO. 1           |                |        |     |     |
| Box Status                       | Active | Plented        | Date Of Last Access           |                |        |     |     |
| Pror Date Closed                 |        |                | Number of Signatures          | Pequed         |        |     | 1   |
| Special Seal                     |        |                |                               |                |        |     |     |
| Servicing Officer                | 740.0  | PROER ASSIGNED |                               |                | •      |     |     |
| Special Seal "Other" Description |        |                |                               |                |        |     |     |
| Box Height                       | 3      | BoyWidth       | 5                             | Box Depth      |        | 28  |     |
|                                  |        |                |                               |                | Deis   | h   | cal |
|                                  |        |                |                               |                |        |     |     |

#### Transaction Information

- Transaction Type: Select Entry if the customer opened the box or Memo.
- Entry/Memo Description Line 1 and 2: Enter the description of the box activity.

#### **Box Information**

- Servicing Officer: Select the servicing officer of this customer's box.
- Click **Finish** to exit the business task.

## Safe Deposit Box Change

This business task is used to adjust safe deposit box pricing.

# Select the Safe Deposit Box Change business task.

The Safe Deposit Box Change Pricing screen will appear with four tabs. Refer to following figure and tab descriptions:

| Sale Deputit Dox Change        |                |       | Contraction of the set                                               |                                     |             | 1  |
|--------------------------------|----------------|-------|----------------------------------------------------------------------|-------------------------------------|-------------|----|
| ALVIN H SMITH                  |                |       | Rental Options<br>Sale Deposit Bo<br>3 X 5 X 20 BOX<br>MT.STERLING-4 | MAIN OFFICE (8881)                  | Bes         | 37 |
| States                         | 1              | Eveng | Metioper                                                             | 1                                   | <u>⊺</u> #+ |    |
| Box Detus<br>Date Opened       | Active/Flashed |       |                                                                      | Changes to the bo<br>update rent an |             |    |
| Key Number                     | 1              |       |                                                                      |                                     |             |    |
| Number of Keyle                |                |       |                                                                      |                                     |             |    |
| Hold Mail                      | free           |       |                                                                      |                                     |             |    |
| Number of Significant Required | -              | 1     |                                                                      |                                     |             |    |

| Tab          | Description                                                                                                    |
|--------------|----------------------------------------------------------------------------------------------------|
| Status Tab   | Change the box status, opening date, and mail option.                                                                                                    |
| Pricing Tab  | Change the Initial Rent (used only when you receive rent on the day the safe deposit box was opened), the Current Rent (enter the new rental amount), the Late Fee Amount, the next due date, the billing frequency, and payment method. |
| Messages Tab | Change the personal banker message (i.e., billing, pending transfer, past due, delinquent, etc.) for each type of notice.                                                                                                    |
| Title Tab    | Change the title on the box and select the type of seal.                                                                                                    |

**Preview the Safe Deposit box procedures within Headquarters.** 

# Let's Practice - Safe Deposit Box Checkpoint

- 1. Which business task allows you to determine which safe deposit boxes are available prior to opening a product?
- 2. Which task will you select to change the method of payment for a safe deposit box?
- 3. Explain in detail the function of each field within the Pricing Tab of the Rental Options screen.
- 4. Explain how the relationships that are available on the customer relationships screen apply to the safe deposit box account and appear on the signature card:
  - Secondary Owner:
  - Authorized Signer:
  - Power of Attorney:
  - Deputy:

# **Checkpoint Answers**

- 1. Request Marketing Information
- 2. Safe Deposit Box Change
- 3. Initial Rent- The amount of rent that will be paid when the box is opened.
  - ✓ Current Rent- The amount of rent to be paid each billing cycle.
  - ✓ Date Next Due- The next date in which rent is due.
  - ✓ Billing Frequency- How often the customer will be billed for the box.
  - Payment Method- How the customer will pay rent on the box (transfer, pay by check, etc.)

4.Secondary Owner- A secondary ownership relationship allows the second party full access to the safe deposit box. On personal safe deposit boxes, this is the only relationship that causes the second party's signature to appear on the signature card.

- ✓ Authorized Signer- This relationship is typically used to designate who has the authority to manage the safe deposit box within a business. On business safe deposit boxes, this relationship will cause all parties' signatures to appear on the commercial signature card.
- Power of Attorney- This relationship designates who will manage the box should the Primary Owner become disabled or in competent. This relationship does not appear on the signature card unless it is manually incorporated into the title of the account.
- Deputy- This relationship designates who will manage the box if the Primary Owner is diseased. This relationship does not appear on the signature card unless it is manually incorporated into the title of the account.

# Open a Product: Individual Retirement Account (IRA)

In this section, we will open a regular individual retirement account (IRA) in contribution status with their spouse as a beneficiary.

□ Note: Because many of the same procedures are performed when opening a product, most of this section will be a review with the exception of the tasks specifically related to opening an IRA. It may be necessary to refer back to the previous sections to review related screens.

Review the following:

- Required account services screens
- Optional account services screens that have not been introduced or that are unique to IRAs (i.e. Term Information, Interest Options)
- Interest Transfer
- Power of Attorney
- Producing documents

Select the Open a Product business task. Select yourself as the customer and click OK.

## Customer Confirmation

The **Customer Confirmation** screen allows users to update existing customer information. If necessary, refer back to the details of *Figure 29 - Customer Confirmation Screen* for review. Ensure that the customer's marital status and date of birth have been captured for the CI record. Access the Mailing Address and Identification and Customer Information boxes.

#### **Customer Status for New Product**

Remember that this screen is used to identify all customers that will have some form of account ownership. It is imperative that all customers are identified on this transitional screen as this screen guides users into additional screens automatically and moves the user from the customer to account level. If necessary, refer back to the details of *Figure 9 - Customer Status for a New Product*.

• When finished reviewing, click **OK** at the Customer Status for New Product screen to continue to the Select a Product screen.

Remember that this screen will assist users in selecting the desired product/account for their customer.

• Verify you select the right product, because once the product is selected it cannot be changed and the open a product process must start over.

If necessary, refer back to the details of Figure 10 - Select a Product for review.

# When finished reviewing, select an IRA account and click OK to continue to the Account Selection screen.

#### Account Selection Screen

Remember that this screen will assist users with opening required products and cross-selling applicable products to their customer. If necessary, refer back to the details of *Figure 11 - Account Selection* for review.

• Verify the IRA account is highlighted and click Select.

#### Account Type Selection

The account type selection screen is only used if a type number must be selected.

#### Time Deposit Account Number and Primary Owner Relationship

Use this screen to establish the primary owner of the new account. If no other individuals will be on the account except the customer listed, clicking **OK** will assign the Primary Owner. If necessary, refer back to the details of *Figure 12 - Account and Primary Owner* for review of primary owner relationships.

|                               |                                          |                                                                          |                                                                                                    | 8                                                                                                    |
|-------------------------------|------------------------------------------|--------------------------------------------------------------------------|----------------------------------------------------------------------------------------------------|----------------------------------------------------------------------------------------------------|
| Time Depo                     | iit Account Numbe                        | er and Primary Owner Field                                               | Aosship                                                                                                    |                                                                                                    |
|                               |                                          | J - IRA > \$100K                                                         |                                                                                                    |                                                                                                    |
|                               |                                          | 5 YFV68 MO \$18                                                          | NK IFA                                                                                                    |                                                                                                    |
| 100                           | 8                                        | IRA Plan                                                                 | Flagular                                                                                                    |                                                                                                    |
| distribution and been<br>ount | nciwy                                    | Source Of Initial In<br>Contribution                                     | Pagular Or Spousal Contribution                                                                                                    | •                                                                                                    |
|                               |                                          |                                                                          |                                                                                                    |                                                                                                    |
| Tax 10<br>404-65-0131         | Relationship<br>No.Felationship          | Date of Bath Age Bane<br>A404,1377 2508 0.25                             | ficiary Percentage                                                                                                    |                                                                                                    |
|                               |                                          |                                                                          |                                                                                                    |                                                                                                    |
|                               | 1000<br>I distribution and been<br>count | 10004<br>n distribution and beneficiary<br>ount<br> Tax 10  Relationship | J - IFA > \$1800<br>S YFV68 MO \$10<br>ISSON IFA Plan<br>I dishbution and beneficiary<br>Source Of Initial in<br>Contribution<br> Tax 80  Relationship  Data of Birth  Apr  Brev | 5 YTV68 MO \$108K IPA<br>1000 PAPER Pagular<br>I distribution and beneficiery Source Of Initial Ira<br>Contribution Pagular Or Spousal Contribution<br>Tax 80 Padatenality Date of Bath Age [Reselfular Percentage] |

Review the following information on this screen pertaining to IRAs:

- Default Previous IRA Account's distribution and Beneficiary Information to this New IRA Account: This will default information in if the customer has other IRA's established.
- IRA Plan: Select the plan that the account will be grouped within. Refer to the following options:

| Conduit<br>Coverdell ESA<br>Roth<br>SEP |  |
|-----------------------------------------|--|
| Regular<br>SIMPLE<br>Roth Conversion    |  |

• Source of Initial IRA Contribution: Select which source the funds are received from that will fund the IRA.

| Regular Or Spousal Contribution               |
|-----------------------------------------------|
| Transfer From IRA                             |
| Transfer From Simple IRA                      |
| Transfer From Simple IPA<br>Rollover From IPA |
| Rollover From Simple IRA                      |
| Rollover From A Qualified Plan                |
| Direct Rollover From Another Institution      |

Select Regular or Spousal Contribution as the initial source.

- Click the Identify Another Customer button to identify the spouse that will act a beneficiary on this IRA account.
- Once the personal customer information is verified, click **OK** at the Customer Confirmation screen.

### Time Deposit Account Customer Beneficiaries/Relationships

Use this screen to establish the primary owner and the beneficiaries of the new account. If no other individuals will be on the account except the customer listed, clicking **OK** will assign the Primary Owner. If necessary, refer back to the details of *Figure 12 - Account and Primary Owner* for review of the relationships. In this case, we will have to choose the customer's spouse as the beneficiary.

|                                                 | Time Deposit Acce                               | unt Castomer Fish | ationships                                   |              |
|-------------------------------------------------|-------------------------------------------------|-------------------|----------------------------------------------|--------------|
| LEXANDRA M SMITH                                |                                                 | j-194             | A > 1100K                                    |              |
|                                                 |                                                 | 5 1990            | NE NO STREETIN                               | 1001         |
|                                                 |                                                 | Rega              | ánar -                                       |              |
| Select Customer for Relationship A              | ssignment                                       |                   |                                              |              |
| Contraster Martin<br>In Distriction of Contrast | Tax 10 Relationship<br>404-45-0121 Presay Doney |                   | Age Bandician Person                         | rage .       |
| ACAR IN THE P                                   | UD> 74 2054 Famay Excelorer                     | 3425.1902         | \$2.08 100.0%                                |              |
| ACAME OF THE THE                                | USS-T419554 Spowe                               | 3428 1992         | 50.08 0.02                                   |              |
|                                                 |                                                 |                   |                                              |              |
| Beneficiary Percentage                          | , · · ·                                         | P Ded             | k f Spourel Fieldetonstep                    | to FM-Currer |
| Beneficiary Percentage<br>Relationship          | Frinty Terraticity                              |                   | k I Spourel Fieldelowing<br>oge Fieldelowing | to FM-Currer |
|                                                 | 100                                             | - Ap              |                                              | <u> </u>     |

**Beneficiary Percentage**: The percent that will be given to the beneficiary. It is important to note that all beneficiary percentages must equal 100%.

----- Enter 100 in the Beneficiary Percentage field.

#### •

**Check if Spousal Relationship to IRA Owner:** This box indicates that the beneficiary is also the account owner's spouse.

- In this scenario, select this box.
- ٠

Select the beneficiary from the list, select Primary Beneficiary using the Relationship dropdown menu, and click Assign Relationship.

• When complete, click **OK**.

# Legal Title and Miscellaneous Bank Information

The legal title and miscellaneous bank information screen allows users to enter account specific information. If necessary, refer back to the details of *Figure 13 - Legal Title and Bank Information* for review.

• Enter the opening deposit amount. When finished reviewing, click **OK** to continue to the Term Information screen.

# Term Information

The **Term Information** screen allows users to change the default setting for the term of the certificate of deposit. Review the following screen and field descriptions:

| ALEXANDRA M SMITH      |                        | Time Deposit (IPA) - | J - IFIA > \$100K<br>S YFy58 MO \$100K IFIA                                                                                                    | 1800  |
|------------------------|------------------------|----------------------|----------------------------------------------------------------------------------------------------|-------|
| Term Options           |                        |                      | Regular                                                                                                    |       |
| Centicate              | Open Account (Multiple | Deposite)            |                                                                                                    |       |
| Term Type              | Decreasing Term        |                      | 2                                                                                                    |       |
| Meturly                | Automatic Paneval      |                      | 2                                                                                                    |       |
| Term Period            | Munitos                |                      |                                                                                                    |       |
| Tem Frequency          |                        | 1                    |                                                                                                    |       |
| Date Of Final Maturity | E                      | and of the res       | count is being established as sufcreatic revenue<br>m. buy you did not establish a Finel Metarthy D<br>and theil keep servering until the account is do<br>work to continue? | ete . |

| Field                  | Description                                                                       |
|------------------------|-----------------------------------------------------------------------------------|
| Certificate            | Determines the number of deposits that can be applied to the IRA – single or      |
|                        | multiple deposits. For an IRA, select Multiple Deposits.                          |
| Term Type              | Determines how certificates of deposit will be processed.                         |
|                        | Decreasing Term - Regardless of the deposit, the maturity date stays the          |
|                        | same.                                                                             |
|                        | Extended Term - The term of the certificate is extended to the new maturity       |
|                        | date of the last deposit.                                                         |
|                        | Fixed term - The term applies to every deposit made to the account. As a          |
|                        | result, individual deposits mature on different dates.                            |
| Maturity               | Determines if the IRA will automatically renew or not at the maturity date.       |
| Time Period            | Select Months in this field.                                                      |
| Term Frequency         | Determines the term of the IRA. Enter the number of months.                       |
| Date of Final Maturity | The last date the IRA will mature. At this point it will not automatically renew. |
|                        | Leaving this blank will have the IRA mature continuously until the account is     |
|                        | closed.                                                                           |

• When finished reviewing, click **OK** to continue to the Interest Options screen. If you selected Automatically Renew in the Maturity field, the informational message shown above will appear. Select **Yes**.

# Interest Options

The interest options screen allows users to change the default setting for interest specific information pertaining to the IRA.

| Open a Product           |                                      | 1              |
|--------------------------|--------------------------------------|----------------|
|                          | Interest Options                     |                |
| ALEXANDRA M SMITH        | J-844 + \$100                        |                |
|                          | 5 YFUER MO \$1                       | 08K IF5A 10094 |
| Interest Options         | Pargadar                             |                |
| Internet Pate            | EVEAR/60 MONTH 100K FM & SOUD10      |                |
| Rate Variance            |                                      |                |
|                          |                                      |                |
| Negotieted Interest Pale | 8.25000                              |                |
|                          |                                      |                |
|                          |                                      |                |
| Interest Payment Proces  | sing                                 |                |
| Interest Disposition     | Capitaliza • Next Interest Payment   | 0428/2003      |
| PaymentPariod            | Months )                             |                |
| PaymentFrequency         | 1 Day of Month for Payment Fict Used |                |
|                          |                                      |                |
|                          |                                      |                |

Figure 44 - IRA Interest Options

| Field                    | Description                                                                       |
|--------------------------|-----------------------------------------------------------------------------------|
| Interest Rate            | This is the rate table that the IRA will be pointed to and the interest rate that |
|                          | it will accrue interest.                                                          |
|                          | *Note: This rate table should not be changed without an officer approval.         |
| Rate Variance            | Allows users to modify the interest rate assigned to the IRA (i.e., a bank has    |
|                          | a branch in Florida and one in Georgia - they may have a rate variance for        |
|                          | the Florida market which is 2% higher than the Georgia market).                   |
| Negotiated interest rate | If a rate has been negotiated other than the rate displayed in the Interest       |
|                          | Rate field, this negotiated rate will be entered here. The negotiated interest    |
|                          | rate will override the rate table interest rate.                                  |
| Interest Disposition     | Determines how the interest is paid to the account. This should always be         |
|                          | set to capitalize when the account is in a contribution status.                   |
| Capitalize               | Interest will be paid to the account itself.                                      |
| Paid by check            | A check will be created each time interest is paid and mailed to the primary      |
|                          | owner.                                                                            |
| Transfer                 | Interest will be transferred to another deposit account. Later in the account     |
|                          | opening process, Bankway™ will automatically prompt users to establish            |
|                          | the transfer if in a distribution status.                                         |
| Payment Period and       | How often the customer will be paid their interest. 3 = Quarterly, 6 = Semi-      |
| Frequency                | annually.                                                                         |
| Day of Month of Payment  | Allows the customer to always receive their interest payment at the end of        |
|                          | the month, regardless of the date the account was established.                    |
| Next Interest Payment    | The date the next interest payment is set to occur.                               |

# Time Deposit IRA Information

| D Open a Fradm 1                    | Time Description                | PA Information                                                                                                    |            |
|-------------------------------------|---------------------------------|----------------------------------------------------------------------------------------------------|------------|
| ALEXANDRA M SMITH                   | - Time Depose                   | A FERRER AND A STREET AND A STREET AND A STR | 1000       |
| IFA Account Information             |                                 |                                                                                                    |            |
| Plan                                | Negatel                         | Meximum Annual Contribution                                                                                                    | \$2,000.00 |
| Pericipation Status                 | Combutor                        | Designated Danaficiary Account                                                                                                    | 140        |
| Default Distribution Reason         | Normal Cristelaution            | •                                                                                                    |            |
| Default Contribution Remote         | Normal Contribution             | 9                                                                                                    |            |
| Contribution Information            |                                 |                                                                                                    |            |
| Source of Contribution              | Pequier Or Spousel Contribution | Taryee of Initial Contribution                                                                                                    | 2003       |
| Effective Clate of Contribution     | 1 X24/2003                      | Contribution Amount                                                                                                    | \$2,000.00 |
| Initial Contribution Fee            | 14.00                           |                                                                                                    |            |
| Initial Combution Fee<br>Disclosure |                                 |                                                                                                    |            |
| TransferPulicier from Archie        | hullidan                        |                                                                                                    |            |

The account information screen allows the user to update IRA specifics regarding the account.

Figure 45 - Time Deposit IRA Information

# IRA Account Information

| Field                          | Description                                                                                                    |  |
|--------------------------------|----------------------------------------------------------------------------------------------------|--|
| Plan                           | This is the plan that account will be grouped in and should default.                                                                                                    |  |
| Participation Status           | When opening an IRA, an IRA is typically in contribution status.                                                                                                    |  |
| Default Distribution Reason    | If no IRA code is stated, this is the IRA code that will be linked to                                                                                                    |  |
|                                | the transaction for tax reporting reasons.                                                                                                    |  |
| Default Contribution Reason    | If no IRA code is stated, this is the IRA code that will be linked to                                                                                                    |  |
|                                | the transaction for tax reporting reasons. Some of the options may                                                                                                    |  |
|                                | include:                                                                                                    |  |
|                                | Normal Distribution<br>Transfer Distribution<br>Prior Year Excess Contribution Withdrawal<br>Prior Year Recharacterized Distribution<br>Withdrawal Due to Disability<br>Recharacterized Distribution<br>SIMPLE Early Distribution First 2 Years<br>Deceased Closeout Withdrawal |  |
| Maximum Annual Contribution    | The amount of funds that may be contributed to the IRA annually.                                                                                                    |  |
|                                | This may change, based on the customer for "catch up" purposes.                                                                                                    |  |
| Designated Beneficiary Account | Select Yes in this field if there is a designated beneficiary.                                                                                                    |  |

# **Contribution Information**

| Field                                | Description                                                      |
|--------------------------------------|------------------------------------------------------------------|
| Source of Contribution               | The location from which the initial funds are received from to   |
|                                      | fund the IRA.                                                    |
| Effective Date of Contribution       | Date the contribution is posted to the account.                  |
| Initial Contribution Fee and Initial | These fields are utilized if an opening fee or setup fee is      |
| Contribution Fee Disclosure          | assessed.                                                        |
| Tax year of Initial Contribution     | Enter the current tax year. xx                                   |
| Contribution Amount                  | The amount of the contribution previously set up on the Legal    |
|                                      | Title screen will default in this field.                         |
| Transfer/Rollover from another       | If the IRA will be transferred or rolled over from another       |
| Institution                          | institution, select Yes. If you selected regular/spousal for the |
|                                      | source, this option must not be selected.                        |

• When complete, click **OK**.

# Time Deposit Account Services Selection

When setting up the IRA account opening process, the bank decides which screens should be *required* to open the account or *optional*. In the following figure, all of the required screens have COMPLETED adjacent to them. The optional screens do not. The required screens can be reselected at this point to make any changes and the optional screens are available for selection if needed.

| D Open a Product                |                     |                           |       |
|---------------------------------|---------------------|---------------------------|-------|
|                                 | - Time Deposit Acco | iant Services Selection   |       |
| ALEXANDRA M SMITH               |                     | J - 85A > \$180K          |       |
|                                 |                     | 5 YEASI MO \$100K IFA     | 10004 |
| Processing                      |                     | Regular                   |       |
| T Legel TiteBark Miscellereous  | COMPLETED           | F Bash Defined Values     |       |
| Tem Information                 | COMPLETED           |                           |       |
| F Interest Options              | COMPLETED           |                           |       |
| E Teday                         |                     |                           |       |
| F Holds/Speciel Instructions    |                     |                           |       |
| Document Options                |                     |                           |       |
| C Alternate Malling Address     |                     |                           |       |
| E Beternent Options             | COMPLETED           |                           |       |
| Individual Perforement Accounts |                     |                           | 10    |
| T Account Information           | COMPLETED           | C Derebution/Withfolding  |       |
| T Deneficiaries/Relationships   |                     | Transfer/Rollover Request |       |
| F Financial Projection          |                     | C Document Signer         |       |

memory Refer to the Individual Retirement Accounts section, select Financial Projection and click OK.

# Financial Projection

This screen displays a projection of a onetime \$1,000 deposit this contribution year and its potential value at the current rate over the next five years, in addition to the value at ages 60, 65, and 70.

| 🖉 Open a Product                    |                          |               |                 |                         | 8     |
|-------------------------------------|--------------------------|---------------|-----------------|-------------------------|-------|
|                                     | Time Dep                 | osit IRA Fina | cial Projection |                         |       |
| ALEXANDRA M SMITH                   |                          |               | J- IFA > \$10   | к                       |       |
|                                     |                          |               | 5 YEAR MO 1     | DRIK IPA                | 10004 |
| Individual Particement Account Fina | scial Projection         |               | Regular         |                         |       |
| AccourtBalanca                      | \$2,000.00               | Fate          | 3.15%           | Current Age of Customer | 25.00 |
| Projection assumes \$1000 depen     | I January 1st each subse | quant year.   |                 |                         |       |
| Projected Accumulated Value at I    | he end of Each Year      |               | Loss Early Wi   | Indrowal Penaltics      |       |
| Yest                                | \$1,021.50               |               |                 | \$1,915.29              |       |
| Year2                               | \$2,063.95               |               |                 | \$2,831.75              |       |
| Year 3                              | \$3,129.01               |               |                 | \$3,000.33              |       |
| View 4                              | \$4,227.57               |               |                 | 94,161.53               |       |
| Steel5                              | \$5,368.74               |               |                 | \$5,277.00              |       |
| End of Year Age 68                  | \$38,185.58              |               |                 | \$37,593.43             |       |
| End of Versi Age 65                 | \$43,504,98              |               |                 | \$42,825,41             |       |
| End of Year Age 70                  | \$48,819,98              |               |                 | \$48,057.39             |       |

Figure 46 - Time Deposit IRA Financial Projection

- When finished reviewing, click **OK** to return to the account services selection screen.
- Select Distribution/Withholding and click **OK**.
  - Note: If the IRA is not in Distribution status the following message will appear: Customer does not have any IRAs which are in distribution status. Distribution info is not necessary at this time. Select Yes to review the screen.

#### Distribution/Withholding

This screen establishes the distribution instructions and criteria for the IRA. These screens will be reviewed later in the course.

| 🖓 Open a Product                       |                                                                                                    |                       |
|----------------------------------------|----------------------------------------------------------------------------------------------------|-----------------------|
| ALEXANDRA M SMITH                      | Time Deposit IPA Distribution/Withholding Election<br>J - IPA > \$188K<br>S YFVEI MO \$160<br>Regular |                       |
| Distribution Information               | Distribution Instructions                                                                             | Wittholding Wormation |
| Date to Begin Distributions            |                                                                                                    |                       |
| Distribution Election                  | Pariodic Distributions                                                                                | 3                     |
| Resson for Distribution                | Filomal Dishibution                                                                                   | 2                     |
| Databution Amount                      | 10.00                                                                                                 |                       |
| Un Expediency Election                 | No Election Opecified                                                                                 |                       |
| Mandatory Clubitution Election         | Pio dehibution                                                                                        | 3                     |
| Describe Mandatory Distribution Office |                                                                                                    |                       |

Figure 47 - TD IRA Distribution/Withholding Election

- Click OK to return to the account services selection screen.
- Select Transfer/Rollover Request and click OK.
  - □ Note: Because the source of the contribution is Regular/Spousal in this scenario, the following message will appear: Source of IRA Contribution is Reg/Spousal and does not require transfer or rollover information. This section will be discussed in the next section of the course.
- Click **OK** to return to the account services selection screen.

There are additional optional screens which may be selected including the following:

- Tracking (refer to Error! Reference source not found. for review)
- Holds/Special Instructions (refer to Error! Reference source not found. for review)
- Holds on Funds (refer to Figure 21 Checking Hold Information for review)
- Alternate Address (refer to Figure 24 Open a Product Alternate Mailing Address for review)

# Let's Practice

✓ Add a tracking item

When finished with review/practice, select **Document Signers** on the account services selection screen and click **OK**.

#### Assign Document Signers for Customer

Refer to the Select Document Signer Option section in the figure below for signer options.

|                   | dut1                                                                     |                                                        |               | R     |
|-------------------|--------------------------------------------------------------------------|--------------------------------------------------------|---------------|-------|
|                   | Assig                                                                    | a Document Signers for Customer                        |               |       |
| ALEXANDIN         | A M SMITH                                                                | J - 81A + \$100K                                       |               |       |
|                   |                                                                          | 5 YEVER MO \$188K IFA                                  |               | 10005 |
|                   |                                                                          | Peogular                                               |               |       |
| Customer          | ALEXANDRA M SMITH                                                        | Account Relationship                                   | Primary Owner |       |
| Serpte            | x                                                                        | 5.001.002.00                                           |               |       |
| Sigveture<br>Line | ALEXANDRA M SMITH                                                        |                                                        |               |       |
|                   |                                                                          |                                                        |               |       |
|                   | current Signer Option                                                    |                                                        |               |       |
| Select Do         | cument Signer Option.<br>opnetor will be sugning documents on own behalf |                                                        |               |       |
| Select De         |                                                                          | e account by the sole proprietor, will be signing docs | metha :       |       |
| Select Do         | ophetor will be signing documents on own behalf                          |                                                        |               |       |

 When complete, click OK to return to the account services selection screen; click OK a second time to establish the account and to arrive at the Product Service Selection screen. For this product, the Combined IRA Reporting option is available.

| Dopen a Product                     |                                    | 8 |
|-------------------------------------|------------------------------------|---|
|                                     | Product Services Selection         |   |
| ALEXANDRA M SMITH                   | J - 8%A > \$100K                   |   |
| Transfers Available to this Product | Services Available to this Product |   |

• Select Combined IRA Reporting and click **OK**.

## **Combined IRA Reporting**

Use the following screens to produce a combined IRA reporting statement to provide the statement of account for each IRA account that is part of the Combined IRA Reporting relationship on one or more statement forms.

The following guidelines apply:

- An unlimited number of subordinate accounts can be tied to the lead account in the IRA reporting group.
- An IRA combined statement subordinate account cannot be tied to another account as an IRA combined statement lead.
- An IRA combined statement lead account cannot be tied to another account as an IRA combined statement subordinate.

# Existing Lead Accounts

A list of potential lead accounts will appear for combined reporting.

| Open a Product                |                           | - Combined IFA Rep | orling - Existing Load Accounts    |  |
|-------------------------------|---------------------------|--------------------|------------------------------------|--|
| EXANDRA M SMI                 | DH                        |                    | J - IFIA + \$1808.                 |  |
| elect the Desired             | Lead Account              |                    |                                    |  |
| Account Type<br>CYLARADING MA | Apple stees<br>Time Deput | Account Number     | Table on Account<br>Admin L SecTre |  |
|                               |                           |                    |                                    |  |
|                               |                           |                    | NUMBER OF THE OWNER                |  |
|                               |                           |                    |                                    |  |
|                               |                           |                    |                                    |  |
|                               |                           |                    |                                    |  |
|                               |                           |                    |                                    |  |
|                               |                           |                    |                                    |  |
|                               |                           |                    |                                    |  |
|                               |                           |                    |                                    |  |
|                               |                           |                    |                                    |  |
|                               |                           |                    |                                    |  |

• Select the lead account and click **OK**. If the account is not available, click Add a new lead account.

# **Existing Subordinate Accounts**

The Existing Subordinate Accounts screen will appear with the existing subordinate accounts.

| Open a Product                    |                           |                     |                               |                            |  |
|-----------------------------------|---------------------------|---------------------|-------------------------------|----------------------------|--|
|                                   | Com                       | bined IFA Reporting | - Existing Sub                | ordinate Accounts          |  |
| ALEXANDRA M SMITH                 | Ś.,                       |                     |                               | J - IFA > \$100K           |  |
| Lend Time Deposit<br>ANNA L SMITH | i.                        |                     | 600069                        |                            |  |
| Statement Cycle Code              |                           | VCLE-605-83/17/1083 |                               |                            |  |
| Account Type<br>S VEAMACHONTH ISA | Application<br>Tree Deput | Account Number      | Table on Access<br>CLAY SHITH | -                          |  |
| A DEVELOPMENT OF                  |                           |                     |                               |                            |  |
|                                   |                           |                     |                               |                            |  |
|                                   |                           |                     |                               |                            |  |
|                                   |                           |                     |                               |                            |  |
| Add. Snew                         | subordivete accos         | art .               | Datate. Se                    | lected subordinate account |  |

- Select the Statement Cycle Code (should default to the correct selection)
- Select the subordinate account and click **OK**. If the account is not available, click Add a new subordinate account.
- To delete a selected subordinate account, click **Delete**.
- When complete, click **OK** to return to the Product Services Selection screen.
- Click OK to arrive at the documents screen. Refer to the figure below for a list of typical IRA documents.

| Select | Document                                 | Application  | Selection Data   | Required                                                                                                    |
|--------|------------------------------------------|--------------|------------------|----------------------------------------------------------------------------------------------------|
|        | TIME DEPOSIT AGREEMENT                   | Time Deposit | 0000000000010004 | <ul> <li>Image: A set of the set of the</li></ul> |
|        | TRUTH IN SAVINGS DISCL - TIME DEPOSIT    | Time Deposit | 0000000000010004 | <ul> <li>Image: A set of the set of the</li></ul> |
|        | TD NEGOTIABLE/NONTRANSFERABLE & NONNEGOT | Time Deposit | 000000000010004  | <b>~</b>                                                                                                    |
|        | CONSUMER TIME DEPOSIT SIGNATURE CARD     | Time Deposit | 0000000000010004 | <ul> <li>Image: A set of the set of the</li></ul> |
|        | SCHEDULE OF FEES                         | Time Deposit | 000000000010004  | <ul> <li>Image: A set of the set of the</li></ul> |
|        | INDIVIDUAL RETIREMENT ACCOUNT (IRA) APPL | Time Deposit | 0000000000010004 | <ul> <li>Image: A set of the set of the</li></ul> |
|        | MANDATORY AMENDMENTS -IRA TRAD CUSTODIAL | Time Deposit | 0000000000010004 | <ul> <li>Image: A set of the set of the</li></ul> |
|        | MANDATORY AMENDMENTS -IRA TRAD TRUST     | Time Deposit | 0000000000010004 | <ul> <li>Image: A set of the set of the</li></ul> |
|        | PRIVACY POLICY DOCUMENT                  | Time Deposit | 0000000000010004 | <ul> <li>Image: A set of the set of the</li></ul> |
|        | INDIVIDUAL RETIREMENT TRUST ACCOUNT      | Time Deposit | 0000000000010004 |                                                                                                    |
|        | INDIVIDUAL RETIREMENT TRUST ACCT DISCL   | Time Deposit | 0000000000010004 |                                                                                                    |
|        | IRA FINANCIAL DISCLOSURE/PROJECTION STMT | Time Deposit | 0000000000010004 |                                                                                                    |
|        | IRA BENEFICIARY DESIGNATION              | Time Deposit | 0000000000010004 |                                                                                                    |
|        | INDIVID'L RETIREMT CUSTODIAL ACCT DISCLO | Time Deposit | 0000000000010004 |                                                                                                    |

• Print the necessary documents using the Print button at the bottom right of the screen.

# IRA Signature Card Example

| <u>.</u>                                                                                                    | MT.STERUNG-MAIN OFFICE, This is A Test New Yo<br>CONSUMER TIME DEPOSIT SIGNATU                                                                                                    |                                                                                                    |
|----------------------------------------------------------------------------------------------------|----------------------------------------------------------------------------------------------------|----------------------------------------------------------------------------------------------------|
| ACCOUNT TYPE<br>5 YR/60 MO \$100K IRA                                                                                                    | ACCOUNT MAILING ADDRESS<br>5620 Ironworks Rd                                                                                                    | NUMBER OF SIGNATURES REQUIRED                                                                                 |
| ACCOUNT NUMBER<br>0000000000010004                                                                                                    | Winchester, KY 40,552-0581<br>TAXPAYER ID NUMBER<br>404-45-8191                                                                                                    | OPENED BY<br>"NO OFFICER ASSIGNED                                                                             |
| ACCOUNT TILE<br>ALEXANDRA M SMITH                                                                                                    | ACCOUNT GWN ER SHIP<br>Individual Account                                                                                                    | DATE OPENED<br>March 28, 2003                                                                                 |
| X ALEXANDRA M SMITH                                                                                                    | (SRal)                                                                                                    | ∪ <del></del>                                                                                                 |
|                                                                                                    | ED TO CONFIRM YOUR IDENTITY IF YOU THE EPHONE U                                                                                                    |                                                                                                    |
| Name: ALEXANDRA M SMILH<br>SteetAddress:5620 Insworks Rd<br>Winchestr, KY 40362-668<br>SSN: 401-45-8191<br>Plone: (h (505)744-3281<br>Plone: (W)<br>Employment<br>DoB: Jtly 4, 1977                                                                                                    |                                                                                                    |                                                                                                    |
| Name: ALEXANDRA M SMILH<br>SteetAddress: 3520 Inorworks Rd<br>Witcheter, KY 10352-058<br>SSN: 404-45-8191<br>Pione: (H) (506)744-3281<br>Pione: (W)<br>Employment<br>Do 6: N (Ke vmcamo)<br>ID verified holoafor: cur ower Prior to Ocidi<br>TIN/BACKUP WITHHOLDING CERTIFIC                                                                                                    | 1<br>er 1, 2003                                                                                                    | S OR IN OTHER CIRCOMSTANCES.                                                                                  |
| Name: ALEXANDRA M SMILH<br>StretAddress: 5520 Insworks Rd<br>Witcheter, KY 10352-058<br>SSN: 404-45-8191<br>Pione: (H) (506)744-3281<br>Pione: (W)<br>Binplayment<br>D J 14/4, 1977<br>DC: HO Ke functation<br>ID vertified Indicator: our biner Pitor to Ocida<br>TIN/BACKUP WITHHOLDING CERTIFIC<br>Tax identification Number, 404-45-8191                                                                                              | 1<br>er 1, 2003                                                                                                    |                                                                                                    |
| Name: ALEXANDRA M SMILH<br>SteetAddress: 5520 insworks Rd<br>Winchestr, KY 40352-658<br>SSN: 404-45-8191<br>Pione: (h. (505)744-3281<br>Pione: (W)<br>Employment<br>DOB: Jily 4, 1977<br>IU: No Kerumcatoon<br>ID Verthed Indicator: Customer Prior to octai<br>ID Verthed Indicator: Customer Prior to octai<br>TIM/BACKUP WITHHOLDING CERTIFIC<br>Tax dentification Number, 404-458191<br>Important Under penatos of perjury, Icent     | 1<br>er 1, 2008<br>ATION:<br>y'that the number shown above is my correct facpayer identifica                                                                                                    | tion number and that gheck appropriate book:<br>are not been not that by the internal Revene Service that Lam |
| Name: ALEXANDRA M SMILH<br>SteetAddress: 5520 insworks Rd<br>Winchestr, KY 40352-658<br>SSN: 404-45-8191<br>Pione: (h. (505)744-3281<br>Pione: (W)<br>Employment<br>DOB: Jily 4, 1977<br>IU: No Kerumcatoon<br>ID Verthed Indicator: Customer Prior to octai<br>ID Verthed Indicator: Customer Prior to octai<br>TIM/BACKUP WITHHOLDING CERTIFIC<br>Tax dentification Number, 404-458191<br>Important Under penatos of perjury, Icent     | 1<br>er 1, 2003<br>ATKON:<br>i/ that the number shown above is my correct tappayer kientifica<br>because Lam exempt from backup with hokiling, or because Lib                                                                    | tion number and that (sheck appropriate boo):<br>are not been not that (sheck appropriate boo):               |
| Name: ALEXANDRA M SMILH<br>SteetAddress: 5520 insworks Rd<br>Winchest, KY 40362-058<br>SSN: 404-45-8191<br>Phone: (H) (505)744-3281<br>Phone: (W)<br>Employment<br>DOB: Jk/4, 1977<br>W: No Kertmatoon<br>ID Verfitted Holsafor: Customer Prior to octain<br>TIM/BACKUP/WITHHOLDING CERTIFIC<br>Tax identification Number: 404-45-8191<br>Important Under penalties of perjury, Identific<br>supporto backup with looking at area untific | i<br>er I, 2003<br>ATION:<br>Withat the number shown above is my correct tappayer identifica<br>we cause I am exempt from backup with hoking, or be cause I h<br>anne to report an inferest or dividence, or be cause the HS has | tion number and that (sheck appropriate box):<br>are not been not that (sheck appropriate box):               |

Once the documents are printed, the final Open a Product Routing screen will appear. Use this screen to reprint documents, return to work with a product service screen, or to exit the application.

| 🖉 Work with a Freduct i   | a Process - Open a Product Routing                                                                                   | 8  |
|---------------------------|----------------------------------------------------------------------------------------------------|----|
| ALEXANDRA M SMITH         | J - BIA > \$100K                                                                                                    |    |
|                           | inted all the Required documents from the previous screen. Use the selections below to route to any location         |    |
| Select the appropriate of | ption based on where you want to ga willin this product opening process.                                             | -1 |
| Accounts                  | Select Accounts Byox want to refurn to the list of required and optional accounts for this product.                  |    |
| Documents                 | Salact Documents Pyou want to return to screen to print documents.                                                   |    |
| Product<br>Services       | Select Product Senices if you want to return to working with handlers, business resolutions, power of attorney, etc. |    |
| D4                        | SelectEst Fyou wants exiting a product process.                                                                      |    |

# Open a Product: IRA Rollover

In this section we will open an individual retirement account that will have a beneficiary and is a direct rollover from another institution.

# Select the Open a Product business task.

- □ Note: Because many of the same procedures are performed when opening a product, most of this section will be a review with the exception of the tasks specifically related to opening an IRA. It may be necessary to refer back to the previous sections to review related screens.
- Select the **Open a Product** business task. Select yourself as the customer and click **OK**.

# **Customer Confirmation**

The **Customer Confirmation** screen allows users to update existing customer information. If necessary, refer back to the details of *Figure 29 - Customer Confirmation Screen* for review. Ensure that the customer's marital status and date of birth have been captured for the CI record. Access the Mailing Address and Identification and Customer Information boxes.

## **Customer Status for New Product**

Remember that this screen is used to identify all customers that will have some form of account ownership. It is imperative that all customers are identified on this transitional screen as this screen guides users into additional screens automatically and moves the user from the customer to account level. If necessary, refer back to the details of *Figure 9 - Customer Status for a New Product*.

• When finished reviewing, click **OK** at the Customer Status for New Product screen to continue to the Select a Product screen.

## Select a Product

Remember that this screen will assist users in selecting the desired product/account for their customer.

• Verify the right product is selected, because once selected it cannot be changed and the open a product process must start over.

If necessary, refer back to the details of Figure 10 - Select a Product for review.

# When finished reviewing, select an IRA account and click OK to continue to the Account Selection screen.

#### Account Selection Screen

Remember that this screen will assist users with opening required products and cross-selling applicable products to their customer. If necessary, refer back to the details of *Figure 11 - Account Selection* for review.

• Verify the IRA account is highlighted and click Select.

#### Account Type Selection

The account type selection screen is only used if a type number must be selected.

#### Time Deposit Account Number and Primary Owner Relationship

Use this screen to establish the primary owner of the new account and to select the Source of Initial IRA Contribution.

If no other individuals will be on the account except the customer listed, clicking **OK** will assign the Primary Owner. If necessary, refer back to the details of *Figure 12 - Account and Primary Owner* for review of primary owner relationships.

| 🗗 Open a Froduct                                             |                                                 |                                              |                                         | - 8 |
|--------------------------------------------------------------|-------------------------------------------------|----------------------------------------------|-----------------------------------------|-----|
| anna an ann an an an an an an an an an a                     | - Time Deposit Account Number and               | d Primary Owner Relatio                      | onthip                                  |     |
| ALDIANDRA M SMITH                                            |                                                 | J - IFA > \$1000.<br>5 YFUNE MO \$100        | CBA                                     |     |
| AccountNumber                                                | 10004                                           | RA Plan                                      | Pagular                                 |     |
| C + Default previous IFA acco<br>internation to free new IFA | ount's dishibution and banaficiary<br>A account | Source Of Initial Ire<br>Contribution        | Deact Rollover From Another Institution |     |
| Select Primary Owner                                         |                                                 | L                                            |                                         | 1.5 |
| ALC-SHEAR W SHITH                                            |                                                 | in al Roth Age Buends<br>14, 1977 21,01 0.04 | ung Percentage                          |     |

Review the following information on this screen pertaining to IRAs:

- Default Previous IRA Account's distribution and Beneficiary Information to this New IRA Account: This will default information in if the customer has other IRA's established.
- IRA Plan: Select the plan that the account will be grouped within. Refer to the following options:

| Conduit         | ٦ |
|-----------------|---|
| Coverdell ESA   |   |
| Roth            |   |
| SEP             |   |
| Regular         |   |
| SIMPLE          |   |
| Roth Conversion | Л |

• Source of Initial IRA Contribution: Select which source the funds are received from that will fund the IRA.

| Regular Or Spousal Contribution          |
|------------------------------------------|
| Transfer From IRA                        |
| Transfer From Simple IRA                 |
| Rollover From IRA                        |
| Rollover From Simple IRA                 |
| Rollover From A Qualified Plan           |
| Direct Rollover From Another Institution |

Have the user select Direct Rollover from Another Institution as the initial source.

- Use the Identify Another Customer button to search for the beneficiary.
- Verify that the personal customer information is correct and click **OK**.

#### Time Deposit Account Customer Beneficiaries/Relationships

Use this screen to establish the primary owner and the beneficiaries of the new account. If no other individuals will be on the account except the customer listed, clicking **OK** will assign the Primary Owner. If necessary, refer back to the details of *Figure 12 - Account and Primary Owner* for review of the relationships. In this case, we will have to choose a beneficiary.

|                                          | Te                       | to Depart Account                                 | et Castomer Fi               | elation  | ships               |                                     |  |
|------------------------------------------|--------------------------|---------------------------------------------------|------------------------------|----------|---------------------|-------------------------------------|--|
| LEDGANDRIA M SMITH                       |                          | J - RA > 1100K<br>S VIV68 MO 1100K RA<br>Paspalar |                              |          |                     |                                     |  |
|                                          |                          |                                                   |                              |          |                     |                                     |  |
|                                          |                          |                                                   |                              |          |                     |                                     |  |
| Select Customer for Parlations           | hip Assignment           |                                                   |                              |          |                     |                                     |  |
| Evelopics Base<br>ALE-MACRAM SMTH        | E are 100<br>404-45-0131 | Pretationship<br>Pretary Donal                    | Bate of Bath<br>Jul 64, 1977 | 25.08    | Beneficiary Prezent | 197.                                |  |
| AVGLA INTE                               | 405-25-6844              | <b>Francy Beneficiary</b>                         | May 13, 1378                 | 23.1     | 100.05              |                                     |  |
|                                          |                          |                                                   | and the second second        |          |                     | 2010                                |  |
|                                          |                          |                                                   |                              |          |                     |                                     |  |
|                                          |                          |                                                   |                              |          |                     | -70                                 |  |
|                                          |                          |                                                   |                              |          |                     |                                     |  |
|                                          |                          |                                                   |                              |          |                     |                                     |  |
| Developy Percentage                      |                          | 0.0006                                            |                              | nch # [g | ound Fieldership t  | s Fuk Owner                         |  |
| Danaficiary Plancantega<br>Facializatiop | Frimary Banatic          | 0.0000                                            | Fox                          |          |                     | : PA Cener<br>Untesige Relationship |  |

**Beneficiary Percentage**: The percent that will be given to the beneficiary. It is important to note that all beneficiary percentages must equal 100%.

Enter 100 in this field.

**Check if Spousal Relationship to IRA Owner**: This box indicates that the beneficiary is also the account owner's spouse.

• Select the beneficiary for the IRA, select Primary Beneficiary in the Relationship field, and click Assign Relationship.

• When finished, click **OK**.

#### Legal Title and Miscellaneous Bank Information

The legal title and miscellaneous bank information screen allows users to enter account specific information. If necessary, refer back to the details of *Figure 13 - Legal Title and Bank Information* for review.

• Enter the opening deposit amount. When finished reviewing, click **OK** to continue to the Term Information screen.

#### **Term Information**

The **Term Information** screen allows users to change the default setting for the term of the certificate of deposit. Review the following screen and field descriptions:

|                       |                           | Time Deposit () | PA) - Term Information                                                                                                    |       |
|-----------------------|---------------------------|-----------------|----------------------------------------------------------------------------------------------------|-------|
| ALEXANDRA M SMITH     |                           |                 | J - IFA > \$100K<br>5 YFV60 OD \$100K IFA                                                                                                    | 10003 |
|                       |                           |                 | Regular                                                                                                    |       |
| Term Options          |                           |                 |                                                                                                    | 1     |
| Certificate           | Open Account (Multiple De | po444).         |                                                                                                    |       |
| Tam Type              | Decreasing Term           |                 | 3                                                                                                    |       |
| Meturty               | Autometic Panevel         |                 | -                                                                                                    |       |
| Tem Period            | Manths                    |                 |                                                                                                    |       |
| Term Frequency        |                           |                 |                                                                                                    |       |
| Date Of Find Maturity |                           | 9               | The account is being established as automatic reversel at<br>and others, but you did not establish a Final Maturty Date<br>The means it will keep renewing until the account is close<br>Do you want to continue?<br>Yes No | 30    |

| Field                  | Description                                                                                                    |
|------------------------|----------------------------------------------------------------------------------------------------|
| Certificate            | Determines the number of deposits that can be applied to the IRA – single or multiple deposits. For an IRA, select Multiple Deposits.                                                                                                    |
| Term Type              | Determines how certificates of deposit will be processed.<br>Decreasing Term - Regardless of the deposit, the maturity date stays the<br>same.<br>Extended Term - The term of the certificate is extended to the new maturity<br>date of the last deposit.<br>Fixed term - The term applies to every deposit made to the account. As a |
| Maturity               | result, individual deposits mature on different dates.<br>Determines if the IRA will automatically renew or not at the maturity date.                                                                                                    |
| Time Period            | Select Months in this field.                                                                                                    |
| Term Frequency         | Determines the term of the IRA. Enter the number of months.                                                                                                    |
| Date of Final Maturity | The last date the IRA will mature. At this point it will not automatically renew. Leaving this blank will have the IRA mature continuously until the account is closed.                                                                                                    |

• When finished reviewing, click **OK** to continue to the Interest Options screen. If you selected Automatically Renew in the Maturity field, the informational message shown in the previous figure will appear. Select **Yes**.

## **Interest Options**

The interest options screen allows users to change the default setting for interest specific information pertaining to the IRA.

|                                                  | Interest Options                                                                                                    | 1. <del>20</del>                                      |       |       |
|--------------------------------------------------|----------------------------------------------------------------------------------------------------|-------------------------------------------------------|-------|-------|
| ALEXANDRIA M SMITH                               |                                                                                                    | J - IFVA > \$1886<br>5 YFV68 MO \$1886 IFV<br>Regular | ¢.    | 10084 |
| Internet Pate                                    | SYEAR/ 60 MONTH 100K IFA & 300001                                                                                                    |                                                       |       |       |
| Pate Variance                                    | SYEAR 100K RA LEVENGTON (+ 8.000001)                                                                                                    | •                                                     |       |       |
| Negotieted Interest Pate                         | \$ 25000                                                                                                    |                                                       |       |       |
|                                                  |                                                                                                    |                                                       |       |       |
| Interest Payment Proces                          | sing                                                                                                    |                                                       |       |       |
| Interest Payment Process<br>Interest Disposition |                                                                                                    | ust Payment (PA)                                      | W(903 |       |
| NUMBER OF STREET                                 | Contraction and the second second sec | est Payment DA                                        | 9/003 |       |

| Field                    | Description                                                                       |
|--------------------------|-----------------------------------------------------------------------------------|
| Interest Rate            | This is the rate table that the IRA will be pointed to and the interest rate that |
|                          | it will accrue interest.                                                          |
|                          | *Note: This rate table should not be changed without officer approval.            |
| Rate Variance            | Allows users to modify the interest rate assigned to the IRA (i.e., a bank has    |
|                          | a branch in Florida and one in Georgia - they may have a rate variance for        |
|                          | the Florida market which is 2% higher than the Georgia market).                   |
| Negotiated interest rate | If a rate has been negotiated other than the rate displayed in the Interest       |
|                          | Rate field, this negotiated rate will be entered here. The negotiated interest    |
|                          | rate will override the rate table interest rate.                                  |
| Interest Disposition     | Determines how the interest is paid to the account. This should always be         |
|                          | set to capitalize when the account is in a contribution status.                   |
| Capitalize               | Interest will be paid to the account itself.                                      |
| Paid by check            | A check will be created each time interest is paid and mailed to the primary      |
|                          | owner.                                                                            |
| Transfer                 | Interest will be transferred to another deposit account. Later in the account     |
|                          | opening process, Bankway™ will automatically prompt users to establish            |
|                          | the transfer if the account is in a distribution status.                          |
| Payment Period and       | How often the customer will be paid their interest. 3 = Quarterly, 6 = Semi-      |
| Frequency                | annually.                                                                         |
| Day of Month of Payment  | Allows the customer to always receive their interest payment at the end of        |
|                          | the month, regardless of the date the account was established.                    |
| Next Interest Payment    | The date the next interest payment is set to occur.                               |

# Time Deposit IRA Information

The **Time Deposit IRA Information** screen allows the user to update IRA specifics regarding the account.

## IRA Account Information

| Field                          | Description                                                                                                    |  |  |
|--------------------------------|----------------------------------------------------------------------------------------------------|--|--|
| Plan                           | This is the plan that account will be grouped in and should default.                                                                                                    |  |  |
| Participation Status           | When opening an IRA, an IRA is typically in contribution status.                                                                                                    |  |  |
| Default Distribution Reason    | If no IRA code is stated, this is the IRA code that will be linked to                                                                                                    |  |  |
|                                | the transaction for tax reporting reasons.                                                                                                    |  |  |
| Default Contribution Reason    | If no IRA code is stated, this is the IRA code that will be linked to<br>the transaction for tax reporting reasons. Some of the options may<br>include:                                                                                                    |  |  |
|                                | Normal Distribution<br>Transfer Distribution<br>Prior Year Excess Contribution Withdrawal<br>Prior Year Recharacterized Distribution<br>Withdrawal Due to Disability<br>Recharacterized Distribution<br>SIMPLE Early Distribution First 2 Years<br>Deceased Closeout Withdrawal |  |  |
| Maximum Annual Contribution    | The amount of funds that may be contributed to the IRA annually.<br>This may change for each customer for "catch up" purposes.                                                                                                    |  |  |
| Designated Beneficiary Account | Select Yes in this field if there is a designated beneficiary.                                                                                                    |  |  |

## Contribution Information

| Field                                         | Description                                                                                                    |  |  |
|-----------------------------------------------|----------------------------------------------------------------------------------------------------|--|--|
| Source of Contribution                        | The location from which the initial funds are received from to<br>fund the IRA. In this scenario, the funds are a direct rollover<br>from another institution.                                                   |  |  |
| Effective Date of Contribution                | Date the contribution is posted to the account.                                                                                                    |  |  |
| Initial Contribution Fee and Initial          | These fields are utilized if an opening fee or setup fee is                                                                                                    |  |  |
| Contribution Fee Disclosure                   | assessed.                                                                                                    |  |  |
| Tax year of Initial Contribution              | Enter the current tax year. xx                                                                                                    |  |  |
| Contribution Amount                           | The amount of the contribution previously set up on the Legal Title screen will default in this field.                                                                                                    |  |  |
| Transfer/Rollover from another<br>Institution | If the IRA will be transferred or rolled over from another<br>institution, select Yes. If you selected regular/spousal for the<br>source, this option must not be selected.<br>Place a check mark in this field. |  |  |

• When complete, click **OK**.

# Time Deposit Rollover or Direct Rollover Review from a Qualified Plan

The IRA funds transfer instructions document will be produced when a rollover request is for one or more of the following reasons:

- The customer is a qualified recipient (i.e., participant, spouse, or a spouse due to divorce)
- This is an eligible rollover distribution
- Distribution was received from a qualified retirement plan or TSA

| 🗗 Open a Product                                     |                                                                               |        |
|------------------------------------------------------|-------------------------------------------------------------------------------|--------|
| Time Deposit                                         | Rollover or Direct Rollover Review from a Qualified Plan                      |        |
| ALEXANDRA M SMITH                                    | J - 6% > \$198K                                                               |        |
|                                                      | S YEVER MO \$188K IVA                                                         | 1000   |
|                                                      | Regular                                                                       |        |
| All of the conditions regarding the qualifications i | tor this Pallover Request are listed below.                                   |        |
| Check all conditions that have been satisfied for    | this Rollover Request.                                                        |        |
|                                                      |                                                                               |        |
| C (Shi petererie a)                                  | guilled recipient in participant spoore beneficiary, or spourie due to divor: |        |
| /* This is an adiptite of                            | olover dehibutor                                                              |        |
|                                                      | avoid from a qualified refinement plan or TSA                                 |        |
|                                                      |                                                                               |        |
|                                                      |                                                                               |        |
|                                                      |                                                                               |        |
|                                                      | Devices DC                                                                    | Grecel |

# Time Deposit / IRA Transfer/Rollover from Another Financial Institution

Use this screen to capture the former institutions information.

| Open a Product            | 3                          |                                                  |             |                  | E      |
|---------------------------|----------------------------|--------------------------------------------------|-------------|------------------|--------|
| Time                      | Deposit IRA TransleyNollow | er bom Another Financial In                      | station     | -                |        |
| ALEXANDRA M SMITH         |                            | J - BUA > \$188K<br>5 YIYAB MO \$188K<br>Regular | ilu.        |                  | 1001   |
| Carrent Castedion/Trustee | T. Pages                   | in γ                                             | - 104       | e nord Data gala |        |
| Name of Trustee/Custodian |                            |                                                  | - 11        | SelectFinencial  | 30     |
| Address                   |                            |                                                  |             | Institution      |        |
| City and Date             |                            |                                                  |             |                  |        |
| Zip Code                  |                            | DPBC                                             |             |                  |        |
| Phone Number              | (100),000-0000             |                                                  |             |                  |        |
| Plan Administrator        | [                          |                                                  | - 6         |                  |        |
|                           |                            |                                                  |             |                  |        |
|                           |                            |                                                  |             |                  |        |
|                           |                            |                                                  | Tracerson ( | [                |        |
|                           |                            |                                                  | Envirus     | pr.              | Grecel |

Current Custodian/Trustee Tab:

| Field                                                            | Description                                                                                                    |  |  |
|------------------------------------------------------------------|----------------------------------------------------------------------------------------------------|--|--|
| Name of Trustee/Custodian                                        | This is the current financial institution or administration that is processing the IRA. This field will print on the document. Select the Select Financial Institution button if your bank already has other institutions info recorded. |  |  |
| Address                                                          | This is the address of the trustee or custodian handling the funds. This field prints on the document.                                                                                                    |  |  |
| Zip Code                                                         | Zip code of the trustee or custodian. This field will generate the city and state and will print on the document.                                                                                                    |  |  |
| Phone Number                                                     | Enter bank's telephone number.                                                                                                    |  |  |
| Plan Administrator                                               | Name of the current individual who is the plan administrator at the other institution.                                                                                                    |  |  |
| Payment Options Tab                                              |                                                                                                    |  |  |
| Schedule for Transfer/Rollover and<br>Describe Schedule of Other | Alert the institution of when to send the funds to the bank.                                                                                                    |  |  |
| Method of Payment and Describe<br>Method of Payment Other        | How the bank will receive the funds from the current administrator.                                                                                                    |  |  |
| Investment Descriptions Tab                                      |                                                                                                    |  |  |
| Investment Description                                           | Enter the current IRA account number in this field.                                                                                                    |  |  |
| Investment Maturity Date                                         | The current maturity date on the IRA at the existing institution.                                                                                                    |  |  |
| Add Another Investment button                                    | Adds the investment to the list of accounts that the bank is requesting funds for.                                                                                                    |  |  |
| Delete Selected Investment                                       | Removes the investment from the list of accounts that the bank is requesting funds for.                                                                                                    |  |  |

When setting up the IRA account opening process, the bank decides which screens should be *required* to open the account or *optional*. In the following figure, all of the required screens have COMPLETED adjacent to them. The optional screens do not. The required screens can be reselected at this point to make any changes and the optional screens are available for selection if needed.

# **Projection, and click OK.**

## **Financial Projection**

Review that the Financial Projection screen displays a projection of a onetime \$1,000 deposit this contribution year and its potential value at the current rate over the next five years, in addition to the value at ages 60, 65, and 70.

when finished reviewing, click OK to return to the account services selection screen.

#### Distribution/Withholding

This service screen establishes the distribution instructions and criteria for the IRA. These screens will be reviewed later in the session.

#### Assign Document Signers for Customer

Refer to the Select Document Signer Option section in the figure below for signer options.

| 🕼 Open a Pro      | duct.                                    |                                                                                        |               | X     |
|-------------------|------------------------------------------|----------------------------------------------------------------------------------------|---------------|-------|
|                   |                                          | Assign Document Signers for Customer                                                   |               |       |
| ALEXANDRA M SMITH |                                          | J - 81A > \$100K                                                                       |               |       |
|                   |                                          | 5 YFUER MO \$100K IFUA                                                                 |               | 10005 |
|                   |                                          | Parquiter                                                                              |               |       |
| Customer          | ALEXANDRA M SMITH                        | Account Palationship                                                                   | Primary Owner |       |
| Sergle            | ×                                        |                                                                                        |               |       |
| Signeture         | ALEXANDRA M SMITH                        |                                                                                        |               |       |
| -                 | summent Signer Option                    |                                                                                        |               |       |
|                   | ophetor will be signing documents on a   |                                                                                        |               |       |
| 1000              |                                          | per centery<br>of Altoney on this account by the sole proprietor, will be signing door |               |       |
|                   |                                          |                                                                                        |               |       |
|                   |                                          | whonly to open accounts by the sole proprietor, will be signing docur                  | Sarri .       |       |
| Chines            | end witekonship of individual signing do | couments is unknown.                                                                   |               |       |
|                   |                                          |                                                                                        |               |       |

There are additional optional screens which may be selected on the Account Services Selection screen including the following:

- Tracking (refer to Error! Reference source not found. for review)
- Holds/Special Instructions (refer to Error! Reference source not found. for review)
- Holds on Funds (refer to Figure 21 Checking Hold Information for review)
- Alternate Address (refer to Figure 24 Open a Product Alternate Mailing Address for review)
- When complete, click OK to return to the account services selection screen; click OK a second time to arrive at the Product Service Selection screen. For this product, the Combined IRA Reporting option is available.

| D Open a Froduct                    |                                    | 8 |
|-------------------------------------|------------------------------------|---|
|                                     | Product Services Selection         |   |
| ALEXANDRA M SMITH                   | J - 1945 \$1008.                   |   |
| Transfers Available to this Product | Services Available to this Product |   |

• Select Combined IRA Reporting and click OK.

## Combined IRA Reporting

Use the following screens to produce a combined IRA reporting statement to provide the statement of account for each IRA account that is part of the Combined IRA Reporting relationship on one or more statement forms.

The following guidelines apply:

- An unlimited number of subordinate accounts can be tied to the lead account in the IRA reporting group.
- An IRA combined statement subordinate account cannot be tied to another account as an IRA combined statement lead.
- An IRA combined statement lead account cannot be tied to another account as an IRA combined statement subordinate.

## **Existing Lead Accounts**

A list of potential lead accounts will appear for combined reporting.

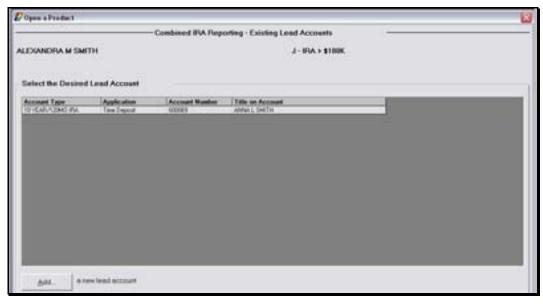

• Select the lead account and click OK. If the account is not available, click Add a new lead account.

## Existing Subordinate Accounts

The Existing Subordinate Accounts screen will appear with the existing subordinate accounts.

| Dopen a Product                   |                          |                      |                                |                   | 2 |
|-----------------------------------|--------------------------|----------------------|--------------------------------|-------------------|---|
|                                   | Coe                      | sbined IFA Reporting | - Existing Subordinate         | Accounts          |   |
| ALEXANDRA M SMITH                 | н                        |                      | J - 16                         | RA > \$100K       |   |
| Lend Time Deposit<br>ANNA L SMITH | 4                        |                      | 600969                         |                   |   |
| Statement Cycle Code              |                          | VCLE-805-83/07/083   |                                |                   | 2 |
| Account Type<br>TYEAR SEVENTH ISA | Application<br>The Deput | Account Rustics      | Table on Account<br>CLAY SHITH |                   |   |
|                                   |                          |                      |                                |                   |   |
|                                   |                          |                      |                                |                   |   |
|                                   |                          |                      |                                |                   |   |
| Ant_ area                         | subordinete acco         | ar I                 | Daluta. Selected sub           | bordinete account |   |

- Select the Statement Cycle Code (should default to the correct selection)
- Select the subordinate account and click **OK.** If the account is not available, click Add a new subordinate account.
- To delete a selected subordinate account, click Delete.

- When complete, click **OK** to return to the Product Services Selection screen.
- Click **OK** to arrive at the documents screen. Refer to the figure below for a list of typical IRA documents.

| Select | Document                                 | Application  | Selection Data   | Required                                                                                                    |
|--------|------------------------------------------|--------------|------------------|----------------------------------------------------------------------------------------------------|
| V      | TIME DEPOSIT AGREEMENT                   | Time Deposit | 0000000000010004 | <ul> <li>Image: A set of the set of the</li></ul> |
| ব      | TRUTH IN SAVINGS DISCL - TIME DEPOSIT    | Time Deposit | 0000000000010004 | <ul> <li>✓</li> </ul>                                                                                                    |
| ব      | TD NEGOTIABLE/NONTRANSFERABLE & NONNEGOT | Time Deposit | 0000000000010004 | <ul> <li>Image: A set of the set of the</li></ul> |
|        | CONSUMER TIME DEPOSIT SIGNATURE CARD     | Time Deposit | 0000000000010004 | <ul> <li>Image: A set of the set of the</li></ul> |
| ব      | SCHEDULE OF FEES                         | Time Deposit | 0000000000010004 | <ul> <li>Image: A set of the set of the</li></ul> |
| ব      | INDIVIDUAL RETIREMENT ACCOUNT (IRA) APPL | Time Deposit | 0000000000010004 | <ul> <li>Image: A set of the set of the</li></ul> |
| ব      | MANDATORY AMENDMENTS -IRA TRAD CUSTODIAL | Time Deposit | 0000000000010004 | <ul> <li>Image: A set of the set of the</li></ul> |
| N      | MANDATORY AMENDMENTS -IRA TRAD TRUST     | Time Deposit | 0000000000010004 | <ul> <li>Image: A set of the set of the</li></ul> |
| N      | PRIVACY POLICY DOCUMENT                  | Time Deposit | 0000000000010004 | <ul> <li>Image: A set of the set of the</li></ul> |
|        | INDIVIDUAL RETIREMENT TRUST ACCOUNT      | Time Deposit | 0000000000010004 |                                                                                                    |
|        | INDIVIDUAL RETIREMENT TRUST ACCT DISCL   | Time Deposit | 0000000000010004 |                                                                                                    |
|        | IRA FINANCIAL DISCLOSURE/PROJECTION STMT | Time Deposit | 0000000000010004 |                                                                                                    |
|        | IRA BENEFICIARY DESIGNATION              | Time Deposit | 0000000000010004 |                                                                                                    |
|        | INDIVID'L RETIREMT CUSTODIAL ACCT DISCLO | Time Deposit | 0000000000010004 |                                                                                                    |

• Print the necessary documents using the Print button at the bottom right of the screen.

Once the documents are printed, the final Open a Product Routing screen will appear. Use this screen to reprint documents, return to work with a product service screen, or to exit the application.

| J - 81A > \$100K                                                                                                    |                                                                                                    |
|----------------------------------------------------------------------------------------------------|----------------------------------------------------------------------------------------------------|
|                                                                                                    |                                                                                                    |
| ption based on where you went to go within this product opening process.                                            | - 11                                                                                                    |
| Select Accounts Byou want to return to the list of required and optional accounts for this product.                 |                                                                                                    |
| Salad Documents Ryou want to return to access to print documents.                                                   |                                                                                                    |
| Select Product Senices #you want to return to working with transfers, business resolutions, power of attorney, etc. |                                                                                                    |
| Select Ealt Fyou wants exit five opening a product process.                                                         |                                                                                                    |
|                                                                                                    | Interd all the Required documents from the previous screen. Use the selections below to route to any location<br>glon based on where you want to go within this product opening process.<br>Select Accounts Byou want to return to the list of required and optional accounts for this product.<br>Select Documents Byou want to return to the list of required and optional accounts for this product.<br>Select Product Senicous Byou want to return to screen to print documents. |

#### Certificate of Deposit Redemption

Review the following:

- First Day Accrual: The time deposit receives interest the first day it is added to the system. Compare this to their current system.
- Accrue in Arrears: We accrue interest for the current business day during that nights batch processing. But since we accrue first day, the interest accrued for the CD is correct even at maturity.
- Redeeming CD's on the maturity date: To the system, the CD will not mature until that night's processing, technically though the funds are available to be withdrawn. When performing this withdrawal you will temporarily overdraw the account but it will be a wash during the update.
- Redeeming CD's after the maturity date: Funds will be available.
- Redeeming CD's Penalty Free: Always use a transaction code 88. If you use an 86, the transaction will unpost. This is used if it is a partial withdrawal, the whole amount, etc.
- Redeeming CD's with a Penalty. Use the TD/IRA Penalty business task. Always use a transaction code 86. If you use an 88, the transaction will unpost.

In this section, we will open an individual retirement account (IRA) in contribution status with their spouse as a beneficiary.

Note: Because many of the same procedures are performed when opening a product, most of this section will be a review with the exception of the tasks specifically related to opening an IRA. It may be necessary to refer back to the previous sections to review related screens.

Review the following:

- Required account services screens
- Optional account services screens that have not been introduced or that are unique to IRAs (i.e. Term Information, Interest Options)
- Interest Transfer
- Power of Attorney
- Producing documents

Select the Open a Product business task. Select the customer and click OK.

#### **Customer Confirmation**

The Customer Confirmation screen allows users to update existing customer information. If necessary, refer back to the details of **Figure 29 - Customer Confirmation** Screen for review.

#### **Customer Status for New Product**

Remember that this screen is used to identify all customers that will have some form of account ownership. It is imperative that all customers are identified on this transitional screen as this screen guides users into additional screens automatically and moves the user from the customer to account level. If necessary, refer back to the details of **Figure 9 - Customer Status** for a New Product.

When finished reviewing, click **OK** at the *Customer Status for New Product* screen to continue to the *Select a Product* screen.

Note: The customer's date of birth should be correct and the marital status should be correct.

#### Select a Product

Remember that this screen assists users in selecting the desired product/account for their customer.

Verify you select the right product, because once the product is selected it cannot be changed and the open a product process must start over.

If necessary, refer back to the details of Figure 10 - Select a Product for review.

# When finished reviewing, select an IRA Product and click OK to continue to the Account Selection screen.

| en a Product               | Select a Product     |
|----------------------------|----------------------|
| R. CUSTOMER                |                      |
| Banking Services           | Qualifying Questions |
| PERSONAL CHECKING PRODUCTS |                      |
| BUSINESS CHECKING PRODUCTS |                      |
| PERSONAL SAVINGS PRODUCTS  |                      |
| BUSINESS SAVINGS PRODUCTS  |                      |
| TIME DEPOSIT /IRA PRODUCTS |                      |
| TIME DEPOSIT /IRA PRODUCTS |                      |
| SAFE DEPOSIT BOX           |                      |

#### Account Selection Screen

Remember that this screen assists users with opening required products and cross-selling applicable products to their customer. If necessary, refer back to the details of **Figure 11 - Account Selection** for review.

- Verify the IRA account is highlighted and click **OK**.
- Select the account in the Select Account column and click the **Select** button at the bottom of the screen.

#### Account Type Selection

The account type selection screen is only used if a type number must be selected.

#### Time Deposit Account Number and Primary Owner Relationship

Use this screen to establish the primary owner of the new account. If no other individuals will be on the account except the customer listed, clicking **OK** assigns the Primary Owner. If necessary, refer back to the details of **Figure 12 - Account and** Primary Owner for review of primary owner relationships.

|                             |                                                        | Tene Deposit Acco                          | ed Primary Onner Relation           | aliy .                            |
|-----------------------------|--------------------------------------------------------|--------------------------------------------|-------------------------------------|-----------------------------------|
| R. CUSTOMER                 |                                                        |                                            | INDEVIDUAL RET                      | IREMENT ACCOUNT                   |
|                             |                                                        |                                            | I YR DRA                            |                                   |
| Assiunt Number              |                                                        | 700018                                     | IRA Plan                            | Regular                           |
|                             |                                                        |                                            |                                     |                                   |
| Default area                | mus DA account's distribute<br>to this new IRA account | Non and banafictury                        | Source Of Initial I<br>Contribution | • Regular Or Spousal Contribution |
| Default prev                | to this new IRA account                                | Aler and banaficary                        | Contribution                        | Regular Or Spousal Contribution   |
| Default prev<br>information | to this new IRA account                                | Ann and beneficary<br>Tax IP<br>123-45-619 | Contribution                        | Regular Or Spousal Contribution   |

Review the following information on this screen pertaining to IRAs:

- Default Previous IRA Account's distribution and Beneficiary Information to this New IRA Account:
- Use the IRA Plan drop-down menu to select the plan that the account will be grouped within.

Refer to the following options:

| I YR IRA                              |                                 |                        |   |
|---------------------------------------|---------------------------------|------------------------|---|
| IRA Plan                              | Regula                          | r                      | Y |
| Source Of Initial Ira<br>Contribution | Roth<br>SEP<br>Regula<br>SIMPLE | leli ESA               |   |
| Date of Birth                         | Age                             | Beneficiary Percentage |   |
| 01/06/1964                            | 40.01                           | 0%                     |   |

• Use the Source of Initial IRA Contribution drop-down menu to select which source will be the funding source.

| INDIVIDUAL RETIRE                     | MENTACCOUNT                                                                                           |   |
|---------------------------------------|----------------------------------------------------------------------------------------------------|---|
| I YR IRA                              |                                                                                                    |   |
| IRA Plan                              | Conduit                                                                                               | Ŷ |
| Source Of Initial Ira<br>Contribution | Regular Or Spousal Contribution                                                                       | Ŷ |
|                                       | Regular or Spousal Contribution<br>Transfer From IRA<br>Transfer From Simple IRA<br>Rollover From IRA |   |
| Data of Birth                         | Rollover From Simple IRA                                                                              |   |
| 01/06/1964                            | Rollover From A Qualified Plan<br>Direct Rollover From Another Institution                            |   |

- Select Regular or Spousal Contribution as the initial source.
  - Click the **Identify Another Customer** button to identify the spouse that will act as beneficiary on this IRA account.
  - Once the personal customer information is verified, click **OK** at the *Customer Confirmation* screen.

#### Time Deposit Account Customer Beneficiaries/Relationships

Use this screen to establish the primary owner and the beneficiaries of the new account. If no other individuals will be on the account except the customer listed, clicking **OK** will assign the Primary Owner. If necessary, refer back to the details of **Figure 12 - Account and** Primary Owner for review of the relationships. In this case, we will have to choose the customer's spouse as the beneficiary.

| VACION OF THE                                                                                                  |                                                                                                    | test Pagesti Accessed Further | ar helphonelage                                                                                                    |                              |                    |
|----------------------------------------------------------------------------------------------------|----------------------------------------------------------------------------------------------------|-------------------------------|----------------------------------------------------------------------------------------------------|------------------------------|--------------------|
| AL CHITIMER                                                                                                    |                                                                                                    |                               | Indexemble and a second second | RENDER ALL DRIVER            |                    |
| Select Contents for Astalant                                                                                   | and the second second se | n Tr                          | East of Back                                                                                                    | ter I territer territ        |                    |
| MA DUITHAN                                                                                                    |                                                                                                    | Primary Docar                 | 12/05/1945                                                                                                    | 39.30 2%                     |                    |
| MAL COTTAGE                                                                                                    |                                                                                                    | the Bullation of the          | 11/10/1412                                                                                                    | 81.00 0%                     |                    |
|                                                                                                    |                                                                                                    |                               |                                                                                                    |                              |                    |
| tanafhisas tariamaga -                                                                                         |                                                                                                    |                               | Dises resource                                                                                                    | and the second second second |                    |
|                                                                                                    |                                                                                                    |                               | Dibask # Spinish (                                                                                                    | laladosodia ili Md Surae     | A                  |
| Sanahisas Paraamaga<br>Parahanang                                                                              | fremans Benefisia                                                                                                    |                               | Dibash d Spensed (                                                                                                    | teretaristy to Bid Socie     |                    |
| Construction of the second second second second second second second second second second second second second | forum bandist                                                                                                    |                               | Direct & Second &                                                                                                    |                              |                    |
| Construction of the second second second second second second second second second second second second second | And Second                                                                                                    |                               | Autor Selator                                                                                                    |                              | Contraction of the |

**Beneficiary Percentage**: The percent that will be given to the beneficiary. It is important to note that all beneficiary percentages must equal 100%.

#### Enter 100 in the Beneficiary Percentage field.

**Check if Spousal Relationship to IRA Owner:** This box indicates that the beneficiary is also the account owner's spouse.

• In this scenario, select this box.

#### Select the beneficiary from the list, select Primary Beneficiary using the Relationship dropdown menu, and click Assign Relationship.

- When complete, click **OK**.
  - Note: The customer's date of birth should be correct and the marital status should be correct.

## Legal Title and Miscellaneous Bank Information

The legal title and miscellaneous bank information screen allows users to enter account specific information. If necessary, refer back to the details of **Figure 13 - Legal Title** and Bank Information for review.

• Enter the opening deposit amount. When finished reviewing, click **OK** to continue to the *Term Information* screen.

## Term Information

The Term Information screen allows users to change the default setting for the term of the certificate of deposit. Refer to the following screen and field descriptions:

| ipen a Predict         |                              | ten protesta cela cela si      | 01010341223030 |
|------------------------|------------------------------|--------------------------------|----------------|
|                        | Texa Digest                  | 1 (DAA) - Termo Bollamourban   |                |
| INS. CIVITORER         |                              | INDIVIDUAL MITIMENENT ACCOUNTS |                |
|                        |                              | 18 MENTS FORES SRA             | 100000         |
|                        |                              | hopile                         |                |
| Tarre liphota          |                              |                                |                |
| Calificate             | Certificate (Single Deposit) |                                |                |
| Tarm Tape              | Pred ferm (No Charges)       | ×                              |                |
| Haranto                | Advander Personal            | *                              |                |
| Term Period            | Redu                         |                                |                |
| Tam Pasiensi           | 10                           |                                |                |
| Date of Final Maturity | an an inclusion              |                                |                |
|                        |                              |                                |                |
|                        |                              |                                |                |
|                        |                              |                                |                |
|                        |                              |                                | 94             |
|                        |                              |                                |                |

| Field                  | Description                                                                                                    |
|------------------------|----------------------------------------------------------------------------------------------------|
| Certificate            | Determines the number of deposits that can be applied to the IRA – single or multiple deposits. For an IRA, select Multiple Deposits.                                                                                                    |
| Term Type              | <ul> <li>Determines how certificates of deposit will be processed.</li> <li>Decreasing Term - Regardless of the deposit, the maturity date stays the same.</li> <li>Extended Term - The term of the certificate is extended to the new maturity date of the last deposit.</li> <li>Fixed term - The term applies to every deposit made to the account. As a result, individual deposits mature on different dates.</li> </ul> |
| Maturity               | Determines if the IRA will automatically renew or not at the maturity date.                                                                                                    |
| Time Period            | Select Months in this field.                                                                                                    |
| Term Frequency         | Determines the term of the IRA. Enter the number of months.                                                                                                    |
| Date of Final Maturity | The last date the IRA will mature. At this point it will not automatically renew. Leaving this blank will have the IRA mature continuously until the account is closed.                                                                                                    |

• When finished reviewing, click **OK** to continue to the Interest Options screen.

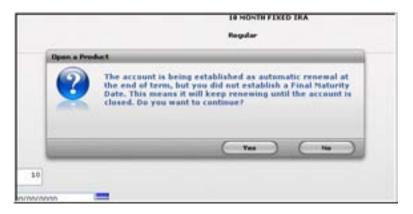

• Select Yes.

#### Interest Options

The Interest Options screen allows users to change the default setting for interest specific information pertaining to the IRA.

| lpon a Product                                                    |                                | desired lighters                 | a to the test of the second |
|-------------------------------------------------------------------|--------------------------------|----------------------------------|-----------------------------|
|                                                                   |                                |                                  |                             |
| RS. ONTONES                                                       |                                | PROTATIONAL APPLICATION ACCOUNTS |                             |
|                                                                   |                                | SE MONTH FERED DRA               |                             |
|                                                                   |                                | hapite                           |                             |
| Internet Options                                                  |                                |                                  |                             |
| Street Fals                                                       | Not have had a                 |                                  |                             |
| Falls Tarlance                                                    | Paul Matte Valcance Strengther |                                  |                             |
|                                                                   |                                |                                  |                             |
| This Account off use lines                                        | d holyment Rate processing.    |                                  |                             |
| No. Account off you have                                          |                                |                                  |                             |
|                                                                   |                                | And Disease (1922) 2020          | -                           |
| Internet Payment States                                           | Capitalus a                    | Next Interest Partners           | -                           |
| Selected Payment Practice                                         | (capitalize                    | Nucl Disease Payment (1993) 1999 | -                           |
| billerent Payment Frank<br>Innerent Disposition<br>Promoti Parcel | eng<br>Capitasa a<br>Northy a  | bit tool 🛛 🕷                     | 9 - e) ( 1000 S             |

Figure 48 - IRA Interest Options

## Interest Options

| Field                    | Description                                                                       |
|--------------------------|-----------------------------------------------------------------------------------|
| Interest Rate            | This is the rate table that the IRA will be pointed to and the interest rate that |
|                          | it will accrue interest.                                                          |
|                          | *Note: This rate table should not be changed.                                     |
| Rate Variance            | Allows users to modify the interest rate assigned to the IRA (i.e., a bank has    |
|                          | a branch in Florida and one in Georgia - they may have a rate variance for        |
|                          | the Florida market which is 2% higher than the Georgia market).                   |
| Negotiated interest rate | If a rate has been negotiated other than the rate displayed in the Interest       |
| _                        | Rate field, this negotiated rate will be entered here.                            |
| Interest Disposition     | Determines how the interest is paid to the account. This should always be         |
|                          | set to capitalize when the account is in a contribution status.                   |
| Capitalize               | Interest will be paid to the account itself.                                      |
| Paid by check            | A check will be created each time interest is paid and mailed to the primary      |
|                          | owner.                                                                            |
|                          |                                                                                   |
| Transfer                 | Interest will be transferred to another deposit account. Later in the account     |
|                          | opening process, Bankway™ will automatically prompt users to establish            |
|                          | the transfer.                                                                     |
| Payment Period and       | How often the customer will be paid their interest.                               |
| Frequency                |                                                                                   |
| Day of Month of Payment  | Allows the customer to always receive their interest payment at the end of        |
|                          | the month, regardless of the date the account was established.                    |
| Next Interest Payment    | The date the next interest payment is set to occur.                               |

## Time Deposit IRA Information

The account information screen allows the user to update IRA specifics regarding the account.

| pen a Pendal                       | Rea Deposit (A               | A Information                                     |                    |
|------------------------------------|------------------------------|---------------------------------------------------|--------------------|
| ID. CORPORER                       |                              | Indexemble Reflected of Accusely                  |                    |
| NA Assout Strengton                |                              |                                                   |                    |
| Ref. Contraction of the            | teater                       | Hairtun Annul (settime)                           | \$25.00            |
| Participation Marini               | Cartellular                  | 🖌 Exceptated benefician Account                   | (mar               |
| Infed Domination Passon            | Rend Dorbaton                |                                                   |                    |
| Defect Contribution Reason         | Berna Certributori           |                                                   |                    |
| Catribulue Information             |                              |                                                   |                    |
| tourus of Carterbullion            | Replar to Spruid Celebration | <ul> <li>Tax year of Jolial Scenibulus</li> </ul> | 2004               |
| Madua Sala of Contribution         |                              | Contribution Interact                             | \$1.000.00         |
| Initial Contribution Page          | \$1.00                       |                                                   |                    |
| Solid Carbindon Pee<br>Districture |                              |                                                   |                    |
| Chalafactures from another         | butta di se                  |                                                   |                    |
|                                    |                              | (                                                 | ) ( 10 ) ( 1000 X) |
|                                    |                              |                                                   |                    |

Figure 49 - Time Deposit IRA Information

#### IRA Account Information

| Field                                 | Description                                                                                                    |
|---------------------------------------|----------------------------------------------------------------------------------------------------|
| Plan                                  | Ensure the proper plan type is selected in your drop down menu.<br>This is very important for tax reporting.                                                                                                    |
| Maximum Annual Contribution<br>Amount | Ensure the proper maximum annual contribution amount is \$0 for this account. Additional deposits must be to a new IRA account.                                                                                                    |
| Participation Status                  | Select that this customer will be in distribution status. Because all Beneficiary IRAs may distribute.                                                                                                    |
| Designated Beneficiary Account        | Ensure you select Yes that this is a Beneficiary account.                                                                                                    |
| Default Contribution Reason           | If no IRA code is stated, this is the IRA code that will be linked to<br>the Trans for tax reporting reasons. Some of the options may<br>include:                                                                                                    |
|                                       | Not Used<br>Normal Contribution<br>2 Year Prior Employer Contribution<br>2 Year Prior Contribution<br>Prior Year Contribution<br>Employer Contribution<br>Prior Year Employer Contribution<br>Prior Year Recharacterized Contribution<br>Recharacterized Contribution |

## **Contribution Information**

| _Field                               | Description                                                                                                |
|--------------------------------------|----------------------------------------------------------------------------------------------------|
| Source of Contribution               | The location from which the initial funds are received from to fund the IRA.                               |
| Effective Date of Contribution       | Date the contribution is posted to the account.                                                            |
| Initial Contribution Fee and Initial | These fields are utilized if an opening fee or setup fee is                                                |
| Contribution Fee Disclosure          | assessed.                                                                                                  |
| Tax year of Initial Contribution     | Enter the current tax year. xx                                                                             |
| Contribution Amount                  | The amount of the contribution previously set up will default in this field.                               |
| Transfer/Rollover from another       | If the IRA will be transferred or rolled over from another                                                 |
| Institution                          | institution, select Yes. If you selected regular/spousal for the source, this option must not be selected. |

When complete, click **OK**.

#### Time Deposit Account Services Selection

When setting up the IRA account opening process, the bank decides which screens should be required or optional to open up the account. In the following figure, all of the required screens have COMPLETED adjacent to them. The optional screens do not. The required screens can be reselected at this point to make any changes and the optional screens are available for selection if needed.

| per a freikel                         | Name (request) in | control terrols as failed from |             |
|---------------------------------------|-------------------|--------------------------------|-------------|
| WS. COLTINER                          |                   | DIGUTERIAL RECORDENT ALCOUNTS  |             |
|                                       |                   | Nugator                        |             |
| Disper Tristen Heatereur              | 10%942100         | Diretes                        |             |
| Tem Information                       | 10-PUTE           | Employing Subultance           |             |
| Deterent Callers                      | COMPLETE          | Charth Calved Values           |             |
| Distance Controls                     |                   |                                |             |
| Capitation Contes                     |                   |                                |             |
| Deserved Options<br>Cathering Address |                   | Citesanest Sprine              |             |
| Efferenal Bankar Hannaper             |                   |                                |             |
| Indexed References Accounts           |                   |                                |             |
| annet Information                     | 10-0110           | Division of Witholding         |             |
| Carefulares/Relationships             | insection         | C Transfer/Hollows Request     |             |
| Chicandial Projection                 |                   |                                |             |
|                                       |                   | 0.00                           | ) ( sent 3) |
|                                       |                   | 11.00 M 1011004 AV             |             |

memory Refer to the Individual Retirement Accounts section, select Financial Projection and click OK.

This screen displays a projection of a one time \$1,000 deposit this contribution year and its potential value at the current rate over the next five years, in addition to the value at ages 60, 65, and 70.

| Ipon a Product                            |                              | Construction of Association of Construction |                         |              |
|-------------------------------------------|------------------------------|---------------------------------------------|-------------------------|--------------|
|                                           | Texas Depe                   | of DRA Parameted Properties                 |                         |              |
| ARS. CUSTUMER                             |                              | PODIVIDIAL I                                | ETSRENENT ALCORNES      |              |
|                                           |                              | 18 HONTH F181                               | ID IRA                  |              |
|                                           |                              | Regular                                     |                         |              |
| Individual References Account Proceeded P |                              |                                             |                         |              |
| Account Balance                           | \$1,000.00                   | *** ***                                     | Culters Age of Customer | 19.89        |
| Projection accounce \$1888 deposit Januar | ry lot aach subsequent year. |                                             |                         |              |
| Proported Accountailed Value at the end   | of Each Year_                | Same Early Witho                            | Frend Penalties         |              |
| Year 3                                    | \$1,000.00                   |                                             | \$1,000.00              |              |
| 1946 B                                    | \$2,000.00                   |                                             | \$2,000.00              |              |
| 7841                                      | \$1,000.00                   |                                             | \$2,000.00              |              |
| Year's                                    | \$1,000.00                   |                                             | \$4,000.00              |              |
| 7441                                      | \$1,000.00                   |                                             | \$1,998.00              |              |
| Bid of Yani Age 31                        | \$13,000,00                  |                                             | \$23,000.00             |              |
| And of Year Age 47                        | \$78,000.00                  |                                             | \$24,000.00             |              |
| and of Year Age 70                        | \$11,000.00                  |                                             | \$11,000.00             |              |
|                                           |                              |                                             |                         | -) ( tanat X |
| Tank all banch 1 Frankel Ban              |                              | VIT-18 AM 82717                             |                         | 141          |

Figure 50 - Time Deposit IRA Financial Projection

- When finished reviewing, click **OK** to return to the account *Time Deposit Account Services Selection* screen.
- Select Distribution/Withholding and click **OK**.
  - Note: If the IRA is not in Distribution status the following message will appear: Customer does not have any IRAs which are in distribution status. Distribution info is not necessary at this time. Select Yes to review the screen.

#### Distribution/Withholding

The Time Deposit IRA Distribution/Withholding Election screen establishes the distribution instructions and criteria for the IRA. These screens will be reviewed later in the course.

| pen a Product                       | Terms Degrand 18.4 Dischellusters, Withdusbling Har Bon |                                 |
|-------------------------------------|---------------------------------------------------------|---------------------------------|
| NIL CUSTOMER                        | DADAL METRI<br>18 MONTO FILIDO 184<br>Nagalar           |                                 |
| Distribution Information            | Distribution Indirections                               | Withholding Information         |
| Date to Segre Distributions         | (01/00/10000                                            |                                 |
| Defetution Define                   | Feriodic Distributione                                  |                                 |
| Raacon for Distribution             | Romal Dehilukon                                         | -                               |
| Distribution Amount                 | F1 (1)                                                  |                                 |
| Life Experiance Electron            | An Electron Specified                                   | *                               |
| Mandatory Detribution Dector        | No distribution                                         | -                               |
| Dezolle Mandatory Dutribution Other | -1                                                      |                                 |
|                                     |                                                         | ( proses ) ( pr - 4) ( prose 3) |

Figure 51 - TD IRA Distribution/Withholding Election

- Click **OK** to return to the Time Deposit Account Services Selection screen.
- Select Transfer/Rollover Request and click **OK**.
  - Note: Because the source of the contribution is Regular/Spousal in this scenario, the following message will appear: Source of IRA Contribution is Reg/Spousal and does not require transfer or rollover information. This section will be educated in the next section of the course.
- Click **OK** to return to the Time Deposit Account Services Selection screen.

There are additional optional screens which may be selected including the following:

- Tracking (refer to Error! Reference source not found. for review)
- Holds/Special Instructions (refer to Error! Reference source not found. for review)
- Alternate Mailing Address (refer to Figure 24 Open a Product Alternate Mailing Address for review)

- 1. What optional accounts are available to cross-sell with an IRA?
- 2. Explain the information entered in the Source of Initial IRA Contribution field on the Time Deposit Account Number and Primary Owner Relationship screen.
- 3. What happens when you click the box to the left of Default Previous IRA Account's Distribution and Beneficiary Information to this New IRA Account on the Time Deposit Account Number and Primary Owner Relationship screen?
- 4. Will an IRA account ever have a secondary owner?
- 5. How do you title an IRA account on the Time Deposit Legal Title and Bank Miscellaneous screen?
- 6. What step would you take to assign a spouse as the beneficiary on an IRA account?
- 7. What two steps must be completed to generate an IRA Funds Transfer Disclosure?
- 8. On which screen will you identify all the customers that will be on the IRA?
- 9. At Customer Status for New Product screen you notice that your customer's birth date is incorrect, how will you maintenance the information from this screen?
- 10. If the wrong account type for the IRA selected, how do you change to a different account type for your new IRA?
- 11. How do you delete a new account and all information for the product from the Account Selection screen?
- 12. When opening a regular contribution IRA, how many times and at what screen do you select the type of contribution?
- 13. True / False. You can assign beneficiary percentages in any amount as long as your total equals 100%.

#### Checkpoint Answers

- Bank defined Ensure that they understand optional and required accounts.
- The reason code for the customer's first IRA deposit.
- The beneficiary relationships on the customers other IRA accounts will default for this account.
- No, an IRA can only have a primary owner and beneficiary or authorized signor relationships.
- Bank Specific

If the spouse has not already identified, identify using the Identify <u>A</u>nother Customer button. Highlight the customer in the list and assign the appropriate relationship and beneficiary percentage. Highlight the spouse in the list and click in the Check if Spousal Relationship to IRA owner box.

You must choose a type of transfer or rollover in the Source of Initial IRA Contribution field and place a check mark in the box for the Transfer/Rollover from Another Institution on the Time Deposit IRA Information screen. You must also fill out the request form that will automatically pop up.

• Customer Status for New Product

Highlight the customer with incorrect information and click the **Change** button. Check in the box of the Mailing Address and Identification and maintenance the customers account.

• You must delete the account out and begin again.

Locate the account in the Account Select List. Click on the account to highlight it. Click on the **Remove** button. Click **Remove**. Click **Cancel**. Click **Cancel** 

2 First at the Time Deposit Account Number and Primary Owner screen. Second at the Time Deposit IRA Information screen.

- True
- Bank Specific
- Regulation E. Change to Yes
- Beneficiaries/Relationships
- Transfer/Rollover Request

2 First at the Time Deposit Account Number and Primary Owner screen. Second at the Time Deposit IRA Information screen.

This is an estimated growth of an IRA with \$1000.00 yearly contribution. Does not include the customer's information.

Interest Option

Interest Option and if necessary maintenance the Regulatory Codes Option

## Time Deposit / IRA Maintenance

#### Time Deposit/IRA Term Information

This business task is used to view or change the term options on time deposit accounts.

#### Select the Time Deposit/IRA Term Information business task and select the account.

The IRA Term Information screen will appear. Refer to the following figure and field descriptions:

| These Deposit/RA Terms is     | damation                         |    |                                                |       | 5       |
|-------------------------------|----------------------------------|----|------------------------------------------------|-------|---------|
| VICKI C KIFIK<br>Term Options |                                  |    | Time Deposit<br>5 YEAR/68 MONTH IRA<br>Regular |       | 4002208 |
| Certificate                   | Open Account (Multiple Deposits) |    |                                                |       |         |
| Term Type                     | Decreasing Term                  |    |                                                |       |         |
| Meturby                       | Automatic Renewal                |    |                                                |       |         |
| Principal Disposition         | Manual Handling Required         |    |                                                |       |         |
| eccover.Tarm.                 |                                  |    |                                                |       |         |
| G Days<br>Months              | Number Of Days/Months            | 60 |                                                |       |         |
| Date Of Next Maturity         | 12/31/2004                       |    |                                                |       |         |
| Date Of Final Maturity        |                                  |    |                                                |       |         |
|                               |                                  |    |                                                | Erish | Qencel  |

| Field                  | Description                                                                                                    |  |
|------------------------|----------------------------------------------------------------------------------------------------|--|
| Certificate            | Select Single Deposit or Multiple Deposits. If this field is set to Single, any deposits made after the initial deposit to the CD will unpost. |  |
| Term Type              | Select Decreasing, Extended, or Fixed term.                                                                                                    |  |
| Maturity               | Select Automatic Renewal or Single Maturity.                                                                                                   |  |
| Principal Disposition  | Select Manual Handling, Pay by check, or Transfer Principal.                                                                                   |  |
| Account Term           | Select Days or Months for the term.                                                                                                    |  |
| Number of Days/Months  | Enter the number months of the term.                                                                                                    |  |
| Date of Next Maturity  | If the TD/IRA is auto renewal, enter the next date it will mature.                                                                             |  |
| Date of Final Maturity | If the TD/IRA is single maturity, enter the final date it will mature.                                                                         |  |

#### **TD/IRA Penalty**

This business task is used to calculate penalties for early withdrawals. Review the following:

- First Day Accrual: The time deposit receives interest the first day it is added to the system. Compare this to their current system.
- Accrue in Arrears: We accrue interest for the current business day during that nights batch processing. But since we accrue first day, the interest accrued for the CD is correct even at maturity.
- Redeeming CD's on the maturity date: To the system, the CD will not mature until that night's processing, technically though the funds are available to be withdrawn. When performing this withdrawal you will temporarily overdraw the account but it will be a wash during the update.
- Redeeming CD's after the maturity date: Funds will be available.
- Redeeming CD's Penalty Free: Always use a transaction code 88. If you use an 86, the transaction will unpost. This is used if it is a partial withdrawal, the whole amount, etc.

Redeeming CD's with a Penalty:

- Time Deposit/IRA Penalty: Always use this business task when assessing a penalty.
  - Note: Always use a transaction code 86. If you use an 88, the transaction will unpost. Remember that an 86 is the only Tran code that will post when the time deposit is in a pending or matured status.

# Select the Time Deposit / IRA Penalty business task and select the application / account number.

The Time Deposit / IRA – Calculate Penalty screen will appear. Refer to the following figure and field descriptions:

| D Teas Depart HA Passity - 0 | ak uluts Penalty     |         |                        |                        | W.         |
|------------------------------|----------------------|---------|------------------------|------------------------|------------|
| VICKI C KIPK                 |                      |         | Time Deposit           |                        |            |
|                              |                      |         | 5 YEARVER MON          | ITH PA                 | 49972983   |
| Account Dates                | Active               |         | Current Belancia       |                        | \$8,944.48 |
| Interest Rate Code           | Renewable Fate       |         | Australia Daimen       |                        | \$1,399.85 |
| Date Operand                 | Nov 16, 1999         |         | Account Interest       |                        | 15.39      |
| With Activity Plane          | 8.8%                 |         | Total Holds            |                        | \$5.00     |
| Penalty Processing           |                      |         |                        |                        |            |
| Wednesd Type                 | Closing With the set | 3       | AccountTerm            | Decreasing Tarm        |            |
| Pay Account Interest         | [194                 | 3       | Excels/Term            |                        |            |
| Withdrawsk Armant            | 1                    | 80.00   | S Days<br>Mantha       | Number of Depathonitie |            |
| Bask Standards               |                      | 120203  |                        |                        |            |
| Panalty Interest Fam         |                      | 5.50000 | Fanalty Accrual Mathe  | od Dirigte             |            |
| Penalty Venture              | Actual (085/080)     |         | Additional State Party | er                     | \$1.01     |

| Field                   | Description                                                                                                    |
|-------------------------|----------------------------------------------------------------------------------------------------|
| Withdrawal Type         | Select Closing or Partial.                                                                                                    |
| Pay Accrued Interest    | Select Yes if the customer will receive their accrued interest.                                                                                                    |
| Withdrawal Amount       | Enter the amount the customer would like to withdraw.                                                                                                    |
| Penalty Term            | Select if the penalty assessed will be a certain number of days or months.                                                                                                    |
| Number of Days/Months   | Enter the number of days or months the customer will be penalized.                                                                                                    |
| Additional Bank Penalty | Assesses a penalty in addition to the penalty calculated from the<br>Penalty Term and Number of Days/Months fields. Do not change the<br>other fields in the Bank Standards section. |

#### Enter in the penalty information and click Next.

- Review the following fields:
- *Withdrawal Amount*: Enter the amount that will be withdrawn from the time deposit (including withdrawal penalties).
- Calculated Penalty: Enter the amount of the penalty that is being assessed.
- Net to Customer: Enter the amount the customer will receive after penalties are assessed.
- Click Next.
- Click **YES** at the "You are about to process a penalty. Are you sure?" prompt.
- Note: If necessary, go back and reverse the penalty within the same business task if a mistake was made after you have processed the penalty. This must be done before the nightly update.

#### IRA Portfolio Management

This business task is designed to put an account into distribution as well as change account specifics regarding the IRA and produces all documentation reflecting the account changes and distribution information.

Select the IRA Portfolio Management business task and select the customer.

The Customer IRA Plan Summary screen will appear with the IRA plan information. Review the figure.

This first IRA Portfolio Management screen displays customer level information regarding the customer. It will list all IRA plans the customer has with your bank (i.e. Roth, Sep, Regular).

| See PINE RIDGE RD Reincold Reincold Rei | V BA Fortlaho   | Management |                      |                    |                      |                              |        |
|----------------------------------------------------------------------------------------------------|-----------------|------------|----------------------|--------------------|----------------------|------------------------------|--------|
| See PINE RUDGE RD Revised Revised Revi | 24400000000     |            |                      | Customer IFUA P    | ten Summery          |                              |        |
| A BOX 4375 ORion Original Original Orig | VICKI C KIFIK   |            |                      |                    | Special Handling     | Regular Customer             |        |
| ANCHESTER KY Dere of Frei Rufti FA<br>423924375 Age 45<br>A Combution Limit \$3,898.86 Dere of Birth May 26, 1954<br>A Combution Withinkling No, Exemption on File Scott Socially Number 326.64-4011<br>Contemer INA Plan Table Account Balances<br>TA Plan Content Educes Contribution Assuret Statistics Assuret                                                                                                    | 1500 PINE NO    | DGE RD     |                      |                    | Festical             | No                           |        |
| 4E392/53/5     Apr     45       4E392/53/5     States and the states and the states and th                                                                   | PO BOX 4375     |            |                      |                    | Officiari            | WBF                          |        |
| VA Centribution Lond 53,888,88 Den of Birth May 28, 1954 VA Parkent With Indiang Na, Exemption on File Scott Security Humber 386,544-4811 Centemer IRA Plan Table Account Balances TA Plan Content Educe Contribution Ansate (Indiana Ansate)                                                                                                    | MINCHESTER      | RKY        |                      |                    | Date of First Rule 8 | RA .                         |        |
| VA Federal WithColley No. Exemption on File Scott Security/Number 385-54-4911 Centemer INA Film Table Account Balances TA Film Control Educe Control Account (Exhibition Annual (Federal Withfulling (Protock Databation Annual)                                                                                                    | 48392           | 24075      |                      |                    | Apr                  | -0                           |        |
| VA Padent Witholding No. Exemption on File Social Security Number 386-64-4011<br>Castemer IRA Plan Tathal Account Balances<br>RA Plan Extend Educe Exemption Annual (Federal Witholding (Periodic Bathelion Annual)                                                                                                    | RA Costelloukos | Lind       |                      | \$3,000.00         | Denutlinh            | Mar 20, 1954                 |        |
| TA Plan Current Estance Contribution Annuel Distribution Annuel (Federal Withhutting (Periodic Datibution Annuel)                                                                                                    | FA Federal We   | niciting N | a, Exemption on File | i                  | Soow Security Na     | nber                         |        |
|                                                                                                    |                 |            | Ce                   | stomer ISA Plan To | nul Account Balance  | 44                           |        |
|                                                                                                    | ISA Plan        |            |                      |                    |                      | Periodic Distribution Amount |        |
|                                                                                                    |                 |            |                      |                    |                      |                              |        |
|                                                                                                    |                 |            |                      |                    |                      |                              |        |
|                                                                                                    |                 |            |                      |                    |                      |                              |        |
|                                                                                                    |                 |            |                      |                    |                      |                              |        |
|                                                                                                    |                 |            |                      |                    |                      |                              |        |
|                                                                                                    | Details of P    | 1000 11    |                      |                    |                      |                              | Quecel |

The **Details of IRA Plan** button provides detailed information about the IRA Plan.

Click the Details of IRA Plan Button.

The Customer IRA Plan Account Details screen will appear with specific details about the IRA plan.

- Use the Change Account IRA Information button to change account specifics.
- Click the Change Account IRA Information button.

The *Time Deposit/IRA Maintenance Selection* screen will appear. Refer to the following figure and IRA Account Services descriptions:

| C BR Fortfulle Management                 |                                       |           |
|-------------------------------------------|---------------------------------------|-----------|
|                                           | ime Deposit IFA Maintenance Selection |           |
| VICKI C KIRK                              | IFIA Account Services                 |           |
|                                           | Time Deposit                          | 4992208   |
|                                           | Pagular                               |           |
| Individual Petiroment Account Maintenance |                                       |           |
| C Account information                     |                                       |           |
| /* Benaficieries/Relationships            |                                       |           |
| I <sup>®</sup> Deviction/Witholding       |                                       |           |
| Translaufficiliever Resparet              |                                       |           |
| Financial Projection                      |                                       |           |
| T Account Deposits                        |                                       |           |
| IT Combutors/Davidures                    |                                       |           |
| Documents                                 | Previous                              | OK Denoet |

All of the service option screens were used in the IRA account opening process within the Open a Product business task. To review the details of these service screens, refer back to the details of opening an IRA account.

| Service                                   | Description                                                   |
|-------------------------------------------|---------------------------------------------------------------|
| Account Information Option                | Change account information.                                   |
| <b>Beneficiaries/Relationships Option</b> | Change beneficiaries and relationships.                       |
| Distribution/Withholding Option           | Change distribution and withholding information.              |
| Transfer/Rollover Request Option          | Rollover / transfer the IRA from another institution.         |
| Financial Projection Option               | Review financial information (view only).                     |
| Account Deposits Options                  | Review Account Deposits (view only).                          |
| Contributions/Distributions               | Change previous contributions or distributions. These are the |
| Options                                   | reason codes reported to the IRS.                             |
| Documents button                          | Print any documents pertaining to the changes made.           |

## Let's Practice

Let's place an IRA into distribution. The customer will begin receiving a monthly check for \$500.00.

#### Place an IRA into Distribution Status

Select the Account Information option on the TD Deposit IRA Maintenance Selection screen.

The Account Information screen will appear. Perform the following:

• *Plan*: This is the plan that the account will be grouped in and should default to the correct option.

#### Select distribution as the Participation Status.

- **Participation Status**: This determines if the account is in a contribution or distribution status. It is important to note that this field must be selected as distribution in order for the distribution to go into effect.
- **Default Distribution Reason**: If no IRA code is stated, this is the IRA code that will be tagged to the transaction for tax reporting reasons
- **Default Contribution Reason**: If no IRA code is stated, this is the IRA code that will be tagged to the transaction for tax reporting reasons.
- **Maximum Annual Contribution**: The amount of funds that may be contributed to the IRA annually. This field can be changed based on the age of the customer for "catch up" purposes.
- Click OK.

The *Distribution/Withholding Election* screen will appear with three tabs.

| FRA Portfolio Management              |                                                                                                   |                         |
|---------------------------------------|---------------------------------------------------------------------------------------------------|-------------------------|
| vicki c kifuk                         | Time Deposit EVA Distribution/Withholding Election<br>EVA Account Serv<br>Time Deposit<br>Regular |                         |
| Distribution Information              | Diatribution Instructions                                                                         | Withfulding Inturnation |
| Date to Begin Distributions           | 10-4032003 E                                                                                      |                         |
| Distribution Election                 | Periode Distributions                                                                             | 2                       |
| Pleason for Distribution              | Nomal Datidutor                                                                                   |                         |
| Distribution Amount                   | \$0.00                                                                                            |                         |
| Life Expectancy Electors              | Fis Elector Specified                                                                             | 1                       |
| Mandelory Dismibution Electron        | Fic distribution                                                                                  | -                       |
| Describe Mandatury Distribution Other |                                                                                                   |                         |
|                                       |                                                                                                   |                         |

Figure 52 - TD IRA Distribution/Withholding Election

10/07

## Distribution Information Tab

Date to Begin Distribution – This is the date the first distribution should take effect.

Enter one month from today's date in this field.

*Distribution Election* – Determines the type of distribution the customer is to receive. This typically will be periodic distributions. Your choices are:

- Periodic
- Entire balance
- One-time

## Select periodic distribution.

*Reason for Distribution* – This is the default IRA code that will be identified with each distribution for tax reporting reasons.

## Select normal distribution.

*Distribution Amount* – This is the amount the customer will receive per distribution. No amount should be entered in the distribution amount field if the customer will receive interest only payments or their calculated Required Minimum Distribution (RMDs).

## Enter 500.00.

- Life Expectancy Election Determines the life expectancy table the IRA will use to determine the distribution amount to the customer.
- Single- or Uniform ( will pay out more to the customer)

• Joint- is used with the spouse and not more then 10 yrs age difference (will pay out less to the customer)

•

- Mandatory Distribution Election / Describe Mandatory Distribution Other Utilized only if the customer is 70 ½ and must take IRA distributions. These fields produce the mandatory distribution form. Your choices are:
- Defer my distribution to a later date- when the customer is 70.5 they can choose to defer their payment up until December 31<sup>st</sup> of that year.
- Taking minimum distribution from another IRA the customer may already be taking distributions from another IRA at your bank or another institution. This option will produce the waiver of IRA minimum distribution form.

- Life expectancy distribution- used for RMD's
- Continue periodic distributions- used for specific amount distributions or interest only distributions.

#### **Distribution Instructions Tab**

#### Select the Distribution Instructions Tab.

| Distribution In                     | structions                                                         | Withholding Inform         | ation                                                                                                    |
|-------------------------------------|--------------------------------------------------------------------|----------------------------|----------------------------------------------------------------------------------------------------|
| Not Used                            |                                                                    |                            |                                                                                                    |
| \$0.00                              |                                                                    | In Printing Star Deschared |                                                                                                    |
| NotUsed                             |                                                                    | Notice to be produced?     | C No                                                                                                    |
| 0                                   |                                                                    |                            |                                                                                                    |
| P4/03/2003                          |                                                                    |                            |                                                                                                    |
| NotUsed                             | 2                                                                  |                            |                                                                                                    |
| Do not receiculate annually, use de | eclining year                                                      |                            |                                                                                                    |
|                                     | Not Used<br>10.00<br>Not Used<br>0<br>04/03/0003<br>10<br>Not Used | \$0.00<br>Not Used         | Not Used       10.00       Not Used       0       0       0       0       0       0       0       0       0       0       0       0       0       0       0       0       0       0       0       0 |

- Distribution Request The factor that determines amount of funds that will be provided while in distribution (i.e., distribution will consist of receiving checks based on the interest paid to the account) unless "use specific amount" is selected. Your choices are:
  - Interest only payments
  - Manual Payments (no set-up on the system)
  - Use Specific Amount (customer specifies a specific amount)
  - Mandatory Distribution Amount (for customers 70.5 and over)
- **Amount of Periodic Distribution** This field is only utilized if "use specific amount" is selected as the distribution request.
- Method of Payment Select Pay By Check or Transfer
- Frequency of Distributions in Months Enter 1.
  - 3= Quarterly
  - 6= Semi-Annually
- Enter the Date of Next Distribution.
- **Day of Month for Distribution** Forces distribution at month end. Only used if the Date of Next Distribution is 29, 30, or 31 in the field above.
- **Annual LE Recalculation Election** Determines if the account will automatically recalculate the distribution amount based on the life expectancy tables every year.
- Is Distribution Depleted Notice to be Produced? Select Yes or No. This option will send the customer a depletion notice indicating that the IRA account does not have required funds to cover the next scheduled distribution payment.

#### Withholding Information Tab

Use this tab to change Federal Withholding information. Select the Withholding Information Tab and review the following:

| Distribution Information                     | Distribution Instructions                                                                         | Withholding Information |
|----------------------------------------------|---------------------------------------------------------------------------------------------------|-------------------------|
| Federal Withholding Federal Withholding Rate | No Withholding<br>No Withholding<br>Subject To Exclusion/Exemption<br>Withhold From Distributions |                         |
|                                              |                                                                                                   |                         |

*Federal Withholding* – Select one of the options in the figure above.

*Federal Withholding Rate* – If "Withhold From Distributions" is selected, enter the percentage rate in decimal form that should be withheld from the distribution amount.

Dete: Subject to Exclusion/Exemption- is used for banks in Puerto Rico only.

• When the distribution information is complete, click **OK** to return to the Selections screen; click **OK** and **Cancel** to exit the task.

Use the IRA Portfolio Management business task to put an account into distribution to close an IRA for a deceased customer.

Select the IRA Account Information and Documentation business task and select the customer.

The Customer IRA Plan Summary screen appears with the IRA plan information. Review the figure:

| FIRA Portfolio P          | fanagement .                  |                                |                    |                       |                      |             |             |
|---------------------------|-------------------------------|--------------------------------|--------------------|-----------------------|----------------------|-------------|-------------|
|                           |                               |                                | Customer FIA P     | tan Summery           |                      |             |             |
| LARRY C KEA               | TH                            |                                |                    | Special Handling      | Regul                | er Customer |             |
| BR SPENCES                | ROAD                          |                                |                    | Resticted             | No                   |             |             |
|                           |                               |                                |                    | Officer               | 868                  |             |             |
| MT STEPLIN                | G KY                          |                                |                    | Date of First Floth # | 4A                   |             |             |
| 4935                      | 390.48                        |                                |                    | Age                   | 58.0                 | 9           |             |
| IFA Contribution          | Linit                         |                                | \$3,500.00         | Detwork Birth         | Julei,               | 1944        |             |
| FA Federal Vit            | Multiling 1                   | No, Exemption on File          |                    | Sociel Security No.   | nder .               |             | 401-58-7154 |
| C                         | المربعة متعاديتهم             | Cer                            | stomer IRA Plan To | tel Account Balance   |                      |             |             |
| Fight Plan<br>Frequencies | Carrent Enfances<br>(2710).40 | Contribution Amount<br>1213.29 | Detribution Amount | Federal Wittheating   | Periodic Detribution |             |             |
| Mar                       | 21-00                         |                                |                    |                       |                      |             |             |
|                           |                               |                                |                    |                       |                      |             |             |
|                           |                               |                                |                    |                       |                      |             |             |
|                           |                               |                                |                    |                       |                      |             |             |
|                           |                               |                                |                    |                       |                      |             |             |
|                           |                               |                                |                    |                       |                      |             |             |
|                           |                               |                                | _                  | _                     | _                    |             |             |
| Densils of I              | NA Plan                       |                                |                    |                       |                      | QK.         | Concol      |

The **Details of IRA Plan** button provides detailed information about the IRA Plan.

• Click the Details of IRA Plan Button.

The Customer IRA Plan Account Details screen appears with specific details about the IRA account.

| 21.4 Portfolio Hanagement |                         |                                   | 2          |
|---------------------------|-------------------------|-----------------------------------|------------|
|                           | Customer                | PA Plus Details                   |            |
| ANRY C KEATH              |                         | Plan Tutal Current Balance        | \$7,890.40 |
| longulter                 |                         | Plan Total Account Interest       | 114.00     |
| Nuar BGB                  |                         | Plan Total Contributors           | \$215.25   |
| locial Security Number    | 481-56-7154             | Piten Tuttel Divisionis           | 10.00      |
| NA Contributor Limit      | \$3,500.00              | Plan Tutol Federal Witholding     | \$0.00     |
|                           |                         | Plen Periodic Distribution Amount | 10.00      |
|                           |                         |                                   |            |
|                           |                         |                                   |            |
| Todgatout Sodgatat        | Change & Court PA Istum | etion                             |            |
|                           |                         | Devine                            | DK Decel   |

Use the Change Account IRA Information button to change account specifics.

• Click the Change Account IRA Information button.

The *Time DepositIRA Maintenance Selection* screen appears. Refer to the following figure and IRA Account Services descriptions:

| FIEA Portfolio Management                 |                               | 2         |
|-------------------------------------------|-------------------------------|-----------|
| Time Dep                                  | out IVA Maintenance Selection |           |
| LARRY C KEATH                             | IRA Account Services          |           |
|                                           | Time Deposit                  | 40016253  |
|                                           | Pargular                      |           |
| Individual Retirement Account Maintenance |                               |           |
| (* Recount Information)                   |                               |           |
| C Beneficiaries,Relationships             |                               |           |
| C Detributor/Withfoldeg                   |                               |           |
| 1 <sup>-</sup> TransfesRollover Raquest   |                               |           |
| C Fearcial Projectus                      |                               |           |
| / Account Deprovin                        |                               |           |
| Combutons/Dubbutons                       |                               |           |
|                                           |                               |           |
| Documents                                 | Environ                       | gr. Secel |

• Select the Account Information option and click **OK**.

The Account Information screen appears. Perform the following:

|                                        | Time Deposit IFA                                                                                       | beformation                                      |            |
|----------------------------------------|----------------------------------------------------------------------------------------------------|--------------------------------------------------|------------|
| ARRY C KEATH                           |                                                                                                    | FIA Account Services                             |            |
|                                        |                                                                                                    | Time Deposit                                     | 4001625    |
| IFA Account Information                |                                                                                                    |                                                  |            |
| Plan                                   | Paguter                                                                                                | Meximum Annuel Contribution                      | \$3.500.00 |
| Participation Datus                    | Contribution                                                                                           | Designated Banaficiary Account                   | 100        |
| Detault Distribution Reason            | International                                                                                          | -                                                |            |
| Default Contribution Pleason           | Transfer Distribution<br>Transfer Distribution<br>Phor Year Excess Contribution Withdrewsi             | -                                                |            |
| Contribution Information               | Prior Versi Recharacterized Dishibution<br>Withdrawel Overto Disability                                |                                                  |            |
| Source of Contribution                 | Pathencherood Distribution<br>OMPLE Early Distribution Fest 2 Years<br>Discussed Pathency With Section | rebulan                                          | 6          |
| Elective Date of Contribution          |                                                                                                    | Clinit@ultim Amount                              | 80.00      |
| Initial Contribution Fee               | 10.00                                                                                                  | IRA Payments made Last Year for<br>last tax year | 80.00      |
| Initial Contribution Fee<br>Disclosure |                                                                                                    |                                                  |            |
| C Transler, Pickover tom Anothe        | r brokhultum.                                                                                          |                                                  |            |
|                                        |                                                                                                    | Devisor                                          | DK Decel   |

• Use the **Default Distribution Reason** drop-down menu to select Deceased Closeout Withdrawal to be tagged to the transaction for tax reporting reasons.

#### Add an IRA Tax Account for the Beneficiary

Use the Customer Tax Information Maintenance business task to add an IRA – 1099-R, 1099-Q and 5498 ESA.

#### Select the Customer Tax Information Maintenance business task and select the customer.

The Customer Tax Information Maintenance screen appears. If the selected customer has existing tax accounts, a list displays with these accounts. Perform the following:

| Participation Indian Inferior                                                                                            |                               |                       |                           | 0.00       |
|----------------------------------------------------------------------------------------------------|-------------------------------|-----------------------|---------------------------|------------|
| Auss Takthouty Cepters Calmes books Inany Lanci Lanci POLPC Respond Monday<br>Separat/Latency/point funce-hask allottes: | - Polais 28/10/36030A Jerical | Tale Perspect Ant     | Criste Faller for Hollers | • Storie S |
| a 🖬 🖬 🗤 🕼 🤉 🕈                                                                                                    |                               |                       | * Extractorian Dentwey    |            |
| Cartment Las belanaries Manipusca                                                                                        |                               |                       |                           |            |
| LANA SANDERS                                                                                                    |                               |                       |                           | 1.0        |
|                                                                                                    |                               |                       |                           |            |
| Defect the type of tax account to be added.                                                                              |                               |                       |                           |            |
| Exercises Tax Info                                                                                                    | named Manhatakan              |                       |                           | - 11       |
| Tax Accord Tays Application Accord Ranker Loss 1998 Alastati Ranket Toxical Taxs Charge                                  | Alter Later                   |                       |                           |            |
|                                                                                                    |                               |                       |                           |            |
|                                                                                                    |                               |                       |                           |            |
| No has account and he has account                                                                                        |                               |                       |                           |            |
|                                                                                                    |                               |                       |                           |            |
|                                                                                                    |                               |                       |                           |            |
|                                                                                                    |                               |                       |                           |            |
|                                                                                                    |                               |                       |                           |            |
|                                                                                                    |                               |                       |                           |            |
| 2                                                                                                    |                               |                       |                           |            |
|                                                                                                    |                               |                       |                           |            |
| Age Type Account                                                                                                    | 1-242                         | and the second second | Dent                      | in a la    |
| Will Read Will Date: \$10,000 Lanes in Manufactures                                                                      |                               | _                     |                           | Base       |

Click the Add Tax Account button. The following screen appears with the tax account types:

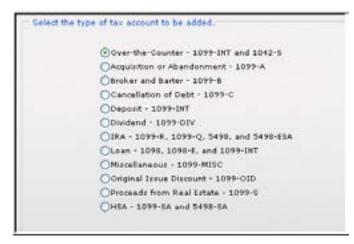

Figure 53 - Tax Account Types

• To add the tax account, select the IRA – 1099-R, 1099-Q AND 5498 ESA and click Next.

The Add IRA Tax Account for 1099R and 5498 screen appears.

|       | EADas.3at                  | nay.                                                                                                    |                                                                                                    |
|-------|----------------------------|----------------------------------------------------------------------------------------------------|----------------------------------------------------------------------------------------------------|
|       | Technology and             |                                                                                                    | 24                                                                                                    |
| ****  | Fuk Plan                   | Pagin                                                                                                    |                                                                                                    |
| 40.00 | Fee interior Value         |                                                                                                    | 414                                                                                                    |
|       | Lite Annuly Distribution   | 1                                                                                                    |                                                                                                    |
|       | Yes Dol Ment Accord        | 1                                                                                                    | 417                                                                                                    |
| **.** | Contribution Withinsite    |                                                                                                    | -                                                                                                    |
| ****  | Prof Determined of Account | Pla                                                                                                    |                                                                                                    |
|       | ***                        | <ul> <li>H. AN Text Programmer System</li> <li>H. AN Text</li> <li>H. AN Text</li> <li>H. AN Text</li> <li>H. AN Text Statement System</li> <li>H. AN Text Statement System</li> <li>H. AN Text Statement System</li> <li>H. AN Text Statement System</li> <li>H. AN Text Statement System</li> </ul> | NL MM     File National Values       NL MM     File National Values       NL MM     Control Values       NL MM     Control Values       NL MM     Control Values |

• Enter an account number; this number is used for Bankway's tracking of tax records.

Discount Cannot be an existing Bankway Account.

- Enter the year this withdrawal will be reported in the Tax Reporting Year field.
- Click on the Plus Current Year IRA Contributions button.

The IRA Contribution Information screen appears.

|                    | F 🗇 🦻 🥊                        |     |          | Statuctore Barlinky                                                                                |   |
|--------------------|--------------------------------|-----|----------|----------------------------------------------------------------------------------------------------|---|
| NA SANDERS         |                                |     |          |                                                                                                    |   |
| A Contribution Int |                                |     |          |                                                                                                    |   |
|                    | Prever Commune                 | 3 1 | 100000   |                                                                                                    |   |
|                    | Partner                        | 3 1 | 100      | These up for PA Contains Designed                                                                  |   |
|                    | Partied                        | 3 [ | 10.0     | "White York Employer Combiliation" and "Prop<br>York" Combiliation" are not included in the End of |   |
|                    | Januar                         | 3   | 81.00    | Vier failerce                                                                                      |   |
|                    | Follow                         | 3 1 | N.N.     |                                                                                                    |   |
|                    | Parties                        | 3 ( | 81.00    |                                                                                                    |   |
|                    | Feetbook                       | 3   | 10.00    |                                                                                                    |   |
| Defen              | Total of all this Contribution |     |          |                                                                                                    |   |
|                    |                                |     | 10010010 |                                                                                                    | - |

- Use the drop-down menu to select Transfer Contribution.
- Enter the amount the client will receive in this distribution.
- Click the **Refresh** button.
- Verify the amount is correct and click **Next**.

The Add IRA Tax Account for 1099R and 5498 screen re-appears.

• Click the Less Total IRA Distributions button.

The Add IRA Distribution Information screen appears.

| and an holy f ≥ 7 4<br>Contrast Las beforenties hardware had | EX Northerine Information |                      |          | (statutese Sales) | _   |
|--------------------------------------------------------------|---------------------------|----------------------|----------|-------------------|-----|
| ANA SANDERS                                                  |                           |                      |          |                   |     |
| FA Deviduation Information                                   |                           |                      |          |                   |     |
| primanue (he to finem                                        | E                         | 10.000               | Partitud | ±                 | -   |
| Netlinet                                                     | Э                         | 61.00                | heroud   | Э                 | -   |
| Not Used                                                     | 1                         |                      | Period   | 3                 | 817 |
| Partition®                                                   | .e.                       | 363                  | Partied  | -II               |     |
| hariyea ::                                                   | 3                         | - 67.10              | Perviet  | 3                 |     |
| Uner Defined Division Code                                   | 100                       | 81.00                |          |                   |     |
|                                                              | Salaria Tatal             | of all Bird Dismilia |          | #100,000.00       |     |
|                                                              |                           |                      |          |                   |     |

- Use the drop-down menu to select Withdrawal Due to Death.
- Enter the amount of the client's withdrawal.
- Click the **Refresh** button.
- Verify the distribution amount is correct and click Next.
- Verify the information is accurate. If so, click **Finish**.

• If not, use the proper button to correct any data. If the customer elected to have withholding, enter the amount in the *Distribution Withheld* field.

| Contrarent Las Softwarent of Kalanda Kalanda K | und for 1011 8 and 5418 |                           | (* Eur Fuchenan Burline |       |
|----------------------------------------------------------------------------------------------------|-------------------------|---------------------------|-------------------------|-------|
| Anna Sanceris<br>Sente IVA Tra Account<br>Account Flamber                                                                                                    | 1                       |                           |                         |       |
|                                                                                                    |                         | EX.Das.Jan                | NACK .                  |       |
| Participanty of the Deleter                                                                                                    | 81.00                   | Tax Pagerling Yang        |                         | 241   |
| Phys Cannot Your Pile Contribution                                                                                                    | ****                    | FARm.                     | Faster                  |       |
| Pasimeethat                                                                                                    | 41.05                   | Fas Maturi Value          |                         | #5.65 |
| Less Tone RADembalane                                                                                                    |                         | Life Annaly Distribution  | 1                       | 10.00 |
| Loss Early Tillionant Paraty                                                                                                    |                         | You End Month Accord      | 1                       | 10.00 |
| Laser V7D Danius Charges                                                                                                    | 81.00                   | Contribution Withouts     |                         | 100   |
| Equals BA End of Your Balance                                                                                                    | 81.00                   | Prod Determent of Account | Pie                     |       |
|                                                                                                    |                         |                           |                         |       |

Select the Beneficiaries/Relationships option on the TD Deposit IRA Maintenance Selection screen.

The *Time Deposit Account Customer Relationships* screen will appear. Refer to the following figure:

| FA Furtheles Management        |                    |                 |              |                 |                                 |                  |                       |
|--------------------------------|--------------------|-----------------|--------------|-----------------|---------------------------------|------------------|-----------------------|
| ahaaliin daha sisa as          | Time               | Deposit Account | Customer Re  | lationships     |                                 |                  |                       |
| VICKI C KIRK                   |                    |                 | IRA.         | Account Servi   | CHIN .                          |                  |                       |
|                                | Time Deposit       |                 |              |                 | 4982298                         |                  |                       |
|                                |                    |                 | Reg          | dee             |                                 |                  |                       |
| Select Customer for Relationsh | NP Assignment      |                 |              |                 |                                 |                  |                       |
| Conference Manue               |                    |                 | Date of Both |                 | ary Percentage                  |                  |                       |
| VOI CHIM                       | 0555471            | hasay () veran  | Mar 20, 1164 | 49 8.00         | and a state of the state of the |                  |                       |
|                                |                    |                 |              |                 |                                 |                  |                       |
|                                |                    |                 |              |                 |                                 |                  |                       |
|                                |                    |                 |              |                 |                                 |                  |                       |
|                                |                    |                 |              |                 |                                 |                  |                       |
|                                |                    |                 |              |                 |                                 |                  |                       |
|                                |                    |                 |              |                 |                                 |                  |                       |
|                                |                    |                 |              |                 |                                 |                  |                       |
| Deraficiery Percentage         | -                  | 0.0000          | T De         | A #Spoulal Fie  | lationship to FV                | A Owner          |                       |
| Fieldonthip                    | Frimary Banafician |                 |              |                 |                                 |                  | and the second second |
|                                | printy careroa     | × 2             | 1. Al        | sign Nelationsh | U                               | Unessign Rieleti | interfaces            |
|                                |                    |                 |              |                 |                                 |                  |                       |
|                                |                    |                 | Bre          | orgn Primary Ov | -                               | Pernove Customer |                       |
| Identify grather Customer      |                    |                 | Bre          | oign Primary Ch | nar                             | Perrove Customer |                       |

Review the following field information:

- Select Customer for Relationship Assignment The customer that the user is working with must be highlighted.
- **Beneficiary Percentage** The percent that will given to the beneficiary. It is important to note that all beneficiary percentages must equal 100%.
- Check if Spousal Relationship to IRA Owner This box indicates that the beneficiary is also the account owner's spouse.
- **Relationship** Displays a list of name to account relationships that may be established.

Select the Primary Beneficiary. If necessary, click Identify Another Customer to add an assign a new customer the beneficiary relationship.

- *Identify Another Customer* Allows user to select another customer to be displayed in the grid so they may be assigned a name to account relationship.
- Assign Relationship Assigns a new name to account relationship.

• Once the customer and relationship are selected, click Assign Relationship.

- Unassign Relationship Unassigns a name to account relationship.
- **Reassign Primary Owner** Reassigns the primary owner relationship.

#### Change a Distribution that has an Incorrect IRA Code

Use this procedure to change a distribution that has the wrong IRA code applied.

# Select the Contributions/Distributions option on the TD Deposit IRA Maintenance Selection screen.

The following TD Deposit IRA Contributions/Distributions screen will appear. Refer to the Contribution Amounts drop-down menu.

| FRA Pertfulio Management                                                                          |                                      |                | 2                 |  |
|---------------------------------------------------------------------------------------------------|--------------------------------------|----------------|-------------------|--|
| the Delaward states and the second                                                                | Time Deposit IRA Contributions/Distr | ribations      |                   |  |
| VICKI C KIFIK                                                                                     | FIA Account Services                 |                |                   |  |
|                                                                                                   | Time Deposit                         |                | 40622083          |  |
| IFUA Contribution Amounts<br>Tax Year 2003                                                        |                                      | Original Value | Adjusted<br>Value |  |
| Beginning of View Vielue                                                                          |                                      | \$1.124.72     | 10.82472          |  |
| NATIONAL                                                                                          | 2                                    | \$1.00         | 80.00             |  |
| 2 Year Phor Employer Contribution<br>2 Year Phor Contribution<br>Phor Year Contribution           | *                                    | \$0.00         | 90.00             |  |
| Employer Combution<br>Prior Year Employer Contribution<br>Prior Year Recharacterized Contribution | 1                                    | 98.00          | 90.00             |  |
| Recharacterized Contribution<br>Rollover Contribution                                             | *                                    | \$2.00         | 80.00             |  |
| NorUsed                                                                                           | <u>.</u>                             | \$0.00         | 90.00             |  |
| PerOved                                                                                           | 2                                    | \$5.00         | 90.00             |  |
| Plan Vane-To-Date Warword Paul                                                                    |                                      | \$119.68       |                   |  |

**IRA Contribution Amounts** - If contributions are made to the account and coded incorrectly, this screen is utilized to maintain the IRA code to reflect the proper *contribution reason*. Click **OK**.

| 2 Bill Particle Management                                                                                       |                                         |                | 2                 |
|----------------------------------------------------------------------------------------------------|-----------------------------------------|----------------|-------------------|
| and the second second second second second second second second second second second second second second second | Time Deposit PIA Contributions/District | witchs         |                   |
| VICKI C KIRK                                                                                                    | IDA Acc                                 | own Services   |                   |
|                                                                                                    | Time D                                  | epeed          | 40622063          |
| FIA Distribution Amounts                                                                                         |                                         | Original Value | Adjusted<br>Value |
| National                                                                                                    | 2                                       | \$1.00         | 81.01             |
| Early Diethbulturi - Exception<br>Early Diethbulturi - No Exception                                              | 8                                       | \$1.10         | \$1.00            |
| Normal Detribution<br>Trender Dishibution                                                                        | 1                                       | \$1.00         | \$1.01            |
| Prior View Excess Combuton Wildnesel<br>Prior View Rectaracterized Duhlbuton                                     |                                         | \$1.00         | \$1.00            |
| Withdrewel Dua to Disability<br>Recharacterized Dishbutton                                                       | 2                                       | 10.00          | 81.00             |
| Proritised                                                                                                    | 2                                       | 91.01          | \$1.01            |
| Prof-Used                                                                                                    |                                         | 91.00          | \$1.00            |
| FeetUsed                                                                                                    | 2                                       | \$5.00         | \$1.00            |
| PartUsed                                                                                                    |                                         | \$5.00         | 81.06 (           |
| Service Charges                                                                                                  |                                         | \$1.00         | 80.00             |
| Early Witchman Panalty                                                                                           |                                         | \$1.00         |                   |
| Current Balance                                                                                                  |                                         | \$1.544.40     |                   |

**IRA Distribution Amounts** - If distributions are made from the account and coded incorrectly, this screen is utilized to maintain the IRA code to reflect the proper *distribution reason*.

Produce the documents and review the document worksheet.

#### Manage Non- Reportable Contributions

Use this procedure if making a contribution to an IRA that should NOT be reported to the Internal Revenue Service.

**Example**: If a customer's IRA matures and they request to roll it into a new CD, the bank should perform an internal transfer.

Dote: Remember that an internal transfer should not be reported to the IRS.

There are two options to manage this type of transaction:

1) Run the debit with a credit ticket (TC38).

# The next business day select the IRA Portfolio Management business task and select the customer.

• Select the IRA account and click **Details of IRA Plan**.

The Customer IRA Plan Account Details screen will appear with specific details about the IRA account.

• Click Change Account IRA Information to change account specifics.

The TD / IRA Maintenance Selection screen will display with seven options:

- Select Contributions / Distributions and click **OK**.
- Use the drop-down list adjacent to the contribution to change the contribution code from a Normal contribution to a *Transfer Contribution*. Refer to the following figure:

| D B3 Farthful Management                                                                                    |                                      |                | 8                 |
|----------------------------------------------------------------------------------------------------|--------------------------------------|----------------|-------------------|
|                                                                                                    | Time Deposit IRA Contributions/Distr | balions        |                   |
| VICKI C KIRK                                                                                                | EA.Ac                                | count Services |                   |
|                                                                                                    | Time I                               | Deposit        | 40022983          |
| IRA Contribution Amounts                                                                                    |                                      |                | 2200200           |
| Tux Year 2083                                                                                               |                                      | Original Value | Adjusted<br>Value |
| Beginning of Veer Value                                                                                     |                                      | \$1,824,72     | \$6.824.72        |
| Transfer Corelloution                                                                                       | 2                                    | \$1.00         | 80.00             |
| Prior Year Employer Contribution<br>Prior Year Recharacterized Contribution<br>Recharacterized Contribution | n                                    | \$1.00         | \$0.00            |
| Rolover Contributor<br>Transfer Contribution                                                                |                                      | \$0.00         | \$0.00            |
| SEP Employer Contribution<br>Not-Used<br>Trustee to Trustee Trensfer Contribution                           |                                      | \$5.00         | 85.00             |
| (Not Used                                                                                                   |                                      | \$5.00         | 80.00             |
| NorUsed                                                                                                    |                                      | \$5.00         | 80.00             |
| Plus Year-To-Dete Interest Faid                                                                             |                                      | \$115.68       |                   |
|                                                                                                    |                                      |                |                   |
|                                                                                                    |                                      |                |                   |

• Click OK.

2) Run the debit with a credit ticket (TC38).

# The next business day select the IRA Portfolio Management business task and select the customer.

• Select the IRA account and click **Details of IRA Plan**.

The Customer IRA Plan Account Details screen will appear with specific details about the IRA account.

• Click Change Account IRA Information to change account specifics.

The TD / IRA Maintenance Selection screen will display with seven options:

- Select Contributions / Distributions and click **OK** twice.
- Use the drop-down list adjacent to the distribution to change the distribution code from a Normal distribution to a *Transfer distribution*. Refer to the following figure:

| - 1                                                                                                 | ime Deposit IFA Contributions/Distr | destons        |                   |
|----------------------------------------------------------------------------------------------------|-------------------------------------|----------------|-------------------|
| ACKI C KIRK                                                                                         | IFUA AA                             | court Services |                   |
|                                                                                                    | Time I                              | Depusit        | 4002200           |
| IFA Distribution Amounts                                                                            |                                     | Original Value | Adjusted<br>Value |
| Transfer Chabitstern                                                                                |                                     | \$9.00         | \$0.00            |
| Transfer Distribution<br>Point Year Excess Contribution Withdrawel                                  | 1.0                                 | \$4.00         | 80.00             |
| Prior Year Recharacterized Distribution<br>Withdrawed Due to Disability                             | 1.1                                 | \$0.00         | \$0.00            |
| Pectwedenzed Distribution<br>SMPLE Early Distribution First 2 Years<br>Decessed Octaoruf Withdrawal |                                     | \$0.00         | 80.00             |
| Roth FVA Diatebution - Exception                                                                    |                                     | \$0.00         | 80.00             |
| PlorUsed                                                                                            | •                                   | \$5.00         | 80.00             |
| ParvUsed                                                                                            |                                     | \$0.00         | 80.00             |
| (Nor Lived                                                                                          | <u>.</u>                            | \$1.00         | 80.00             |
| (Nor Used                                                                                           | •                                   | \$1.00         | 80.00             |
| Sance Charges                                                                                       |                                     | \$5.00         | 80.00             |
| Early Withdrawal Penalty                                                                            |                                     | \$1.00         |                   |
| Current Balancat                                                                                    |                                     | \$5,944.40     |                   |

• When complete, click **OK**.

This business task is used to calculate a distribution payment schedule for a specific IRA account.

Select the Calculate IRA Payment Schedule business task and select the customer / account.

The Calculate IRA Payment Schedule screen will appear with detailed Account and Customer information. Review the following figure and instructions:

| Colculate BA Payment Schedule                                 |                   |                              |               |            |          |
|---------------------------------------------------------------|-------------------|------------------------------|---------------|------------|----------|
| VICKI C KIRK                                                  |                   | Time Deposit<br>5 YEAR/68 MC | NTHEA         |            | 40622083 |
| Payment Schedule Options Calculate By grown Calculate By Date | Colculate By Date | para ej                      | Dumbukun Tarm | (10 Views  |          |
| Account Information                                           | [ Quite           | ner Information              | 1             |            |          |
| Current Ballence                                              | \$8,544.40        | Term Option                  | Decrea        | ning Term  |          |
| Accrued Interest                                              | \$5.39            | Terri                        | 60            | Moeths     |          |
| Distribution Amount                                           | 10.00             | Ver-Bear                     | Actual (      | (245/345)  |          |
| Distribution Prequency in Months                              |                   | Acoust Dave                  | Actual (      | boy Month  |          |
| New Distribution Date                                         | Apr 83, 2083      | Fuele Option                 | Renews        | ible Fists |          |
| Fatnement Date                                                | Sep 20, 2824      | Current Interest Field       |               | 5.5%       |          |
| FADebs                                                        | Distribution      |                              |               |            |          |
| FA Dishibution Option                                         | N                 |                              |               |            |          |
|                                                               |                   |                              |               | Next-+     | Enin     |

Figure 54 - Calculate IRA Payment Schedule

#### **Payment Schedule Options**

Calculate by Amount

#### OR

• Calculate by Date

---- Click the Calculate by Amount button.

| Salculate By Amount    |            |                     |                                   |                                                             |
|------------------------|------------|---------------------|-----------------------------------|-------------------------------------------------------------|
| inst Distribution Date | 07/03/2003 | Distribution Period | Monthly                           | •                                                           |
|                        |            | Distribution Amount |                                   | \$0.00                                                      |
|                        |            |                     | nst Distribution Date 030302000 E | nt Distribution Date 07/03/2003 Distribution Period Monthly |

- Enter the *First Distribution Date* for the selected IRA.
- Select the *Distribution Period*.
- Enter the *Distribution Amount* for the specified period.
- Click Next.

The selected schedule will appear with the amount, period, final distribution amount, and final date of distribution.

| 🗗 Calculate Bil Payment Schedule |              |                                                           | 1             |
|----------------------------------|--------------|-----------------------------------------------------------|---------------|
| VICKI C KIEK                     |              | S YEARUSE MONTH FIA                                       | 40622683      |
|                                  |              | First Division Date                                       | May 03, 2903  |
|                                  |              | Current Interest Flate                                    | 5.5%          |
| Calculate Dy Amount              |              |                                                           |               |
| Distribution Amount              | \$258.89     |                                                           |               |
| Distribution Period              | Monthly      |                                                           |               |
| Final Distribution               |              |                                                           |               |
| Final Distribution Amount        | \$240.25     |                                                           |               |
| Final Distribution Date          | Apr 83, 2006 |                                                           |               |
| NOTE - TH                        |              | TE BASED ON THE CURPENT BALANCE.<br>TERM IN EFFECT TODAY. | INTEREST      |
|                                  |              |                                                           | 4- Back Erish |

• Click **Back** to return to the previous screen.

#### Click the Calculation by Date button.

- Enter the First Distribution Date and the Distribution Term.
- Click Next.

The IRA Payment Schedule will appear with the time period sorted by the number of years selected. In the following example, the distribution term is 25 years

| 10 Kill |          |            |            |                | EARLING MONTH IFA      | 49822983     |
|---------|----------|------------|------------|----------------|------------------------|--------------|
| sauce   | Landa.   |            |            |                | Exercise Monthland     | 40622043     |
|         |          |            |            | Fee            | r Divitribution Date   | May 03, 2903 |
|         |          |            |            | Our            | and Internet Frate     | 5.5%         |
|         |          |            | IFU        | Payment Schedu | Ae :                   |              |
| Year    | Monthly  | Gesting    | Semi Armud | Arread         | (Lung Sum              | •            |
| 1       | \$758.17 | \$2,291.81 | 14556.09   | \$8,990.24     | #3.405.60              |              |
| 2       | \$294.62 | \$1.329.22 | \$2,339.03 | \$4,675.42     | 29.979.14              |              |
| 3       | \$270.23 | \$805.73   | \$1.001.00 | \$2,158,55     | \$10,473,62            |              |
| 4       | \$208.13 | \$621.26   | \$1,223.33 | \$2,431,15     | \$10,968,09            |              |
| 5       | \$170.94 | \$518.20   | \$1,012.68 | \$1,995.55     | \$11,463,45            |              |
| 6       | \$146.21 | 8436.34    | 1065.54    | \$1,795.84     | \$11.952.01            |              |
| 7       | \$129.60 | \$383.74   | \$761.43   | \$1,499,49     | \$12,451.40            |              |
| 8       | \$115.44 | 1344.43    | \$683.32   | \$1,345.25     | \$12,945.94            |              |
| 9.      | \$105.24 | \$313.98   | \$622.80   | \$1,225.74     | \$12,441.30            |              |
| 10      | #17.12   | \$295.72   | \$\$74.60  | \$1,120.54     | \$13.904.87            |              |
| 11      | \$10.51  | \$253.57   | \$525.36   | \$1.053.01     | \$14,429.33            |              |
| 12      | \$95.00  | \$253.61   | 1502.03    | \$900.75       | \$14,923,79            |              |
| 13      | \$81.42  | \$233.84   | \$475.46   | \$934.68       | \$15,413,16            |              |
| 14      | \$78.50  | \$729.11   | 1452.18    | \$000.62       | 415.912.72             |              |
| 15      | \$73.12  | 8218.02    | \$432.30   | \$048.96       | \$16.407.18            |              |
| 16      | \$75.19  | \$299.26   | \$414.67   | \$81.4.51      | \$16,901.65            | -1           |
| 117     | 41727    | 8107 K.B   | 6.000 %    | 4794.94        | 417.107.01             |              |
| and and | 10.27    |            |            |                | ON THE CURRENT BALANCE | INTEREST     |

• Click Finish to exit this task.

#### IRA Life Expectancy Distribution Calculation

This business task is used to calculate the current distribution amount the account owner and any designated beneficiaries will receive according to the IRS life expectancy tables. This business task will automatically put the customer into distribution, and update distribution information if needed. This business task calculates the distribution based on the accounts within the specific plan type. All beneficiaries must be designated and a life expectancy election must be selected prior to calculating a distribution amount.

# Select the IRA Life Expectancy Distribution Calculation business task and select the customer.

The Customer IRA Plan Summary screen will appear with a list of the customer's IRA accounts.

• Select an account and click **Details of IRA Plan** to display the details of the selected IRA Plan.

The Customer IRA LE Distribution screen will appear with two buttons. Review the following figure and button descriptions:

| 🖉 WA Life Expect           | lancy Texts but in          | Calculation       |                    |                      |              |                           |                                                |                                     | 8          |
|----------------------------|-----------------------------|-------------------|--------------------|----------------------|--------------|---------------------------|------------------------------------------------|-------------------------------------|------------|
| 2000 ACM 841               | 244003443341                | 1710011109        | - Cesto            | mer IFA I            | E Distribu   | ution 🗌 🥌                 |                                                |                                     | 100        |
| VICKI C KIRK               |                             |                   |                    |                      | Total        | FVA Beginning V           | enr Balancasi                                  |                                     | \$1.124.72 |
| Social Security No         | ete:                        |                   | 306-64             | 6-4011               | Total        | FIA Diverbutions          |                                                |                                     | \$0.00     |
| FLA Plan                   |                             | Pa                | igalar             |                      | Mand         | nory Annual Dis           | tibution Amount                                |                                     | \$0.00     |
| Date of Birth              | Mar 29, 1954                | *                 | 14                 | -0                   | LNE          | pectancy Facto            |                                                |                                     | 8.8%       |
|                            |                             |                   | Castomar           | PALED                | intribution  | Information               |                                                |                                     | _          |
| Account Number             | Account Status<br>Doctation | Databation Status | IRA Plan<br>Repla  | Current all lines of | Balance<br>C | LE Election<br>No Lection | UE Cale Election<br>Do tot recalculate arrowth | Databation Begins<br>April 11, 2003 | Last Dub   |
|                            |                             |                   |                    |                      |              |                           |                                                |                                     |            |
|                            |                             |                   |                    |                      |              |                           |                                                |                                     |            |
|                            |                             |                   |                    |                      |              |                           |                                                |                                     |            |
|                            |                             |                   |                    |                      |              |                           |                                                |                                     |            |
|                            |                             |                   |                    |                      |              |                           |                                                |                                     |            |
|                            |                             |                   |                    |                      |              |                           |                                                |                                     |            |
| Section of                 | 1 matters                   |                   |                    |                      |              |                           |                                                |                                     | -          |
| A President and the second | 1                           | -                 |                    |                      |              |                           |                                                |                                     | _          |
| Overge Dir                 | hibution Informatio         | e 06              | icularie Distribut | ion frecues          |              |                           |                                                | SK S                                | Dencel     |

• Change Distribution Information: Click this button to change the selected IRA Distribution Information. The Time Deposit IRA Distribution/Withholding Election screen will appear. If necessary, refer back to the details of *Figure 47 - TD IRA Distribution/Withholding Election* for review.

Click the Change Distribution Information button and refer to the Distribution Information Tab.

- Life Expectancy Election: Choose either Single or Joint Owner in this field.
- Click OK to return to the Customer IRA LE Distribution screen.

- Calculate Distribution Amount: Click this button to calculate the distribution amount
  - Note: A life Expectancy Election needs to be selected in order to calculate the distribution amount. If you do not select a Single or Joint Owner on the Distribution/Withholding Election screen, the following alert will appear.

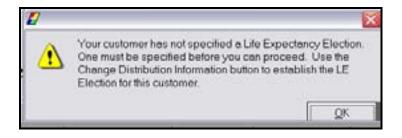

The *Customer IRA LE Distribution Calculation* screen will appear to perform the calculation. Review the following figure and instructions:

| 🖉 BA Life Espectancy Distribution Calculation      |                                       |                                                     |                                      | 1      |
|----------------------------------------------------|---------------------------------------|-----------------------------------------------------|--------------------------------------|--------|
|                                                    | - Customer IFIA LE Distri             | bution Calculation -                                |                                      | -      |
| VICKI C KIFIK                                      |                                       | Owner's Date of Brits                               | Mar 28, 1954                         |        |
| Social Security Number                             | 306-64-4011                           | Age of Owner                                        | 4                                    |        |
| Calculate Life Expectancy Se                       | ogla (sweer only)                     | Pregular                                            |                                      |        |
| Enter either the Age or Date at which clothibution | is are to begin for the FA Owner. the | Select Calculate Life Expects                       | andy.                                |        |
| Enter either Age to Begin                          | 0.00 or Date to Berge                 |                                                     | Celculare Life Expectancy            |        |
| Balance and Distribution Information               |                                       |                                                     |                                      |        |
| Total IFA Balancas Subject to Dottibution          | \$8,824,72                            | Total IFA Dobibutions                               |                                      | \$2.90 |
| Current Life Expectancy Information                |                                       | New Life Expectancy Info                            | realize                              | 1      |
| Mandatory Annual Distribution Annual               | \$0.00                                | Mandatory Annual Distribut                          | Ace Amount                           | 11.00  |
| Life Expectancy Factor                             | 6.8%                                  | Life Expectancy Factor                              |                                      | 0.8%   |
|                                                    |                                       | Distribution is calculate accounts in this IFIA Pla | d using the Fair Market Value of all |        |

Figure 55 – Customer IRA LE Distribution Calculation

#### Calculate Life Expectancy

• Enter the Age to Begin.

### OR

- Enter the *Date to Begin.*
- Click **Calculate Life Expectancy** to calculate the *Mandatory Annual Distribution Amount* and the *Life Expectancy Factor* in the *New Life Expectancy Information* Section. Refer to this section in the following figure after the calculation is performed:

| ay I           |
|----------------|
|                |
|                |
| 13943          |
| + 25.01<br>all |
|                |

• The **Update IRA Accounts with New Calculated Versions** button updates the IRA Accounts with the new calculations.

# Let's Practice – IRA Maintenance Checkpoint

- 1. How do you change an IRA status from contribution to distribution?
- 2. How do you change beneficiaries and beneficiary percentages?
- 3. What is the difference between an IRA Life Expectancy Distribution Projection and an IRA Life Expectancy Distribution Calculation?
- 4. Where would you go to calculate a penalty for an early withdrawal on a time deposit?
- 5. Where would you enter the amount of a periodic distribution?
- 6. Where do you select the customer's desired life expectancy calculation?
- 7. Where do you select the reason code for a one-time distribution?
- 8. Where do you maintenance the legal title for an IRA and print a new signature card?
- 9. Where will you set up an automatic transfer for a customer's existing IRA distributions?
- 10. How do you print the required documents after you maintenance an IRA in the Change IRA Information business task?

#### **Checkpoint Answers**

- 1. IRA Life Expectancy Distribution Calculation
- 2. Change IRA Information, Beneficiaries/Relationships
- 3. Life Expectancy Distribution Calculation allows you to change the distribution status of the account. Projection will only tell the customer what they should distribute monthly.
- 4. TDCAPE function the Time Deposit / IRA Calculate Penalty business task
- 5. Change IRA Information business task
- 6. IRA Life Expectancy Distribution Calculation or Change IRA Information
- 7. Change IRA Information, Account Information or Distribution/Withholding. You can maintain previous distribution in the Contribution/Distribution option.
- 8. Legal Title and Signature Card Change
- 9. Change IRA Information, Distribution/Withholding, Distribution Instruction tab.
- 10. Click on the Documents button. Select the document that you need and click the Print & Close button.

This business task automatically calculates the mandatory distribution. This task is designed for a "what if" scenario. The IRA life expectancy distribution projection calculates the amount of funds a customer and/or their beneficiary would receive based on the current IRS life expectancy tables. This business task calculates the distribution based on the accounts within the specific plan type.

**Select the IRA Life Expectancy Distribution Projection business task and select the customer.** 

The Customer IRA Plan Summary screen will appear with a list of the customer's IRA Plans.

• Select a plan and click Details of IRA Plan to display the details of the selected IRA Plan.

The *Customer IRA LE Distribution* screen will appear. This screen is similar to the screen shown in the previous topic. Instead of selecting the Change Distribution Information button, you will choose the *Calculate Distribution Amount* button.

• The **Calculate Distribution Amount** button allows users to perform a distribution projection on the selected IRA plan.

**•** Click the Calculate Distribution button.

The *Customer IRA LE Distribution Projection* screen will appear. Refer to the following figure and field descriptions:

| 7 BA Life Expectancy Distribution Projection | e                  |                         |          |              | 8     |
|----------------------------------------------|--------------------|-------------------------|----------|--------------|-------|
|                                              | Customer IFIA LE I | Distribution Projection |          |              |       |
| VICKI C KIFIK                                |                    | Owner's Date of Birth   |          | Mar 28, 1954 |       |
| Social Security Humber                       | 306-64-4011        | Age of Owner            |          | 41           |       |
| Project Life Expectancy                      | Pagular            |                         |          |              |       |
| Life Expectancy Election                     | Emple (penar soly) |                         | <u>.</u> |              |       |
| Nerve of Designated Beneficiary              | -                  |                         |          |              |       |
| Beneficiney's Date of Birth                  | I                  | 3                       |          |              |       |
| Age st Beneficiery                           | 8.00               |                         |          |              |       |
|                                              |                    |                         |          |              |       |
|                                              |                    |                         |          |              |       |
|                                              |                    |                         |          |              |       |
|                                              |                    |                         |          | 24           | Swoel |

Figure 56 - Customer IRA LE Distribution Projection

| _Field                         | Description                                             |
|--------------------------------|---------------------------------------------------------|
| Life Expectancy Election       | Choose the life expectancy election of Single or Joint. |
| Name of Designated Beneficiary | If Joint, enter the name of the primary beneficiary.    |
| Beneficiary's Date of Birth    | Enter the primary beneficiary's date of birth.          |
| Age of Beneficiary             | Enter the primary beneficiary's age.                    |

• Click OK.

The next Customer IRA LE Distribution Projection screen will appear to perform the actual projection. Review the following figure and instructions:

| FA Life Espectancy Distribution Projection                                        |                                                      | 12.000                                                                                                    | 1                               |
|-----------------------------------------------------------------------------------|------------------------------------------------------|----------------------------------------------------------------------------------------------------|---------------------------------|
|                                                                                   | Castomer IFIA LE D                                   | stribution Projection                                                                                                    |                                 |
| VICKI C KIFIK                                                                     |                                                      | Owner's Date of Birth                                                                                                    | Mar 28, 1954                    |
| Social Security Number                                                            | 386-64-4011                                          | Age of Owner                                                                                                    |                                 |
|                                                                                   | (awner asby)                                         | Pegalar                                                                                                    |                                 |
| Enter ether the Age or Date on which duridizations in<br>Enter ether Age to Begin | en to be brazed for the IFA Ov<br>0.00 or Dete to Br | and the second second se | Project Life Expediency         |
| Balance and Distribution Information                                              |                                                      |                                                                                                    | 200                             |
| Tatel FA Bellerces Subject to Dutebulor                                           | \$1,324.72                                           | Total IPA Dubibutions                                                                                                    | 10.00                           |
| Current Life Expectancy Information                                               |                                                      | New Life Expectancy Islams                                                                                                    | stice                           |
| Mendetury Annuel Distribution Amount                                              | \$0.00                                               | Mendatory Annual Distribution A                                                                                                    | incut tuon                      |
| Life Expectancy Factor                                                            | 8.8%                                                 | Life Expectancy Factor                                                                                                    | 8.8%                            |
|                                                                                   |                                                      | Distribution is calculated usin<br>accounts in this IPA Plan.                                                                                                    | ng the Fair Market Value of all |
|                                                                                   |                                                      | 680                                                                                                    | DK Gencel                       |

• Enter the Age to Begin.

## OR

- Enter the *Date to Begin.*
- Click **Project Life Expectancy** to calculate the Mandatory Annual Distribution Amount and the Life Expectancy Factor in the New Life Expectancy Information section.

#### **Combined IRA Reporting Relationships**

This business task is used to produce a combined IRA reporting statement. This business task is only used to produce a combined statement. This business task does not combine tax reporting relationships. Tax Reporting is controlled in System Operations and the bank can make a decision at that point if the Tax Records should be combined as well.

- An unlimited number of subordinate accounts can be tied to the lead account in the IRA reporting group.
- An IRA combined statement subordinate account cannot be tied to another account as an IRA combined statement lead.
- An IRA combined statement lead account cannot be tied to another account as an IRA combined statement subordinate.
- Select the Combined IRA Reporting Relationships business task and select the customer.

The Lead for Existing Relationships screen will appear to select the lead IRA account.

- Select the lead account.
- On the *Subordinate Account Selection* screen, select the subordinate account for the reporting relationship.

The following *Existing Subordinate Accounts* screen will appear with the two IRA accounts for combined IRA reporting. At this point, users can add additional subordinate accounts or delete the existing relationship.

| Lend Account Informa<br>JENNIFER KIRCHMA<br>IRA ACCOUNT |                          |                            |                                         | Time Deposi<br>18 YEAR/128 | 1967- |
|---------------------------------------------------------|--------------------------|----------------------------|-----------------------------------------|----------------------------|-------|
| Stetenwert Cycle Code                                   | DALYO                    | VOLE-005-5402/5903         |                                         |                            | •     |
| Existing Subordinate                                    | Accounts                 |                            |                                         |                            |       |
|                                                         |                          |                            |                                         |                            |       |
| Account Type                                            | Application              | Account Humber             | 1 the on Account                        |                            |       |
| Account Type<br>TVR.00.00 p139.00                       | Apple also<br>Tex Depint | Account Number<br>70007.30 | Table on Account<br>Amount's calculated |                            |       |
|                                                         |                          |                            |                                         | _                          |       |
|                                                         |                          |                            |                                         | _                          |       |
|                                                         |                          |                            |                                         |                            |       |
|                                                         |                          |                            |                                         |                            |       |
|                                                         |                          |                            |                                         |                            |       |

- To add an IRA account from another related customer, click Identify Another Customer.
- Click **Finish** to establish the relationship and end this task.

# Notes

# Let's Practice – IRA Distributions Checkpoint

- 1. What business task would you use to calculate a distribution projection on an IRA account ("what if" scenario) based on current IRS life expectancy tables?
- 2. Does this task calculate the distribution per account or per plan?
- 3. What would you do if there is no date of birth recorded for the customer you wish to calculate a distribution projection for?
- 4. Which field determines if the distribution projection is for the account owner and / or the beneficiary?
- 5. What business task would you use to calculate the current distribution amount the account owner and / or beneficiary will receive?
- 6. If there is no life expectancy election specified, where would you change the election?

#### **Checkpoint Answers**

IRA Life Expectancy Distribution Projection business task

Calculates distribution per account

Access the Change Customer business task and enter the date of birth of customer

Life Expectancy Election field

IRA Life Expectancy Distribution Calculation business task

• Use the Change Distribution Information button and maintain the Life Expectancy Election under the Distribution Information tab.

There are two tasks that users will utilize to perform account maintenance for CDs:

The Account Status Change business task. Review the following fields:

- Account Type
- Branch
- Servicing Officer

The Time Deposit / IRA Term Information business task. Review the following fields:

• Rate Table Number – This is only used when changing the type number and the rate will correspond with that type's rate.

#### **Certificate of Deposit Adjustments**

Have the user locate Time Deposit Account Changes Procedure and discuss each procedure.

Review the following time deposit adjustments:

- Interest Rate Adjustments-These adjustments are made because the CD only looks at the rate table once during its term. If a CD is funded at the wrong rate, the only way to adjust the rate is by using an adjustment code.
- Accrual Adjustments-Used if the rate can not be backdated to re-accrue properly. It is necessary to calculate the extra interest that must be added or subtracted from the account.

#### **Time Deposit Closing**

#### Standards

Before closing a time deposit account, consider the following options:

- If the Time deposit status is Active always use Time Deposit/IRA Penalty (TD0110) business task.
- Remember, in Bankway the Interest on a Time deposit pays on the first business day. Therefore, there is no interest due the day of maturity to the customer.
- If the time deposit is in a matured or pending status the entire balance is available for withdrawal.
- If closing a time deposit and the Maturity date is today, the deposit status is still Active, use the Time Deposit/IRA Penalty (TD0110) screen to process this transaction.
- Bankway will only allow one debit to post to a Time Deposit on a given day; therefore an interest transfer or pay by check transaction cannot post on the same day as the withdrawal. The withdrawal will unpost.
- Anytime a Time deposit record is **closed**, Bankway will automatically decrease the pending accrued interest if the bank decides not to pay it to the customer.
- If the Time deposit status is **pending**, and the bank wishes to pay the pending accrued interest to the customer; you must manually add the Current balance and the pending accrued interest.
- If the Time deposit status is **Matured**, there is no accrued interest to pay to the customer. Simply pay the Current balance.

**WARNING:** Remember that before a time deposit automatically renews, it may enter a pending period defined by the bank through the Deposit Type Standards business task. During this period the deposit is available for withdrawal, and when the pending period ends, the deposit automatically renews effective to the maturity date.

| Field                           | Description                                                                                                    |
|---------------------------------|----------------------------------------------------------------------------------------------------|
| Current Balance                 | This is the principal plus accrued interest for capitalized CD's.<br>For pay by check/transfer, this would be the principal.                                |
| Available Balance               | Interest from capitalized CD's from time of opening or renewal.                                                                                             |
| Redeemable Balance              | Current Balance plus the Accrued Interest this period                                                                                                    |
| Accrued Interest This<br>Period | The interest accruing for the current interest cycle.                                                                                                    |
| Pending Accrued Interest        | During the grace period the CD continues to accrue interest. It is<br>up to the bank weather or not to pay the pending accrued interest<br>to the customer. |

#### Definitions

• Select the *Deposit Account Inquiry (CK0004)* business task to determine the maturity date. Access the **Deposits** button.

| FIANK PITMAN<br>HELIFY F PITMAN |         | Ta                    | na Deposi | Account De  | Time Deposit<br>8 MONTH CD |                | 40822917 |
|---------------------------------|---------|-----------------------|-----------|-------------|----------------------------|----------------|----------|
|                                 |         | Te                    | e Deposi  | Accounts to | dividual Deposit           | •              |          |
|                                 |         | Carrent Balance   bet |           |             | Cap let Avail              | Account        |          |
| 8/2/1995                        | 1 Doued | 80.00                 | 5.342     | 4/2/2000    | \$3.00                     | 81.00          |          |
| 4/2/2000<br>4/7/2000            | 1 Good  | \$2.00<br>\$2.00      | 6.413     | 13/2/2008   | \$0.00<br>\$0.00           | 81.00<br>81.00 |          |
| 6/24/2000                       | 1 Doort | 10.00                 | 6.413     | 12/2/2000   | \$5.00                     | 10.00          |          |
| 12/2/2000                       | Doved   | \$2.00                | 6.005     | 8/2/2001    | \$0.00                     | 80.00          |          |
| 8/2/2001                        | Cored   | 80.00                 | 6.815     | 4/2/2002    | \$2.00                     | 1000           |          |
| 4/3/3062                        | Oroed   | \$1.00                | 6.8%      | 10/0/2000   | \$0.00                     | 80.00          |          |
| 12/2/3062                       | Active  | \$6.085.08            | 6.892     | 8/2/2003    | \$0.00                     | #157.37        |          |
| 4200300                         |         |                       | Lint      | 80000       | 10.00                      | #0 D           |          |
| _                               |         |                       |           | -           |                            |                | <br>     |

#### First Scenario

- If the Time Deposit Status is Active and charging the customer a penalty
- Select the Time Deposit/IRA Penalty (TD0110) business task.

10/07

The following screen will appear:

| Time Deposit/R& Penalty - C      | ekulate Penelty    |         |                            |                       | 8          |
|----------------------------------|--------------------|---------|----------------------------|-----------------------|------------|
| FRANK PITMAN<br>SHELIFY F PITMAN |                    |         | Time Deposit<br>8 MONTH CD |                       | 46822817   |
| Account Detus                    | Active             |         | Ourset Balance             |                       | \$5,005.00 |
| Interest Rate Code               | Renewable Rate     |         | Available Belence          |                       | \$0.00     |
| Date Opened                      | Aug 62, 1999       |         | Accrued Interest           |                       | \$157.37   |
| Wittmokiding Flatte              | 8.0%               |         | Tonel Holds                |                       | \$1.00     |
| Penalty Processing               |                    |         |                            |                       |            |
| Withdrawell Type                 | Octoing Withdrawal |         | Account Term               | Decreasing Term       |            |
| Pay Account Warest               | Jone .             |         | Facally Term.              |                       |            |
| Withdravel Amount                | -                  | 16.05.0 | C Days<br>Martha           | Number of Days/Months | 1          |
| Bask Standards                   |                    |         |                            |                       |            |
| Panally Interest Pate            |                    | 6.89000 | Penalty Accoust Method     | Sergie                | -          |
| Panaly/vestions                  | Actual (205/201)   | •       | Additional Earth Penalty   |                       | 82.00      |
|                                  |                    |         |                            | tjest ->              | Cancel     |

| Field                   | Description                                                                                                    |
|-------------------------|----------------------------------------------------------------------------------------------------|
| Withdrawal Type         | Select Closing or Partial.                                                                                                    |
| Pay Accrued Interest    | Select Yes if the customer will receive their accrued interest.                                                                                                    |
| Withdrawal Amount       | Enter the amount the customer would like to withdraw.                                                                                                    |
| Penalty Term            | Select if the penalty assessed will be a certain number of days or                                                                                                    |
|                         | months.                                                                                                    |
| Number of Days/Months   | Enter the number of days or months the customer will be penalized.                                                                                                    |
| Additional Bank Penalty | Accesses a penalty in addition to the penalty calculated from the<br>Penalty Term and Number of Days/Months fields. Do not change the<br>other fields in the Bank Standards section unless not charging the<br>customer a penalty. |

• Calculate the Net-to-Customer amount and assess the early withdrawal penalty.

|                | Time Deposit                                                   |                                                                                                    |
|----------------|----------------------------------------------------------------|----------------------------------------------------------------------------------------------------|
|                | 8 MONTH CD                                                     | 400220                                                                                                    |
| 10.100.00      | Penalty Calc                                                   | vision                                                                                                    |
| Aug 82, 1999   | 1                                                              |                                                                                                    |
| Active         | Amount Subject to Panalty                                      | \$6,005.08                                                                                                    |
| Renewable Rate | Fenelly Calculation Start Date                                 | Dec 82, 2002                                                                                                    |
| \$6,805.00     | Accused Interest Paid                                          | 1157.37                                                                                                    |
| 50.00          | Withdrawal Account                                             | 16,005.00                                                                                                    |
| 09.0           | Calculated Penalty                                             | \$25.81                                                                                                    |
|                | Bank Penaty                                                    | \$0.00                                                                                                    |
| \$0.00         | Interest Withheld                                              | \$0.00                                                                                                    |
| 1.0%           | 0000000                                                        | 2022000                                                                                                    |
|                | Net to Customer                                                | \$5,255.84                                                                                                    |
|                | Passewable Rate<br>\$6.865.88<br>\$1.97<br>\$1.57.37<br>\$8.89 | E MONTH CD  Aug 82, 1999 Active Resewebble Flats  56,885,88  56,885,88  56,885,88  56,885,88  56,885,88  56,885,88  56,885,88  56,885,88  56,885,88  56,885,88  56,885,88  56,885,88  56,885,88  56,885,88  56,885,88  56,885,88  56,885,88  56,885,88  56,885,88  56,885,88  56,885,88  56,885,88  56,885,88  56,885,88  56,885,88  56,885,88  56,885,88  56,885,88  56,885,88  56,885,88  56,885,88  56,885,88  56,885,88  56,885,88  56,885,88  56,885,88  56,885,88  56,885,88  56,885,88  56,885,88  56,885,88  56,885,88  56,885,88  56,885,88  56,885,88  56,885,88  56,885,88  56,885,88  56,885,88  56,885,88  56,885,88  56,885,88  56,885,88  56,885,88  56,885,88  56,885,88  56,885,88  56,885,88  56,885,88  56,885,88  56,885,88  56,885,88  56,885,88  56,885,88  56,885,88  56,885,88  56,885,88  56,885,88  56,885,88  56,885,88  56,885,88  56,885,88  56,885,88  56,885,88  56,885,88  56,885,88  56,885,88  56,885,88  56,885,88  56,885,88  56,885,88  56,885,88  56,885,88  56,885,88  56,885,88  56,885,88  56,885,88  56,885,88  56,885,88  56,885,88  56,885,88  56,885,88  56,885,88  56,885,88  56,885,88  56,885,88  56,885,88  56,885,88  56,885,88  56,885,88  56,885,88  56,885,88  56,885,88  56,885,88  56,885,88  56,885,88  56,885,88  56,885,88  56,885,88  56,885,88  56,885,88  56,885,88  56,885,88  56,885,88  56,885,88  56,885,88  56,885,88  56,885,88  56,885,88  56,885,88  56,885,88  56,885,88  56,885,88  56,885,88  56,885,88  56,885,88  56,885,88  56,885,88  56,885,88  56,885,88  56,885,88  56,885,88  56,885,88  56,885,88  56,885,88  56,885,88  56,885,88  56,885,88  56,885,88  56,885,88  56,885,88  56,885,88  56,885,88  56,885,88  56,885,88  56,885,88  56,885,88  56,885,88  56,885,88  56,885,88  56,885,88  56,885,88  56,885,88  56,885,88  56,885,88  56,885,88  56,885,88  56,885,88  56,885,88  56,885,88  56,885,88  56,885,88  56,885,88  56,885,88  56,885,88  56,885,88  56,885,88  56,885,88  56,885,88  56,885,88  56,885,88  56,885,88  56,885,88  56,885,885 56,885,88  56,885,885 56,885,88  56,885,885 56,885,88  56,885,885,885 56,885,885 5 |

Run the Time Deposit withdrawal using a **Tran Code 86** for the amount specified in the **Net-to-Customer** field.

#### Second Scenario:

- If the TD Deposit Status is Active and not charging the customer a penalty
- Select the Time Deposit/IRA Penalty (TD0110) business task.

| Time Deposit/IRA Penalty - Colo | late Perially     |              |                         |                         |              |
|---------------------------------|-------------------|--------------|-------------------------|-------------------------|--------------|
| BRIDGET WELLS                   |                   |              | Time Deposit            |                         |              |
|                                 |                   |              | \$100,000 CD            |                         | 7000061      |
| Account Status                  | Active            |              | Current Balance         |                         | \$400,000.00 |
| Interest Plate Code             | Floating Plate    |              | Available Balance       |                         | \$0.00       |
| Date Opened                     | Feb 04, 2004      |              | Accrued Interest        |                         | \$28.49      |
| Withholding Rate                | 0.0%              |              | Total Holds             |                         | \$0.00       |
| Penalty Processing              |                   |              |                         |                         |              |
| Withdraws! Type                 | Cosing Withdrawal |              | Account Term            | Fixed Term (No Changes) |              |
| Pay Accrued Interest            | Yes               |              | Penalty Term.           |                         |              |
| Withdrawsi Amount               |                   | \$400,000.00 | C Days<br>Wanths        | Number of Days/Months   | 1            |
| Bask Standards                  |                   |              |                         |                         |              |
| Penalty Interest Rate           |                   | 0.00000      | Penalty Accrual Method  | Smple                   |              |
| Penalty Yearbase                | Actual (185/165)  |              | Additional Bank Penalty |                         | 90.00        |
|                                 |                   |              |                         | Ned ->                  | Cancel       |

| Field                   | Description                                                                                                    |  |  |  |
|-------------------------|----------------------------------------------------------------------------------------------------|--|--|--|
| Withdrawal Type         | Select Closing or Partial.                                                                                                    |  |  |  |
| Pay Accrued Interest    | Select Yes if the customer will receive their accrued interest.                                                                                                    |  |  |  |
| Withdrawal Amount       | Enter the amount the customer would like to withdraw.                                                                                                    |  |  |  |
| Penalty Term            | Select if the penalty assessed will be a certain number of days or months.                                                                                                    |  |  |  |
| Number of Days/Months   | Enter the number of days or months the customer will be penalized.                                                                                                    |  |  |  |
| Additional Bank Penalty | Accesses a penalty in addition to the penalty calculated from the<br>Penalty Term and Number of Days/Months fields. Do not change the<br>other fields in the Bank Standards section unless not charging the<br>customer a penalty. |  |  |  |

• Type Zeros in the **Penalty Interest Rate** field.

| IDGET WELLS        |               | Time Deposit                   |              |
|--------------------|---------------|--------------------------------|--------------|
| ccount Information |               | \$100,000 CD                   | 7000         |
| ate Opened         | Feb 04, 2004  | Penalty Cak                    | culation     |
| Account Status     | Active        | Amount Subject to Penelty      | \$400,000.00 |
| terest Rate Code   | Floating Rate | Penalty Calculation Start Date | Feb 04, 2004 |
| ument Balance      | \$400,000     | Accrued Interest Paid          | \$20.45      |
| wailable Balance   |               | Withdrawal Amount              | \$400,000.00 |
| coved Interest     | \$21          | Calculated Panalty             | \$0.00       |
| otel Holds         |               | Bank Penaty                    | \$0.00       |
| /thiholding Rate   | -             | Interest Withheld              | \$0.00       |
| nenoung-see        |               | Net to Customer                | \$400,028.45 |
|                    |               |                                |              |

- Verify the Calculated Penalty field is zero dollars.
- Run the Time Deposit withdrawal using a **Tran Code 86** for the amount specified in the **Net-to-Customer** field.

#### Partially Withdraw from a TD Account with a Penalty when the TD Deposit Status is Active

Note: When your customer makes an early withdrawal and a penalty is calculated, Bankway subtracts the penalty from the remaining balance. Your customer receives the full amount of the withdrawal requested minus any interest withholding, if applicable.

#### Third Scenario

- Select the Deposit Account Inquiry (CK0004) business task.
- Use this task to review the *Combined Special Instructions* grid. This ensures that there are no holds or special instructions prohibiting any withdrawals from this account.

| Deposit Account Inquiry                                            | Check V                                                                    | Auriliantian Inquiry                            |                     |                        |
|--------------------------------------------------------------------|----------------------------------------------------------------------------|-------------------------------------------------|---------------------|------------------------|
| LE LYNN BUFKIN                                                     |                                                                            | Time Deposit                                    |                     |                        |
|                                                                    |                                                                            | 5 MONTH CD                                      |                     | 400195                 |
|                                                                    | Combined Sy                                                                | pecial Instructions List                        |                     |                        |
| Effective Experies<br>IN/15/208 12/21/2099<br>IN/15/208 12/21/2099 | Conception<br>Jaw COLLATERAL 0000000011576<br>Jaw COLLATERAL 0000000011576 | STELLOU Profe<br>LTELLOU Profe<br>LTELLOU Profe | Log Mir Low Lee Mir | High Sec Mar Charge Dr |
|                                                                    |                                                                            |                                                 |                     |                        |
|                                                                    |                                                                            |                                                 |                     |                        |
|                                                                    |                                                                            |                                                 |                     |                        |
|                                                                    |                                                                            |                                                 |                     |                        |
|                                                                    |                                                                            |                                                 |                     |                        |
|                                                                    |                                                                            |                                                 |                     |                        |
| 1.1                                                                |                                                                            |                                                 |                     |                        |
|                                                                    |                                                                            |                                                 |                     |                        |

• Click the **Display More Balance Information** button.

The following screen will appear:

| AARGE MILLER                         |                                                                                                    | I MONTH CD                    | 400-527                   |
|--------------------------------------|----------------------------------------------------------------------------------------------------|-------------------------------|---------------------------|
| AMES MILLER                          |                                                                                                    |                               |                           |
|                                      |                                                                                                    | Interest Rate                 | Perview Deposits for Rate |
|                                      |                                                                                                    | Carent Selance                | \$23,9343                 |
| NA Indicator Na                      |                                                                                                    | Available Balance             | 90.0                      |
| wenge Current Balance                | \$23,934,25                                                                                                    | Average Available Balance     | 11,407.                   |
| AT.STEPLING-MAIN OFFICE (8881)       |                                                                                                    | Padeenatile Delarce           | 120110                    |
| Enterice Dates                       | Account Dynak                                                                                                    | Interest Detail               | Early Defined Values      |
| Data Lost Warest Payment             | Apr 81, 2983                                                                                                    | Interest Payment Disposition  | Capitalize                |
| Date New Interest Payment            | Dec 01, 2003                                                                                                    | Flate Change Code             | Renewable Rate            |
| Interest Preyment Term               | 8 Months                                                                                                    | Field Table Number            |                           |
| Outstanding Interest Payments        | No                                                                                                    | B MONTH CD & 89000%           |                           |
|                                      | Section and a section of the section of the section | Pricing Variance Table Number |                           |
| Other Interest Withholding Indicator | No Withholding                                                                                                    | INO PLATE VARIANCE SPI        | ECIPIED                   |
| Interest Withheld VTD                | \$9.00                                                                                                    | Date Last Rate Change         |                           |
|                                      |                                                                                                    | Promotion Patter              | 6.0%                      |

• Click the Interest Detail tab and locate the Date Next Interest Payment and the Interest Payment Disposition fields.

#### Check

If the *Date Next Interest Payment Date* is within the bank's set lead days for processing interest checks (this is bank-defined) and the *Interest Payment Disposition* field is set to **check**, Bankway has created a check (the mailing of the check depends on the bank's standards).

#### Transfer

Verify the **Date Next Interest Payment** field. Bankway creates the interest transfer for the accrued interest in the previous night's update.

#### Capitalize

If the Payment Disposition is set to **capitalize**, the penalty is processed as normal regardless of the **Date Next Interest Payment**.

- Select the Time Deposit / IRA Penalty (TD0110) business task. Refer to previous procedures covering calculate Time Deposit/IRA Penalty (TD0110) business task.
  - Note: When using Time Deposit/IRA Penalty business task, the user will be prompted if there is an outstanding interest payment for this time deposit. Refer to bank policy or management if this occurs.

Use this task to calculate *Net-to-Customer* and assess the penalty.

• Run the *Time Deposit* withdrawal using a **Tran Code 86** for the amount specified in the *Net-to-Customer* field or the amount manually calculated.

After reviewing the day's topics, answer the following questions to the best of your ability. The answers can be found in the appendix.

#### Reassign a Primary Owner to a Safe Deposit Box Practice

| Salard Castrona | r For Relationship Assignment                       |                                      | Sale Deposit Box<br>3 × 5 × 29 BOX<br>MT.STERLING M | AIN OFFICE BODT (5001) | 21 |
|-----------------|-----------------------------------------------------|--------------------------------------|-----------------------------------------------------|------------------------|----|
| amper contrast  |                                                     | Castomers Palate                     | ed To Account                                       |                        |    |
|                 | Contraint North<br>JACONA SMITH<br>ALEVANDRAM SMITH | Tmi 40<br>205425-2022<br>404-45-4131 | Herteton skip<br>Prinsty Owner<br>No Participation  |                        |    |
|                 |                                                     |                                      |                                                     |                        |    |
|                 |                                                     | Beessign Pres                        | dary Owner                                          | Display Petatonship    |    |
|                 | Qnassign Relationship                               |                                      |                                                     |                        |    |

Use the figure above to answer the following questions about safe deposit box relationships.

1. Which button would you use to add a customer not shown in the list?

2. When a new customer is added to the list, he/she will not have a relationship assigned. What would you do to reassign the new customer as the primary owner of the safe deposit box?

3. When the new customer is reassigned as the primary owner, the previous primary owner will have no relationship. What would you do to make the previous owner a secondary owner?

#### Change a Safe Deposit Box Practice

| Status       | Pricing 1 | fessogesTibe |
|--------------|-----------|--------------|
| Title Line 1 |           |              |
| Title Line 2 |           |              |
| Title Line 3 |           |              |

The figure displays the tabs available to make changes to a box and the title lines of a safe deposit box within Bankway<sup>™</sup>. If possible, sign-on to Bankway<sup>™</sup> to perform these tasks while answering the following questions.

Which business task is used to change the title on a safe deposit box?

If the primary owner of the box is changed, the previous owner's name would appear in title line. What would you do to change the title to reflect the new primary owner?

If a secondary owner is added to an existing safe deposit box account, should you manually add them to the title, and if so, where would you add there name?

If the box is new (no transaction code has been assigned), which task would you access to change the documents to reflect the new owners of the box?

Which tab would you access to verify the date that the box was opened?

Which tab would you access to change the current rent fee of a box?

Which tab would you access to change a billing notice for a customer?

The difference between the Customer IRA Inquiry business task and the Change IRA Information business task is:

You can only display account deposits on the Customer IRA Inquiry business task and not the Change IRA Information business task.

You can only view the details of the IRA plan using the Change IRA Information business tasks.

You can only change account IRA information using the Change IRA Information business tasks.

None of the above.

Circle all business tasks that allow you to change distribution information (using your Procedure Manual or a computer if available):

- IRA Inquiry
- IRA Life Expectancy Distribution Calculation
- IRA Life Expectancy Distribution Projection
- Change IRA Information

#### IRAs – Set 2

For each of the following IRA procedures, decide which business task is used to perform the procedure

| Procedure                                                            | Business Task |
|----------------------------------------------------------------------|---------------|
| 1) Place an IRA in distribution status.                              |               |
| 2) Maintenance the interest rate of an existing IRA.                 |               |
| 3) Open a new IRA.                                                   |               |
| 4) Calculate the penalty of an early withdrawal.                     |               |
| 5) Add beneficiaries to an IRA.                                      |               |
| 6) Establish the Life Expectancy Calculation.                        |               |
| 7) Maintenance the distribution reason for a previous distribution.  |               |
| 8) Maintenance the account title on an IRA that has not been funded. |               |
| 9) Maintenance the term type code of an existing IRA.                |               |
| 10) Change the IRA primary owner's birth date.                       |               |
| 11) Establish a transfer for interest distributions.                 |               |
| 12) Maintenance Federal Withholding.                                 |               |
| 13) Maintenance the Servicing Officer.                               |               |
| 14) Enter an interest adjustment.                                    |               |
| 15) Redeem an IRA at maturity.                                       |               |

**Open A Product – Time Deposit IRA Information** 

|                                          | Time Depos                       | it IFIA Informat | ion                                              |     |            |
|------------------------------------------|----------------------------------|------------------|--------------------------------------------------|-----|------------|
| VICKI C KIRK                             |                                  | IRA              | Account Services                                 |     |            |
|                                          |                                  | Tim              | e Deposit                                        |     | 4002208    |
| IRA Account Information                  |                                  |                  |                                                  |     |            |
| Plan                                     | Reputer                          |                  | Meximum Annual Contribution                      | 1   | \$1,000.00 |
| Partopeton Dates                         | Dehibition                       | •                | Designated Deneticiery Account                   | Pie |            |
| Default Distribution Reason              | Normal Distribution              |                  |                                                  |     |            |
| Default Combution Reason                 | Normal Contribution              |                  | •                                                |     |            |
| Contribution Information                 |                                  |                  |                                                  |     |            |
| Source of Contribution                   | Pregular Or Spousal Contribution | •                | Tax year of Initial Contribution                 |     | ji ji      |
| Effective Date of Contribution           | -d-d                             |                  | Contribution Amount                              |     | \$0.00     |
| Initial Contribution Pee                 | 10.00                            |                  | EVA Payments made Last Vere for<br>last tax year | 1   | 80.00      |
| Initial Contribution Fiele<br>Disclosure | 1                                |                  |                                                  |     |            |
| TransledRolloverfrom Another             | Institution                      |                  |                                                  |     |            |

- 1. If you place a check in the Transfer/Rollover from Another Institution box, what form will you automatically set up?
- 2. What is the difference between the Maximum Annual Contribution and the Contribution Amount?
- 3. How do you access this screen from the Time Deposit Account Service Selection screen?
- 4. What will you enter in the Tax Year of Initial Contribution field, the year the IRA was opened or the year the customer will report the contribution to the IRS?

| 🖉 BA Parthélia Management                 |                               | 6         |
|-------------------------------------------|-------------------------------|-----------|
| Time Depart                               | sit IFA Maintenance Salection |           |
| VICKI C KIRIK                             | <b>BA Account Services</b>    |           |
|                                           | Time Deposit                  | 4002208   |
|                                           | Regular                       |           |
| Individual Retirement Account Maintenance |                               |           |
| F Becover Information                     |                               |           |
| T Beneficiaries/Relationships             |                               |           |
| /* Dutributory/Withickdeg                 |                               |           |
| TrendesRotoverRequest                     |                               |           |
| T President Projection                    |                               |           |
| C Account Deposits                        |                               |           |
| T <sup>C</sup> Contributions/Dehilbations |                               |           |
| Dooments                                  | Devices                       | DK Carcel |

IRA Portfolio Management – TD / IRA Maintenance Selection

Decide which option from the above screen would be used to perform the following maintenance tasks. Note your answer by placing the number of the question next to the option on the screen.

- 1. Maintenance the contribution reason on a previous deposit.
- 2. Request a new distribution request form.
- 3. Place a customer in distribution status.
- 4. Enter the information for a one-time distribution for \$1000.00 to be transferred to their checking account.
- 5. Return the customer to contribution status after a one time distribution.
- 6. Establish withholding on a customer's account.
- 7. Delete beneficiaries.

#### Documents

Explain the business task used to produce the following documents. Include fields that are required to produce the document.

1. IRA Distribution Request

Business Task:

Required Fields:

2. IRA 70 ½ Election and Withholding Notice

Business Task:

Required Fields:

3. IRA Funds Transfer Disclosure

Business Task:

Required Fields:

4. Waiver of IRA Minimum Distribution

Business Task:

Required Fields:

# CSR Education Day 3

## Day 3 Objectives

✓ Review all the business tasks within the Customer business task group.

### Customer Information / Maintenance

The Customers business task group houses all add, change, and delete functions regarding the customer information record.

#### Adding a Customer

Add a customer into Bankway<sup>™</sup> using the Add Customer business task. If the new customer is opening an account, users can add them into the system via the Open a Product business task. If necessary, refer back to the details of *Figure 1 - Customer Mailing Address and Identification* for review on how to add a customer into Bankway<sup>™</sup>.

#### eFunds

After adding a customer using the Add Customer business task, access the *eFunds* business task to request reports on the customer. For more information on eFunds, refer to *Bankway™ Headquarters* through the "?" icon on the Bankway™ toolbar.

#### Manage Fraud and Active Duty Alerts

*This bus*iness task complies with the requirements of Section 112 of the FACT Act (also known as Section 605A of the Fair Credit Reporting Act). The functionality allows a banker to add, change, or delete an initial fraud alert, an extended fraud alert, or an active duty alert. The alerts are defined as follows:

• **Initial Fraud** = A fraud alert that lasts 90 days and is typically used for a person who is suspected of being a fraud victim

• **Extended Fraud** = A fraud alert that lasts 5 to 7 years and is used for a person who is a known fraud victim

• Active Duty = An alert that lasts 12 months and indicates active military service

Valid alert combinations include:

- Initial Fraud and Active Duty or
- Extended Fraud and Active Duty

Initial and Extended Fraud alerts cannot exist at the same time for a customer.

When establishing an alert, bankers can select the type of alert, change the defaulted expiration date, and enter comments. Bankers can also view fraud and active duty alert history and track who added, changed, or deleted an alert.

| ONNIE H DAILEY                                   |                                                                         |
|--------------------------------------------------|-------------------------------------------------------------------------|
|                                                  | Masage Freed and Active Duty Alerts                                     |
| From Experience<br>Instal Frond Alert 07/17/2003 | Later Added By Added Date (Changed By Changed Date)<br>CON15 04/16/2020 |
|                                                  |                                                                         |
|                                                  |                                                                         |
|                                                  |                                                                         |
|                                                  |                                                                         |
|                                                  |                                                                         |
|                                                  |                                                                         |
|                                                  | Add Change View Delete                                                  |
|                                                  |                                                                         |
| 2011 - 10 - 10 - 10 - 10 - 10 - 10 - 10          |                                                                         |
| Ajert History                                    | w-Data Martin Data                                                      |

| ONNE H DAILEY   | ctive Duty Alarta - Add Alart |
|-----------------|-------------------------------|
| Alert Details   |                               |
| Alert Type      | Initial Fraud Alert           |
| Expiration Data | (F7/07/0903)                  |
| Comments        | CUSTOMER'S PURCE WAS STOLEN   |
|                 |                               |
|                 |                               |
|                 |                               |
| Added By        | CSRIB                         |
| Date Added      | Apr 18, 2003                  |
|                 |                               |
|                 |                               |

Manage Fraud and Active Duty Alerts Procedure

After a fraud or active duty alert has been established, the following will also occur in Bankway®:

• A new **ID** column will appear in the customer lookup grid. The red **ID** label next to a customer's name indicates that a fraud or active duty alert has been established and the customer's identification must be verified immediately.

| Youm              | nay select your Cus                                                                                             | stomer's Info                                                                                                   | mation                          |                                                  |                                                     |
|-------------------|----------------------------------------------------------------------------------------------------|----------------------------------------------------------------------------------------------------|---------------------------------|--------------------------------------------------|-----------------------------------------------------|
| Identification    | Last Nam<br>DAILEY                                                                                              | 18                                                                                                    | FirstName<br>BONNE              | Midd                                             | le                                                  |
| . and a second at |                                                                                                    |                                                                                                    |                                 |                                                  |                                                     |
| Account Number    | Custome                                                                                                    | er Select                                                                                                    |                                 |                                                  |                                                     |
| Account Number    | the second second second second second second second second second second second second second second second se | in the second second second second second second second second second second second second second second second | nav Relationshe                 | os Date of Birt                                  | h Home                                              |
| Account Number    | ID VIP Ta                                                                                                    | in the second second second second second second second second second second second second second second second | mary Relationshi<br>TD CL SO EF | ps Date of Birt<br>8/23/1918                     | h Hone                                              |
| Account Number    | 10 VIP Ta<br>10 40                                                                                              | u ID Pri                                                                                                    |                                 |                                                  |                                                     |
| Account Number    | 10 VIP Ta<br>10 40<br>40                                                                                        | 6 10 Pi                                                                                                    |                                 | 8/23/1918                                        | (606) 6<br>(606) 4<br>(606) 4                       |
| Account Number    | 10 VIP Ta<br>10 40<br>40<br>40                                                                                  | 5-24-5988 CK<br>5-11-4820 SV<br>7-11-2629 SV                                                                    |                                 | 8/23/1918<br>7/16/1963<br>1/31/1996              | (606) 6<br>(606) 4<br>(606) 4<br>(606) 6            |
| Account Number    | 10 V1P Ta<br>0 40<br>40<br>40                                                                                   | 10 Pri<br>524-5988 CK<br>5-11-4820 SV<br>7-01-3589 SV<br>1-02-0189                                              |                                 | 8/23/1918<br>7/16/1963<br>1/21/1996<br>9/13/1971 | (606) 6<br>(606) 4<br>(606) 6<br>(606) 6<br>(606) 4 |
|                   | 10 VIP 14<br>10 40<br>40<br>40<br>40<br>40<br>20                                                                | 5-24-5988 CK<br>5-11-4820 SV<br>7-11-2629 SV                                                                    | TO CL SO EF                     | 8/23/1918<br>7/16/1963<br>1/31/1996              | (606) 6<br>(606) 4<br>(606) 4<br>(606) 6            |

- A red **Fraud Victim** and/or **Active Duty** label will appear on applicable screens when using the *Account Balance Inquiry (CS0008), Customer Change (Cl0070),* and *Customer Address Change (Cl0001)* business tasks.
- An alert message will be generated and displayed on the *Alerts* tab in the *Call Center (Cl0320)* and *Customer Summary (Cl0008)* business tasks summarizing the type of alert that exists and its expiration date.

|                    |                                                             |         |         |      | ALEWER - | COMMENTS |
|--------------------|-------------------------------------------------------------|---------|---------|------|----------|----------|
| Gutterer Hets      | . Accest                                                    | Aparte  | junger. | 1.00 |          | (person  |
|                    | an Arthroppin and will make on 27                           | 1/12008 |         | _    |          |          |
| OUNG ACTOURT BROOM | S235° is currently dominant<br>D4276° is currently dominant | 2277    |         |      |          |          |
|                    |                                                             |         |         |      |          |          |
|                    |                                                             |         |         |      |          |          |
|                    |                                                             |         |         |      |          |          |
|                    |                                                             |         |         |      |          |          |
|                    |                                                             |         |         |      |          |          |
|                    |                                                             |         |         |      |          |          |
|                    |                                                             |         |         |      |          |          |

#### **CIP Record Retention Business Task**

The *CIP Record Retention* business task allows the user to perform a one-time maintenance change of **original** customer information.

Select the CIP Record Retention (Cl0510) business task to view a customer's original and current name, street address, date of birth, Tax Identification Number (TIN), and TIN type.

Additional customer identification information can be viewed on the Identification tab.

Find the customer from the CIP Record Retention Customer Identification window and select **OK**.

The CIP Record Retention screen appears. Refer to the figure below:

Note: For customers in existence before this new functionality was installed, a Maintenance button will appear in the business task. Use this button for a one-time opportunity to update original customer information.

| Customer Information | Sheet Address I        | ntormation 1 | blartfication - |
|----------------------|------------------------|--------------|-----------------|
| ister                |                        |              |                 |
| urset .              | CONNIE JONES           |              |                 |
| riginal              |                        |              |                 |
| IN Type / Number     |                        |              |                 |
| aread                | Social Security Number | 123-55-5543  |                 |
| ngnøt.               |                        |              |                 |
| ste of Dirth         |                        |              |                 |
| whent                | Feb 84, 1957           |              |                 |
| ingroal              |                        |              |                 |

Note: The Customer Information, Street Address Information, and Identification tabs are viewable-only tab screens.

• To change the customer's information, select the **Maintenance** button.

The next window appears allowing the user to change customer Name, Tin Type/Number, Street Address, City and State, Zip Code, and Date of Birth.

| Name                  |                                    |
|-----------------------|------------------------------------|
| TIN Type / Number     | Social Security Number 000-00-0000 |
| Street Address Line 1 |                                    |
| Street Address Line 2 |                                    |
| City and State        |                                    |
| ZIP Code              |                                    |
| Date of Birth         |                                    |
|                       |                                    |
|                       |                                    |
|                       | ♦ Back. Next > Einish Qancel       |

- Make the specified changes by typing in the fields provided.
- Click **Finish** when complete.

A warning message will appear asking if the changes are complete.

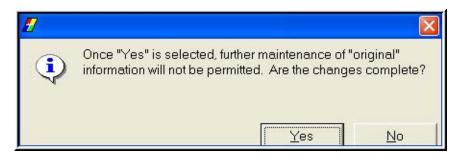

Click Yes.

'The CIP Record Retention screen appears with the new information.

• Click **Finish** to exit this business task.

# **Call Center**

This business task allows users to respond to multiple requests from one customer.

Select the Call Center business task and select the customer.

The Main Menu – Customer Information screen will appear. Refer to the following figure:

|                                                                  |                                      |                        |                                                                                | ALERTS              |           |
|------------------------------------------------------------------|--------------------------------------|------------------------|--------------------------------------------------------------------------------|---------------------|-----------|
| Dartamer Infe                                                    | decenants 1                          | .aparto                | Commits                                                                        | Offer Secure        | 1         |
| Italing Address<br>2199 MANGROVE DR/                             | ve                                   |                        | Branch MT.ST<br>Brankar ACW                                                    | TERLING MAIN OFFICE | (9881)    |
| Oly and State<br>HOLDEN MA                                       |                                      | te Code<br>1529<br>Ext | Date of Birth<br>Customer Since<br>Scotel Security Number<br>MOTHER'S MADENINA | م<br>Fub 24, 286    |           |
| (998) 099-8960<br>Fax Hunter<br>(999) 099-8960<br>C-Mail Address | (\$66) 89<br>CELL PHONE<br>(\$66) 89 |                        | Diffunition<br>Diffunition Not V<br>Generational Las Match                     | feedied No.         | Innuel By |

Call Center Main Menu Tabs:

Select the Customer Information Tab

Customer Information: Allows users to identify, view and change personal customer information

- Mailing address and zip code
- Phone and Fax numbers
- E: Mail Address
- Street Address: Click on the Street Button. When done, click the Back Button

## Select the Accounts Tab

**Accounts:** Displays all the specific accounts for the current customer. From this screen you can access the account level deposit information by highlighting an account and clicking View Account.

| Datter            | e belo            | Accounts        | Apro Apro            | 1              | Connecto             | Often Services  |                |               |
|-------------------|-------------------|-----------------|----------------------|----------------|----------------------|-----------------|----------------|---------------|
| -                 | Antician          | Annual Province | Tape Description     | Canal Relation | log Carl Balance VID | Partner Billion | Sectore Street | Date Opened 1 |
| imary Overein     |                   | 201-001         | RESULAR              | \$18,652.94    | \$1,219.30           |                 | 7.5%           | 16/15/2002    |
| onary Donas       | Owner             | 201999          | RESULAR              | \$0.00         | \$0.0                | E New Account   | 0.0%           | 16/15/2002    |
| may Dreimi        | Ownling           | 303001          | ADVANTAGE ACCOUNT    | \$452.00       | \$95.7               | A Autom         | 7.253          | 10/15/3002    |
| Internet Creation | Oeting            | 103012          | ADVINUTAGE ACCOUNT   | \$1.00         | 80.0                 | 1. New Account. | 7.25%          | 11/18/2002    |
| imary Durate      | Checking          | 996633          | STUDENT CHEDXING     | \$0.00         |                      | E Rims Account  | 0.05           | 11/18/2002    |
| integry Diversit  | 1 even            | 401001          | PERSONAL SAVINGS ED  | \$1,720.00     | \$1.149.7            | 8 Active        | 1.451          | 11/06/2002    |
| imary Durine      | 1 even            | 4011000         | PERSONAL SAVINGS ED  | \$1.00         | 90.0                 | B New Accure    | 1.451          | 16/15/2002    |
| imagy Dronder     | Tree Degnat       | 605001          | 1 YEAR / 10 HONTH CD | \$1,001.19     | \$5,001.5            | Alline Alline   | 6.9%           | 10/15/2002    |
| imary Dranait     | Time Deposit      | 654001          | TRIMO VIAPIDABLE PEA | \$2.00         | 80.00                | 1 New Account.  | 0.0%           | 10/15/2002    |
| where During      | Time Depoint      | 6001009533      | T VEAR / S2 MONTH CD | \$1.00         | \$0.0                | Rime Account    | 0.0%           | 11.027/0802   |
| unary Destair     | Personal Low      | 110500          | CONSUMER FILED       | \$2,000.00     | \$2,000.00           | E Altre         | 21.995         | 13/91/2002    |
| mary Denter       | Pinel Estate Loan | 11/11/048       | - NOT UNITE          | 10.00          | 10.0                 | Unableced Lter  | 10.05          |               |
| 1.3               |                   |                 |                      |                |                      |                 |                |               |

View the following criteria for each of the customer's accounts:

- Application
- Account Number
- Type Description
- Current Balance
- Avg. Current Balance

- Account Status
- Interest Rate
- Date Opened
- Date Closed

# Select the Alerts Tab

Alerts: Displays all alerts on the customer

| Call Center - Main Menu - I                                                                                                    | Develo                                                         |                          |                   |               |              |
|----------------------------------------------------------------------------------------------------|----------------------------------------------------------------|--------------------------|-------------------|---------------|--------------|
| MATTHEW ADAM                                                                                                    |                                                                |                          |                   | ALERTS        |              |
| Dataset He                                                                                                    | Accounts                                                       | Ajerta                   | Cyrown            | Oper Services | <u> </u>     |
| Anno 1995 (State State S | 007105001 due se 12/95/2002 i<br>N 9001741059 due on 71/15/200 | 2 has not been incerived |                   |               |              |
|                                                                                                    |                                                                |                          | (ev Alet          |               |              |
| Another Customer                                                                                                    | Compose E-Mail                                                 | Adda                     | ional Information |               | Enish Smicel |

View Alert Button: displays the account on which there is an alert

## Select the Images Tab

Note: If no images are available for the selected customer, no image tab will display.

**Images:** Allows the user to view customer or account images.

**Display Button:** The selected image will be displayed.

| Quine His        | docioante  | Ajero                               | Camacado | Other Services | 7                |
|------------------|------------|-------------------------------------|----------|----------------|------------------|
|                  |            | Castomer                            | Comments |                |                  |
| Added Tone Added |            | sector Line                         |          | 0.000          | Angel Two Orange |
| 0008 T5 38 56 AM | TRUOIT THE | Curtures is presented in multipages |          | 10.00          | 121030.444       |
|                  |            |                                     |          |                |                  |
|                  |            |                                     |          |                |                  |
|                  |            |                                     |          |                |                  |
|                  |            |                                     |          |                |                  |
|                  |            |                                     |          |                |                  |
|                  |            |                                     |          |                |                  |
|                  |            |                                     |          |                |                  |
|                  |            |                                     |          |                |                  |
|                  |            |                                     |          |                |                  |
|                  |            |                                     |          |                |                  |
|                  |            |                                     |          |                |                  |
|                  |            |                                     |          |                |                  |
|                  |            |                                     |          |                |                  |

Comments: Allows users to view and add customer comments.

| Quetanes beto | Accounts         | Alerta | Cgeoverits | Other Services         | 1 |
|---------------|------------------|--------|------------|------------------------|---|
|               | Requests         |        | в          | eferances              |   |
| 1             | Tragater Funds   |        | 6          | Sale information       | Í |
|               | Loan Payof Quote |        |            | Branch Inquiry         |   |
|               | Stog Paymants    |        | P          | oduct Research         | [ |
|               | Determin         |        | Payme      | n Decision Fee Inquity | [ |
|               | Check inquiry    |        | 5          | chedule cl Fees        |   |
| 0             | Open a Product   |        |            |                        |   |
|               | Check Ordering   | 1      |            |                        |   |

# Select the Other Services Tab

Other Services: Allows users to perform a variety of functions and view additional bank information.

#### Requests

| Button            | Description                                                                                   |
|-------------------|-----------------------------------------------------------------------------------------------|
| Transfer Funds    | Launches a ticket less transaction to transfer funds from one account to another.             |
| Loan Payoff Quote | Use this function to calculate a payoff quote for your customer's loans.                      |
| Stop Payment      | Add a stop payment to your customer's specific account.                                       |
| Statement         | Print an account statement.                                                                   |
| Check Inquiry     | Look up account history, such as cleared checks or transfers that have posted on the account. |
| Open a Product    | Open a checking, savings, time deposit, IRA, or business account for                          |
|                   | your customer.                                                                                |
| Check Ordering    | Order checks.                                                                                 |

#### References

| Button                          | Description                                                                                  |
|---------------------------------|----------------------------------------------------------------------------------------------|
| Rate Information                | Look at the current rates your bank is offering a different products.                        |
| Branch Inquiry                  | Find information on the various branch locations, such as mailing address and phone numbers. |
| Product Research                | An online brochure of your bank's products.                                                  |
| Payment Decision Fee<br>Inquiry | Fees associated with NSF and Overdraft items.                                                |
| Schedule of Fees                | Your bank's schedule of fees.                                                                |

# Additional Buttons

Another Customer: Displays the Customer Information Screen and allows the user to select another customer

**Compose Email**: Allows the user to send an e: mail message to the customer

**Additional Information**: Allows the user to view additional information about the customer such as Account Summary, Financial Information, Employment, Relationships, and Collateral.

Finish: Completes the action and exits out of the business task.

Cancel: Cancels out of the action and exits out of the business task.

## **Delete Customer**

This business task allows users to eliminate customer records that were added in error .Customer records cannot be deleted if any relationships, tracking items, or tax records exist.

#### Select the Delete Customer business task and select the customer to remove.

The **Delete Customer** screen will appear. Refer to the following figure:

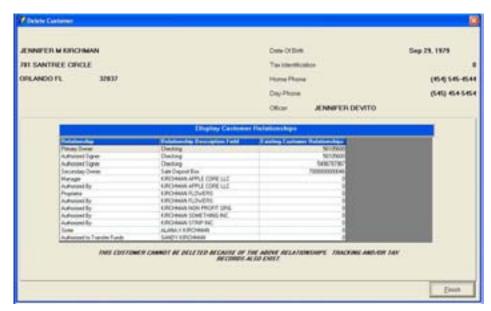

Figure 57 - Delete Customer

Notice that this customer cannot be deleted due to the relationships attached to this customer's profile. Users must access the Customer to Account Relationships task and remove the relationship before this customer can be deleted.

• Once all of the relationships, tracking, and/or tax info are removed from the customer, delete the customer by clicking the **Delete Customer** button.

| ENNIFER MARE KIRCHMAN                | Dev Of See                                                                                                    | Sep 23, 1979                         |
|--------------------------------------|----------------------------------------------------------------------------------------------------|--------------------------------------|
| TELOPEANDO WAY                       | Textilization                                                                                                   | 116-66-545                           |
| ANFORD FL 37771                      | Hume Phane                                                                                                    | (541) 545-462                        |
|                                      | Day Phone                                                                                                    | (521) 545-66                         |
|                                      | Officer R JOSHIJA HAPA                                                                                          | AAN .                                |
| AR ACLASSICATIVE TRACKING AND IN THE | Alexandra des destrictiones de la contra de la contra de la contra de la contra de la contra de la contra de la | THER. FOR A HEAD<br>WITCH PROCESSING |

• Click **YES** on the Alert Message box. Click **Finish** to exit this task.

# **Change Customer**

This business task allows users to change the customer's personal information. These screens are identical to the screens within the Add Customer business task.

#### Select the Change Customer business task and select the customer to change.

The same screens accessed in Open a Product and Add Customer business tasks will display with identical fields which are available to make any necessary changes to the customer record.

# Let's Practice

✓ Change the selected customer's personal information.

This business task allows users to change the mailing address, street address, alternate address and communication numbers.

Select the Change Customer Address business task and select the customer.

The Change Address – Personal Customer screen will appear.

| ALEXANDRA M SMIT                  | н                                |                 |               |      |
|-----------------------------------|----------------------------------|-----------------|---------------|------|
| Mailing Address<br>Address Line 1 | BAZE FROMMORIES FID              |                 |               |      |
| Address Line I                    |                                  |                 |               |      |
| Olly and Blate<br>Zip Code        | REPERTIENT OF DE DE              |                 |               |      |
|                                   | Propagate Making Address to Str. | eef Address     |               |      |
| Country                           | United States                    | Geographic Code | 6.00          |      |
|                                   | WHITER PARK                      | Couny           | ATM CARD      | -    |
| Location                          |                                  | Residency Code  | UNITED STATES | 2    |
| Location<br>MSA                   | 30467                            |                 |               | 1000 |

Figure 58 - Change Customer Address

Review the following information:

- Mailing: All account statements and correspondence are automatically mailed to.
- Alternate: Specific account statements and correspondences are mailed to when established.
- Street address: The physical address of the customer if different from the mailing address.
- Mailing Address: Enter the address the customer should receive their mail.
- Propagate Mailing Address to Street Address: Both addresses will now be the same.
- If applicable, change geographical info using the Country, Geographic Code, Location, and County using the indicated fields.
- Report Address Change for Tax Purposes: Select this field if the address change needs to be reflected in the IRA tax information.

# **Communication Number screen**

Change the Servicing Officer, Branch, home phone number, daytime phone number, etc. on this screen.

| Change Continuer Address - Change Ad | dona Personal Carboner |                             |         |                 |
|--------------------------------------|------------------------|-----------------------------|---------|-----------------|
| ALEXANDRA M SMITH                    |                        |                             |         |                 |
| Servicing Officer for Customer       | WORDFORTE              | AVER                        | -       |                 |
| Branch                               | Str. Westernamen       | AVA: PALOMAN CENTER (SITIS) | 2       |                 |
| Communication Numbers                |                        |                             |         |                 |
| Hune Phone                           | (606) 744 5281         | GELPHONE                    |         | (0.00) 525-2114 |
| Dayline Phone (606) 254.9            | II BA 197              | PAGEN                       |         | (507) 505-1000  |
| Pachanter                            | (100) 100-010          | OFFICE                      |         | (100, 100-5100  |
| Identification                       |                        |                             |         |                 |
| Type (Driver's Loanse/State D        |                        | D Hanter (1948)             |         | tound by Pr     |
|                                      |                        |                             | Devices | DK Decel        |

**•** Change the address, telephone numbers, etc. and click OK.

The **Change Address Related Tasks** screen will appear. Refer to the following figure and discuss the buttons that are available to make changes:

| DOMESTICA IN S | ality       | anna zamen laeu                                                            |        |
|----------------|-------------|----------------------------------------------------------------------------|--------|
|                |             |                                                                            |        |
|                | 2net        | Overge Customer's Devel Address(int)                                       | Ĩ.     |
|                | Englishment | Otexpe Curitorian's Englisyment Internation                                |        |
|                | Sharrana    | Display Contorner's Accounts for Add/Chienge/Cellete of Atlantatis Address |        |
|                | Beinted     | Change Address for Refered Customers                                       |        |
|                | 2000        | Champe Curitories Contect Date                                             |        |
|                |             |                                                                            | 3      |
|                |             | Beston Dr.                                                                 | ) Dece |

| Button     | Description                                                         |
|------------|---------------------------------------------------------------------|
| Street     | Use this button to establish the separate physical address.         |
| Employment | Use this button to update or add employment information.            |
| Alternate  | Use this button to establish an alternate address for an account.   |
| Related    | Use this button to change a mailing address for a related customer. |

# Select the ALTERNATE button.

| EXANDRA M SMITH  |              |                            |                                  |              |  |
|------------------|--------------|----------------------------|----------------------------------|--------------|--|
| INCHESTER KY     |              |                            | 403920581                        |              |  |
|                  |              | Ac                         | count List                       |              |  |
| Relationship     | Application  | Access Number              | Account Status                   | AL Address   |  |
| Pierway Divent   | Desirg       | a second a second a second | 5 New Account                    | No.          |  |
| Pranay Dreve     | Owing        |                            | 52 To be Closed                  | 760          |  |
| Printery Diverse | Dedag        |                            | 00 New Account                   | No           |  |
| Frenaty Diverse  | Twe Deposit  |                            | 00 New Account                   | No.          |  |
| Primary Overage  | Time Deposit |                            | 04 New-Account                   | No.          |  |
| Panap Coner      | Take Deposit |                            | 05 New-Account<br>DE New-Account |              |  |
| Penag Correr     |              |                            |                                  |              |  |
| Scotlastend Sc   | of [count    |                            |                                  |              |  |
|                  | 5440         | Add/Derge                  | Warnette Address for Dala        | ched Account |  |
|                  | 100.050      |                            | ne Address for Selected A        |              |  |

Review the following:

- Add/Change: Allows the user to add or change an alternate address.
- Delete: Allows the user to delete an alternate address.
- Alt Address column: Indicates if an alternate mailing address is in effect for an account.

- Click Add/Change.

# Review the following:

| P Change Contarner Add     | (mill)         |                |         |                  |              |         |              |               |
|----------------------------|----------------|----------------|---------|------------------|--------------|---------|--------------|---------------|
|                            |                | Checking       | Seviegs | Alternate Addres | •            |         |              |               |
| JENNIFER KIRCHMAN          | ÷              |                |         | OH               | cking        |         |              |               |
|                            |                |                |         | SU               | PERSAVER PLU | 8       |              | 120606        |
| Customer Name              |                | JENNIFER KIR   | IMAN    |                  |              |         |              |               |
| Mailing Address            | Line 1         | 123 MAIN ST    |         |                  |              |         |              |               |
|                            | Line2          |                |         |                  |              |         |              |               |
|                            | City and State | HAMMOND IN     |         |                  |              |         |              |               |
|                            | Zip Code       | 46329          | 23      |                  |              |         |              |               |
| Alternate Address          | Line 1         | 1998 BANKWAY A | VENUE   |                  |              |         |              |               |
|                            | Line 2         |                |         |                  |              |         |              |               |
|                            | Oy and Date    |                |         |                  |              |         |              |               |
|                            | Zip Codw       | 12771          |         | DPBC             |              |         |              |               |
|                            | Effective Date | 00/17/0903     |         | Expiration Date  | 12/91/9999   |         | Farm Annaly  | 2 Yes<br>He   |
| Servicing Officer for this | Account        | FI JOSHIA HAR  | AAN     |                  | • Propagaia  | Address | Tax Records? | 2 Yes<br>8 No |
| Dalete Alternata Ad        | ibest .        |                |         |                  |              |         | Dt.          | Carlos!       |

Notice this address is account specific, by looking at the top right corner of the screen. Refer to the Alternate Address section of the screen and study the following fields:

- Effective Date: Date when the alternate address should go into effect.
- Expiration Date: The date, if needed, the alternate address will expire.

Dote: If the alternate address will be permanent, enter 12/31/3999.

• **Renew Annually**: If this alternate address is to take effect each year between the effective and expiration date select Yes. If this will be a one time incidence, select No.

# Let's Practice

✓ Add an alternate address to the displayed account.

# **Customer Comments**

This business task allows users to add, change, delete and view customer comments. The comments added will be displayed within the Customer Summary and Call Center business tasks.

#### Select the Customer Comments business task and select the customer.

The Customer Comments screen will appear. Review the figure below:

| ENNIFER ERCHMAN                                       |                                            | Castomer Commo                                        | ets         |                                 |        |
|-------------------------------------------------------|--------------------------------------------|-------------------------------------------------------|-------------|---------------------------------|--------|
| Curre Addred Turner Addres<br>2010/2016 - 8 10 11 Per | Street Addand Sciencem<br>2588 The current | Customet Comm<br>Line<br>anti-constant opper Unit Col |             | Bate Champed   1<br>(200/200) 4 | D Un O |
|                                                       |                                            |                                                       |             |                                 |        |
| bti Anster                                            | Ohenge Selected                            | Dries Selected                                        | yee beached |                                 |        |

Figure 59 - Add/Change Customer Comments

#### Customer Comments Detail

- Listing of all customer comments previously added.
- Date, time, and name of the user who added the comment.
- Description of the comment.
- Date, time, and name of the user who changed any of the customer comments.

#### **Buttons**

- Add Another: add a customer comment.
- Change Selected: change the highlighted comment.
- Delete Selected: delete the highlighted comment.
- **View Selected**: view the highlighted comment.

# **Customer Employment**

This business task allows users to add, change, or delete customer employment information. The Service Provider Standards business task is used to create a list of employers to select from when entering customer employment information.

## **Select the Customer Employment business task and select the customer.**

If employment information exists for the customer, the following screen will appear. On this screen, users can add additional employment or change / delete existing employment.

| Curtanes Employment - Curtamer Emplo                              | - provide                                                              |                                                         |                 |              | 6 |
|-------------------------------------------------------------------|------------------------------------------------------------------------|---------------------------------------------------------|-----------------|--------------|---|
| JENNIFER KIRCHMAN                                                 |                                                                        |                                                         |                 |              |   |
| The Bank Standard is to specify, at a                             | ninimum, employmen                                                     | d since                                                 | Februe          | sry 28, 2983 |   |
| Select the Employer to be used for                                | Once Empl                                                              | oyment.                                                 |                 |              |   |
|                                                                   |                                                                        | Castomer Em                                             | ployment        |              |   |
| Engineer Name<br>For Control Control Action<br>For Control Action | Type of Engloyment<br>East Engloyment Income<br>East Engloyment Income | Condeped From T<br>October 11, 2002<br>October 11, 2002 | replayed To Tab | •            |   |
| 940-960a                                                          |                                                                        |                                                         | 5               |              |   |
|                                                                   |                                                                        |                                                         |                 |              |   |
|                                                                   |                                                                        |                                                         |                 |              |   |
|                                                                   |                                                                        |                                                         |                 |              |   |
|                                                                   |                                                                        |                                                         |                 |              |   |
| Ounge Selected Add Arath                                          | er Delate Se                                                           | lacked                                                  |                 |              |   |

#### **Buttons**

- Add Another: Add another employment record.
- Change Selected: Change the selected employment record.
- **Delete Selected**: Delete the selected employment record.

If employer information does not exist, users will need to complete the following screen:

| JENNIFER KIRCHMAN        |                       |                                    |                 |
|--------------------------|-----------------------|------------------------------------|-----------------|
| Add Employer Information | n for Base Employment |                                    |                 |
| Type of Employment       | Base Employment       | Present Employer?                  | 2 SM            |
| Employer                 |                       |                                    |                 |
| Address Line 1           |                       | Select Employer to                 | m Address Book  |
| Address Line 2           |                       |                                    |                 |
| City: State              |                       | Employed From Date                 |                 |
| Zip Code                 | DPBC                  | Employed To Date                   |                 |
| Telephone Number         | (700) 000-0000        | Employee Telephone<br>Number       | (500)-000 (903) |
| Type Of Business         |                       | Employee Extension                 | 0               |
| Occupation               |                       | Number of Veers in this Profession | 0               |
| Title                    |                       | SetEmployed                        | C Yes<br>9 No   |
|                          |                       | Enevious                           | gK gencel       |

Figure 60 - Add Customer Employment

Review and complete the fields shown.

- Click the Select Employer from Address Book which lists the most common employers for the bank's customers. These must be set up in the Service Provider Standards business task.
- If the employer displays in the list, users may select it to automatically fill the employer information fields. If the employer is not listed, enter the correct information into the fields.
  - Note: When adding employment, the employer's name and employed from date fields are required.

# **Customer Income Change**

This business task allows users to add, change, or delete information regarding customer's income information.

# Select the Customer Income Change business task.

Select the customer to view the Customer Income screen and review the following:

| unteren incerne     |                | Castoner Incore         |                   |  |
|---------------------|----------------|-------------------------|-------------------|--|
| INFER M KIRCHMA     | N              |                         |                   |  |
|                     |                | Customer Inco           | 4                 |  |
| a Englighert Income | Muniful Amount | EL KINCHMAN CORPORATION | CORPORATE TRAINER |  |
|                     |                |                         |                   |  |
|                     |                |                         |                   |  |
|                     |                |                         |                   |  |
|                     |                |                         |                   |  |
|                     |                |                         |                   |  |

# **Buttons**

- Add Income: Adds income information
- Change Selected Income: Changes the selected income information
- Delete Selected Employer/Income: Deletes the selected income information
  - Note: If there is no employer information for the selected customer or the information in incomplete, the next screen will request information on the employer before income can be added.

Click the Add Income Button.

Select the type(s) of income to be added:

| Curtamer Income                                                         |  |
|-------------------------------------------------------------------------|--|
| Customer Income                                                         |  |
| DINIFER M KIRCHMAN                                                      |  |
| Select type(s) of income to be added                                    |  |
| P Bose Employment                                                       |  |
| C Part Time Job                                                         |  |
| C Second Job                                                            |  |
| (Interest/Chvidands, Net Fientel Income, Positive Cash Flaw on Subject) |  |
| Child Support Alexony, Superent Maintenance)                            |  |
| C Other Income<br>(Unemployment Compensation, Other Income)             |  |
| Deviser Df. Chice                                                       |  |

Figure 61 - Customer Income Types

Review the following fields:

- Base employment
- Part-time job
- Second job
- Investment Income: interest/dividends
- Maintenance: child support, Alimony
- Other Income: unemployment, other

Select a type of income and click OK.

I Note: The following screen will vary depending on the type of income selected.

|                        | Customer Income                              |
|------------------------|----------------------------------------------|
| ENNIFER & KIRCHMAN     |                                              |
| Dase Employment Income |                                              |
| Employee               | KIRCHMAN CORPORATION Select Engloyer Wometon |
| AddessLinet            | 711 EAST ALTAMONTE DRIME                     |
| Address Line 2         |                                              |
| City and State         | SANFORD FL                                   |
| Ipcode                 | 32771                                        |
| Phone Number           | (448) 787-8787                               |
| Employed From Date     | Jun 81, 1999                                 |
| Employed To Date       |                                              |
| Tate                   | AWESOME CORPORATE TRAINER                    |
|                        | Base Salary Bunses Commissions Overline      |
| Monthly Amount         | 101,000 00 15,000 00 10,00 10,00             |

Figure 62 - Add/Change Customer Income

To change employer information, click **Select Employer Information**; select the employer to change, and click **Change Selected**.

• Enter the monthly income amount for each category shown in the Figure above and click OK.

This business task allows users to add, change, or delete customer asset data.

#### Select the Customer Assets Change business task and select the customer.

The Customer Assets screen will appear with a list of assets if they exist. Review the following buttons:

- □ Note: Bankway<sup>™</sup> will automatically display the customer's cash accounts on the Customer Assets screen.
- Add Another: Adds additional asset information.
- Change: Changes existing asset information.
- Delete: Deletes asset information.

#### ---- Click the Add Another button.

Note: If the selected customer does not have any assets added, the following screen will appear first.

| Cuchasan Assets   |                                            |  |
|-------------------|--------------------------------------------|--|
|                   | Customer Assets                            |  |
| JENNIFER KIRCHMAN |                                            |  |
|                   | Select the type(s) of Asset(s) to be added |  |
|                   | Cash Accessits C Securities                |  |
|                   | ☐ Vehicle                                  |  |
|                   | Not Worth of Business Owned                |  |
|                   | Market Value of Real Estate Owned          |  |
|                   | C Vesled Interest in Referenced Fund       |  |
|                   | C Life Insurance Net Cash Value            |  |
|                   | C Other Asset                              |  |
|                   |                                            |  |

• Review the various types of assets that can be added to the customer record.

Select the Cash Accounts type of asset and click OK.

The next Customer Assets screen will appear for the selected asset type. Review the following figure:

| Castomer Assets        |                         |         |                     |         |      | 1      |
|------------------------|-------------------------|---------|---------------------|---------|------|--------|
| JENNIFER KIRCHMAN      |                         | - Casto | mer Assets          |         |      |        |
| Cash Asset             |                         |         |                     |         |      |        |
| Cash Or Merket Value   |                         |         | Select Conpany Name |         |      |        |
| Company or Institution |                         |         |                     |         |      |        |
| Address                |                         |         |                     |         |      |        |
|                        |                         |         |                     |         |      |        |
| 200                    |                         |         | 23                  |         |      |        |
| Zip Code               | Constant and California | DPBC    |                     | 91      | - 22 |        |
| Type Of Account        | Ownig                   | *       | Account Number      |         |      |        |
| Ownership              | Piot Applicable         |         | Date Asset Acquired |         |      |        |
| Name(s) On Account     |                         |         |                     |         |      |        |
| Add Another            |                         |         |                     | Devisus |      | Cancel |

Figure 63 - Add/Change Customer Assets

Dete: Each Asset Type's screen will vary depending on the type of asset selected.

# Enter the following information:

- Cash or Market Value
- Company or Institution Information choose a company within the system using the Select Company Name button if applicable.
- Type of Account and Account Number
- Ownership of the account
- Date Asset Acquired
- Name on the Account
- When complete, click OK.

# **Customer Liabilities Change**

This business task allows users to add, change, or delete customer liability data.

Select the Customer Liability Change business task.

The Customer Liabilities screen will appear. Review the following figure and button descriptions:

□ Note: Bankway<sup>™</sup> will automatically display the customer's loan accounts on the Customer Liabilities screen.

| ENNEER KIROHMA                     | N                                | Customer Liab                                   | dites                                                      |  |
|------------------------------------|----------------------------------|-------------------------------------------------|------------------------------------------------------------|--|
|                                    |                                  | Customer Lie                                    | delition .                                                 |  |
| Type of Liability<br>and Multipage | Account Number<br>Transporterung | Company or Institution Name<br>SUMTRUST Instru- | Ungood Enlance Monthly Pagement<br>(110,000 III 11,500 III |  |
|                                    |                                  |                                                 |                                                            |  |
|                                    |                                  |                                                 |                                                            |  |

**Buttons** 

Add Another: Adds additional liability information.Change Selected: Changes existing liability information.Delete Selected: Deletes liability information.

**Click Add Another.** 

The Customer Liabilities Type screen will appear. Review the various types of liabilities that can be added to the customer record.

| Curtomet Lie | dutation;                                  |                     | 8 |
|--------------|--------------------------------------------|---------------------|---|
|              | C                                          | automer Liabilities |   |
| JENNIFER KI  | ICHMAN                                     |                     |   |
| _            | Select type(s) of Linbility(s) to be added |                     |   |
|              | C First Mortgage                           | Escond Mertgage     |   |
|              | Negative Cask Flow on Subject Peope        | rly .               |   |
|              | C Installment                              | C Open End Account  |   |
|              | Flevohing                                  |                     |   |
|              | C Almony                                   | Child Support       | 1 |
|              | 1 <sup>11</sup> Separate Maintonance       |                     |   |
|              | 🗇 Job Related Expresse                     | C Other Linbility   |   |

Select the First Mortgage type of liability and click OK.

The next Customer Liabilities screen for the selected type will appear. Review the following figure and field descriptions:

| 🗗 Custameri Linkellities     |                  |                        |                       |                   | 2 |
|------------------------------|------------------|------------------------|-----------------------|-------------------|---|
|                              | Custor           | ner Liubilities        |                       |                   |   |
| JENNIFER KIRCHMAN            |                  |                        |                       |                   |   |
| Liability Description        |                  | - Y                    |                       |                   |   |
| Type of Liebility            | First Mongage    | Hickole In Total Lin   | diller:               | 2 Yes<br>2 No     |   |
| Monthly Payment Amount       | \$1,500.00       | Include in Pieto Co    |                       | 1000              |   |
| Unpeid Belance               | 1190.000.00      | Include In Preto Ce    | (Culting)             | G Yan<br>He       |   |
| Number Of Peyments Remaining |                  | Contropent Lisbility   | 2                     | C Yes             |   |
| Ownershipi Details           |                  |                        |                       |                   |   |
| Ownership                    | Applicant •      |                        |                       |                   |   |
| Date Opened                  | li1/01/1987      | Service Provider Type  | Financial Institution |                   | • |
| Company or Institution       | DUNTRUST BAR     |                        | Service Pro-          | Ader Address Book |   |
| AccountNumber                | 1254666254624652 | Account in the name of | DEMAFERING            |                   |   |

Figure 64 - Add/Change Customer Liabilities

| Field                        | Description                                                                                                    |
|------------------------------|----------------------------------------------------------------------------------------------------|
| Monthly Payment Amount       | The amount the customer pays each month.                                                                                             |
| Unpaid Balance               | The amount remaining to pay on the liability.                                                                                        |
| Number of Payments Remaining | Enter the number of payments left to pay the liability.                                                                              |
| Include in Total Liabilities | Will this liability will be included in the total liabilities calculation for the customer's financial statement? If so, select Yes. |
| Include in Ratio Calculation | Will this liability will be included in the ratio calculations for the customer's financial statement? If so, select Yes.            |
| Contingent Liability         | Is the liability dependent or conditional? Is so, select Yes.                                                                        |
| Ownership                    | Select who has ownership of the liability.                                                                                           |
| Date Opened                  | Enter the date the liability started.                                                                                                |
| Service Provider Type        | The type of company from which the customer has borrowed funds.                                                                      |
| Company or Institution       | The name of the company from which the customer has borrowed funds.                                                                  |
| Account Number               | The account number of the liability account.                                                                                         |
| Account in the name of       | The title that appears on documentation for this liability.                                                                          |

For practice, enter the information for the liability (refer to the previous figure) and click OK.

# **Customer Collateral Change**

This business task is used to add or change the collateral tied to a customer record or account.

# Select the Customer Collateral Change business task and select the customer to view the Customer Collateral.

The Customer Collateral screen will appear. Review the following:

| and the second second second second second second second second second second second second second second second |                                   | Cestome   | er Collateral   |                    |         |                                |            |
|----------------------------------------------------------------------------------------------------|-----------------------------------|-----------|-----------------|--------------------|---------|--------------------------------|------------|
| ENNIFER KRICHMAN                                                                                                 |                                   |           |                 |                    |         |                                |            |
|                                                                                                    |                                   | Customert | e Loos Colleter |                    | _       |                                |            |
| Andread All populations<br>Andread All and All and a                                                             | Current Values Valuation<br>30.00 | Analysis  | Account         | Personal<br>Tables | Padged  | Status Date<br>Enhance 11,2002 | Felatorchy |
|                                                                                                    | ALC: NO                           | 380       | 1000            | CONC.              | ( and a | Contra III par                 |            |
|                                                                                                    |                                   |           |                 |                    |         |                                |            |
|                                                                                                    |                                   |           |                 |                    |         |                                |            |
|                                                                                                    |                                   |           |                 |                    |         |                                |            |
|                                                                                                    |                                   |           |                 |                    |         |                                |            |
|                                                                                                    |                                   |           |                 |                    |         |                                |            |
|                                                                                                    |                                   |           |                 |                    |         |                                |            |
|                                                                                                    |                                   |           |                 |                    |         |                                |            |
|                                                                                                    |                                   |           |                 |                    |         |                                |            |
|                                                                                                    |                                   |           |                 |                    |         |                                |            |
| 11                                                                                                    |                                   |           |                 |                    |         |                                |            |
| Add New Cultateral                                                                                               | Select Collegest                  |           |                 |                    |         |                                |            |
|                                                                                                    |                                   | M.        |                 |                    |         |                                |            |
|                                                                                                    |                                   |           |                 |                    |         |                                | Est        |

Add New Collateral: To add a new piece of collateral.

**Select Collateral**: To change an existing piece of collateral.

• If collateral exists, click Select Collateral. The Collateral Services screen will appear with a list of services that may be performed for collateral. Refer to the following figure:

| Contaneor Callaboral                              |                             | <b>2</b> |
|---------------------------------------------------|-----------------------------|----------|
|                                                   | Cultateral Services         |          |
| JENNIFER KINCHMAN                                 | 123 MAIN ST                 | 10000    |
|                                                   | COLLATERAL NUMBER           | 14988    |
|                                                   |                             |          |
| Select the service(s) you want to perform for the | selected collateral account |          |
| Common Danala                                     | 1" Partys Relationships     |          |
| Columnal Insurance                                | 1" Delans Collaword         |          |
| /* Colletterel Ownership                          |                             |          |
|                                                   |                             |          |

Figure 65 - Change Customer Collateral

Note: Collateral is typically added/changed by loan operations personnel; therefore, we will only review the first Collateral Details screen for the selected collateral.

# Select Collateral Details and click Next.

The details of the collateral will appear. Depending on which type of collateral will determine which additional screens will appear. Refer to the following figure and field descriptions:

| Cuchaser Collaboral - Colla | dec el                      |                                  |             | L.    |
|-----------------------------|-----------------------------|----------------------------------|-------------|-------|
| JENNIFER KIRCHMAN           |                             | 123 MAIN ST<br>COLLATERAL NUMBER |             | 10981 |
| Type                        | Participation Paral Extense |                                  |             |       |
| Description                 | 123 MARY ST                 |                                  |             |       |
| Original Value              | 800000 30                   | Senal Number                     | -           |       |
| Current Value               | 1 10000000 30               | Valuation Date                   | 1007 2/2003 |       |
| Source of Veluetion         |                             | <br>Colleterel Code              | 10          |       |
| Lending Percentege          | E.000000                    |                                  |             |       |
| Home Mortgage               | Men 🕑                       |                                  |             |       |
| Occupancy Status            | Frmary Residence            |                                  |             |       |

| Field               | Description                                                                                                    |
|---------------------|----------------------------------------------------------------------------------------------------|
| Collateral Type     | Use the drop-down menu to select the type of collateral.<br>Note: Each piece of collateral that is added has different subsequent screens<br>from this point forward. All the fields are for informational purposes only and it<br>is up to Bank Policy to determine how and what should be utilized.<br>By entering this information into Bankway <sup>™</sup> , it will now be available to all users<br>at all branches with access to the Customer Collateral business task. |
| Vehicle Description | A bank defined field for describing the collateral. It can be used for recording the VIN number, make, model, year, color, etc. of the vehicle.                                                                                                    |
| Original Value      | The value of the collateral when it was new / completed.<br>Current Value – The value of the collateral as of the VALUATION DATE.<br>Note: The information within the Collateral Type, Description, and Current<br>Value fields will display within the Loan Account Inquiry business task.                                                                                                    |
| Serial Number       | A bank defined field for recording a serial number associated with the collateral.                                                                                                    |
| Source Of Valuation | A bank defined field for recording the party responsible for appraising the value of the collateral.                                                                                                    |
| Lending Percentage  | A field for recording the percentage of the value of the collateral that the bank is willing to lend.                                                                                                    |
| Home Mortgage       | Indicates if the collateral is a home.                                                                                                    |
| Occupancy Status    | Used to indicate that the home mortgage is for a Primary or Secondary residence, an investment property, or not applicable.                                                                                                    |

Note: The collateral in this scenario is Residential Real Estate which has 10 additional screens. If you handle collateral at your bank, inform your instructor of the collateral type your bank typically deals with.

Common Collateral types include the following:

- ✓ Vehicle / Boat
- ✓ Real Estate / Land
- ✓ Stock
- ✓ Trailer
- ✓ Registered Bonds

# Let's Practice

 $\checkmark$  Add a piece of collateral that your bank will use if applicable.

## **Customer Relationships**

This business task allows users to add or change name to name relationships between two or more customers.

#### Select the Customer Relationships business task.

• Select the customer to view the Customer Relationships.

The Customer Relationships screen will appear. If Relationships are established, a list will display with the customer's name and their relationship to the selected customer. Review the following figure and button descriptions:

| Contraction and Contraction                                                                                                    | Customer                                                                                                    | Relationships                                                                                                    |                          |           |  |
|----------------------------------------------------------------------------------------------------|----------------------------------------------------------------------------------------------------|----------------------------------------------------------------------------------------------------|--------------------------|-----------|--|
| ENNIFER RECHMAN                                                                                                    |                                                                                                    |                                                                                                    |                          |           |  |
| Soloct Customer and Assign Pelatio                                                                                                    | nship                                                                                                    |                                                                                                    |                          |           |  |
| and the second second se | Centomer Numer to                                                                                                    | Name Pelatonships                                                                                                    |                          |           |  |
| Canton Name<br>Schert Johnson LLC<br>Schert Johnson<br>Ruw Houte Constitution<br>NEW Houte Constitution<br>NEW Houte Constitution<br>NEW Houte Constitution<br>NEW Houte Constitution<br>New Houte Constitution<br>New Houte Constitution                                                                                                    | Relationship<br>Attacks of Fact<br>Union<br>Propertie<br>Corporate Societary<br>Advanced<br>Advanced By<br>Advanced By<br>Advanced By<br>Advanced By<br>Advanced By | Fact0<br>55.5.5.5<br>40.4142<br>90.95.190<br>40.95.440<br>40.95.440<br>40.95.440<br>40.95.440<br>40.95.440<br>40.95.440<br>40.95.440<br>40.95.440<br>40.95.440<br>40.95.440<br>40.95.440<br>40.95.440<br>40.95.440<br>40.95.440<br>40.95.440<br>40.95.40<br>40.95.40<br>40.9 |                          |           |  |
| Agsign New Falleforship to selec                                                                                                    | Ned Guitomer                                                                                                    | Unerrige De                                                                                                    | lacted Ralationship from | Curturnal |  |
|                                                                                                    |                                                                                                    |                                                                                                    | 1                        |           |  |

#### **Buttons**

- Identify Another Customer: Identifies another customer that will be used in a new name-to-name relationship.
- Assign: Assigns a new name-to-name relationship to the relationship highlighted.
- **Unassign**: Removes an existing name-to-name relationship.

# Let's Practice

 $\checkmark$  Assign a name-to-name relationship with a relative.

This business task allows you to add, change, or delete a relationship between a customer and an account.

Select the Customer to Account Relationships business task. Select the appropriate application code, enter the account number and click Next.

- The account will display with all the relationships tied to it if they exist.
- If this is a newly opened account, the original customer is shown as the Primary Owner.
- To add secondary owners, the user must first identify who that customer will be. Refer to the following figure:

|                 | AN .                        |                       | Personal Loan                 |                      |       |
|-----------------|-----------------------------|-----------------------|-------------------------------|----------------------|-------|
|                 |                             |                       | CONSUMER FIX                  | ED                   | 11246 |
| Select Customer | For Relationship Assignment | s                     |                               |                      |       |
|                 |                             | Customers Rel         | ated To Account               |                      |       |
|                 | RACHELLKIROHMAN             | Tex ID<br>646-46-4053 | Relationship<br>Primary Owner |                      |       |
|                 |                             | 144711                | r may see                     | ()                   |       |
|                 |                             |                       |                               |                      |       |
|                 |                             |                       |                               |                      |       |
|                 |                             |                       |                               |                      |       |
|                 |                             |                       |                               |                      |       |
|                 | Unassign Relationshi        | p Bessign P           | timery Owner                  | Display Relationship |       |
|                 |                             |                       |                               |                      |       |
| Fieldtonship    | ADMRASTRATION               |                       | •                             | Assign Relationship  |       |

**Click Identify Another Customer to search for the secondary owner.** 

• Search for the customer to add to the account and click Ok.

The account now has two names listed for the account relationships; however, the second customer we identified has no relationship established. To establish the secondary relationship, have the user highlight the customer with no relationship and select the appropriate relationship from the **Relationship** drop-down list.

|                        | Customers Related To Account |                 |  |  |  |
|------------------------|------------------------------|-----------------|--|--|--|
| Customer Name          | Tax ID                       | Relationship    |  |  |  |
| RACHEL L KIRCHMAN      | 646-46-4753                  | Primary Owner   |  |  |  |
| ALEXIS ROSE KIRCHMAN 🗲 | •                            | No Relationship |  |  |  |

• Once the user has identified the appropriate relationship, click Assign Relationship.

| VACHEL L KIRCH | MAN                                                    |                        | Personal Loan<br>CONSUMER FREI                  | 0                   | 112463 |
|----------------|--------------------------------------------------------|------------------------|-------------------------------------------------|---------------------|--------|
| Select Custome | r For Relationship Assignment                          | Cestomers Rel          | ated To Account                                 |                     |        |
|                | Cestemer Norm<br>RADIELLI/ROMAN<br>ALENS ROSE (IROMAN) | Tex (0)<br>646-46-4753 | Pelationship<br>Prinsry Owner<br>Secondary Owne |                     |        |
|                | Upersign Relationship                                  | Beaution               | Tomary Owner                                    | Display Relatorship |        |
| Relationship   | SECONDARY OWNER                                        | - (c)                  |                                                 | Artign Fieldforship |        |

The customer is now tied to the account with the selected relationship. To add additional relationships, repeat the previous steps.

- When complete, click Finish
  - □ Note: If a relationship was added incorrectly or must be removed, select the relationship and click Remove Relationship.

#### Merge Customers

This business task is used to combine multiple and/or duplicate records for the same person into one record. Stress the importance of being 100% sure the customer records should be merged prior to performing the merge because there is no "unmerge" function.

#### Select the Merge Customer business task and select the customer.

The Merge Customers screen will appear. Review the following figure and button descriptions:

Delta Note: The first customer selected is the customer that will be merged.

| Morgo this Castomer                              | _into this Customer                    |
|--------------------------------------------------|----------------------------------------|
| JENNIFER KIRCHMAN                                | JENNIFER M KIRCHMAN                    |
| 53N/Tex D \$99-45-4545                           | SSN/Text0 0                            |
| Type of Identification Driver's License/State ID | Type chievitication Alian Registration |
| Identification Verified Indicator                | Identification Verified Indicator      |
| Not Verified                                     | Verilied                               |
| Greeting                                         | Greating MS                            |
| Conplement                                       | Complement                             |
| Address                                          | Address                                |
| 123 MAIN ST                                      | 7HI SANTREE CIRCLE                     |
| HAMMOND IN                                       | ORLANDO FL                             |
| 6528 23                                          | 32637 81                               |
| Reg-O Code Not Applicable                        | Reg-O Code Not Applicable              |
| Servicing Officer for this Customer              | Servicing Officer for #ss Customer     |
| R JOSHUA HARMAN                                  | JENNIFER DEVITO                        |

Figure 66 - Merge Customers

#### **Buttons**

- Select: Allows the user to select the surviving customer.
- Switch: Allows the user to switch the customer to be merged and the surviving customer.
- **OK:** Compares the likeness of customer information that is about to be merged (i.e., customer addresses, TINs, etc.) and actually merges the customer records.

# Let's Practice

✓ Merge a newly created customer record with their existing customer record.

This business task is used to add, change, or delete zip codes.

# Select the Zip Code Maintenance business task.

The Change/Delete Zip Code and City State screen will appear. Review the following figure and button descriptions:

|       | he City/Diate and Zip to O                                                                                                    |                                                                                                    |                                                                                                    |
|-------|----------------------------------------------------------------------------------------------------|----------------------------------------------------------------------------------------------------|----------------------------------------------------------------------------------------------------|
|       | CONCRETE<br>ADJUST AND AN<br>ADJUST AND AN<br>ADJUST AN<br>ADJUST AN<br>ADJU | Advantation<br>STANGARD USPS 2010000<br>STANGARD USPS 2010000 | To Position within List by Zip Coste. server<br>standing Zip Coste below<br>Boulton within List by Zip Coste<br>To Position within List by City State. server starting<br>City State below (an Orlando FL or any<br>portice theread) |
| test2 | almat Ind(mad                                                                                                    | J                                                                                                    | Position within List by Crig (2009                                                                                                    |

Figure 67 - Add/Change a Zip Code

| Button                             | Description                                                      |
|------------------------------------|------------------------------------------------------------------|
| Scroll Forward                     | Displays the next 14 zip codes.                                  |
| Scroll Backward                    | Displays the prior 14 zip codes.                                 |
| Add a City/State and Zip           | Add a Zip Code.                                                  |
| Change a City/State and Zip        | Changes the selected Zip Code.                                   |
| Delete a City/State and Zip        | Deletes the selected Zip Code.                                   |
| Position within List by Zip Code   | Positions the list by the Zip Code entered in the field above.   |
| Position within List by City/State | Positions the list by the City/State entered in the field above. |

Click on the Add a City/State and Zip button.

The Add Zip Code and City State screen will appear.

| Add Zip Code and City State |                                                               |
|-----------------------------|---------------------------------------------------------------|
|                             |                                                               |
| ENFORCE.                    | Enter with one space (ho:<br>corona) between Oly and<br>State |
| D2771                       |                                                               |
| LOCATED IN BEMINICLE COUNTY |                                                               |
|                             |                                                               |
|                             |                                                               |
|                             |                                                               |
|                             | рангонон.<br>рат                                              |

Review the following fields:

- New City and State: enter the city and state with one space in: between (no commas).
- New Zip Code: enter the zip code.
- Information about new Zip Code: enter any additional information.

---- Click Next when complete.

Access Bankway<sup>™</sup> and practice using these business tasks. Indicate which business task(s) is used for each of the following items.

- 1. Verify if account # (4) has any alerts.
- 2. Add yourself to your Personal Review List and verify that all your name to name relationships are assigned correctly.
- 3. Add the alternate address 123 Surfer's Way, Honolulu, HI 96813 to checking account # (5).
- 4. Change the primary owner of checking account # (5) date of birth to 07-04-77.
- 5. What business task would you use to determine if account # (1) has any name to account relationships?
- True or False: You can access the customer's loan account using the collateral record displayed in the Customer Summary business task.
- 7. The primary owner of checking account # (4) got a new job at Rusty Corporation; update his employment information to reflect the new employer of Rusty Corporation, 942 Pacifica Dr., Honolulu, HI 96813.
- 8. "Your Name" Magic has changed their name to "Your Name" Magick, change their name, account title, remove any secondary owners and reprint the signature card using only one business task.
- Display all signature card tracking items that are due today and tomorrow. Search by your branch and then by your branch manager.
- 10. Display your e-mail address. If you do not have an e-mail address, add one.
- 11. Display all the signers on account # (1) and determine what type of signer they are on the account (i.e. secondary owner, authorized signer, primary owner).

# **Checkpoint Answers**

- 1. Use Customer Summary
- 2. Use Personal Review List
- 3. Use Change Customer Address
- 4. Use Change Customer
- 5. Customer Relationships
- 6. True
- 7. Use Customer Employment
- 8. Use Account Information and Signature Card
- 9. Use Tracking
- 10. Use Customer Summary or Change Customer
- 11. Use Customer to Account Relationships

Use the **Automatic Transfers** business task to establish automatic transfers for payments on Time Deposits, IRAs, Personal Loans, Business Loans, Real Estate Loans, and various other products or services. Users can add, change, or delete transfers at any time. This capability also provides options for overdraft protection for business, personal, and real estate loans.

| Type Of Transfer                                                       | Most Common Uses                                                                                  |
|------------------------------------------------------------------------|---------------------------------------------------------------------------------------------------|
| One-time Telephone Transfer                                            | Transfer funds to checking to cover current or potential overdraft condition.                     |
| Recurring Scheduled Transfers<br>between Deposit Accounts              | Debit checking to credit a savings account.                                                       |
| Recurring Scheduled Transfers<br>between a Deposit and Loan<br>Account | The scheduled transfer of funds as additional principal reduction.                                |
| Deposit Interest Payment<br>Transfers                                  | Credit earned interest payments to a deposit account.                                             |
| Safe Deposit Box Payment<br>Transfers                                  | Debit transfer safe deposit box payment on the due date.                                          |
| Loan Payment Transfers                                                 | Scheduled transfer of the stated loan payment on the due date.                                    |
| Maintain Minimum Balance<br>Transfers                                  | A transfer of funds to a primary account to maintain a target balance and avoid service charges.  |
| Excess Balance Transfers                                               | Sweep excess funds from a primary account to a secondary account (usually earning more interest). |
| Overdraft Protection Transfers                                         | Sweep reserve funds into a primary account to cover insufficient funds available.                 |

Select the Automatic Transfers business task.

The **Automatic Transfer Selection** screen will appear. To establish a scheduled transfer, select **Schedule Transfer**. This is a recurring transfer and will occur on a periodic basis set by the user for a specific amount.

Note: Be aware that this procedure will vary depending on the Type of scheduled transfer to perform. Read the options carefully before making a selection.

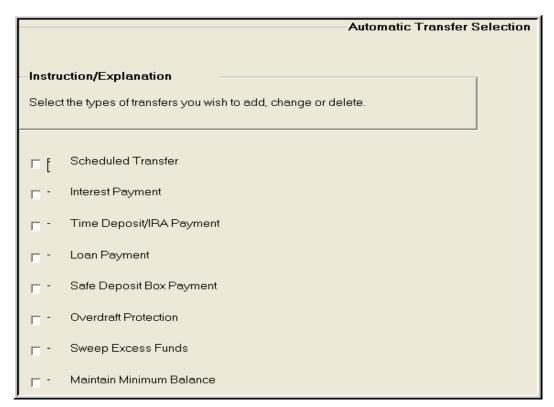

Figure 68 - Automatic Transfer Type Selection

- Search for the customer/accounts by personal/business name, account number, or tax identification number; select the customer from the list.
  - □ Note: Depending on the customer selected, different screens will display based on what types of accounts and transfers are currently set up for the customer.
- If no transfers are set up, the Transfer-To Account Selection screen will appear with the accounts that are eligible for a payment transfer. Users can select the account that will receive the payment and click OK.
- Select the account to obtain the funds from (usually checking or savings) when the Funding Account Selection screen appears and click OK.
  - ✓ Click **Identify** an Unlisted Account if the funding account is not available for selection.
  - Discount solution of the same name accounts only on all account transfers.

After selecting the TO and FROM account for the transfer, the **Scheduled Transfer - Processing Options** screen will appear. Refer to the following figure:

| P Automatic Transfers          |                |                           |                          |                 | 8             |
|--------------------------------|----------------|---------------------------|--------------------------|-----------------|---------------|
|                                | Schedu         | led Transfer - Processing | Options                  | <u> </u>        |               |
| AARON D SMITH                  |                | Automatic Transfer        |                          |                 |               |
| From Checking<br>AARON D SMITH |                | 100000075 To              | Checking<br>ADAM W SMITH |                 | \$6185158     |
| Transfer Setup Information     |                |                           |                          |                 | -             |
| Scheduled Amount               |                | Transfer Frequency        |                          |                 | -             |
| Transfer Start Date            |                | Transfer Stop Date        |                          |                 |               |
| Transfer Expiration Date       |                | Description               |                          |                 |               |
| Pepent the Transfer Cycle      | E No.          | Generate Transfer No      | otos 🗧 Yes<br>Ba         |                 |               |
| Transfer Processing Informat   | las            |                           |                          |                 |               |
| Transaction Code (From)        | Debit Transfer | • Te                      | estion Code (To)         | Transfer Credit | •             |
| Supplementel Code (From)       |                | Su                        | pplemental Code (To)     | 1               |               |
| Maximum Number of Patries      |                |                           |                          |                 |               |
|                                |                |                           |                          | Devices DE      | <b>Cercel</b> |

Figure 69 - Scheduled Transfer - Processing Options

**Example:** Mr. Smith is trying to save money each month. To obtain this goal, he has \$25 transferred from his checking account to his savings account.

# Enter information into the following fields:

| Field                                                                 | Description                                                                                                    |  |
|-----------------------------------------------------------------------|----------------------------------------------------------------------------------------------------|--|
| Scheduled Amount                                                      | Enter the amount of the transfer.                                                                                                    |  |
| Transfer Frequency                                                    | Use the drop-down list to select one of the following:<br>DAILY—To set up a scheduled transfer every day<br>WEEKLY—To set up a scheduled transfer every week<br>BIWEEKLY—To set up a transfer every other week<br>WEEK OF THE MONTH—To set up a transfer on a specific week of<br>every month on a selected day of the week (i.e., Monday-Friday)<br>MONTHLY INCREMENT—To set up a transfer once every month<br>SPECIFIC DAY OF THE MONTH—To set up a transfer on a selected<br>day (date) of the month (i.e., 1st-31st) |  |
| Transfer Start Date<br>Transfer Stop Date<br>Transfer Expiration Date | Enter the date the transfer will start, stop, and expire in the indicated fields.                                                                                                    |  |
| Description                                                           | Enter a brief description of the scheduled transfer.                                                                                                    |  |
| Repeat The Transfer Cycle                                             | Select YES or NO to repeat the transfer cycle and to generate a                                                                                                    |  |

| Field                                              | Description                                                                                                    |  |
|----------------------------------------------------|----------------------------------------------------------------------------------------------------|--|
| Generate Transfer Notice                           | transfer notice.<br>*Note: If there is an expiration date for the automatic transfer, select No<br>in the repeat field. If you select YES, the transfer will repeat at the same<br>time every year on the specified dates.                                                                                                    |  |
| Transaction Code (From)                            | Use the drop-down list to select one of the following (this menu is bank defined):<br>Debit Transfer – Assigns a TC 65 to post a debit to the selected funding account representing an amount transferred to another deposit account.<br>Force Pay Debit – Debits the Funding Account if it is overdrawn.<br>Withdrawal – Assigns a TC 86 to post a debit to a deposit account                                                                                   |  |
| Transaction Code (To)                              | Use the drop-down list to select one of the following options:<br>Interest Payment<br>Loan Fee Payment<br>Scheduled Payment - Automatic Split<br>Unscheduled Principal Payment<br>*Note: The option selected in the figure above is the most common<br>selection; however, in special circumstances you would select interest<br>only, loan fee, or unscheduled principle. If you are performing a one<br>time transfer, use the Account Transfer business task. |  |
| Supplemental Code (From)<br>Supplemental Code (To) | Enter this code if applicable (these codes are bank defined).                                                                                                    |  |
| Maximum Number Of Retries                          | Enter the number of times the transfer should reoccur. This only applies when an account has insufficient funds for a transfer.                                                                                                    |  |

- When complete, click **OK**.
  - Note: Depending on the Type of scheduled transfer selected, the Scheduled Frequency Details screen may appear asking for the specific date of the automatic transfer.

The original screen will display with the list of transfers for the selected customer. The new transfer will appear at the top of the list. Click **OK**; click **Finish**.

The document screen will display with the appropriate account transfer agreement document for the customer to sign.

- Select the document, select Print as the action, and click **Print**.
- Click Close, then click Cancel to exit this task.

**Overdraft Protection**: This transfer allows the customer to access funds from another account if there are not enough funds in their checking account to pay for checks that are posting to the account.

Select the Automatic Transfer business task. The Automatic Transfer Selection screen will appear. Refer to Figure 68 - Automatic Transfer Type Selection. Select Overdraft Protection for the transfer type.

The **Overdraft Protection Transfer - Processing Options** screen will appear. Refer to the following figure:

| Overdraft Protection Transfer - Processing Options |                |      |                 |                   |                 |   |
|----------------------------------------------------|----------------|------|-----------------|-------------------|-----------------|---|
| AARON D SMITH                                      |                |      | A               | utomatic Transfer |                 |   |
| From Credit Line                                   |                | 1234 | 15 To           | Checking          |                 |   |
| AARON D SMITH                                      |                |      |                 | AARON D SMITH     |                 |   |
| Transfer Setup Information                         |                |      |                 |                   |                 |   |
| Initial Transfer Amount                            |                | 0.01 | Trensfer in inc | crements Of       | \$0.01          | ĩ |
| Transfer Start Date                                | 02/25/2003     | -    | Transfer Stop   | Date              | 12/31/3999      |   |
| Transfer Expiration Date                           | 12/31/3999     |      | Overdraft Ame   | ount Before       | \$0.01          | ĩ |
| Generate Transfer Notice                           | in Yes<br>⊂ No |      | Repeat the Tr   | ransfer Cycle     | ⊂ Yes<br>≆ No   |   |
| Transfer Processing Informe                        | ition          |      |                 |                   |                 |   |
| Transaction Code (From)                            | Loan Advance   |      | Transactio      | n Code (To)       | Transfer Credit | _ |
| Supplemental Code (From)                           | 0              |      | Suppleme        | ntal Code (To)    | 45              |   |
| Transfer Sequence                                  | Selection 1    | •    |                 |                   |                 |   |
|                                                    |                |      |                 |                   |                 |   |

Figure 70 - Overdraft Protection Transfer

**Example:** Aaron's checking account balance is \$50. He has checks posting for a total of \$100. He has an overdraft protection transfer established with his credit line account. Funds are immediately transferred form his credit line to his checking account to ensure the checks are paid.

Solution As you review the following descriptions, enter information into the indicated fields in Bankway™:

| Field                         | Description                                                                                                    |
|-------------------------------|----------------------------------------------------------------------------------------------------|
| Initial Transfer Amount       | Enter the minimum amount that can transfer.                                                                                                    |
| Transfer in Increments Of     | Enter the amount that should transfer at a given time. For example, if the transfer amount is \$125.31, and this field is set to \$1.00, the 31 cents will not transfer. This field should be set at .01 cent. |
| Transfer Start Date/Stop Date | Enter the date the transfer will start, stop, and expire in the indicated                                                                                                    |
| Transfer Expiration Date      | fields.                                                                                                    |
| Overdraft Amount Before       | Enter the minimum amount the overdraft amount should be before it can                                                                                                    |
| Transfer                      | transfer over. This field should emulate the Initial Transfer Amount field.                                                                                                    |
| Repeat The Transfer Cycle     | Select YES or NO to repeat the transfer cycle and to generate a transfer                                                                                                    |
| Generate Transfer Notice      | notice.                                                                                                    |
|                               | Note: If there is an expiration date for the automatic transfer, select No in                                                                                                    |

| _Field                                             | Description                                                                                                    |
|----------------------------------------------------|----------------------------------------------------------------------------------------------------|
|                                                    | the repeat field. If you select YES, the transfer will repeat at the same                                                                                                    |
|                                                    | time every year on the specified dates.                                                                                                    |
| Transaction Code (From)<br>Transaction Code (To)   | Use the drop-down list to select one of the following (this menu is bank defined):<br>Loan Advance – If using a credit line or other loan to fund the overdraft, select this option.<br>Debit Transfer – Assigns a TC 65 to post a debit to the selected funding account representing an amount transferred to another deposit account.<br>Force Pay Debit – Debits the Funding Account if it is overdrawn.<br>Use the drop-down list to select one of the following options: |
|                                                    | Interest Payment<br>Loan Fee Payment<br>Scheduled Payment - Automatic Split<br>Unscheduled Principal Payment                                                                                                    |
|                                                    | *Note: The option selected in the figure above is the most common selection; however, in special circumstances you would select interest only, loan fee, or unscheduled principle. If you are performing a one time transfer, use the Account Transfer business task.                                                                                                    |
| Supplemental Code (From)<br>Supplemental Code (To) | Enter this code if applicable (these codes are bank defined).                                                                                                    |
| Maximum Number Of Retries                          | Enter the number of times the transfer should reoccur. This only applies                                                                                                    |
|                                                    | when an account has insufficient funds for a transfer.                                                                                                    |

• When complete, click **OK**.

The original screen will display with the list of transfers for the selected customer. The new transfer will appear at the top of the list. Click **OK**; click **Finish**.

The document screen will display with the appropriate account transfer agreement document for the customer to sign.

- Select the document, select Print as the action, and click Print.
- Click Close, then click Cancel to exit this task.

**Sweep Excess Funds**: This is a transfer that allows the user to "sweep" excess funds to another account.

**Example:** Sue does not like to keep more than \$500 in her savings account. Each time her account balance exceeds \$500, the excess is transferred to her money market account.

#### **Practice adding a Sweep automatic transfer using the example above.**

**Maintain Minimum Balance**: This transfer allows the customer to keep a minimum amount of money in their account at all times.

**Example**: Sue does not like her account balance in her checking account to fall below \$50. Each time her checking account balance reaches \$50; she has \$100 transferred from her money market account.

### Let's Practice

✓ Practice adding a Maintain Minimum Balance automatic transfer using the example above.

#### Automatic Transfers on the HOST

If a customer has existing transfers or a transfer requires deletion, it may be necessary to set up additional transfers or delete transfers on the host side.

Use the TPADTR (TP Add Transfer) command on the HOST (green screen) to perform the following transfer.

#### Enter TPADTR in the command line and press Enter.

- From Appl: enter the deposit application code of the account from which the funds will be transferred
  - ✓ Checking 02, Savings 04, Time Deposit 06
- From Account: enter the account number from which the funds will be transferred from
  - Note: The system automatically selects the appropriate transaction codes and supplemental codes
- **To Appl**: Enter the numeric deposit application code of the account to which the funds will be transferred to
  - ✓ Checking 02, Savings 04, Time Deposit 06
  - To Account: Enter the account number from which the funds will be transferred to
- Start Date: Enter the date the transfer will begin
- Stop Date: If your customer specifies a date on which this transfer must end
- Expire Date: enter the date if this transfer is to be automatically deleted by Bankway™; make no entry if this transfer is to be manually deleted
- Generate Notice: Enter N
- Maximum Tries: enter the number of times the system will attempt to transfer the money

Type: enter the type of transaction

- 1: Per schedule
- 2: Interest Payment
- 3: Loan/Safe Deposit Box Transfer
- 6: Excess Balance Transfer
- 7: Maintain Minimum Balance
- 8: Overdraft Protection

#### Enter a type 1 transfer.

- Scheduled Transfer Amount: enter the amount to be transferred
- **Daily**: enter a Y if your customer wants to transfer funds daily
- Weekly: enter the first two letters of the day to transfer the funds
- Biweekly: enter the first two letters of the day to transfer the funds
- Week of the month: enter the first two letters of the day in the corresponding week
- Second Tuesday of every month: enter TU in the second week
- Monthly Increment: the number of times per month
- Specific Day: enter the date
- 03 for the third of the month
- Days of the month: enter the days if transferring several days in the month
- **Description**: this will appear on the customer's statement

### Let's Practice

**•** Locate the Transfers Section of the CSR Procedures Manual and practice some additional transfers.

This business task is used to make changes to a business resolution at the customer level.

# Select the Customer Level Business Resolution business task and select the business customer.

The Business Resolution – Authorized Entities Screen will appear. Review the following figure and field descriptions:

| 🖉 Customer Level Business Hesolut | lere .                 |                                                                                                    |                       |                |  |
|-----------------------------------|------------------------|----------------------------------------------------------------------------------------------------|-----------------------|----------------|--|
|                                   | Busine                 | us Resolution - A                                                                                              | uthorized Entities    |                |  |
| KIRCHMAN FLOWERS                  |                        |                                                                                                    | Business Customer On  | inge Signer    |  |
| Date of Business Resolution       | DOM NOTING             |                                                                                                    |                       |                |  |
| Date of Incorporation             | 82/02/2000             |                                                                                                    | Date of incorporation | Ploide         |  |
| Identify which Estities have m    | therity to perform p   | owners for this bas                                                                                            | iness                 |                |  |
| Potent                            | ial Extities           |                                                                                                    | Author                | rized Extilies |  |
|                                   |                        | and a second second second second second second second second second second second second second second second |                       |                |  |
|                                   |                        |                                                                                                    | Average to the the    | Present        |  |
| •                                 |                        |                                                                                                    |                       |                |  |
| particular second second second   | se en Aufhörized Enthy |                                                                                                    |                       | PRESECUT       |  |

Figure 71 - Customer Level Business Resolution - Authorized Entities

| Field                       | Description                                                      |
|-----------------------------|------------------------------------------------------------------|
| Date of Business Resolution | Change the date if necessary.                                    |
| Add                         | Adds the identified customer to the Authorized Entities section. |
| Identify                    | Identify another customer to be added to the Potential Entities  |
|                             | section.                                                         |
| Remove                      | Removes a customer from the Authorized Entities section.         |

• Click OK.

The Business Resolution-Authorized Entities Authorization for Deposits screen is the location to establish the title of the authorized entity and to grant them the appropriate power for the account. Review the following figure and field descriptions:

| Costomer Level Business Resolution   |                                                                                                    |                                                       |
|--------------------------------------|----------------------------------------------------------------------------------------------------|-------------------------------------------------------|
| Desiness                             | Resolution - Authorized Extities Authorization for Deposits                                              |                                                       |
| JRCHMAN FLOWERS                      | Basiness Customer                                                                                        | Change Signer                                         |
|                                      | al accounts, sign account agreements, sign contracts for services relat<br>A accounts for the business.) | ind to Deposit accounts and for other services. (This |
| Indicate which Authorized Entity has | southority to perform Power 1 for this business                                                          | 5                                                     |
| Nemo                                 | Title                                                                                                    | Power 1                                               |
| ANPONID SMITH                        | STATISTICS.                                                                                              | ΡE                                                    |
|                                      |                                                                                                    |                                                       |
| lostparer Indparer                   | Number of signatures required for Power 1 is                                                             | 1                                                     |
|                                      |                                                                                                    |                                                       |

| Field                       | Description                                                                            |
|-----------------------------|----------------------------------------------------------------------------------------|
| Title                       | Company Title of the authorized entity.                                                |
| Power 1 - Authorized Signer | Select this box if you want this individual to have this power for the account listed. |
| Add an Authorized Entity    | Add another customer to be an authorized entity.                                       |
| Change                      | Change the number of signatures required on the account.                               |

• Click OK.

----- Locate the Customer Level Business Resolution business task within Headquarters.

#### Power of Attorney (POA)

This business task allows users to add, change, or deletes a power of attorney relationship and will also produce the POA documentation.

#### Select the Power of Attorney business task and select the customer.

The *Power of Attorney - Potential Grantor Selection* screen will appear. Review the following figure and descriptions:

| Prover at Attorney                  |                                                                |   |
|-------------------------------------|----------------------------------------------------------------|---|
|                                     | Power of Atlamey - Potential Atlamey in Fact Selection         |   |
|                                     | Change Power of Alterne                                        | y |
| GrantorName AA                      | RON D SMITH                                                    |   |
| Durability ("This power of atomey w | 8 continue in effect even #1 become disabled or incompletent*) |   |
|                                     |                                                                |   |
| Select A Customer As Attorney       |                                                                |   |
| ABC AUTO                            | Reinsenher<br>Julyaised By                                     |   |
| ACC OF KENPLOKY LLC                 | Autorised By                                                   |   |
| KURDHAWK FUDWERS                    | Autorized By<br>Popeers                                        |   |
| MAZINGO POZIA                       | Autorized By                                                   |   |
| 100000 (1700000)                    |                                                                |   |
|                                     |                                                                |   |
|                                     |                                                                |   |
|                                     |                                                                |   |
|                                     |                                                                |   |
|                                     |                                                                |   |
| -                                   |                                                                | 1 |
| training an unitable fronts         | mer as Atomey In Fact                                          |   |
| Identify the unitsted custo         |                                                                |   |
|                                     |                                                                |   |

- Grantor Name: This is the individual granting the power of attorney.
- **Durability**: Specifies whether the POA will continue in effect even if the grantor becomes disabled or incompetent.
- **Identify**: Use this button to identify the customer that will act as the power of attorney (Attorney-In-Fact).

#### Identify a family member as your POA.

Dete: At this point the customer may be identified but not assigned to any accounts.

The POA- Existing Grantor/Attorney-In-Fact Relationships screen will appear. Refer to the following figure and descriptions:

| Power of Attactory               |                                     |                                                                                                    |                                                |  |
|----------------------------------|-------------------------------------|----------------------------------------------------------------------------------------------------|------------------------------------------------|--|
| Pow                              | er of Attorney - Existing Grantor/A | Momey In Fact Relation                                                                                                    | ships                                          |  |
|                                  |                                     | Change Por                                                                                                    | rer of Attomey                                 |  |
| Existing Grantus/Attorney in Foc | Deletionships                       |                                                                                                    |                                                |  |
| Constant Acres                   | Alterrey by Fail B                  | and the second second se | See all                                        |  |
| AWORD SHITH                      | AKAN                                |                                                                                                    | (Yas                                           |  |
|                                  |                                     |                                                                                                    |                                                |  |
|                                  |                                     |                                                                                                    |                                                |  |
|                                  |                                     |                                                                                                    |                                                |  |
|                                  |                                     |                                                                                                    |                                                |  |
|                                  |                                     |                                                                                                    |                                                |  |
|                                  |                                     |                                                                                                    |                                                |  |
|                                  |                                     |                                                                                                    |                                                |  |
|                                  |                                     |                                                                                                    |                                                |  |
|                                  |                                     | and the second                                                                                                    |                                                |  |
| Add. In new Grantos/Habi         | ney-in/Fact relationship            | Openge/Delete                                                                                                    | selected Grantol/Altomey-In-Pinct relationship |  |

On this screen, the assigned POA will display and provide the user with an opportunity to edit the existing POA assignments.

- Add: This allows the user to add an additional POA.
- **Change/Delete**: Allows the user to add or change accounts or delete accounts for an existing POA relationship.

Identify the POA relationship and click OK.

The Undefined Grantor/Attorney-In-Fact Relationships screen will display. The user will "define" the account to be assigned the POA relationship. Perform the following:

• Choose the relationship from the list and click **Define**.

**Define:** Allows the user to assign the customer to account for POA.

Once the power of attorney has been established, print out the documents.

#### **Tax Information Concepts**

Bankway<sup>™</sup> will automatically create tax records for all interest: bearing deposit accounts, all loan accounts, any accounts that have year-to0date interest and any accounts that have withholding.

The bank is responsible for the following tax reporting:

- Over the counter transactions (i.e., Savings Bonds)
- Customer interest earnings
- Proceeds from the sale of stocks or bonds
- Dividends paid to a customer
- Non-Converted accounts

When entering deposit, IRA or loan account information for tax reporting, ensure that the account number used is not a duplicate of an existing account number for the application.

If reporting tax information for a person who is not a customer of the bank but is performing a tax reportable transaction, users must establish a customer record (address, telephone number, tax identification number) to ensure proper IRS tax reporting.

Verification of a customer or an account tax identification number is required to provide accurate IRS tax reporting.

Whenever a missing or incorrect TIN is identified, complete a W-9 and input the customer's tax identification number into Bankway<sup>™</sup>.

The inability to verify a tax identification number (TIN) for a customer or an account will lead to withholding of interest earned until a W-9 certification is completed, signed, and processed by the bank.

Note: Tax information may be added throughout the year even after the information is sent to the IRS.

This business task is used to add an over-the-counter transaction.

#### Select the Customer OTC Tax Information Maintenance business task.

The Customer Tax Information Maintenance – Add – Over the Counter Tax Account for 1099-INT and 1042-S screen will appear. Refer to the following figure and field descriptions.

| 2001          |                        |
|---------------|------------------------|
| <b>8</b> 0.00 |                        |
| \$0.00        |                        |
| \$0.00        |                        |
|               |                        |
|               | 2000<br>80 00<br>80 00 |

| Field                 | Description                                                                                                    |
|-----------------------|----------------------------------------------------------------------------------------------------|
| Tax Reporting Year    | Enter the year that is being reported to the IRS.                                                                                                    |
| Interest Paid         | Enter the amount of interest that the customer gained for the specified tax                                                                                                    |
|                       | year.                                                                                                    |
| Interest Withheld     | Enter the amount of interest the customer paid for the specified tax year.<br>Note: Bankway <sup>™</sup> allows bankers to withhold taxes from interest<br>payments to comply with regulatory requirements. The customer may also<br>request that the bank withhold taxes from the interest payments. |
| US Bonds and Treasury | Enter the amount of money the customer gained from bond and treasury                                                                                                    |
| Interest              | investments.                                                                                                    |
| Description           | Enter a description of the tax record being added (i.e., EE Bonds 05/26/01).<br>*Note: When entering the description please note that this description will                                                                                                    |
|                       | print on the customer's 1099: INT form.                                                                                                    |

#### **Customer Tax Information Maintenance**

This business task is used to add, change or delete tax information that will be reported on the designated IRS form(s) for each application, which do not currently exist in Bankway<sup>™</sup>.

Select the Customer Tax Information Maintenance business task and select the customer.

The Customer Tax Information Maintenance screen will appear. If the selected customer has existing tax accounts, a list displays with these accounts. Perform the following:

• Click Add Tax Account. The following screen will appear with the tax account types:

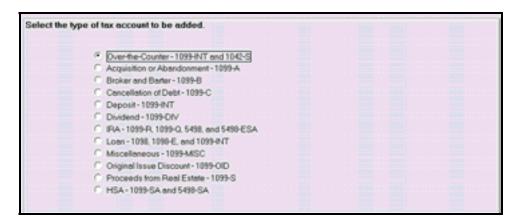

Figure 72 - Tax Account Types

- On this screen, users will select the tax account type for the tax information to add and click Next.
  - Note: Every tax account type screen in the previous figure will be different; therefore, time will not allow us to cover them in this course. If you want more information or additional training on the multiple types, inform your instructor.

#### Tracking

Bankway<sup>™</sup> tracking system is a way for users to create on-line reminders. When adding these reminders, users choose a category, expiration date, etc. The tracking item can be viewed by anyone with tracking inquiry, and will also be housed in the users' Personal Review List.

Select the Tracking business task. The following screen will appear:

|                                      | Tracking Search Criteria               |
|--------------------------------------|----------------------------------------|
| Select One or More Following Crite   | ria to Locate Tracking Items           |
| Search for tracking items based on:  |                                        |
| Customer Name                        | Select by Officer                      |
| C Account Number                     | Range of Next Due Dates                |
| Customer and their accounts          |                                        |
| Optional: Select Additional Criteria | To Further Define Your Tracking Search |
| Search for tracking items based on:  |                                        |
| Tracking Category                    | Tickler Type                           |
| Tracking Type                        |                                        |

Figure 73 - Tracking Search Criteria

This first tracking screen is where users can add new or search for existing tracking items. Tracking items need to be added according to bank policy: either at the Customer or Account level. Check the appropriate box: Customer or Account.

- **Customer Name** Tracking items can be placed on the customer level. When this occurs, tracking items are tied to the customer records only, not the customers' accounts.
- **Account Number** Tracking items can also be placed on the account level. When this occurs the tracking item is on that account only and does not affect any other accounts.
  - ✓ Make the appropriate selection: Customer Name or Account Number; click OK.

• If Customer Name is selected, the following screen will appear. Perform a customer search.

|                                                                       | You me                | ry select you | a costonier a                                                                                                    | enormation                                                                  |                             |                        |
|-----------------------------------------------------------------------|-----------------------|---------------|----------------------------------------------------------------------------------------------------|-----------------------------------------------------------------------------|-----------------------------|------------------------|
| r!                                                                    | dentification         | Lac           | Name                                                                                                    | First Name                                                                  | Middle                      | 1                      |
|                                                                       | Eersonal Name         | -             | CHMAN                                                                                                    | ALEXIS                                                                      |                             |                        |
|                                                                       | <u>B</u> usiness Name |               |                                                                                                    |                                                                             |                             |                        |
|                                                                       | Tax Id Number         | ř.            |                                                                                                    |                                                                             |                             |                        |
|                                                                       | r ar ga r tarra ar    |               |                                                                                                    |                                                                             |                             |                        |
|                                                                       | Account Number        | j             |                                                                                                    |                                                                             |                             |                        |
|                                                                       |                       | ]<br><br>Cus  | tomer Selec                                                                                                    | et a                                                                        |                             |                        |
|                                                                       | Account Number        | L<br>Cus      | and the second second se | Primary Relationships                                                       |                             |                        |
| ALEXIS ROS                                                            | Account Number        |               | -                                                                                                    | Primary Relationships<br>TD PL XAEF                                         | Dote of Birth<br>11/24/1963 | Hone Pi                |
| ALEXIS ROS<br>ALICIA KIRCI                                            | Account Number        |               | -                                                                                                    | Primary Relationships<br>TO PL XA EF<br>CK TD PL                            |                             |                        |
| ALICIA KIRCI<br>ALLEN KIRCI                                           | Account Number        |               | P Tax ID                                                                                                    | Primary Relationships<br>TO PL VA EF<br>CK TD PL<br>CK SV                   | 11/24/1969                  |                        |
| ALEXIS ROS<br>ALICIA KIRCI<br>ALLEN KIRCI<br>AMSHAM KIR               | Account Number        |               | P Tax ID 258 35-9147                                                                                                    | Primary Relationships<br>TD PL VA EF<br>CK TD PL<br>CK SV<br>CK SV PL       | 5/3/1981                    | (£12) 333              |
| ALEXIS ROS<br>ALICIA KIRCI<br>ALLEN KIRCI<br>AMSHAM KIR<br>AMSHAM KIR | Account Number        |               | P Tax ID<br>258 36-9147<br>147 85-2964                                                                                                    | Primary Relationships<br>TD PL VA EF<br>CK TD PL<br>CK SV<br>CK SV PL<br>CK | 5/3/1981<br>12/25/1970      | (212) 333<br>(435) 750 |
| ALEXIS ROS<br>ALICIA KIRCI<br>ALLEN KIRCI<br>AMSHAM KIR               | Account Number        |               | P Tax ID 258 35-9147                                                                                                    | Primary Relationships<br>TD PL VA EF<br>CK TD PL<br>CK SV<br>CK SV PL<br>CK | 5/3/1981                    | (£12) 333              |

• If Account Number is selected, the following screen will appear:

| Application    | Personn | Lon      |    |        |  |
|----------------|---------|----------|----|--------|--|
| Account Number |         | <u> </u> |    | Select |  |
|                |         |          | QK | Qancel |  |

• Select the appropriate Customer or Application and Account Number and click **OK**.

• If the customer does not have any existing tracking items, a list of tracking standards that may be added will appear. Refer to the following figure:

| Select the Tracking Standard you want to assign to this Customer/Account |
|--------------------------------------------------------------------------|
| Tracking Standards                                                       |
| Description                                                              |
| INSURANCE                                                                |
| CERTIFICATE OF ORIGIN                                                    |
| CONSULAR INVOICE                                                         |
| PACKING LIST                                                             |
| WEIGHT LIST                                                              |
| INSPECTION CERTIFICATE                                                   |
| SHIPPERS EXPORT DECLARATION                                              |
| HAZARD INSURANCE POLICY                                                  |
| SIGNATURE CARD RETURN                                                    |
| CK 9999999999 CHG OFF 999.99                                             |
| SV 9999999999 CHG OFF 999.99                                             |
| STOP PAY ORDER RETURN                                                    |
| LOAN MATURITY RATE CHANGE REQUIRED                                       |
| W-8 FILING                                                               |
| W-9 FILING                                                               |
| GENERAL TICKLER                                                          |
|                                                                          |
| Add Selected Item                                                        |

Note: If the customer has existing tracking items, they will appear. To add a new tracking item, have the user click on 'Add Additional Item'.

There are over 25 tracking item standards to choose from in Bankway<sup>™</sup>; therefore, each tracking standard will have different contexts. If there is not a tracking item within this list that applies to the situation, select **General Tickler** from the list. A General Tickler allows users to add items using their bank's pre-defined two digit tracking code.

• For this example, select General Tickler (the last item on the list) and click Add Selected Item.

| Tracking Item             | GENERAL TICKLER | ι΄                  |                         |   |            |   |
|---------------------------|-----------------|---------------------|-------------------------|---|------------|---|
| Tickler Type              |                 | F                   |                         |   |            |   |
| Description               |                 | GENERAL TICKLER     |                         | _ |            |   |
| Banker Assigned           |                 | NO OFFICER ASSIGNED |                         | ٠ |            |   |
| Advance Date              |                 | 02/20/2003          | Next Due Date           |   | 03/02/2003 |   |
| Tracking Review Lead Days |                 | 10                  | Next Due Date Period    |   | Days 💌     | j |
| Deletion Date             |                 | 12/01/3999 📰        | Next Due Date Frequency |   | 10         |   |
| Current Action            |                 |                     |                         | _ |            |   |
|                           |                 |                     |                         |   |            |   |

The Tracking Item Maintenance screen will appear. Refer to the following figure:

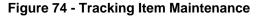

| Field                | Description                                                                  |
|----------------------|------------------------------------------------------------------------------|
| Tickler Type         | Leave this field blank unless you are using a General Tickler Tracking Type, |
|                      | in which case you would enter the appropriate bank defined 2 digit codes.    |
| Description          | This field can be used to enter any information about the tracking item. It  |
|                      | can include such things as the make/model of a car, insurance policy         |
|                      | number, a contact name/phone number, etc.                                    |
| Banker Assigned      | Choose the banker according to the user's bank policy. Select the officer    |
| _                    | responsible for follow-up on this item or the person that added the item.    |
| Advance Date         | Enter the lead date before the item actually comes due.                      |
| Next Due Date        | This is the date that the tracking item is due. For example, if you want an  |
|                      | insurance policy back at the end of the month, this would be that date.      |
| Tracking Review Lead | This field functions the same as the advance date; enter the number of lead  |
| Days                 | days before an item actually comes due.                                      |
| Next Due Date Period | Enter how often this item will be due in Days, Months, or Years.             |
| Deletion Date        | Enter the date that the tracking item will automatically delete itself.      |
| Next Due Date        | Works in conjunction with the Due Date Code; enter how many days,            |
| Frequency            | months, or years between due dates.                                          |
|                      | Note: If the tracking item is a one-time item, the Due Date Frequency must   |
|                      | be at least 1.                                                               |
| Current Action       | This field can be utilized as another Description field.                     |

• Enter the information and when complete, click **OK**.

The subsequent screens will vary depending on the contexts of the selected tracking item. They are for informational purposes only. Depending on the tracking item to add, enter the information into the indicated fields on the subsequent screens of the selected tracking standard and follow bank policy and the documentation provided.

• After all screens are complete, all tracking items for the customer / account will appear. After reviewing the information for accuracy, click **Cancel** to exit.

#### Searching and Sorting of Tracking Items

When the tracking information is entered on-line within Bankway<sup>™</sup>, it will be available to all users via the Tracking Inquiry business task. Within the Tracking and Tracking Inquiry business tasks, users can sort and print selected existing tracking items.

For example, if you wanted to view a particular tracking type set up by a specific employee, choose **Select by Officer** and **Tracking Type** (refer to Figure 73 - Tracking Search Criteria) and click **Next**. The following fields will appear:

| Banker Assigned to Tracking Items | NO OFFICER ASSIGNED |
|-----------------------------------|---------------------|
| Beginning Due Date                | Ending Due Date     |
| Tracking Category                 | •                   |
| Tracking Type                     | VEHICLE TITLE       |
| Tickler Type                      |                     |

- Notice that there are only two fields available to make a selection. These were the selections made
  on the Tracking Search Criteria screen. For this example, select the bank officer from the *Banker Assigned to Tracking Items* field and select the type of tracking item in the *Tracking Type* field.
- Click Next.
- If there are tracking items that exist by that specific type and bank officer, the items will appear.
- To print the page of sorted tracking items, right click your mouse within the list and select *Portrait* to print all the items or *Landscape* to print the screen.

#### Add Customer Image

This business task allows users to import and store digital images for customer documentation and transaction security.

# Select the Add Customer Image business task and select the customer to capture an image for.

The Image Capture and Upload screen will appear with a series of icons. Review the following toolbar:

| 📕 Image Capture and Upload |  |
|----------------------------|--|
|                            |  |

• Click the Scan Image Icon located in the far left corner of the screen. The following screen will appear:

| as Develate                                         |                    |
|-----------------------------------------------------|--------------------|
| ge Resolution<br>Scen Document (Black & White Text) |                    |
| Scen Photo (Grey Scele or Color)                    |                    |
| rface Options                                       |                    |
| Standard                                            |                    |
| Advanced                                            |                    |
| Custom Interface Settings                           |                    |
| Disproy vendor mentace     Celete scarner atenace   |                    |
| state and an over the second second                 |                    |
| Defaults Setting                                    | gs for HP scanners |
|                                                     | Cancel             |

- Click Select Source which lists the available scanners.
  - ✓ Select the correct scanner.
  - ✓ Choose Grey Scale or Color (used for customer images (photo id)).
  - ✓ Click **Preview** to preview the item.
- Click **Scan** to scan the Item.
- Click on the following icon to Send Image to Host.

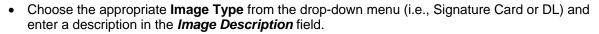

• Check the box beside the customer's name to relate the image at the customer level and click **Upload.** 

#### **Delete Customer Image**

This business task allows users to remove a digital image stored at the customer level.

#### Select the Delete Customer Image business task.

- Select the customer to view the Delete Customer Image screen and review the following:
  - **Delete**: Deletes the selected image. A preview of the image will appear in the left column.
  - Click Yes to delete the image when the alert message appears.
  - **OK**: Exits the business task.

#### **Delete Account**

Use the **Delete Account** business task to completely remove an account from Bankway<sup>™</sup> that is closed or replaced. Delete a checking, savings, time deposit, external account, or safe deposit account.

#### Delete a Deposit Account, External Account, or Safe Deposit Box Account

#### **Select the Delete Account business task and select the account.**

The **Delete Account** screen will display showing the following information:

- ✓ Date Opened
- ✓ Account Status
- ✓ Branch
- ✓ Officer
- ✓ Account Class
- ✓ Special Instructions On File
- ✓ Application Relationships

- ✓ Transfer Relationships
- ✓ Current Balance
- ✓ Accrued Interest
- Interest Paid Year To Date
- ✓ Interest Withheld Year To Date

In order to delete the account, the following conditions must be met:

- ✓ The account status has to be CLOSED.
- ✓ There are NO special instructions, application relationships, or transfer relationships.
- ✓ The current balance, accrued interest, interest paid year-to-date and interest withheld yearto-date must have a zero balance.

# Select the Delete button. An alert will appear stating: "You are about to delete a Deposit Account. Are you sure you want to continue?"

• Select the Yes button.

- Note: If the account has existing relationships or has unpaid fees, the account will not delete from the system. Bankway<sup>™</sup> will alert users if these criteria exist and will stop the delete account process.
- If Relationships exist with the account to delete, an alert will appear stating: "Relationships exist for this account, therefore it cannot be deleted."

Perform the following steps to delete the account relationships:

- Use the CUSTOMER TO ACCOUNT RELATIONSHIP/CUSTOMER TO CUSTOMER RELATIONSHIP Business Tasks to unassign the relationships tied to the account. The procedures for these tasks are within this manual.
- After utilizing these tasks, repeat the DELETE ACCOUNT Business Task procedure.
  - Note: If the account is not able to be deleted the following message will appear: This account is not eligible for deletion." Click Ok and do not continue with this procedure.

• Click Finish to exit this task. The account is deleted from the system.

#### **CTR Transactions**

#### Purpose

This business task fully automates the CTR reporting process. Utilize this business task if you must manually add, change or delete a CTR from a customer's profile.

#### Overview

To comply with the Currency Transaction Reporting (CTR) guidelines established by the Department of the Treasury as part of its Bank Secrecy Act, the CTR TRANSACTIONS Business Task is provided in Bankway®. CTR guidelines require financial institutions to report any deposit, withdrawal, exchange of currency or other payment or transfer of more than \$10,000 made by or on behalf of any person.

Fully automating this reporting process, this business task allows the bank to enter and document any transactions that fall within the regulatory guidelines. In addition, this information will print on the resulting CTR document (M00026US Currency Transaction Report – Form 4789) with no manual changes or additions necessary.

#### Add and Print a New CTR Report

```
Select the CTR Transactions Business Task and select the customer.
```

The *Customer Cash Transaction Reporting Activity* screen will appear showing a list of any CTRs that have been filed on this customer.

• Select the Add Another button.

• Complete the fields on this screen using the following table as a guide.

| Field Name                                   | Description                                                                                                    |
|----------------------------------------------|----------------------------------------------------------------------------------------------------|
| Reason To Report                             | Indicates the reason the transaction is being reported to the IRS.                                                                      |
| Effective Date                               | Indicates the business date on which the cash related transaction                                                                       |
|                                              | was conducted at your bank.                                                                                                    |
| Status                                       | Indicates the status of the CTR Report.                                                                                                 |
| Cash In Aggregate                            | Indicates the aggregate total dollar amount of all cash in for all                                                                      |
|                                              | transactions that occurred for this customer.                                                                                           |
| Cash Out Aggregate                           | Indicates the aggregate total dollar amount of all cash out for all                                                                     |
|                                              | transactions that occurred for this customer.                                                                                           |
| Cash Back Aggregate                          | Enter the aggregate total dollar amount of all the cash back for all                                                                    |
|                                              | transactions that occurred for this customer.                                                                                           |
| Number Of Transactions                       | Indicates the total number of transactions involved.                                                                                    |
| Involved                                     |                                                                                                    |
| Document Control Number                      | This number is assigned by the IRS when it acknowledges receipt                                                                         |
|                                              | of the item. When adding a new transaction, you must enter                                                                              |
|                                              | zeroes in this field. When you are amending a transaction you                                                                           |
|                                              | must enter a value other than zero.                                                                                                    |
| Number Of Wire Transfer                      | Indicates the number of wire transfers, both in and out, for this                                                                       |
| Number Of Negatishie Items                   | customer during the specified business day.                                                                                             |
| Number Of Negotiable Items                   | Indicates the number of negotiable items that were presented in                                                                         |
| Total Amount Of Nagatishia And               | transactions for this customer during the specified business day.<br>Indicates the total dollar amount of all negotiable items and wire |
| Total Amount Of Negotiable And Wire Transfer | transfers for this customer during the specified business day.                                                                          |
| Cash In Amount 100 Bills                     | Indicates the total dollar amount of cash in, in denominations of                                                                       |
| Cash in Amount 100 Bills                     | \$100 bills for this customer during the specified business day.                                                                        |
| Cash Out Amount 100 Bills                    | Indicates the total dollar amount of cash out in denominations of                                                                       |
|                                              | \$100 bills for this customer during the specified business day.                                                                        |
| Cash Back Amount 100 Bills                   | Indicates the total dollar amount of cash the customer received                                                                         |
|                                              | back in denominations of \$100 bills for this customer during the                                                                       |
|                                              | specified business day.                                                                                                    |
| Cash Amount Unknown 100                      | Indicates whether there is information on the number of \$100 bills                                                                     |
|                                              | in this transaction. If you made an entry in any of the CASH IN,                                                                        |
|                                              | CASH OUT or CASH BACK 100 BILLS fields, select NO in this                                                                               |
|                                              | field.                                                                                                    |
| Account Exemption                            | Indicates whether or not this transaction is exempt from reporting.                                                                     |
|                                              |                                                                                                    |
|                                              | **Note: A transaction is not exempt when it has exceeded the                                                                            |
|                                              | established exemption amount.                                                                                                    |
| Backfile                                     | Indicates the CTR Report has not been filed within the time frame                                                                       |
|                                              | guidelines as specified in the regulation.                                                                                              |
| Correspondence                               | If this is a corrected CTR report, select CORRECTION, otherwise                                                                         |
|                                              | select NONE.                                                                                                    |

#### • Select OK.

The *Affected Branches* screen will appear with a list showing all bank branches.

• From the drop-down menus, select the location of the branch (es) of the account(s) that is affected by this cash transaction.

• Select OK.

The Cash Transaction Reporting Add Transaction screen will appear.

• Complete the fields on the screen using the tablet below as your guide.

| Field Name                      | Description                                                                                                    |
|---------------------------------|----------------------------------------------------------------------------------------------------|
| Source Of Transaction           | Indicates the source of the transaction, such as Armored Car, Mailed Deposit/Shipment, Night/ATM Deposit, etc. |
| Application Code                | Indicates the application involved in the transaction.                                                         |
| Account Number                  | Indicates the account number involved in the transaction.                                                      |
| Is The Transacting Person       | Indicates if the person who conducted the transaction is the account                                           |
| The                             | owner.                                                                                                    |
| Account Owner?                  |                                                                                                    |
| Is The Beneficiary Person       | Indicates if the person on whose behalf the transaction was conducted is                                       |
| The Account Owner?              | the account owner.                                                                                             |
| Was There Armored Car           | Indicates whether armored car service was involved in this transaction.                                        |
| Service?                        |                                                                                                    |
| Was There Currency<br>Exchange? | Indicates whether currency exchange was involved in this transaction.                                          |

• Select OK.

The **Cash Transaction Reporting Transactor** screen will appear. The **Source Of Transaction** field will contain the appropriate option based on information entered on the previous screen.

• Click the **Select Transactor** button and select the customer who conducted the transaction.

The customer's information will appear within the fields shown on the screen.

- Enter the customer's occupation in the **Occupation** field.
- Review the rest of the customer's information for accuracy and change where necessary.
- Select OK.

The Cash Transaction Reporting Benefactor screen will appear.

• Click the **Select Benefactor** button and select the customer who is the benefactor of the transaction.

The customer's information will appear in the fields shown on this screen.

- Review the customer's information and change where necessary.
- Select OK.

#### The Cash Transaction Reporting Account Transaction screen will appear.

- Select and/or enter the appropriate information in the fields.
- Select **OK**.

#### If selecting Currency Change as a Type of Transaction:

✓ The **Cash Transaction Reporting Currency Exchange** screen will appear.

- ✓ Select the type of currency exchange involved in the transaction in the *Transaction Type* field.
- ✓ Under Exchange Transaction #1, identify the country for which the currency was involved in the exchange and enter the value in US dollars of the amount exchanged.
- ✓ Under Exchange Transaction #2, identify the country for which the currency was involved in the exchange and enter the value in US dollars of the amount exchanged.
- ✓ Select OK.

#### If selecting Armored Car Service as a Source of Transaction:

- ✓ The Cash Transaction Reporting Armored Car screen will appear.
- ✓ Enter the names of each armored car services involved in the aggregate transaction.
- ✓ Select OK.

The *Customer Cash Transaction Reporting Activity Detail* screen will appear with the completed CTR listed in the CTR *Customer Activity Detail* field.

• Select OK.

The CTR Customer Activity List will appear showing the latest CTR.

• Select the **Documents** button and follow the print prompts to print the CTR report.

The CTR Transaction Report is completed and printed. The customer's CTR history will remain tied to their customer record for a specified number of years.

Use the CTR Reportable Transaction Activity (Report 62) to review each cash transaction for each customer whose total transactions during the business day have exceeded the IRS reporting threshold. Bankway<sup>™</sup> produces this report whether or not there is any applicable CTR activity for that day's processing. The \*END OF REPORT\* line is printed if there is no activity.

#### Change a CTR Report

Select the CTR Transactions Business Task and select the customer.

The *Customer Cash Transaction Reporting Activity* screen appears showing a list of all CTRs that are filed on this customer.

• Highlight the appropriate CTR Report and select the **Change** button.

The Cash Transaction Reporting Customer Aggregate screen will appear.

• Change the desired fields on the screen using the table below as your guide.

| Field Name                 | Description                                                             |
|----------------------------|-------------------------------------------------------------------------|
| Reason To Report           | Indicates the reason the transaction is being reported to the IRS.      |
| Effective Date             | Indicates the business date on which the cash related transaction       |
|                            | was conducted at your bank.                                             |
| Status                     | Indicates the status of the CTR Report.                                 |
| Cash In Aggregate          | Indicates the aggregate total dollar amount of all cash in for all      |
|                            | transactions that occurred for this customer.                           |
| Cash Out Aggregate         | Indicates the aggregate total dollar amount of all cash out for all     |
| 55 5                       | transactions that occurred for this customer.                           |
| Cash Back Aggregate        | Enter the aggregate total dollar amount of all the cash back for all    |
| 33 3                       | transactions that occurred for this customer.                           |
| Number Of Transactions     | Indicates the total number of transactions involved.                    |
| Involved                   |                                                                         |
| Document Control Number    | This number is assigned by the IRS when it acknowledges receipt of      |
|                            | the item. When adding a new transaction, you must enter zeroes in       |
|                            | this field. When you are amending a transaction you must enter a        |
|                            | value other than zero.                                                  |
| Number Of Wire Transfer    | Indicates the number of wire transfers, both in and out, for this       |
|                            | customer during the specified business day.                             |
| Number Of Negotiable Items | Indicates the number of negotiable items that were presented in         |
|                            | transactions for this customer during the specified business day.       |
| Total Amount Of Negotiable | Indicates the total dollar amount of all negotiable items and wire      |
| And Wire Transfer          | transfers for this customer during the specified business day.          |
| Cash In Amount 100 Bills   | Indicates the total dollar amount of cash in, in denominations of \$100 |
|                            | bills for this customer during the specified business day.              |
| Cash Out Amount 100 Bills  | Indicates the total dollar amount of cash out in denominations of       |
|                            | \$100 bills for this customer during the specified business day.        |
| Cash Back Amount 100 Bills | Indicates the total dollar amount of cash the customer received back    |
|                            | in denominations of \$100 bills for this customer during the specified  |
|                            | business day.                                                           |
| Cash Amount Unknown 100    | Indicates whether there is information on the number of \$100 bills in  |
|                            | this transaction. If you made an entry in any of the CASH IN, CASH      |
| Account Exemption          | OUT or CASH BACK 100 BILLS fields, select NO in this field.             |
| Account Exemption          | Indicates whether this transaction is exempt from reporting.            |
|                            | **Note: A transaction is not exempt when it has exceeded the            |
|                            | established exemption amount.                                           |
| Backfile                   | Indicates this is a CTR that was not reported within the time           |
| Buokino                    | guidelines as set by the regulation.                                    |
| Correspondence             | If this is a corrected CTR report, select CORRECTION, otherwise         |
|                            | select NONE.                                                            |
|                            | CONTROLE.                                                               |

#### • Select OK.

The Affected Branches screen appears showing a list of all bank branches.

• From the drop-down menus, select the location of the branch (es) of the account(s) that is affected by this cash transaction.

Select OK.

• From the CTR *Customer Activity Detail* screen, highlight the item you wish to change and select the **Change** button.

The appropriate screens will appear based on the items you selected from the CTR **Customer Activity Detail** screen.

• Change the desired information and select **OK**. Repeat this step until all the desired information is changed.

The selected CTR Report is changed.

• Review the CTR Exception List (Report 64) to identify the customers whose currency transactions had incomplete or invalid information.

#### Reassign a CTR Transaction to another Customer

#### Select the CTR Transaction Business Task.

Select the customer.

The *Customer Cash Transaction Reporting Activity* screen appears showing a list of all CTR reports for this customer.

- Highlight the report to reassign.
- Select the **Reassign** button and select the customer to reassign the CTR report.

The *Customer Cash Transaction Reassign Activity* screen appears showing both the Current Transaction Owner and the Proposed Transaction Owner.

- When the information is correct, select the **Complete Reassignment** button.
- Select **OK** to process this transaction.

Bankway immediately deletes the assignment from the current customer and creates an assignment to the new customer.

#### Delete a CTR Report

#### Select the CTR Transaction Business Task and select the customer.

The *Customer Cash Transaction Reporting Activity* screen appears showing a list of all CTRs that are filed on this customer.

- Highlight the CTR Report to delete and click the **Delete** button.
- Select **OK** to process this transaction.

The CTR is removed from the system.

#### **Maintain Account Exemptions**

This business task allows you to designate one maximum daily cash-in exemption and one maximum daily cash-out exemption amount for each customer account.

| Maintain Account CTR Exemptions<br>BARBARA J MAGIC |             | Checking         |             | 8      |
|----------------------------------------------------|-------------|------------------|-------------|--------|
| Social Security Number                             | 111-22-3333 | TOTALLY FREE CKI | łG.         | 454    |
|                                                    |             |                  |             |        |
| Current Exemptions                                 |             |                  |             |        |
| Maximum Cash In                                    | \$12.000    | Maximum Cash Out | \$12,000    |        |
|                                                    |             |                  |             |        |
| Exemption Information                              |             |                  |             |        |
| Date of Last Exemption Review                      | 12/04/2005  | Expiration Date  | 12/01/0000  |        |
|                                                    |             |                  |             |        |
|                                                    |             |                  |             |        |
|                                                    |             |                  |             |        |
|                                                    |             |                  |             |        |
| Delete Exemption                                   |             | €-∐ack           | Enish Enish | Qencel |

#### **Maintain Phase 1 Exemptions**

This business task allows you to add a Phase 1 blanket CTR exemption for banks, governmental departments or agencies, and public or listed companies and their subsidiaries. These exemptions can now be maintained by TIN.

| Haid in Pase 1 | Social Security Number                                                                                                   | TexID Number                                                              | 111-22-3333      |
|----------------|----------------------------------------------------------------------------------------------------|---------------------------------------------------------------------------|------------------|
| CTR Count C    | Phase 1 CT<br>adones Name - Business Phone Address Line 1 Address Line<br>addread Maddic - (20) 111 3201 - 1 (char) Land | R Exemptions<br>2 Gay and State Personal/Business<br>10/W01EFA PrPersonal |                  |
| Danger         | More                                                                                                    | Exempt Customer                                                           | Bemove Exemption |
| Disels Del     | stionships                                                                                                    | egade binto                                                               | Enish Cancel     |

## Day 3 Review / Practice

After reviewing the day's topics, answer the following questions to the best of your ability. The answers can be found in the appendix.

#### Personal Customer Information Practice

| Nome and        | Mailing Address   |            | Identification    |      | )       |               |   |
|-----------------|-------------------|------------|-------------------|------|---------|---------------|---|
| First ALEXES    |                   | Ma         | sde Picce         | Leaf | FROM    |               |   |
| Greeting        | _                 | Complement |                   |      |         | C VP Customer |   |
| Address Line T  | TZI PLOWER STREET | ετ.        |                   |      |         | T Period      |   |
| Address Line 2  | -                 |            |                   |      |         |               |   |
| Dity and State  | NEWYORKNY         |            |                   |      |         |               |   |
| Tip Orde        | 10014             | OPEC       | 20                |      | Country | Undert States | • |
| Geographic Code | 8.00              | Location   | ALTAMONTE SPRINGS |      | County  | (IRROW(WPD)   | 2 |
| Residency Code  | CANADA            |            | -                 |      | MSA.    | 35644         |   |

Use the Personal Customer screen above within the Change Customer business task to answer the following questions.

- Can you change your customer's name and address using this business task? Will a new signature card be generated?
- 2. Can you add an alternate address using this business task?
- 3. What business task can be utilized to add/change an alternate address to an account?
- 4. Which tab would you choose to add the customer's social security and Id?

#### Change Customer Practice

|                                            |                                                | Personal Customer Inf | ormetio |                 |                                                                                                    |               |               |         |
|--------------------------------------------|------------------------------------------------|-----------------------|---------|-----------------|----------------------------------------------------------------------------------------------------|---------------|---------------|---------|
| EXIS FIOSE KIRCHMAN                        |                                                |                       |         |                 |                                                                                                    |               |               |         |
| Personal                                   | we                                             | PA 1                  | Pa      | quistory        | Code/Context                                                                                                    |               | Finance       | ini     |
|                                            | 2000                                           |                       |         | 1               | and the second second s | -             |               |         |
| Servicing Officer                          | THO OFFICER ASSIG                              | ED .                  |         | Date of Birth   | 11/24/1969                                                                                                    |               | Age           | 3       |
| E-Mail Address                             | -                                              |                       | _       | Hone Phone      |                                                                                                    | -             | (212) 33      | 15-3333 |
| Dranch                                     | MTSTERLINGMAN                                  | OFFICE DOIT (0001)    | -       | Deyline Phone   | (212)                                                                                                    | 333-333       | De            | 9       |
| Type of Customer                           | Jondt-Visland                                  |                       |         | FaxNumber       |                                                                                                    | -             | (000) 000-000 |         |
| Owtomer Source                             | Wigk-in                                        |                       |         | CELL PHONE      |                                                                                                    | -             | (000) 00      | 6 6000  |
| Maritel Stelus                             | UningweyDoes not wish to provide/Not Collected |                       |         | PAGER           |                                                                                                    | (008) 000-000 |               | 0-0000  |
| ges of Dependents<br>apparetted by commas) |                                                |                       |         | OFFICE          |                                                                                                    |               | (000) 00      | xp-0000 |
|                                            |                                                |                       |         | Veers of Educes | on                                                                                                    | -             |               | 8       |
| MOTHER'S MADEN NAME                        | PHIPDRIG                                       |                       |         | Dete of Death   |                                                                                                    | po            |               |         |
| Additional source information              |                                                |                       |         |                 |                                                                                                    |               | -             | -       |
|                                            | 11                                             |                       |         |                 |                                                                                                    |               |               |         |

Use the second Personal Customer Information screen above within the Change Customer business task to answer the following questions.

- 1. Which tabbed page and field would you access to change the type of customer and what are the four types of customers?
- Can you change your customer's address and telephone number using the Change Customer business task?
- 3. Is there another business task that can be used to change the customer's address and telephone number? If so, which one?
- 4. Which tab would you access to add B-Notice and Federal Withholding information for a customer?
- 5. If the customer is a bank employee, tax exempt, or exempt from Cash Transaction Reporting, which tab will you access to enter this type of information?

Answer the following questions to the best of your ability. Refer back to the instructions for this business task if necessary.

- 1. Why would users access the Customer Level Business Resolution business task?
- 2. What is an authorized entity?
- 3. What functions can an authorized entity that is granted Power 1 perform?
- 4. Can users access this task to change the number of signatures required for the business?
- 5. Can additional authorized entities be added to the business using this task?

#### Power of Attorney (POA) Practice

- 1. Why would users access the Power of Attorney business task?
- 2. If a POA is granted Durability, what does this mean?
- 3. Who is the grantor?
- 4. What is another name of the POA according to Bankway™?
- 5. Can the POA documentation be printed using this task?

#### Personal Review List Practice

| Carloseg         @courte         generalLedge         Management         Daskag           Carloseg         @courte         generalLedge         Management         Daskag |              | 1440) | Personal Revie | re List  |        |   |
|----------------------------------------------------------------------------------------------------|--------------|-------|----------------|----------|--------|---|
|                                                                                                    |              |       | General Letter | Heatment | Techno | - |
|                                                                                                    |              |       |                |          | -      |   |
| Add Lint Onegan Description Definite Lint Digatory Lint                                                                                                    | LIVE BURGERE | 5     |                |          |        |   |
| Add Lint Otagge Description Define Lint Digitizy Lint                                                                                                    |              |       |                |          |        |   |
| Add Lint Chapge Description Define Lint Digitizy Lint                                                                                                    |              |       |                |          |        |   |
| Add Lint Chapge Description Define Lint Digplay Lint                                                                                                    |              |       |                |          |        |   |
| Add Lint Otagge Description Defet Lint Digitizy Lint                                                                                                    |              |       |                |          |        |   |
| VIII Dradle Desculatore Devine Trist. Diditals Tris.                                                                                                    |              |       |                |          |        |   |
|                                                                                                    |              |       | í en l         |          |        |   |

Use the Personal Review List screen above to answer the following questions. The tabs that display will vary for each individual user.

- 1. Check all customer information that can be accessed/reviewed when using the Personal Review List business task:
  - Account Summary Mailing Address Account Balances Account Numbers Alerts Collateral Records
- 2. What is the purpose and benefit of the Personal Review List business task?
- Add yourself to the Customer tab of your Personal Review List and write down each step that you performed.
- 4. Add your checking and/or savings account to the Accounts tab of your Personal Review List and write down each step that you performed.
- 5. What is the difference between the Customer and the Account tab?

#### **Customer Summary Practice**

| Aler                            |          |            |                           |                  |                |  |
|---------------------------------|----------|------------|---------------------------|------------------|----------------|--|
| Samer 1                         | Çetati T | Accounts   | Belationships             | Colgrainating    | April Categori |  |
|                                 | Deposits | -          | Total Loan Balance        | Loons            | \$1,711.92     |  |
| Total Deposit Available Bala    | nce      | \$7,351.15 | Total Loan Balance - Dire | d                | \$1,711.92     |  |
| Total Deposit Current Balance   |          | \$7,451.15 | Total Loan Balance - Inde | the              | \$0.00         |  |
| Total Primary Current Balleric  |          | \$2,451.15 | Total Unedvanced Amou     | nt-DiectLose     | \$0.00         |  |
| Total Secondery Current Balance |          | \$0.00     | Total Unadvanced Amou     | the backet - the | \$0.00         |  |
|                                 |          | 1.000      | Facilities                |                  |                |  |
| Checking                        | 6        | \$7,451.15 | Personal                  | 2                | \$1,711.92     |  |
| Savings.                        | z        | \$0.00     | OedtLine                  |                  | \$0.00         |  |
| Time Deposit                    | 1        | \$5.00     | Busness.                  |                  | \$0.00         |  |
| RA .                            | 1        | \$0.00     | Parel Esteta              |                  | \$0.00         |  |
| Sate Deposit                    |          |            | ATM/Oheck Cent Account    | n 1              |                |  |
| Other/External                  | 1        |            | Loen Loss/ Cherged Of     |                  |                |  |

Use the Customer Summary screen above to answer the following questions. The tabs displayed may vary for each customer depending on their relationship with the bank.

- 1. How many loans does this customer have?
- 2. Does the Alerts/Comments tab always appear? What does it mean when Alerts/Comments is in red at the top right corner of the screen as shown is the figure above?
- 3. Does the collateral tab always appear?

If no, when would it appear?

- 4. Which tab would you access to obtain the customer's mother's maiden name, telephone numbers, and e-mail address?
- 5. Can you change Adam Kirchman's address using this business task?

Change Address – Personal Customer Practice

|                                 | Cha                                                                                                    | inge Address - | Personal Customer |         |   |
|---------------------------------|----------------------------------------------------------------------------------------------------|----------------|-------------------|---------|---|
| Mailing Address                 | -                                                                                                    |                |                   |         |   |
| Addess Line 1                   | Distance in the second second s                                                                                                    |                |                   |         |   |
| Address Line I<br>Oly and State | ALTAMONTE SPRINGS PL                                                                                                    |                |                   |         |   |
| Zie Code                        | 1 All and a state of the state of the state | 6              |                   |         |   |
|                                 | C Propagate Mailing Address                                                                                                    |                |                   |         |   |
| 201                             |                                                                                                    |                |                   |         |   |
| Country                         | United States                                                                                                    | 1              | Geographic Code   | 6.00    |   |
| Loomhow                         | ALTAMONTE SPRINGS                                                                                                    | 3              | Courty            | BROWARD | 2 |
| MSA                             | 0                                                                                                    |                | Plesidency Code   | (CANADA | 2 |
| Deconstruction                  | ge for Tax Purposes 1                                                                                                    |                |                   |         |   |

Use the Change Customer Address – Personal Customer screen above to answer the following questions.

- 1. When would you select the Report Address Change for Tax Purposes option at the bottom of the screen?
- 2. Can you change the customer's employment using this business task? If so, where?
- 3. Where would you go to change the customer's alternate address?
- 4. Explain the purpose of the mailing address and where you would view and change it.
- 5. Explain the purpose of the street address and where you would view and change it.
- 6. Explain the purpose of the alternate address and where you will view and change it.

#### **Customer Employment Practice**

| Container Employment                         |      |                                       |                | 8       |
|----------------------------------------------|------|---------------------------------------|----------------|---------|
| Customer Employment                          |      |                                       |                |         |
| ALEXIS ROSE KIRCHMAN                         |      |                                       |                |         |
| Add Employer Information for Bose Employment |      |                                       |                |         |
| Type of Employment                           |      | Presant Engloyer?                     | 2 Yes          |         |
| Employer                                     | 1.00 |                                       |                |         |
| Address Line 1                               | _    | Select Employer In                    | m Address Book | Τ.      |
| Addess line 2                                | _    | - 01 - 1100                           |                | -22     |
| City, State                                  |      | Employed From Date                    |                |         |
| Zip Code DPBC                                |      | Employed To Date                      | P              |         |
| Telephone Number (505) 006-0000              |      | Employee Telephone<br>Number          | 1000           | 00-0000 |
| Type Of Business                             | -    | Employee Extension                    | 1              |         |
| Occeptor                                     | _    | Number of Veens in<br>this Profession |                |         |
| Tite                                         |      | SattEmployed                          | C Yes          |         |
|                                              |      | Devices                               | QK             | Qencel  |

Use the Customer Employment screen above to answer the following questions. If necessary, write in the answers in the appropriate fields.

1. Where would you indicate if the employed is working part-time or a second job?

Write in the employment information in the appropriate fields above:

Metavante Banking Solutions

711 East Altamonte Springs Drive

Altamonte Springs, FL 32711

Telephone Number (407) 831-3001

- 2. Describe the Select Employer from Address Book button and its functionality:
- 3. If this employer is a previous employer, where would you indicate this?
- 4. What field must be filled in for you to complete this business task?

# CSR Education Day 4

### Day 4 Objectives

✓ Review all of the business tasks within the Deposit Maintenance business task group

### Deposit Maintenance

The Deposit Maintenance business task group houses all add, change, and delete functions regarding customer deposit accounts.

#### **Special Instructions**

This business task is used to add, change, and delete special instructions regarding account notices and conditions. Special Instructions will require a teller override when running a transaction on an account with a special instruction. The screens within this task are similar to the Special Instruction screen accessed in the Open a Product business task.

Select the Special Instructions business task and select the application and account number.

✓ Refer back to the details of Error! Reference source not found. if necessary for review.

10/07

#### **Stop Payments**

This business task is used to add, change, and delete a stop payment order on a customer's checking account or credit line check and ACH debit.

Select the Stop Payments business task and select the application and account number.

The Stop Payment Manager screen will appear. Review the following figure and button descriptions:

|                   | and the local diversity of the local diversity of the local diversit | dey)        |              |                 |                   |       |              |
|-------------------|----------------------------------------------------------------------------------------------------|-------------|--------------|-----------------|-------------------|-------|--------------|
|                   |                                                                                                    |             |              | ent Manager     | -                 |       |              |
| MINNE M POOH      |                                                                                                    |             |              |                 | Checking          |       |              |
|                   |                                                                                                    |             |              |                 | DISNEY CHECKING   |       | 121          |
|                   |                                                                                                    |             |              |                 | Current Balance   |       | \$758,173.89 |
| Account Dielus    | Active                                                                                                    |             |              |                 | Available Delance |       | \$700,173.68 |
|                   |                                                                                                    |             |              | Ship Paymont    |                   |       | -            |
| Effective Capiton | Annet                                                                                                    | Low Set Mir | High Set No. | Papers/Dennight | -                 |       |              |
|                   |                                                                                                    |             |              |                 |                   |       |              |
|                   |                                                                                                    |             |              |                 |                   |       |              |
|                   |                                                                                                    |             |              |                 |                   |       |              |
|                   |                                                                                                    |             |              |                 |                   |       |              |
|                   |                                                                                                    |             |              |                 |                   | -     |              |
| Intlanat          | [and]math                                                                                                    |             | Doorwette    |                 | bai               | Dante | Dejara       |
| Just (plant       | [ Ind ] well                                                                                                    |             | Documents    |                 | - Ani             | Dange | Dejete       |
| . Inst Laborat    | [ ] and [ ] worth                                                                                                    |             | Qocurrente   |                 | - Bes             | Dente | Dejana       |
| Intel Labour      | Indjam                                                                                                    | _           | Dicaneete    |                 | bai               | Danja | Dejane       |
| Inter Labour      | [inf]real                                                                                                    | _           | Dicursets    |                 | bai               | Deede | Dejana       |
| Inter Labour      |                                                                                                    |             | Dicuments    |                 | boil              | Deede | Dejana       |

| Button    | Description                                                                                                    |
|-----------|----------------------------------------------------------------------------------------------------|
| Documents | Produces the document for an existing stop payment or a new stop payment added with this task.                                                                            |
| Add       | Adds a stop payment.                                                                                                    |
| Change    | Changes a stop payment.                                                                                                    |
| Delete    | Deletes the stop payment. It is important to note that the existing stop payments must be produced and that the customer signs stating that the stop payment is released. |
| History   | Displays all checks posted to the account for the current and previous statement period.                                                                                  |

**IDENTIFY and Stop Payment.** 

#### Adding a Stop Payment

- Click the History button first to determine if the check has already posted to the account.
   If it has already posted, do not continue.
- ✓ If the check has not posted, click Add.

The next Stop Payment screen will appear. Refer to the following figure and field descriptions:

|                                        | Description       | figh Serial Number |                         |
|----------------------------------------|-------------------|--------------------|-------------------------|
| C Waive Step Payment Fee Update Cancel | for Stop Payment? | Lipdate Cancel     | Charge for Stop Payment |

| Field                    | Description                                                        |
|--------------------------|--------------------------------------------------------------------|
| Stop Payment Amount      | Enter the dollar amount of the stop payment.                       |
| Description              | Enter a brief description of the reason for the stop payment.      |
| Charge for Stop Payment? | Choose the appropriate charge option.                              |
| Low Serial Number        | Enter the single check or beginning check number.                  |
| High Serial Number       | Enter the ending check number.                                     |
|                          | *Note: For an ACH item, leave both the Low and High Serial Numbers |
|                          | blank.                                                             |
| Update                   | Updates and adds the stop payment.                                 |

### Let's Practice

✓ Change the stop payment you just added and produce the document.

#### **Account Holds on Funds**

This business task is used to place a Reg. CC hold or an exception hold on deposited funds.

Note: Rag CC governs the availability of funds deposited in checking accounts and the collection and return of checks.

# Select the Account Holds on Funds business task and select the application and account number.

The Checking/Savings Special Instructions and Holds screen will appear. Refer to the following figure and button descriptions:

| HECKING 1218        |
|---------------------|
| nce \$758,173.85    |
| alarca \$788,173.65 |
| \$1.00              |
|                     |
| 81                  |
|                     |
| AMBON               |
| Add Alter How Hold  |
|                     |
|                     |
|                     |
|                     |
|                     |
|                     |
| DK. Crencel         |
|                     |

| Button               | Description                                                               |
|----------------------|---------------------------------------------------------------------------|
| Add Hold             | Allows user to add a hold to the selected account on the current business |
|                      | day.                                                                      |
| Add After Hour Hold  | Allows user to add a hold to the selected account on the next business    |
|                      | day.                                                                      |
| Change Selected Item | Change an existing special instruction.                                   |
| Delete Selected Item | Delete an existing special instruction.                                   |
| Print Notice of Hold | Prints out a Notice of Hold record for the customer.                      |

Elick Add Hold and enter information into the fields to add a new hold.

### Let's Practice – Hold Checkpoint

- ✓ To review the field descriptions on the Hold Information screen, refer back to the details of Figure 21 – Checking Hold Information if necessary.
- ✓ Delete the hold you just added.

This business task is used to change the processing status of an account (i.e. active, inactive, watch, or frozen).

# Select the Account Status Change business task and select the application and account number.

The Change Account Status Screen will appear. Refer to the following figure and field descriptions:

| round Status Change                        |                        | 5           |
|--------------------------------------------|------------------------|-------------|
|                                            | Change Account Status  |             |
| NE M POOH                                  | Obsecting<br>DISNEY CH | ECKING 1214 |
| Muintenance                                | ( štalay               | i           |
| Current Account Status                     | Active                 |             |
|                                            |                        |             |
| New Account Stelus                         | [Adva (*)              |             |
| New Account Status<br>Date of Last Contact | Pethon 2               |             |
|                                            |                        |             |

| Field                              | Description                                                    |
|------------------------------------|----------------------------------------------------------------|
| Current Account Status             | The existing status of the account.                            |
| New Account Status                 | The account status that will go into effect upon completion of |
|                                    | this task.                                                     |
| Date of Last Customer Contact      | When the customer was contacted last.                          |
| Date of Last Activity              | The last time a transaction was made on the account.           |
| Servicing Officer for this Account | The person responsible for this customer.                      |

The Activity tab displays general account / customer information.

• Within the Maintenance tab, change the selected account's status and click OK.

**•** Locate the Account Status Change business task procedures within Headquarters.

Note: If you are changing an account from a dormant or inactive status to an active status, you must enter today's date in the Date of Last Customer Contact and Date of Last Activity fields. This business task is used to change the statement, service charge, and the interest processing cycle for a specific checking or savings account.

Select the Deposit Processing Cycles business task and select the application and account number.

The Deposit Processing Cycles screen will appear. Refer to the following figure and field descriptions:

| 8     |
|-------|
| 1218  |
| •     |
| 12167 |
| •     |
| 0     |
|       |
| •     |
| •     |
| •     |
|       |

| Field                        | Description                                                             |
|------------------------------|-------------------------------------------------------------------------|
| Statement Processing Cycles  | Indicates the current date the statement is processed.                  |
| Current Item Sort            | Indicates if an item sort code has been assigned to this account type.  |
| Pending Statement Cycle      | Indicates the future statement cycle.                                   |
| Pending Item Sort            | Indicates the future item sort.                                         |
| Service Charge Processing    | Indicates the date the service charge is assessed.                      |
| Cycle                        |                                                                         |
| Pending Service Charge Cycle | Indicates the future service charge cycle.                              |
| Interest Processing Cycle    | Indicates the date the interest is credited to the account.             |
| Pending Interest Cycle       | Indicates the future date the interest will be credited to the account. |
| Combined Statement           | Indicates the current processing cycle for combined statements.         |
| Processing Cycle             |                                                                         |

This business task is used to add or change account analysis information on a specific account. Changes to the activity pricing table for an account's current billing cycle will occur immediately.

• Accounts must be in active, inactive, watch, limited, or frozen status

## Select the Deposit Change Account Analysis business task and select the application and account number.

The Account Analysis Services screen will appear. Refer to the following figure and service descriptions:

|                           | 12                          |
|---------------------------|-----------------------------|
| Account Analysis Services |                             |
| Checking                  |                             |
| DISNEY CHECKING           | 1218                        |
|                           |                             |
| C Datament Controls       |                             |
| Alternate Address         |                             |
| Combined Analysis         |                             |
|                           | Checking<br>DISNEY CHECKING |

| Service            | Description                                                                                                |
|--------------------|----------------------------------------------------------------------------------------------------|
| Processing Options | Use to place an account in account analysis                                                                |
| Pricing Options    | Use to assign an analysis pricing table or to apply or waive the earnings credit.                          |
| Charge Options     | Use to apply the analysis charge, the excess earnings credit, or a minimum analysis charge to the account. |
| Statement Controls | Use to define the analysis statement processing controls.                                                  |
| Alternate Address  | Use to establish an alternate address for the analysis statement.                                          |
| Combined Analysis  | Use to add or modify a combined account analysis relationship.                                             |

**Context** Locate the Deposit Change Account Analysis business task procedures within Headquarters for more details on each individual service.

#### Account/Bank Float

This business task is used to add, change or delete account or bank float for a particular account.

- Float is used to place a short-term hold on the availability of items that have not been collected.
- Account float affects the available balance while bank float affects the collected balance.
- The available balance is typically used for payment decisions while the collected balance is associated with interest accruals.
- □ Note: In Bankway<sup>™</sup>, account float is equal to the customer float. The account float affects the available balance only. The available balance calculation is bank-defined in the Deposit Application Standard business task.

The length of time it takes your bank to receive credit from the Federal Reserve Bank (Fed) for a deposited check is taken into consideration when assigning float.

Select the Account/Bank Float business task and select the application and account number.

The Account Float screen will appear. Refer to the following figure and field descriptions:

| 🖉 Account/Bank Float - Account Float |                                                                            |                              |
|--------------------------------------|----------------------------------------------------------------------------|------------------------------|
| WINNE M POOH                         | Checking<br>DISNEY CHECKING                                                | 1210                         |
| Account Float                        | Opening Date Feb 87, 2883<br>Current Delance                               | \$758,173.89                 |
|                                      | Available Enfance<br>Collected Belance                                     | \$790,373.69<br>\$758,373.69 |
| Cores Drive                          | Tutel Account Floet<br>Expend Floet                                        | \$0.00                       |
| Float Day                            | Apply Floot Amount's Available Balance .<br>Jor Dack Card Autorizations? W |                              |
| Besk Ploat                           | Jor Paying Decks? Ye                                                       | n<br>Enish                   |

| Field         | Description                                                          |
|---------------|----------------------------------------------------------------------|
| Account Float | Account Float is used to place float to a specific customer account. |
| Change        | Change an existing the float item.                                   |
| Delete        | Delete an existing float item.                                       |
| Float Day     | Enter the number of days of float that will be assigned to the item. |
| Float Amount  | Enter the dollar amount of float that will be assigned to the item.  |
| Add           | Add a new float item.                                                |
| Bank Float    | Add or change float at the bank level instead of the account level.  |

• Enter the number of days and the amount of the float item and click ADD.

#### **Bank Defined Values**

This business task is used to add account level codes that are used to track information that is not housed in Bankway's standard fields.

Select the Bank Defined Values business task and select the application and account number.

• Refer to the handout of banker defined values that the bank is using.

The Bank Defined Values screen will appear. Refer to the following figure:

| Bank Defined Values                                                     |          |        |                                                  | 1     |
|-------------------------------------------------------------------------|----------|--------|--------------------------------------------------|-------|
| WINNE M POOH                                                            |          |        | Checking<br>DISNEY CHECKING                      | 1218  |
| Sydes                                                                   | 1        | Browts | Cough                                            | Dates |
| Alaha.Code.Descr<br>USE INTERNET B<br>MAGE CHECKSY<br>IS SECURITIES ELS | IANIONG? |        | 02 USE VOICE RESPONSE?<br>34 ACCOUNTS ELSEWHERE? |       |
| User Code Descri<br>DO PHYMLEGE<br>01 ATM                               | ption    |        | II: DO NOT SOLICIT                               |       |

• Review each of the tabs and enter the appropriate bank defined value (bank-defined) for the specified account.

#### Package Pricing

This business task is used to encourage customers to take advantage of multiple bank services and increase overall bank profitability.

This feature allows the bank to define multiple account relationships and the related balance requirements.

#### **•** Select the Package Pricing business task and select the customer.

• Select the Desired Primary Account by highlighting an account and clicking **Select**.

The Package Pricing – Assign Package Level screen will appear. Refer to the following figure and instructions:

| Package Fricing - Assign Fackage Level |                                 |                         |
|----------------------------------------|---------------------------------|-------------------------|
| Primary Account Information            |                                 |                         |
| JENNIFER KIRCHMAN                      | Olecking                        | 1294                    |
|                                        | SUPERIAVER PL                   | <i>1</i> 5              |
| Esterce on Printery Account            | \$0.00                          |                         |
| Type Level Package Pricing Table       | PRICING PACKAGE NOT DEFINED     |                         |
| Assign Package Level                   |                                 |                         |
| Pechage Level Used                     | Assuped at the Account Level    |                         |
| II Assigned At Account Level           |                                 |                         |
| .SalectAccourtLaval Package            | (SV+TD) AND PL > 5000-PKG# 0004 | 3                       |
|                                        |                                 | e- Beck (jest -> Cascal |

- Use the *Package Level Used* drop-down menu to choose if the package will be at the Account level.
  - ✓ If the package level is assigned at the account level, use the Select Account Level Package drop-down menu to choose one of the available options which are bank-defined with Package Pricing Set Up.
  - ✓ Click Next.

The *Package Pricing* – *Secondary Account Selection* screen will appear. Refer to the following figure and instructions:

| Primary Account Inh<br>JENNIFER KIRCHM                                                                                                    | AN              |                                                                                                    |                                                                                                    | Olecking<br>SUPERSAVER PLUS                                                                                                    | 120606 |
|----------------------------------------------------------------------------------------------------|-----------------|----------------------------------------------------------------------------------------------------|----------------------------------------------------------------------------------------------------|----------------------------------------------------------------------------------------------------|--------|
| Balance on Prenary Ad                                                                                                    | court           |                                                                                                    | \$9.00                                                                                                    |                                                                                                    |        |
| Account Level Packag                                                                                                    | e Priceg Table  | (SV + TD) AF                                                                                        | 40 FL + 588                                                                                                    | I - PKG# 0004                                                                                                    |        |
| Select the Desired 1                                                                                                    | Secondary Accor |                                                                                                    |                                                                                                    |                                                                                                    |        |
| Accessed Type<br>PERCENS, SAURUS<br>PERCENS, SAURUS<br>PERCENS, |                 | Accessed Busilian<br>ACCECT2<br>600000747<br>4005<br>4005<br>4005<br>8044<br>70000500<br>4050700041 | 8 daese<br>10 10<br>5.5 00<br>10 10<br>10 10 | Televis Annual<br>Televis (Constant<br>Enverts (Constant<br>Vet, at CROMAN<br>Poetra Information<br>Poetra Information<br>Collitte at Sectoral<br>Enverts (Constant<br>Enverts (Constant)<br>Enverts (Constant) |        |
|                                                                                                    |                 |                                                                                                    |                                                                                                    |                                                                                                    |        |

• Select the Secondary Account by highlighting an account and clicking Select.

The *Package Pricing – Existing Secondary Accounts* screen will appear. Refer to the following figure and instructions:

|                                  | Centing Secondary Ac    | commits.              |                   |                               | 1             |
|----------------------------------|-------------------------|-----------------------|-------------------|-------------------------------|---------------|
| Primary Account I                | Information             |                       |                   |                               |               |
| JENNIFER KIRCH                   | MAN                     |                       |                   | Checking                      |               |
|                                  |                         |                       |                   | SUPERSAVER PLUS               | 120686        |
| Belance of Primary Account       |                         | 88.00                 |                   |                               |               |
| Account Level Peck               | age Pricing Table       | (SV+TD) AN            | 40 FiL > 588      | I - PKG# 8884                 |               |
| Cuicking Seconds                 | ry Accessis             |                       | 1000              | 10.0                          | 4             |
| Account Type<br>PERSONAL SAVINGS | Application<br>(2) Samp | Account Number        | Ralance<br>125.00 | Title on Assessed             |               |
| 1,2,05,05,00,00,05               | eren ander              | 10000                 | 111111            | and a second and a second and |               |
|                                  |                         |                       |                   |                               |               |
|                                  |                         |                       |                   |                               |               |
|                                  |                         |                       |                   |                               |               |
|                                  |                         |                       |                   |                               |               |
|                                  |                         |                       |                   |                               |               |
|                                  |                         |                       |                   |                               |               |
| date a                           | new secondary sociol    | ef for this substance |                   | Development of accounting     | n the package |

- Use the Identify Another Customer button to add another customer's account to the package.
- Use the **Add** button to add an additional account from the list.
- Use the **Delete** button to delete an account already tied to the package.
- Click **Finish** to exit the business task.

#### **Regulatory Codes**

This business task is used to add or change regulatory codes on a deposit account.

### Select the Regulatory Codes business task and elect the application and account number.

The Regulatory Codes screen will appear. Refer to the following figure and field descriptions:

| PRegulatury Codes                                                                          |                             |    |
|--------------------------------------------------------------------------------------------|-----------------------------|----|
| MINNE M FOOH                                                                               | Checking<br>DISNEY CHECKING | 12 |
| Account Regulatory Codes                                                                   |                             |    |
| Pargutation CO                                                                             |                             |    |
| Covered by Truth in Sexings? Concurrent -<br>Yee, Others - No                              | 1000 <u>-</u>               |    |
| Pargulation E                                                                              |                             |    |
| Are Electronic Punch Transfers Possible, In or<br>Out? Transfers May Include<br>ACH or ATM | Max 2                       |    |
| Regulation D                                                                               |                             |    |
| Deposit Categories for Reserves with Pederal<br>Reserve Dark                               | Other Demond Deposits       | 2  |
| Biokared                                                                                   | Purdickened                 |    |
| Regulation CC                                                                              |                             |    |
| Holds or Deposits, Funds<br>Austrability                                                   | Regulation CC Account       |    |

| Field                                                        | Description                                                                                                    |  |  |
|--------------------------------------------------------------|----------------------------------------------------------------------------------------------------|--|--|
| Regulation DD<br>(Truth in Savings)                          | Should be set to Yes if the account is a consumer account.                                                                                                    |  |  |
| Regulation E<br>(Electronic Funds Transfers)<br>Regulation D | Should be set to Yes if the account is eligible for electronic activity (i.e., ATM or ACH transactions).<br>Select the appropriate deposit category (Changing this code will                                                                                               |  |  |
| (Reserve Requirements)                                       | affect how the deposit is classified for purposes of the FR2900 report). Some of the options include:                                                                                                    |  |  |
|                                                              | ATS Accounts<br>Telephone and/or Authorized Transfers<br>Now Account / Share Draft<br>Due from US Depository Institution<br>Personal Money Market Deposits<br>Non-personal Money Market Deposits<br>Other Personal Savings Deposits<br>Other Non-personal Savings Deposits |  |  |
| Brokered                                                     | This field indicates if the deposit is a brokered deposit.                                                                                                    |  |  |
| Regulation CC                                                | Select the appropriate Reg. CC classification. The options include:                                                                                                    |  |  |

| Field                | Description                                              |
|----------------------|----------------------------------------------------------|
| (Funds Availability) | Not A Regulation CC Account                              |
|                      | Regulation CC Account                                    |
|                      | Regulation CC Exception - New Account                    |
|                      | Regulation CC Exception - Overdrawn / Insufficient Funds |
|                      | Regulation CC Exception - Reasonable Cause               |
|                      | Regulation CC Large Deposit Exemption                    |

• When the review is complete, click **Finish**.

#### **Change CTR Exemptions**

This business task is used to add, change, or delete the CTR exemption amount for specific deposit accounts.

# Select the Change CTR Exemptions business task and select the application and account number.

The Change CTR Exemptions screen will appear. Refer to the following figure and field descriptions:

| Change CB Long    | ptheast         |          |                                |         |
|-------------------|-----------------|----------|--------------------------------|---------|
| WINNE M POOH      |                 |          | Checking<br>DEDREY CHECKING    | 321     |
| Current Exemption | ons<br>Casih.la | Cash Dat | Ecomption Information          |         |
| Monday            | I               | 10       | Date of Last Exergition Review | F462000 |
| Tuesday           |                 | 1        | Expension Date                 |         |
| Wetherday         |                 |          |                                |         |
| Thereby           | 1               |          |                                |         |
| Folay             | 10              | 10       |                                |         |
| Smooley           | 10              | 10       |                                |         |
|                   |                 | -        |                                |         |

| Field                  | Description                                                                 |
|------------------------|-----------------------------------------------------------------------------|
| Current Exemptions     | Exemption Limits can be set up to allow for larger/smaller cash             |
|                        | deposits/withdrawals on different days of the week.                         |
| Cash-In                | Total cash-in amount that can be deposited in a single business day without |
|                        | being reported.                                                             |
| Cash-Out               | Total cash-out amount that can be withdrawn in a single business day        |
|                        | without being reported.                                                     |
| Date of Last Exemption | The date the CTR exemptions were last reviewed (informational purposes      |
| Review                 | only).                                                                      |
| Expiration Date        | When the date expires, the system reports any transaction over \$10,000.00. |

Note: To delete a CTR exemption on a deposit account, enter all zeros in the cashin and cash- out fields.

#### **Processing Controls**

This business task is used to change the processing controls for a specific deposit account.

Select the Processing Controls business task and select the application and account number.

The Deposit Processing Controls screen will appear. Refer to the following figure and field descriptions:

| L'Franzoung Controls                                                                                        |                               |
|----------------------------------------------------------------------------------------------------|-------------------------------|
| 0                                                                                                    | enting<br>SNEY CHECKING 171   |
| Automatically close firs account when the required number of days at zero<br>balance before closing is met? |                               |
| Restlict flux account and only allow users will proper security to access the<br>account?                   | Per                           |
| In this account as inventment checking account?                                                             | Per el                        |
| Do you when the Walcharge Flood" debits or conditions one thereaction par deploy to the eccessed?           | [No Package Fost 🔄            |
| Use account level controls to calculate the Available Dalance for Darch Phymeet<br>Decisions?               | Per E                         |
| Use account level controls to calculate the Australian Balance for David Card Authorizations?               | Par a                         |
|                                                                                                    | + Bash   Best - Bash   Second |

- Automatically close this account when the required number of days at zero balance before closing is met?
- Restrict this account and only allow users with the proper security to access this account?
- Is this account negotiable?
- Is this a passbook account?
- Click Next.

The Next Processing Controls screen will appear. Review the following:

| Date Of Last Activity                    |                               | 03/18/2003 |        |
|------------------------------------------|-------------------------------|------------|--------|
| Date Of Last Customer C                  | Date Of Last Customer Contact |            |        |
| Geographic Code                          | Geographic Code               |            |        |
| Minimum Deposit Amour<br>For This Period | nt Required                   |            | \$0.00 |
| Threshold Amount for<br>MDA/DDA Reserves | Reclassitying                 | 1          | \$0.00 |

- Date of Last Activity
  - Date of Last Customer Contact
  - Geographic Code

#### **Interest Options**

This business task is used to specify how earned deposit interest will be paid on existing accounts.

Select the Interest Options business task and select the application and account number.

The Interest Options screen will appear. This screen is exactly the same as the Interest Options screen that you reviewed when using the Open a Product business task. If necessary, refer back to the details of *Error! Reference source not found.* for review.

#### **Charge Options**

This business task is used to change miscellaneous service charges for a specific checking or savings account.

#### **Select the Charge Options business task and select the application and account number.**

The Charge Options Screen will appear. This screen is exactly the same as the Charge Options screen that you reviewed when using the Open a Product business task. If necessary, refer back to the details of *Figure 15 - Checking Charge Options* for review.

This business task is used to add, change, or delete the NSF/OD counters for a specific checking account.

### Select NSF/OD Counters business task and select the application and account number.

The NSF/OD Counters screen will appear with fields for statement period totals and year-to-date totals for overdraft and returned item charges. Review the following figure:

| P 193 X00 Constitues     |                        |                    |      |
|--------------------------|------------------------|--------------------|------|
| WINNE M POOH             | Checking               |                    |      |
|                          | DISNEY C               | HECKING            | 1218 |
| Statement Period Totals: |                        |                    |      |
|                          | Current Statement      | Previous Statement |      |
| Oversteet Charges        | 806                    | 10.00              |      |
| Parlumed Rems Overges    | \$0.00                 | \$0.00             |      |
|                          | Date of last statement | Mar 06, 2003       |      |
| Year To Date Tatals      |                        |                    |      |
|                          | Year To Date           | Previous Year      |      |
| Overdraft Charges        | \$0.00                 | 80.00              |      |
| Returned terms Overges   | 80.00                  | 10.00              |      |
|                          |                        |                    |      |

• Click **Next** to view the second NSF/OD Counters screen which contains four tabs. Review the following figure:

| IE M POOH |                 | Checking<br>DISNEY CHECKING                                      |                    | 12    |
|-----------|-----------------|------------------------------------------------------------------|--------------------|-------|
| NOF Barry | Ogendraft terms | Universitable ferms                                              | Uncplaced          | ame . |
|           | ang Counters    | Add Counters<br>Month<br>Number of Occurrences<br>Number of Neme | Fio Month Selected | -     |
|           | 1.0001          | Life To Date Total Occurrences                                   | ľ                  | 0     |

**Description** Locate the NSF/OD Counters business task procedures within Headquarters.

#### **NSF/Overdraft Options**

This business task is used to change insufficient funds or overdraft options for a specific checking account.

# Select the NSF/Overdraft Options business task and select the application and the account number.

The NSF/OD Options screen will appear with three tabs. Refer to the following figure and field descriptions:

| MINNE M POCH                                                 | Checkin<br>DISNEY                   | 9<br>CHECKING   |                 | 121 |
|--------------------------------------------------------------|-------------------------------------|-----------------|-----------------|-----|
| Charges and Notices                                          | Oreck Enyment                       | r               | OyerLimitAction |     |
| When Yo Proclassificient Funds / Overdrawn Account<br>Notice | Prot For All Nerva                  |                 |                 |     |
| Charge For Uncollected Esterce                               | Free                                |                 |                 |     |
| Charge For Overdraft Balance                                 | [See                                |                 |                 |     |
| Overdrewn Account Fee Indicator                              | Charge Fee As Defined At Berk Level | <u>.</u>        |                 |     |
| Overdrewn Account File                                       |                                     | \$0.00          |                 |     |
| Print The Overdrevel Account Notice II The Fee Value Is      | Equal To 0.00                       | Bark Danderda 💽 |                 |     |
| Overdeet Linit                                               |                                     | \$30,000.00     |                 |     |
| Fate Variance From The Software Administrator Type L         | avel CO Base Rate                   | E 80000         |                 |     |

| Field                               | Description                                                             |
|-------------------------------------|-------------------------------------------------------------------------|
| When to Print Insufficient          | Indicates when to print a notice for insufficient funds or overdraft    |
| Funds/ Overdrawn Account            | status.                                                                 |
| Notice                              |                                                                         |
| Charge for Uncollected Balance      | Indicates whether to charge for an uncollected balance.                 |
| Charge for Overdraft Balance        | Indicates whether to charge for an overdraft balance.                   |
| Overdrawn Account Fee               | Indicates how to charge for an overdrawn account.                       |
| Indicator                           |                                                                         |
| Overdrawn Account Fee               | Indicates the amount of the overdrawn account fee.                      |
| Print the overdrawn account         | Indicates whether a notice should be printed if the fee amount is       |
| notice if the fee value is equal to | zero.                                                                   |
| 0.00                                |                                                                         |
| Overdraft Limit                     | Indicates the amount of the overdraft limit for the account.            |
| Rate Variance from the Software     | If the charge for overdrafts is set up in the software administrator as |
| Administrator Base Rate             | a percentage of the item, users can enter a variance from the           |
|                                     | percentage for this account. The variance can be indicated as a         |
|                                     | positive or negative number.                                            |

Click on the Check Payment tab.

| 17 Hill JOB Optimis                                    |                        |               |                 | 8          |
|--------------------------------------------------------|------------------------|---------------|-----------------|------------|
| WINNE M POOH                                           |                        | Oteckie       | 9<br>/ CHECKING | 1210       |
| Charges and                                            | tjotces                | Check Payment |                 | sit Action |
| Check Payment Policy<br>Bank Standard                  |                        |               |                 | ×          |
| Charges for Overdish News<br>Covered By Overdish Limit | Always Use the Barn Da | extent Value  |                 | -          |
| Bank Standard                                          | Pay Item And Charge    | Account       |                 |            |

Review the following fields:

- Check Payment Policy: Allows the user to define account level posting codes.
- Charges for Overdraft Items Covered by Overdraft Limit. Allows the user to charge or waive fees assessed for items covered by the overdraft limit on the account level.

| WINNE M POOH                                                                |                          | Otecking<br>DISNEY CHECKI | NG.               | 121 |
|-----------------------------------------------------------------------------|--------------------------|---------------------------|-------------------|-----|
| Charges and Solice                                                          | • ]                      | Chack Exyment             | Oyer Limit Action |     |
| Check Payment Policy                                                        | Always Use the Bank      | Standord Value            |                   |     |
| Control of Control Control                                                  |                          |                           |                   |     |
| Action And Charges For Overdraft<br>terms Not Covered By Overdraft<br>Livel | jAbertys Use the Dark St | sedant Value              | E                 |     |

- Click on the Over Limit Action tab.

Review the following field:

• Action and Charges for Overdraft Items Not Covered by Overdraft Limit. Allows the user to charge or waive fees assessed for items not covered by the overdraft limit on the account level.

#### **Statement and Notice Options**

The Statement and Notice Options business task is used to access or change the statement processing cycle for an account, to determine whether the statements will be mailed or held for the account, and to determine the order the checks will appear on the statement for the account.

 The business task also maintenances personal banker messages that will appear on the customer's statement.

# Select the Statement and Notice Options business task and select the application and account number.

The Statement and Notice Options screen will appear with 2 tabs. This screen is exactly the same as the Statement Options screen that you reviewed when using the Open a Product business task. If necessary, refer back to the details of Figure 25 - Checking Statement Options for review.

- Click on each of the PB Messages tabs and review each of the personal banker messages that are available.
  - Note: Personal Banker messages must first be established in the Software Administrator prior to assigning them to an account.
- Locate the Statement and Notice Options business task procedures within Headquarters.

#### **Combined Statement Relationships**

This business task is used to establish or change a combined statement relationship.

**•••••** Select the Combined Statement Relationships business task and select the customer.

- If a combined statement relationship exists for the customer, it will appear with the option to add a new lead account or change the existing relationship. Click the Add button to advance to the Lead Account Selection screen.
- If no combined statement relationship exists, the Lead Account Selection screen will appear first.
- Select the lead account from the list and click Select.
- The Combined Statement Relationships Subordinate Account Selection screen will appear.
- Select the subordinate account and click Select.

Note: To add another customer's account as the sub account, click on the Identify Another Customer button.

The Existing Subordinate Account screen will appear. Review to the following figure:

| Lend Account Informe    | dian                        |                         |                                    |                      |               |       |
|-------------------------|-----------------------------|-------------------------|------------------------------------|----------------------|---------------|-------|
| WINNEE M POOH           |                             |                         |                                    | Checking<br>ADVANTAG | E ACCOUNT     | 196   |
| Datament Cycle          | јионти                      | LY NOREMENT - EVE       | RYMONTH ON THE 3                   | IST-CYCLE-8          | 11-06/35/29/5 | Э     |
| Datament Furnal - Cycle | Oedin                       | g-Conduned Statement    | rLead or Subordinate (             | 0000000              |               | <br>2 |
| Existing Subordinate /  | Accounts                    |                         | 1.1.4.4                            |                      |               |       |
| Account Type            | Apple steel<br>Percent Loss | Account Number<br>12025 | Table on Account<br>Without M PODH |                      |               |       |
| (DASJACE FRED           |                             | 124163                  | WORKS, M. PORM                     |                      |               |       |

Review the following fields:

- Statement Cycle: Change the statement cycle of the lead account.
- Statement Format-Cycle: Change the statement format.
- Add: Use this button to add an additional subordinate account to the combined statement.
- **Delete**: Use this button to delete a subordinate account on the statement.
- **Identify Another Customer**: Use this button to choose another subordinate account for a different customer (i.e., a customer's account with the selected customer as a secondary owner).
  - Note: Keep in mind that the subordinate accounts will have the same statement cycle as the lead account.

### Let's Practice – Deposits Checkpoint

Access Bankway's Customer Service and Teller capabilities and practice using these business tasks. Indicate which business task(s) is used for each of the following items.

- Add a stop payment on account # (5) for check number 100 in the amount of \$105.00 and waive the service charge. Be sure to print this stop payment document.
- 2. Delete the stop payment added to account # (5).
- 3. Add a special instruction to account # (1) stating the customer is a new customer and a hold should be placed on out of state checks.
- 4. Delete the special instruction added to account # (1) above.
- 5. Check to see if any items have been memo-posted to account # (1) today.
- 6. Check to see if there are any holds on account # (3).
- 7. Print an account statement for account # (4).
- 8. Determine how many deposits have been made to IRA account # (10).

- 1. Use Stop Payments
- 2. Use Stop Payments
- 3. Use Account Holds on Funds
- 4. Use Special Instructions
- 5. Use Deposit Account Inquiry
- 6. Use Deposit Account Inquiry
- 7. Use Deposit Account Statement
- 8. Use Deposits Account Statement / Deposit Account Inquiry

This business task is used to change the statement processing cycle for combined statements.

# Select the Relationship Frequency Change business task and select the application and account number.

The Relationship Frequency Change screen will appear. Review the following figure:

| NNNE M POOH     |                        |               | Orecki                  | ING<br>NTAGE ACCOUNT |          | 196 |
|-----------------|------------------------|---------------|-------------------------|----------------------|----------|-----|
| 8               | Cycle Codes            |               | Eutordinate Accounts    |                      |          | 1   |
| Combined States | ment Processing Cycle  | e Code        |                         |                      |          | _   |
| Current Cycle   | MONTHLY NORE           | MENT-EVERYMON | THON THE SIST-CYCLE 401 | -96/30/2005          |          |     |
| Pending Cycle   | PHO CYCLE SPECIFIED    |               |                         |                      |          |     |
| Combined Analy  | sis Processing Cycle   | Code          |                         |                      |          |     |
| Current Cycle   | TWO CVOLE SPEC         | TED           |                         |                      |          |     |
| Panding Cycle   | TWO CYCLE SPECIFIED    |               |                         |                      | <u>.</u> |     |
| Combined IFA St | Internent Processing ( | Cycle Cade    |                         |                      |          |     |
| Current Cycle   | PNO CYCLE SPEC         | INCO          |                         |                      | •        |     |

Review the following fields:

#### Cycle Codes Tab

- Combined Statement Processing Cycle Code
  - ✓ Current Cycle (cannot change the current cycle)
  - ✓ Pending Cycle: Can select a pending cycle for the statement which will process after the current cycle is complete.
- Combined Analysis Processing Cycle Code
- Combined IRA Statement Processing Cycle Code
  - Note: The fields in the last two sections are unavailable (in grey) in the figure above because there is no combined analysis or combined IRA statements set up for the selected account.

#### Subordinate Accounts Tab

View a list of the combined statement subordinate accounts tied to the selected account.

Reset Statement (limited access for banks)

This business task is used to produce either a Reset Statement or Snapshot Statement.

Select the Reset Statement business task and select the application and account number.

The Reset Statement screen will appear. Review the following figure:

| 🖉 Reset Statement                                      |                                                                           | 8     |
|--------------------------------------------------------|---------------------------------------------------------------------------|-------|
| WINNE M POOH                                           | Obecking<br>ADVANITAGE ACCOUNT                                            | 1961  |
| What type of statement should print during the update? | * No Statement Requested<br>Four Statement ath from<br>Stopphet Statement |       |
|                                                        | Death                                                                     | Сисан |

Review the following items:

- **Reset Statement with Items**: shows all transaction activity since the last statement; triggers the system to update the last statement date and reset all transaction counters for the account.
- **Snapshot Statement**: shows all transaction activity since the last statement without affecting transaction records or the last statement date for the account.

#### **Print Account**

Use this business task to print a single account or a range of accounts. The hard copies must be requested from your bank's operations area.

#### **Delete Account**

This business task is used to delete a checking, savings, time deposit, external account, or safe deposit box.

#### **Select the Delete Account business task and select the application and account number.**

The Delete Account Screen will appear. Review the following figure:

| Delete Account               |                        |                                |                | 1        |
|------------------------------|------------------------|--------------------------------|----------------|----------|
| ENNIFER KIRCHMAN             |                        | Checking                       |                |          |
|                              |                        | NORMAL CHECKING                |                | 12354688 |
| Date Operand                 | New 01, 2902           | Account Datus                  | New Account    |          |
| Drench                       | MT.STERUNG MAIN OFFICE | (9991)                         |                |          |
| Officier                     | *NO OFFICER ASSIGNED   |                                |                |          |
| Account Otess                | BANKER - BK            |                                |                |          |
| Speciel Instructions On File | No                     |                                |                |          |
| Application Palationships    | Yes                    |                                |                |          |
| Transfer Flatationskips      | No                     |                                |                |          |
| Current Dalarica             | 11.00                  | Accued Interest                |                | 10.00    |
| Interest Paul Vent To Date   | 91.00                  | Interest Withhald Very To Date |                | \$0.00   |
|                              |                        |                                | Delete Account | Dean     |

The following conditions must be met before deleting:

- Account Status has to be closed
- No special instructions, application relationships, or transfer relationships
- Zero balance in current balance, accrued interest, interest paid year to date, and interest withheld year to date
- If all of these conditions are met, click **Delete Account**.

The following alert will appear:

| Contra Arrenat.       |                                                |                                  | 1           |
|-----------------------|------------------------------------------------|----------------------------------|-------------|
| JENNIFER KIRCHMAN     |                                                | Checking                         |             |
|                       | 0                                              | 10 COE COE                       |             |
| Data Operad<br>Brench | You are about to delate a<br>wear to contract? | Deposit Account Are you save you | New Account |
| Officer               |                                                | 204 20                           |             |
| Account Class         | BANKER - BK                                    |                                  |             |

• Click **Yes** if you are certain that this is the account to be deleted.

#### Reassign Account Number

This business task is used to change the account number on an existing account.

# Select the Reassign Account Number business task and select the application and account number.

The Reassign Account Number – Account Confirmation Screen will appear.

- Click the Yes button if this is the correct account to reassign the account number.
- If not, select the No button.

The Reassign Account Number screen will appear with the current account number in the left column and a field to enter the new account number in the right column.

| 🖉 Dearsign Account Humilier      |                              |  |
|----------------------------------|------------------------------|--|
| JENNFER KROMAN                   | Checking<br>NOFIMAL CHECKING |  |
| Change this Account Number.      | Into this Account Number     |  |
| Current Account Number 123546808 | New Account? lumber          |  |
|                                  |                              |  |

• Enter the new account number and click Finish.

#### Account Information and Signature Card

The Account Information and Signature Card business task is used for the following tasks:

- ✓ Changing the customer name
- Adding, changing, removing account owners
- ✓ Reassigning the primary owner
- ✓ Changing the account title
- ✓ Changing the product type

- ✓ Changing the account class code
- Transferring relationships to another branch
- ✓ Changing the opening or servicing officer
- ✓ Producing a new signature card

Select the Account Information and Signature Card business task and select the customer.

The **Personal Customer Mailing Address and Identification** screen will appear. This screen is the same as the screen accessed in the Open a Product business task. If necessary, refer back to the details of *Figure 1 - Customer Mailing Address and Identification* for review.

• When complete, click **OK**.

The Consumer Signature Card Change screen will appear with all of the selected customer's accounts.

Review the following buttons:

- Select Account from List: selects the highlighted account.
- Select all Listed Accounts: selects all accounts meaning you will change the signature card on every account in this customer's name.
- Select Unlisted Account: select an account that is not listed.

Select one account and click Select Account from List.

Note: If you select an account and click OK, you will exit the business task. Be sure to click the Select Account from List button.

The **Assign Account Owner Relationships** screen will appear. This is the location to change the names associated with the account. If necessary, refer back to *Figure 30 - Account Customer Relationships* for review.

The *Legal Title and Account Information* screen will appear. This screen allows the user to update the signature card, account type, account ownership, account class and number of signature required. If necessary, refer back to the details of *Figure 13 - Legal Title and Bank Information* for review.

• When finished reviewing, click **OK**.

### Let's Practice

✓ Produce a new signature card.

#### Account Level Business Resolution

The account level business resolution business task is used to add new or remove signers from a business account. This task also produces the business resolution documentation.

**•••••** Select the Account Level Business Resolution business task and select the customer.

The Date of Business Resolution screen will appear. Enter today's date and click Finish.

The current relationships on the business account will display with the options to identify another customer relationship or to change a relationship.

The *Business Resolution – Secretary* screen will appear next. To change the current relationship, click **Identify** to choose a new secretary, if applicable. When complete, click OK.

The Business Resolution – Attestor screen will appear next. To change the current Attestor, click **Identify** to choose a new Attestor, if applicable. When complete, click OK.

Review the following on the Authorization Requirements screen:

- **Power 1** is at the customer level and identifies the number of signatures required to open and close deposit accounts, etc.
- **Power 2** is at the account level and identifies the number of signatures required to sign and authorize checks, etc.
- **Special Conditions**: This button allows users to type in special instructions regarding the business resolution that will print on the business resolution document.
- Enter the number of powers required and click OK.

Review the following on the Authorized Entities screen:

- It is important to note that customers may appear as authorized entities that the user did not assign.
- Add: Allows the user to reassign a potential entity as an authorized entity (this button is only highlighted if a customer has been identified as a potential entity).
- Identify: Identifies customers as authorized entities.
- Remove: Removes a customer as an authorized entity.

#### Have the user click the OK button.

The Authorized Entities Authorization for Deposits screen will appear. If necessary, refer back to the details of *Figure 40 - Business Resolution / Authorized Entities* for review.

Note: It is important to note on this screen that the signers will only have signing rights on the account number listed on the screen.

#### Wire Transfer Authorization

This business task is used to add, change, or delete wire transfer authority on the selected customer's account.

Select the Wire Transfer Authorization business task and select the customer.

The Wire Transfer Authority-Existing Authorized Person screen will appear. Review the following:

- Change/Delete Button: change or delete an authorized person
- Date of Wire Transfer Resolution

On the Wire Transfer Authority-Potential Authorized Person screen, review the following:

• Identify button: select another person to be authorized

On the Wire Transfer Authority-Authorized Person Information screen, review the following:

• Authorizations Granted: choose the appropriate box to identify the desired categories

This business task is used to order Clarke American Checks.

#### **Select the Clarke American Check Ordering business task and select the customer.**

The following screen will appear with three tabs:

| INNE M POOH                           |                  |          |                                                                    |                                      |                 |                 |     |
|---------------------------------------|------------------|----------|--------------------------------------------------------------------|--------------------------------------|-----------------|-----------------|-----|
|                                       |                  |          |                                                                    |                                      |                 |                 | 19  |
| Personal in                           | dormation        | 1        | Product Information                                                | Qeivery Optons                       |                 |                 |     |
| Personal Informa                      | tion to be Prink | ed on Cl | secka                                                              |                                      |                 |                 |     |
| Using upper and<br>lines. Identify as | lower case, en   | ter name | (s) lisst, then any additional in<br>based on the information ente | formation (such as address a<br>red. | nd telephone) o | n remaining add | *** |
| 100                                   |                  |          |                                                                    |                                      |                 |                 |     |
| Name Line                             | Winnie M Po      | -        |                                                                    | Account Mailing Adv                  | awss.           |                 |     |
| Address Line<br>Name Line             |                  |          |                                                                    | 538 HONEY BEE I                      | ANE             |                 |     |
| Address Line<br>Name Line             |                  |          |                                                                    | _                                    |                 |                 |     |
| Address Line                          | 1                | _        |                                                                    | MAITLAND FL                          |                 |                 |     |
| Address Live                          | 1                |          |                                                                    | 32751                                | 38              |                 |     |
|                                       | -                |          |                                                                    |                                      |                 |                 |     |
| Phone matter                          |                  |          |                                                                    |                                      |                 |                 |     |

#### Personal Information Tab

Personal Information to be printed on checks:

• Name, Address, Phone number

#### **Select the Product Information tab.**

#### **Product Information**

Review the following:

- Checks: Product Code enter the selected check's code
- Billing Option
- Special Program Code

Select the Deliverery Options tab.

#### **Delivery Options Tab**

Review the following:

- Delivery Method: determine the method that will be used to deliver the checks to the customer
- Mail To: determine where the checks will be delivered
- Alternate Mailing Address
- Click **Next** to continue with the process.
- Click Yes at the prompt which reads: Would you like to process the Check Order Online?

The internet will launch and the Clarke American website will appear. Use your bank's user ID and Password to sign in and order the checks. Refer to the figure below:

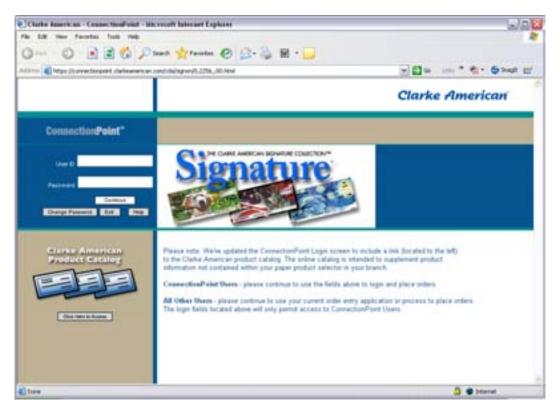

#### Harland Check Ordering

This business task is used to order checks via the Harland Website.

Select the Harland Check Ordering business task and select the customer / account.

The following alert will appear:

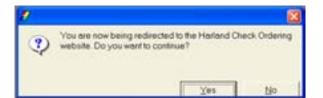

• Click Yes to continue.

Selecting YES will launch users into the Harland Website and automatically transfer all of the customer's account information into the necessary fields.

#### Tracking

Bankway<sup>™</sup> tracking system is a way for users to create on-line reminders. When adding these reminders, users choose a category, expiration date, etc. The tracking item can be viewed by anyone with tracking inquiry, and will also be housed in the users' Personal Review List.

This business task is used to add, change, or delete tracking items.

| Select the Tracking | y business task. | The following | screen will appear: |
|---------------------|------------------|---------------|---------------------|
|---------------------|------------------|---------------|---------------------|

|                                        | Tracking Search Criteria               |
|----------------------------------------|----------------------------------------|
| Select One or More Following Crite     | ria to Locate Tracking Items           |
| Search for tracking items based on:    |                                        |
| Customer Name                          | ☐ Select by Officer                    |
| C Account Number                       | Range of Next Due Dates                |
| Customer and their accounts            |                                        |
| - Optional: Select Additional Criteria | To Further Deline Your Tracking Search |
| Search for tracking items based on:    |                                        |
| Tracking Category                      | Tickler Type                           |
| Tracking Type                          |                                        |

Figure 75 - Tracking Search Criteria

This first tracking screen is where users can add new or search for existing tracking items. Tracking items need to be added according to bank policy: either at the Customer or Account level. Check the appropriate box: Customer or Account.

- **Customer Name** Tracking items can be placed on the customer level. When this occurs, tracking items are tied to the customer records only, not the customers' accounts.
- **Account Number** Tracking items can also be placed on the account level. When this occurs the tracking item is on that account only and does not affect any other accounts.
  - ✓ Make the appropriate selection: Customer Name or Account Number; click OK.

• If Customer Name is selected, the following screen will appear. Perform a customer search.

|                                                          | You ma         | y select you | Customer's                           | Information                                                                 |                             |            |  |
|----------------------------------------------------------|----------------|--------------|--------------------------------------|-----------------------------------------------------------------------------|-----------------------------|------------|--|
| Identification                                           |                | Last         | Neme                                 | First Name                                                                  | Middle                      | i.         |  |
|                                                          | Eersonal Name  | KIRCHMAN     |                                      | ALEXIS                                                                      |                             |            |  |
|                                                          | Business Neme  |              |                                      |                                                                             |                             |            |  |
|                                                          | Tax M Mushow   | 16           |                                      |                                                                             |                             |            |  |
|                                                          | Tax jd Number  |              |                                      |                                                                             |                             |            |  |
|                                                          | Account Number | 1            |                                      |                                                                             |                             |            |  |
|                                                          |                | ]<br>Cust    | omer Selec                           | i<br>it a                                                                   |                             |            |  |
|                                                          | Account Number | Cust         |                                      | Primary Relationships                                                       |                             |            |  |
| ALEXIS R                                                 | Account Number |              |                                      | Primary Relationships<br>TD PL XAEF                                         | Dote of Birth<br>11/24/1963 | Hone P1    |  |
| ALDAS R<br>ALICIA KIR                                    | Account Number |              |                                      | Primary Relationships<br>TO PL XA EF<br>CK TD PL                            |                             |            |  |
| ALICIA KIR<br>ALLEN KIR                                  | Account Number |              | Tax ID                               | Primary Relationships<br>TO PL VA EF<br>CK TD PL<br>CK SV                   | 11/24/1968                  |            |  |
| ALDOS R<br>ALICIA KIR<br>ALLEN KIR<br>AMSHAM             | Account Number |              | Tax 1D<br>258 36 91 47               | Primary Relationships<br>TO PL VA EF<br>CK TD PL<br>CK SV<br>CK SV PL       | 5/3/1981                    | (212) 333- |  |
| ALDIS R<br>ALICIA KIR<br>ALLEN KIR<br>AMSHAM<br>AMY KIRC | Account Number |              | Tax ID<br>258-35-9147<br>147-85-2954 | Primary Relationships<br>TO PL VA EF<br>CK TD PL<br>CK SV<br>CK SV PL<br>CK | 5/3/1981<br>12/25/1970      | (435) 750  |  |
| ALDOS R<br>ALICIA KIR<br>ALLEN KIR<br>AMSHAM             | Account Number |              | Tax 1D<br>258 36 91 47               | Primary Relationships<br>TO PL VA EF<br>CK TD PL<br>CK SV<br>CK SV PL<br>CK | 5/3/1981                    | (212) 333- |  |

• If Account Number is selected, the following screen will appear:

| ×          |
|------------|
| sonal Loan |
| Select     |
| QK Cencel  |
|            |

• Select the appropriate Customer or Application and Account Number and click **OK**.

• If the customer does not have any existing tracking items, a list of tracking standards that may be added will appear. Refer to the following figure:

| Select the Tracking Standard you want to assign to this Customer/Account |  |  |  |  |
|--------------------------------------------------------------------------|--|--|--|--|
| Tracking Standards                                                       |  |  |  |  |
| Description                                                              |  |  |  |  |
| INSURANCE                                                                |  |  |  |  |
| CERTIFICATE OF ORIGIN                                                    |  |  |  |  |
| CONSULAR INVOICE                                                         |  |  |  |  |
| PACKING LIST                                                             |  |  |  |  |
| WEIGHT LIST                                                              |  |  |  |  |
| INSPECTION CERTIFICATE                                                   |  |  |  |  |
| SHIPPERS EXPORT DECLARATION                                              |  |  |  |  |
| HAZARD INSURANCE POLICY                                                  |  |  |  |  |
| SIGNATURE CARD RETURN                                                    |  |  |  |  |
| CK 9999999999 CHG OFF 999.99                                             |  |  |  |  |
| SV 9999999999 CHG OFF 999.99                                             |  |  |  |  |
| STOP PAY ORDER RETURN                                                    |  |  |  |  |
| LOAN MATURITY RATE CHANGE REQUIRED                                       |  |  |  |  |
| W-8 FILING                                                               |  |  |  |  |
| W-9 FILING                                                               |  |  |  |  |
| GENERAL TICKLER                                                          |  |  |  |  |
|                                                                          |  |  |  |  |
| Add Selected Item                                                        |  |  |  |  |

Note: If the customer has existing tracking items, they will appear. To add a new tracking item, have the user click on 'Add Additional Item'.

There are over 25 tracking item standards to choose from in Bankway<sup>™</sup>; therefore, each tracking standard will have different contexts. If there is not a tracking item within this list that applies to the situation, select **General Tickler** from the list. A General Tickler allows users to add items using their bank's pre-defined two digit tracking code.

• For this example, select General Tickler (the last item on the list) and click Add Selected Item.

The Tracking Item Maintenance screen will appear. Refer to the following figure:

| Tracking Item             | GENERAL TICKLER | ι.                  |                         |   |            |   |
|---------------------------|-----------------|---------------------|-------------------------|---|------------|---|
| Tickler Type              |                 | F                   |                         |   |            |   |
| Description               |                 | GENERAL TICKLER     |                         |   |            |   |
| Banker Assigned           |                 | NO OFFICER ASSIGNED |                         | • |            |   |
| Advance Date              |                 | 02/20/2003          | Next Due Date           |   | 03/02/2003 |   |
| Tracking Review Lead Days |                 | 10                  | Next Due Date Period    |   | Days       | • |
| Deletion Date             |                 | 12/01/0990          | Next Due Date Frequency |   | 10         |   |
| Current Action            |                 |                     |                         |   |            |   |
|                           |                 |                     |                         |   |            |   |

Figure 76 - Tracking Item Maintenance

| Field                | Description                                                                  |
|----------------------|------------------------------------------------------------------------------|
| Tickler Type         | Leave this field blank unless you are using a General Tickler Tracking Type, |
|                      | in which case you would enter the appropriate bank defined 2 digit codes.    |
| Description          | This field can be used to enter any information about the tracking item. It  |
| -                    | can include such things as the make/model of a car, insurance policy         |
|                      | number, a contact name/phone number, etc.                                    |
| Banker Assigned      | Choose the banker according to the user's bank policy. Select the officer    |
| _                    | responsible for follow-up on this item or the person that added the item.    |
| Advance Date         | Enter the lead date before the item actually comes due.                      |
| Next Due Date        | This is the date that the tracking item is due. For example, if you want an  |
|                      | insurance policy back at the end of the month, this would be that date.      |
| Tracking Review Lead | This field functions the same as the advance date; enter the number of lead  |
| Days                 | days before an item actually comes due.                                      |
| Next Due Date Period | Enter how often this item will be due in Days, Months, or Years.             |
| Deletion Date        | Enter the date that the tracking item will automatically delete itself.      |
| Next Due Date        | Works in conjunction with the Due Date Code; enter how many days,            |
| Frequency            | months, or years between due dates.                                          |
|                      | Note: If the tracking item is a one-time item, the Due Date Frequency must   |
|                      | be at least 1.                                                               |
| Current Action       | This field can be utilized as another Description field.                     |

• Enter the information and when complete, click **OK**.

The subsequent screens will vary depending on the contexts of the selected tracking item. They are for informational purposes only. Depending on the tracking item to add, enter the information into the indicated fields on the subsequent screens of the selected tracking standard and follow bank policy and the documentation provided.

• After all screens are complete, all tracking items for the customer / account will appear. After reviewing the information for accuracy, click **Cancel** to exit.

When the tracking information is entered on-line within Bankway<sup>™</sup>, it will be available to all users via the Tracking Inquiry business task. Within the Tracking and Tracking Inquiry business tasks, users can sort and print selected existing tracking items.

For example, if you wanted to view a particular tracking type set up by a specific employee, choose **Select by Officer** and **Tracking Type** (refer to Figure 73 - Tracking Search Criteria) and click **Next**. The following fields will appear:

| Banker Assigned to Tracking Items | "NO OFFICER ASSIGNED |
|-----------------------------------|----------------------|
| Beginning Due Date                | Ending Due Date      |
| Tracking Category                 |                      |
| Tracking Type                     | VEHICLE TITLE        |
| Tickler Type                      |                      |

- Notice that there are only two fields available to make a selection. These were the selections made
  on the Tracking Search Criteria screen. For this example, select the bank officer from the Banker
  Assigned to Tracking Items field and select the type of tracking item in the Tracking Type field.
- Click Next.
- If there are tracking items that exist by that specific type and bank officer, the items will appear.
- To print the page of sorted tracking items, right click your mouse within the list and select **Portrait** to print all the items or **Landscape** to print the screen.

# Let's Practice

✓ Add a tracking item to your name.

# Account Maintenance Checkpoint

Access Bankway's Customer Service capabilities and practice using these business tasks. Indicate which business task(s) is used for each of the following items.

- 1. Where do you change the type of a checking account?
- 2. Where do you maintenance the service charge code for a savings account?
- 3. Where will you change the interest rate on a time deposit?
- 4. Where will you change the title on a checking account and print a new signature card?
- 5. Where will you redeem a time deposit when a penalty will be assessed?
- 6. Where will you change the statement cycle for a checking account?
- 7. How will you change the interest disposition on a time deposit to transfer to a checking account?
- 8. How do you back date interest on a time deposit?
- 9. Where will you change the alternate address on an account?
- 10. Where will you add additional signers to a business account?
- 11. Where will you delete an automatic transfer?
- 12. Where will you add a secondary owner to a personal account?
- 13. Where will you close a time deposit?
- 14. Where will you change the account status of a checking account to a watch status?
- 15. Where will you change package pricing on a checking account?

# **Checkpoint Answers**

- 1. Deposit Maintenance business task group / Account Information and Signature Card business task
- 2. Charge Options business task
- 3. Enter Adjustment for Time Deposit business task
- 4. Account Information and Signature Card
- 5. Time Deposit / IRA Penalty business task
- 6. Statement and Notice Options business task
- 7. Account Transfers
- 8. Enter Adjustment for Time Deposit business task
- 9. Change Customer Address
- 10. Change Business Resolution
- 11. Automatic Transfers
- 12. Account Information and Signature Card
- 13. Time Deposit Withdrawal
- 14. Account Status Change
- 15. Package Pricing business task

## **Add Account Images**

This business task is used to add a digital image at the account level.

Select the Add Account Images business task and select the customer / account number.

The Image Capture and Upload Screen will appear:

| Image Resolution                                                                                                    | nt (Black & White Text) |                          |
|----------------------------------------------------------------------------------------------------|-------------------------|--------------------------|
| Contraction of the second second seco | iray Scale or Color)    |                          |
| Interface Options                                                                                                    |                         |                          |
| Standard                                                                                                    |                         |                          |
| C Advanced                                                                                                    |                         |                          |
|                                                                                                    | rléca Satings           |                          |
|                                                                                                    |                         | shar soon                |
|                                                                                                    | Defaults                | Settings for HP scenners |
|                                                                                                    |                         |                          |

Review the following:

- Scan Image Icon: First step in scanning the item.
- Choose (Black & White) or (Grey Scale or Color).
- Select Source: Make sure that the correct scanner is selected.
- Click Preview: Will Preview the Document.
- Click Scan: will scan the item.
- Use the Crop icon to crop an account image to the appropriate size.
  - □ Note: Bankway<sup>™</sup> will NOT store an entire signature card. The signature card must be cropped to reveal the actual customer signature only.
- Click on the following icon to Send Image to Host.
- Choose the appropriate Image Type.
- Enter a description in the Image Description field.

- Check the box beside the customer's account to relate the image at the account level.
- Select Upload. The image is added, tied to the account, and available for display when selected.

# **Delete Account Images**

This business task is used to remove a digital image stored at the account level.

Select the Delete Account Image business task and select the customer / account.

The Account Images screen will appear with a list of images tied to the selected account.

- Select the image to delete (a preview of the image will appear on the left) and click the **Delete** button:
- Click **Yes** on the alert to delete the image.
- Click **OK** to exit the business task.

# Anti-Money Laundering (AML) Anticipated Balance Information

Add or change AML the threshold amounts for customer's accounts to monitor monthly data using the *AML Anticipated Balance* business task. Bankway uses these transaction amounts across accounts to determine if a threshold limit has been violated.

| AML Anticipated Balances -        |                                      |                     | ×      |
|-----------------------------------|--------------------------------------|---------------------|--------|
| LYNN METAVANTE                    |                                      | Checking            |        |
|                                   |                                      | TOTALLY FREE CKING  | 458    |
| Enter the anticipated monthly and | ounts for the following AML montitor | ing criterin.       |        |
| Deposits                          |                                      |                     |        |
| Withdrawals                       | 10.00                                |                     |        |
| Average Balance                   | 10.00                                |                     |        |
|                                   |                                      |                     |        |
|                                   |                                      |                     |        |
| <u> </u>                          |                                      |                     |        |
|                                   |                                      |                     |        |
|                                   |                                      |                     |        |
|                                   |                                      | e gack Best-o Enish | Qencel |

After reviewing the day's topics, answer the following questions to the best of your ability. The answers can be found in the appendix.

# Special Instructions and Holds Practice

| P Special Instructions              |                                                           |                            | 2                       |
|-------------------------------------|-----------------------------------------------------------|----------------------------|-------------------------|
|                                     | Checking/Sevings Spec                                     | ial Instructions and Holds |                         |
| ADAM KIRCHMAN, SR                   |                                                           | Checking                   |                         |
|                                     |                                                           | BONUS BANKING \$7          | 290002240               |
| Apply Hold Amount to Available Bala | ACR .                                                     | Current Balance            | \$7,451.15              |
| to Check Card Authorzations?        | Yes                                                       | Available Balance          | \$7,451.15              |
| tor Paying Checks?                  | Yes                                                       | Total Holds                | \$0.00                  |
| Opening Date Oct 24, 2002           |                                                           |                            |                         |
|                                     | Special Instructions in                                   | nd Holds                   | 1                       |
| Tentfjälmet Endttman                | Advanter<br>Biolio HEPONT TRANS<br>\$25.00 ABC FRUITSTRAN |                            | Add Special Instruction |
| Quange Selected Item Dele           | to Galacted Nem                                           |                            | DK Secol                |

Use the Special Instructions screen above to answer the following questions.

- 1. How would you add a special instruction to an account?
- 2. How would you change the special instruction above to read REPORT ALL TRANSACTIONS?
- 3. What other business task screen closely resembles the special instructions business task screen?

| A. Stop Payments          | C. All of the above  |
|---------------------------|----------------------|
| B. Account Holds on Funds | D. None of the above |

4. In addition to the Special Instruction, what other important information is displayed in the figure above?

# Stop Payments Practice

|                                                       | Add Stop Payment                                             |                                       |                          |  |
|-------------------------------------------------------|--------------------------------------------------------------|---------------------------------------|--------------------------|--|
| ADAM KIRCHMAN, SR                                     |                                                              | Checking<br>BONUS BANKING \$7         |                          |  |
| Account Datus Active                                  |                                                              | Current Balance<br>Availabile Statece | \$7,451.15<br>\$7,451.15 |  |
| Stop Payment Amount                                   | -                                                            | Low Serial Number                     | 0                        |  |
| Description                                           |                                                              | High Senel Number                     |                          |  |
| Charge for Stop Paymant?                              | Charge for Stop Payment C Waive Stop Payment Fee             |                                       |                          |  |
|                                                       | Stop Paymen                                                  |                                       |                          |  |
| Checken Lepter Annual<br>National Tractory Laboration | Low See New High See New Proper Vencoup<br>ACC Income Sector |                                       |                          |  |
|                                                       |                                                              |                                       |                          |  |
|                                                       |                                                              |                                       |                          |  |
| Gradgamate Lookbourt                                  | 1                                                            |                                       |                          |  |
| Documents                                             |                                                              | AM                                    | ancel Henry              |  |

Use the Stop Payment screen above to answer the following questions.

1.Your customer requests to put a stop payment on check #711 that was written to Wal-Mart for \$457.00. What actions will you perform?

- 2. What information is displayed if you click the History button?
  - A. All checks that have posted to the account during the last two statement cycles
  - B. All account history for the last two statement cycles
  - C. All unposted checks.
  - D. All other stop payments, holds and special instructions on the account.
- 3. Should you view the history prior to adding a stop payment every time you add one?
- 4. If the Charge for Stop Payment option is selected, the account is:

| A. Immediately debited from the account | C. Debited next Monday |
|-----------------------------------------|------------------------|
| B. Debited at cycle service charge      | D. None of the above   |

5. If you add a stop payment and click **CANCEL** or **OK** instead of the Document button, will the stop payment form be produced?

Read each of the following statements. If the statement is false, cross out the word or words and if necessary, write in the appropriate words to make the statement true.

Example:

Never

You can click the X in the top right corner of the screen to exit Bankway™.

- 1. Always use Exit Bankway<sup>™</sup> when signing off.
- 2. You must use Teller Sign Off prior to exiting Bankway<sup>™</sup>.
- 3. You can manually Toggle Off-Line from the Access business task group.
- 4. Toggle On-Line is only highlighted if you are off-line.

5. The After Hours Sign-on box should always be checked when signing on to next day's business.

6. You can collect a fee for money orders while in the Money Orders Sold business task.

7. You can open an account when you are Off-Line.

8. The Deposit Account Inquiry business task is used to change the processing status of an account (i.e. active, inactive, watch, or frozen).

9. The Deposit Processing Cycles business task is used to change the statement, service charge, and the interest processing cycle for a specific checking or savings account.

10. The Account/Bank Float business task is used to add, change or delete account or bank float for a particular account.

11. The Account Status Change business task is used to change the processing controls for a specific deposit account.

12. The Package Pricing business task is used to encourage customers to take advantage of multiple bank services and increase overall bank profitability.

13. The Charge Options business task is used to specify how earned deposit interest will be paid on existing accounts.

# Account Holds on Funds Practice

- 1. Why would users access the Account Holds on Funds business task?
- 2. Can users change or delete an existing hold using this task?
- 3. Can you place a hold to a selected account on the next business day? If so, how?
- 4. Does this task print out a Notice of Hold for the customer?
- 5. Define Regulation CC.

# Account Information and Signature Card Practice

- 1. Name three functions that can be performed using the Account Information and Signature Card task?
- 2. Which screen is used to change personal customer information?
- 3. Which screen is used to change the relationships associated with an account?
- 4. Which screen is used to update and number of signatures required?
- 5. Which business task contains all of the same screens which you previously viewed?

## Account Level Business Resolution Practice

- 1. What is the main difference between the Customer Level and Account Level Business Resolution business tasks?
- 2. What two relationships can be changed at the account level?
- 3. What functions can an individual granted a Power 2 perform?
- 4. What is the Special Conditions button used for?
- 5. What happens if a customer is selected but not assigned a relationship?

# CSR Education Day 5

# Day 5 Objectives

Explore other business task groups including:

- ✓ Transactions
   ✓ General Ledger
   ✓ Teller Management
- ✓ Debit Card / ATM (if applicable)
- ✓ Cash Management (if applicable)

Review the following:

- ✓ Open a Product
- ✓ TD / IRAs
   ✓ Scenarios for Opening Accounts
   ✓ Test Review
- ✓ Take Test
- ✓ Complete Lesson Plan Worksheet

# Teller Transactions

There are many teller functions that Customer Service Representatives (CSR) will need to access; therefore, every CSR should be assigned a teller number. Review and practice using the following tasks that will be used by CSRs:

# **Account Transfer**

This business task is used to transfer funds from one account to another. Typically, this transfer is truncated and will not require tickets be sent to proof.

# Select the Account Transfer business task.

- ✓ Transfer \$500 from Checking account # (1) to Savings account # (2).
- Dote: If this transaction is truncated, remember that no tickets will be sent to proof.
  - $\checkmark$  Transfer \$500 from Savings account # (2) to Checking account # (1).

# **Deposit Account Closing**

This business task is used to calculate and process the closing withdrawal for a checking or savings account:

- If tickets are sent to proof, a withdrawal ticket with a Tran code 52 must be completed to perform this business task (NO CHECKS). You must complete this business task and submit the transaction tickets for the closing to take place properly.
- Performing this function changes the account to a "To Be Closed" status prohibiting additional account activity without an override.
- Always process the closing withdrawal or credit.

#### Select the Deposit Account Closing business task.

- ✓ Click **Calculate** and process the closing transaction.
- ✓ Close a deposit account.

# Safe Deposit Box Closing

This business task is used to close a safe deposit box, produce the closing document the customer must sign, and process a transaction if necessary (the customer owes rent).

#### Select the Safe Deposit Box Closing business task.

 $\checkmark$  If possible, attempt to close a safe deposit box.

□ Note: For more information/procedures on teller transactions, refer to Bankway™ Headquarters (the "?" icon on the Bankway™ toolbar).

# Safe Deposit Box Refund

Use this task to issue a refund for customers if they overpaid on their box.

#### Select the Safe Deposit Box Refund business task.

✓ Practice issuing a box refund.

#### **General Ledger Credit**

This business task is used to credit a general ledger account.

#### Select the General Ledger Credit business task.

✓ Tammy the teller charged a fee for a money order but failed to process the fee in the money order business task. Credit the general ledger account for \$2.

#### **General Ledger Debit**

This business task is used to debit a general ledger account.

#### Select the General Ledger Debit business task.

✓ Debit the general ledger account for \$75 to pay for employee lunches.

#### General Ledger Transfer to General Ledger

This business task allows users to transfer funds between general ledger accounts.

#### **•••••** Select the General Ledger Transfer to General Ledger business task.

✓ You credited the wrong general ledger center; transfer \$10 to the correct general ledger center.

#### **General Ledger Transfer to Account**

This business task is used to transfer funds from a general ledger account to an account.

#### Select the General Ledger Transfer to Account business task.

✓ Tammy the teller charged Mrs. Jones too much on the fees for Traveler's Checks, therefore, transfer \$6 to Mrs. Jones account from the General Ledger account.

This business task is used to transfer funds from an account to a general ledger account.

#### Select the Account Transfer to General Ledger business task.

✓ Mrs. Smith wants a money order but she has already written her check and has no cash to pay the fee. Transfer the \$2 fee amount from Mrs. Smith's account into the appropriate general ledger account to satisfy the fee.

#### Adding Machine Display (F2)

Adding machine tape is available for review for the last 30 business days that tellers/CSRs have processed transactions in the *Display Transactions* business task. Utilize this task to review a previous business day's journal tape.

Select the Display Adding Machine Tape.

#### **Transaction Journal**

This business task is used to review all transactions performed for the current and next business day.

#### Select the Display Transactions business task.

- ✓ Select a transaction and click the **Details** button.
- ✓ Review all transaction fields (i.e., Cash In, Cash Out, Miscellaneous Items In, etc.) and buttons.
- ✓ Review the Transaction Amounts tab, Transaction Information tab and other tabs available.
- □ Note: For more information/procedures on teller transactions, refer to Bankway™ Headquarters (the "?" icon on the Bankway™ toolbar).

# Add EFT/ATM Account

This business task is used to add a new EFT/ATM account

Select the Add EFT/ATM Account Business Task

- Select the customer
- Select the set of numbers (i.e., Visa Check Card or ATM Set Definition) to establish a new account number and click **OK**.

The **Assign Account Number** screen will appear. The new account number will automatically display in the Account Number field. Refer to the following figure:

| ssign Account Number |
|----------------------|
|                      |
| 411112000000623      |
| CHECK CARD           |
| DEFAULT - XX         |
|                      |

- Select the Account Type (i.e., check card, ATM card) and select the Account Class if applicable (Account Types and Classes are bank-defined), and click Next when complete.
  - Note: The Account Class Field is for the call report for the bank. This field will default to the most commonly used account class; however, users should always be aware of this field.

The Account Details screen will appear with five tabs. Refer to the following figure:

| NNIE M POOH               |                            | 4111120000                   |                |  |
|---------------------------|----------------------------|------------------------------|----------------|--|
| Account Details           | Accounts Accessed Accounts | [ Point of Sale Limits ] Oge | ok Cend Limits |  |
| Account's Legal Title     |                            |                              | -              |  |
| Title Line 1 WERK M       | POOH                       |                              |                |  |
| Title Line Z              |                            | ** CUSTODIAN UNDER UTMAFOR   |                |  |
| Title Line 3              |                            |                              | 3              |  |
| Account Information       |                            |                              |                |  |
| Opening Date              | 84632003                   |                              |                |  |
| Servicing Brench          | FILE EFWICH SPECIFIED      | 3                            |                |  |
| Servicing Officer         | SAM/KRCHMAN                |                              |                |  |
| Reincled Account          | C Yes<br>A No.             |                              |                |  |
|                           |                            |                              |                |  |
| Add Early Dational Values | F .                        | (+ Date   Diet -> (inthe     | Cencel         |  |

Figure 77 - Add ATM Account - Account Details

The Accounts Details tab will default. Verify the following information:

- Account's Legal Title
- Opening Date
- Servicing Branch
- Servicing Officer
- Restricted Account

Select the Accounts Accessed Tab which displays a list of eligible customer accounts that can be assigned to the EFT/ATM account. Refer to the following figure:

| INNE M POOH                                                                                                    |                                                                                                    |                                                                                                    |                                                                                                    |                                                                                                    |                      | 41111200000021      |
|----------------------------------------------------------------------------------------------------|----------------------------------------------------------------------------------------------------|----------------------------------------------------------------------------------------------------|----------------------------------------------------------------------------------------------------|----------------------------------------------------------------------------------------------------|----------------------|---------------------|
| Account Oxfains                                                                                                    | Accessits Ac                                                                                                    | cessed                                                                                                    | ATM Cycle                                                                                                    | Linite ]                                                                                                    | Exist of Sale Limite | Oyeck Card Limits   |
| account, highlight the                                                                                                    | nts to be accessed by<br>e account and select th                                                                                                    | e appropria                                                                                                    | bullon:                                                                                                    |                                                                                                    |                      |                     |
| Relationship<br>ATH Pressy Conting<br>Unanyone Finderorlip<br>Unanyone Finderorlip<br>Unanyone Finderorlip<br>Unanyone Finderorlip<br>ATH Pressy Serving<br>ATH Pressy Serving<br>ATH Pressy Serving<br>Unanyone Finderorlip<br>Unanyone Finderorlip<br>Unanyone Finderorlip<br>Unanyone Finderorlip | Answert Lype Desception<br>Order V OF Date:<br>Advantation Account<br>Advantation Account<br>Advantation Account<br>Advantation Account<br>Advantation Account<br>References assesses<br>Performances assesses<br>Performances<br>Constanting works.<br>Constanting works.<br>Constanting works.<br>Constanting head | Apple day<br>Decking<br>Decking<br>Decking<br>Decking<br>Decking<br>Seeing<br>Personal Loor<br>Personal Loor<br>Personal Loor<br>Personal Loor<br>Personal Loor<br>Personal Loor | Account Reader<br>1218<br>1344<br>1361<br>1362<br>2008<br>11,566,760<br>4000000<br>11,576<br>4712<br>8719<br>23641<br>11,2200 | Account 24b Line<br>where M PODH<br>where M PODH<br>where M PODH<br>where M PODH<br>where M PODH<br>where M PODH<br>where M PODH<br>where M PODH<br>where M PODH<br>where M PODH<br>where M PODH |                      |                     |
|                                                                                                    | nodery Account                                                                                                    |                                                                                                    |                                                                                                    |                                                                                                    | Unessign been        | the EFT/ATM Account |

Figure 78 - Add ATM Account - Accounts Accessed

- To assign or unassign an account, highlight the account and select the appropriate button.

  - Primary button: this account will be the Primary account for the EFT/ATM card
     Secondary button: this account will be the Secondary account for the EFT/ATM card
     Assign button: allows the user to select another customer's account to be tied to the EFT/ATM card
- Review the relationship column and determine the primary and secondary accounts.

Select the **ATM Cycle Limits** Tab which defaults to the settings set up within Bank Standards.

- To change the ATM cycle limits, first receive approval from a supervisor.
- Refer to the following figure:

| Accounts Accesses    | -                                                                         |                               |                                                                                     |                                                                                                    |
|----------------------|---------------------------------------------------------------------------|-------------------------------|-------------------------------------------------------------------------------------|----------------------------------------------------------------------------------------------------|
|                      | ATMO                                                                      | ycle Limits                   | Epiet of Sele Limits                                                                | Ojeck Cent Limits                                                                                                    |
| rols Each Des        | iness Day                                                                 |                               |                                                                                     |                                                                                                    |
| ccount Level Limits  | •                                                                         | Number o                      | FUses Allowed                                                                       | 10                                                                                                    |
|                      |                                                                           | Meximum                       | Deposit Amount                                                                      | 10                                                                                                    |
| stely Available Each | Business                                                                  | Dev                           |                                                                                     |                                                                                                    |
|                      |                                                                           |                               | Note Exceed                                                                         | 860                                                                                                    |
| anast Each Ba        | siness Day                                                                |                               |                                                                                     |                                                                                                    |
| \$200                | Sevings                                                                   | \$200                         | OreditLine                                                                          | 40                                                                                                    |
| 10                   | CentrCent                                                                 | \$200                         | Note Exceed                                                                         | 8500                                                                                                    |
|                      | ccourt Level Linity<br>alety Available Each<br>0<br>seaat Each Ba<br>1200 | ately Available Each Desiness | ately Available Each Business Day           1         1000           1         1000 | count Level Limits     *     Number of Uses Allowed<br>Meximum Deposit Amount       alely Available Each     Business Day       0     Norto Exceed       1     Severgs       1200     Severgs |

Figure 79 - Add ATM Account - ATM Cycle Limits

Select the **Point of Sale Limits** Tab which also defaults to the settings within Bank Standards.

- To change the ATM cycle limits, first receive approval from a supervisor.
- Refer to the following figure:

| NNIE M POOH            |                     |                   |                                                                                                    | 41111200000007     |
|------------------------|---------------------|-------------------|----------------------------------------------------------------------------------------------------|--------------------|
| Account Datails        | Account Accessed    | ATM Cycle Limite  | Coast of Sale Limits                                                                                                    | Obeck Cavel Limits |
|                        | Besiness Day        | L                 |                                                                                                    | 1                  |
| Cormolis Apply to      | Account Level Lents |                   |                                                                                                    |                    |
|                        |                     |                   | 1 and 1 and |                    |
| Number of Uses Allowed | 99999               | Total Debit Louit | \$290                                                                                                    |                    |

Figure 80 - Add ATM Account - Point of Sale Limits

• To change the ATM cycle limits, first receive approval from a supervisor. Refer to the following figure:

| NNE M POOH                                      |                                       | 4111120000002                    |
|-------------------------------------------------|---------------------------------------|----------------------------------|
| Account Queen Account Accounts Account          | need ADM Cycle Limits Epiers          | If Sele Limits Check Card Limits |
| Check Card Controls                             |                                       |                                  |
| Authorization Request Determines Retention Days | 2 m                                   |                                  |
| Retention Days for Holding on Authorization     | 5                                     |                                  |
| Account Diatus                                  | Active 💌                              |                                  |
| Usage Costrols Each Business Day                | 5                                     |                                  |
| Controls Apply to                               | Account Level Level Level             |                                  |
| Number of Uses Allowed                          | 50000 Tatel Withdrawel Lond           | \$200                            |
| Maximum Withdrawal Amount for Direcking         | 1210 Maximum Withdrawed Amount for Se | mings E                          |
|                                                 |                                       |                                  |
|                                                 |                                       |                                  |

Figure 81 - Add ATM Account - Check Card Limits

• When all of the tabs have been reviewed, click Next.

The **Add Card Information** screen will appear. Users can add the Card Information and tie the card to the EFT/ATM account. Refer to the following figure:

| Add an UFTATM Account | r - OHECK CARD - Add Card Information |                                |
|-----------------------|---------------------------------------|--------------------------------|
| VINNE M POOH          |                                       | 41112988000878                 |
| Cerd Information      |                                       |                                |
| Sequence Number       | 1                                     |                                |
| Nome Line 1           | SMULE M POCH                          |                                |
| Name Line Z           |                                       | -                              |
| Card Issue            |                                       |                                |
| Insue Deter           | 640.12003                             |                                |
| Number to be locued   | 1                                     |                                |
| Cent Never Expres     |                                       |                                |
| PIN                   |                                       | Card Distribution              |
| Generation Method     | DES Natural PIN with Offset           | Mail the Carif to the Customer |
| Data Saved            | Save Offset, Extering Offset          | Mail the PIN to the Customer   |
| Add Another Cord      | 1                                     | Tr-Desk Care-+ Desk Career     |

Figure 82 - Add ATM Account - Add Card Information

# Card Information Section

- Enter the name to be printed on the card
  - ✓ Fields will default to the primary owner

#### **Card Issue Section**

- Issue Date:
- Number of cards to be Issued

#### **Card Distribution Section**

• Verify that the following two options are selected: Mail the card to the customer and Mail the PIN to the customer.

# Select the Add Another Card button to add an additional card to the ATM account.

• When complete, click Finish.

# Add EFT/ATM Card

This business task is used to tie additional EFT/ATM cards to a previously established EFT/ATM account

Select the Add EFT/ATM Card Business Task. Select the application and account number.

The Add Card Information screen will appear. Refer to *Figure 82 - Add ATM Account - Add Card Information*. Refer to the previous page for field descriptions.

#### Change EFT/ATM Information

This business task is used to change the EFT/ATM account and card information.

Select the Change EFT/ATM Information business task. Select the application and account number.

The EFT/ATM Services screen will appear. Review the following figure:

| Change UT7ATis information                       |            |                 |
|--------------------------------------------------|------------|-----------------|
| AAPION D SMITH                                   | CHECK CARD | 41111200000042  |
| Check the EFT/ATM service(s) yes wish to change: |            |                 |
| C Accounts Legel Title                           |            |                 |
| T Alternatia Address                             |            |                 |
| C Account Datests                                |            |                 |
| C Accounts Accessed by EPTJATM                   |            |                 |
| 🗁 Card Defails                                   |            |                 |
|                                                  |            |                 |
|                                                  | in Sector  | + (min ) Genoel |

- The Account's Legal Title service is used to change the Legal Title Information for the ATM accounts.
- The *Alternate Address* service is used to change the alternate address.

| Change EFT/AThis beforeman | ten · Account Details         |   |                    |                |                |
|----------------------------|-------------------------------|---|--------------------|----------------|----------------|
| ABON D SMITH               |                               |   | CHECK CARD         |                | 41111200000042 |
| Account Information        |                               |   |                    |                |                |
| Opening Deta               |                               |   |                    |                |                |
| Servicing Branch           | MT STERLING ANN OFFICE (0001) | 5 |                    |                |                |
| Servicing Officer          | [#1                           | - |                    |                |                |
| Account Type               | OHEOK CARD                    |   | Account Distus     | Active         |                |
| Account Cless              | OEPAULT-SS                    | - | Restricted Account | 17 Me<br>16 Me |                |
| Bank Defined Values        |                               |   |                    |                |                |
| USER CODE 1                |                               |   |                    |                |                |
| USER CODE 2                |                               |   |                    |                |                |
| USER CODE 3                |                               |   |                    |                |                |
| Lines                      |                               |   | in gent b          | ut→ 1          | Snish Cencel   |

Figure 83 - Change ATM Information - Account Details

# Account Information Section

- Opening Date
- Servicing Branch
- Servicing Officer
- Account Type (bank-defined)
- Account Status (i.e., Active, Inactive, Frozen, etc.)
- Account Class
  - Note: This Field is for the call report for the bank. This field will default to the most commonly used account class; however, users should always be aware of this field.
- Restricted Account Indicator

User Code 1, 2, and 3 fields are bank-defined. If your bank is using these values, enter the appropriate code in each of the indicated fields.

- The Limits button is used to change the cash limits of the ATM account.
- Click Limits. The following screen will appear:

| ARON D SMITH                   |                           |              | Chi Chi          | CK CARD                                          | 4111120000004                                                                                                    |
|--------------------------------|---------------------------|--------------|------------------|--------------------------------------------------|----------------------------------------------------------------------------------------------------|
| ATH                            | Cycle Limits              | L Be         | r of Sole Limite | T                                                | Opeck Card Limits                                                                                                    |
| Authorization Cyc              | In Controls Each          | Business Day |                  |                                                  |                                                                                                    |
|                                |                           |              | 1.4              |                                                  |                                                                                                    |
| Controls Apply to              | Account Level Level       | 2            |                  | Number of Uses Allowed                           | 18                                                                                                    |
| Controls Apply to              | Account Lavel Lenits      |              |                  | Number of Uses Allowed<br>Maximum Deposit Amount | ¥5.000                                                                                                    |
|                                | Person Land Lonin         |              | res Day          |                                                  | and the second second s |
|                                |                           |              | ma Day           |                                                  | and the second second s |
| Deposit Amount I<br>Pacantage  | none distely Available Ex |              | ma Day           | Meximum Deposit Amount                           | F.00                                                                                                    |
| Deposit Amount I<br>Percentage | manuficturly Available Ex | ach Dusins   | nns Day<br>8200  | Meximum Deposit Amount                           | F.00                                                                                                    |

• When complete, click Next.

#### Change EFT/ATM Information – Access Accounts

The Access Accounts screen will appear. This screen is the exact same screen found in the Add ATM Account business task. Refer to *Figure 78 - Add ATM Account -* Accounts Accessed. To review the field descriptions for this screen, refer to the information following this Figure.

• When complete, click Next.

## Change EFT/ATM Information – Card Details

The **Card Details** screen will appear. Use this screen to change information that is found on the EFT/ATM Card. Refer to the following figure:

| LEXANDRA M SMITH      |                           | CHECK CARD   | (                   | 411112900  | 000055 |
|-----------------------|---------------------------|--------------|---------------------|------------|--------|
| Card Sequence Number  | 1                         |              |                     |            |        |
| Name Line 1 PLESSA    | NORAM SMITH               | Name Line 2  |                     |            |        |
| Cord Issue            |                           |              |                     |            |        |
| houe Date Mar 2       | 24, 2983                  | Card Stetus  | Active Accept Tree  | nactions . |        |
| Number to be loosed   | 1                         | Issue Datus  | New Cards to be lot | ued        |        |
| Cent Never Expres     |                           |              |                     |            |        |
|                       |                           |              |                     |            |        |
| PIN                   |                           |              |                     |            |        |
| Milenatorea anas      | Natural PIN, Zero Officet | Detta Severd | Not Used            |            |        |
| Generation Method DES | Natural P9N, Zero Officet | Detta Served |                     |            |        |
| References and and a  | Natural PIN. Zero Officet | Data Sovied  |                     |            |        |

Figure 84 - Change EFT/ATM Information - Card Details

#### **Card Sequence Number Section**

• Name Line 1 / Name Line 2 – use these fields to change the card owner's name.

#### **Card Issue Section**

- Number to be Issued enter the number of cards to issue to the customer
- Card Status use the drop-down menu to change the status. For example, if the card is no longer active and needs to reactivated, select Active. Accept Transactions.
- Issue Status

#### PIN (Personal Identification Number) Section

• Pin Generation Method – use the drop-down menu to select how the PIN number will be generated.

#### Card Distribution Section

- Select the following two options if applicable: Mail the Card to the Customer and Mail the PIN to the customer.
- When complete, click Next. Click Finish to exit this task.

#### **ATM Account Access**

This business task is used to view, add or delete a deposit account to an EFT/ATM account.

Select the ATM Account Access business task. Select the customer, application and account number.

The ATM Account Access screen will appear. Refer to the following figure:

| Thi Account Acco                    |                            |          |     |                           |         |         |           |
|-------------------------------------|----------------------------|----------|-----|---------------------------|---------|---------|-----------|
| XANDRA M SM                         |                            |          |     |                           |         |         |           |
| Account                             | 411112000000550            |          |     |                           |         |         |           |
|                                     | LEXANDRA M SMITH           |          |     |                           |         |         |           |
| inting Account                      |                            |          |     |                           |         |         |           |
| elation (hip<br>14 Secondary Checks | Account Type Description   | Checking | 182 | ALEVANDRIA M UMITH        |         |         |           |
| W Plenary Directing                 | BOAUL BRANDAG (2           | Decking  | 203 | ADA SHITH                 |         |         |           |
|                                     |                            |          |     |                           |         |         |           |
|                                     |                            |          |     |                           |         |         |           |
|                                     |                            |          |     |                           |         |         |           |
|                                     |                            |          |     |                           |         |         |           |
| . A.M                               | additional primary account |          | Adl | an additional secondary a | ccourt. | Dgiete. | fin scour |
|                                     |                            |          |     |                           |         |         |           |

Figure 85 - ATM Account Access

This customer has existing ATM accounts; therefore, the following will appear:

- Relationship: Primary or Secondary account
- Account Type Description
- Application
- Account Number
- Account Title Line 1

There are two Add buttons to add a deposit account the EFT/ATM account: Add an additional primary account and Add an additional secondary account.

The **Delete** button will delete the selected deposit account tied to the EFT/ATM account.

• When complete, click Finish to exit this task.

#### Account Opening Information – EFT/ATM

This business task is used to change account opening information on an EFT/ATM account.

Select the Account Opening Information – EFT/ATM business task. Select the customer, application and account number.

The Account Opening Information – EFT/ATM screen will appear. Refer to the following figure:

|                                  | EFT/ATM Account Oper         | sing Information      |                    |          |           |
|----------------------------------|------------------------------|-----------------------|--------------------|----------|-----------|
| AARON D SMITH                    |                              | EFT/ATM<br>CHECK CARD |                    | 4111120  | 000000421 |
| Account Opening Inform           | nation                       |                       |                    |          |           |
| Branch .                         | MT ETERLAG MARI OFFICE (100) |                       | Opening Date       | 80140003 |           |
| Serviceg Officer                 | pro.                         |                       | Restricted Account | Peo      | •         |
| Account Oase                     | DEFAULT-IX                   |                       |                    |          |           |
| Special Instruction For<br>Cards |                              |                       | USER CODE 1        |          |           |
|                                  |                              |                       | USER CODE 2        |          |           |
|                                  |                              |                       | USER CODE 1        |          | -         |

Figure 86 - EFT/ATM Account Opening Information

Enter the following information into the indicated fields:

- Branch: select the branch where the EFT/ATM account was opened.
- Servicing Officer: select the servicing officer tied to the EFT/ATM account
- Account Class: select the account class (bank-defined) for the EFT/ATM account
- Special Instruction for Cards: enter any special instructions for the ATM account if applicable.
- Opening Date: enter the opening date for the EFT/ATM card.
- Restricted Account: Choose YES if this account is restricted
- User Code: Enter the appropriate user code if applicable. These codes are bank-defined.

# Add/Change Authorization

This business task is used to manually add or change a check card authorization and place a hold on the deposit account for the amount of the authorization.

Select the Checking/Savings - Add/Change Authorization business task. Select the customer, application and account number.

The Add Authorization screen will appear. Refer to the following figure:

| Authorization Amount          | 0.00   |
|-------------------------------|--------|
| Merchant Type                 | 0000   |
| Card Sequence Number          | 1      |
| Authorization Expiration Date | _/_/ 📖 |
| Card Acceptor ID              |        |
| Card Acceptor Name/Location   |        |
|                               |        |

Use this screen to add an Authorization. Enter the following information:

- Authorization Amount the debit amount to be approved
- Merchant Type the merchant type is a 4 digit number assigned to the business/trade.
- Card Sequence Number
- Authorization Expiration Date
- Card Acceptor ID
- Card Acceptor Name/Location

#### **Display Authorization Screen**

Use this screen to change existing ATM authorizations.

To Change an Authorization, select the authorization and click **Select**. Enter the following information:

- Authorization Expiration Date
- Authorization Amount

#### Delete an Authorization

Select the authorization to delete and click Select.

- The Delete this Authorization button will delete the selected authorization.
- When complete, click **Finish** to exit the business task.

#### **Checking / Savings Authorization Override**

This business task is used to manually approve a check card transaction. This business task is also used for merchant referral and customer inquiry. This process is required when the amount requested exceeds the check card available balance or the maximum withdrawal amount per day, or when the online authorization is not available. Bankway<sup>™</sup> does not require verification of the account's available balance to override check card authorizations.

# Select the Checking/Savings Authorization Override business task. Select the application and account number.

| ANDRA M SMITH           | REGULAN<br>Account Number 192<br>Cerd Number 80000000000 |
|-------------------------|----------------------------------------------------------|
| Authorization Number // | 90 06<br>3                                               |

The **Override Authorization** screen will enter. Review the following field's information:

• When complete, click Next.

The Override Authorizations: Display Authorization screen will appear with the authorization added.

• Click Finish to exit the business task.

# Cash Management

This business task will intuitively guide a banker through the process of setting up cash management services for their customers

Select the Cash Management business task and select the customer.

The Cash Management – Service Selection screen will appear. Review the following figure:

| Highlight a service and select                                                                                                    | he appropriate butto               | or the right                                                                                                    |                                                                                                    |          |                       |
|----------------------------------------------------------------------------------------------------|------------------------------------|----------------------------------------------------------------------------------------------------|----------------------------------------------------------------------------------------------------|----------|-----------------------|
| Concession of the local division of the local division of the loca | 0                                  | wh Monogement Sa                                                                                                    | rvices                                                                                                    |          |                       |
| Service Application Access                                                                                                    | at Type Account No.                | adar Tite                                                                                                    |                                                                                                    |          | Annual Yorky          |
|                                                                                                    |                                    |                                                                                                    |                                                                                                    |          | Server Server         |
|                                                                                                    |                                    |                                                                                                    |                                                                                                    |          | Courto Donne          |
|                                                                                                    |                                    |                                                                                                    |                                                                                                    |          | Output                |
|                                                                                                    |                                    |                                                                                                    |                                                                                                    |          | District.             |
|                                                                                                    |                                    |                                                                                                    |                                                                                                    |          | - Dataset - Datasetal |
| Services are listed in prosty or                                                                                                    | ing Markinson and                  |                                                                                                    | Internet descentes and                                                                                           |          | _                     |
| conversion and many in turned in                                                                                                    | her collected a sur-               | and the second second s | and the second second second second second second second second second second second second second second second |          |                       |
|                                                                                                    |                                    | Managalar                                                                                                    | Myles Dalari                                                                                                    |          |                       |
|                                                                                                    |                                    |                                                                                                    |                                                                                                    |          |                       |
|                                                                                                    |                                    |                                                                                                    |                                                                                                    |          |                       |
| Select a boton below to setup                                                                                                    | t new service for this             | cutomer                                                                                                    |                                                                                                    |          |                       |
| Select a buton below to setup                                                                                                    | they service for the<br>Controlled | Customer<br>Egosse Cash                                                                                                    | Impet Datacos                                                                                                    | Oyenbolt | Marrian Minimure      |

Review the following Cash Management (CM) Services:

| 0                       |                                                                               |
|-------------------------|-------------------------------------------------------------------------------|
| Service                 | Description                                                                   |
| Cash Concentration      | Allows a company with multiple locations, divisions or accounting             |
|                         | functions to consolidate deposits daily from separate accounts into a         |
|                         | master or concentration account                                               |
| Controlled Disbursement | Accounts that are not funded until items are presented for payment. This      |
|                         | minimizes idle balances by allowing the bank's customer to maintain a         |
|                         | zero balance in their controlled disbursement account.                        |
| Excess Cash Sweep       | An automated service that systematically determines the total balance in      |
| -                       | a deposit account, which is available overnight to reduce debt and/or         |
|                         | invest. Both the loan and deposit applications work together to ensure        |
|                         | that all excess collected balances are used to their maximum potential.       |
| Target Balance          | A type of account that allows the bank's customer to maintain a checking      |
| _                       | account without the unproductive excess cash balances. These accounts         |
|                         | start at a balance specified each business day. Throughout the day, the       |
|                         | disbursing target balance accounts are debited and credited as payments       |
|                         | are made or received. At the end of the day funds are automatically           |
|                         | transferred to reestablish the specified balance.                             |
| Overdraft Protection    | An account that is linked with other accounts to ensure that it will never be |
|                         | overdrawn and prevent a bank customer from incurring NSF charges.             |
|                         | The first method of overdraft protection is line of credit. The second        |
|                         | method is checking/savings account transfer. The last method combines         |
|                         | the two above mentioned by assigning one a primary source and the             |
|                         | other a secondary source in case the primary has insufficient funds.          |
| Maintain Minimum        | An account that is linked with other accounts to ensure that it will never go |
|                         | below a specified balance. If the account falls below the specified           |
|                         | minimum, funds are transferred to the account in either previously            |
|                         | determined increments or the exact amount necessary to meet the               |
|                         | account's target amount.                                                      |
| L                       |                                                                               |

# **Other Buttons**

- Account Inquiry: Provides account information for highlighted account for last processing date.
- Service Details: Displays the accounts that are tied to particular cash management service.
- Customer Notification: Allows customer to be notified when a CM service is performed.
- Delete Service: Deletes all transfers associated with highlighted service.
- Another customer: Allows user to select another customer.
- Activity Summary: Displays the customer's cash management activity.

Supplemental transaction code assignments provide banks the option to track each transfer by the type of cash management service. Different supplemental transaction codes can be assigned to each cash management transfer.

#### **Select the Change Supplemental Transaction Codes business task.**

- Option to change supplemental transaction codes for services within cash management
- Once a service is selected, supplemental transaction code(s) can be assigned, added, or changed by using the available buttons to process task
- Supplemental codes can be assigned to the following transaction codes:
- Transfer credits (Tran code 15)
- Credit Line Advance (Tran code 49)
- Transfer Debits (Tran code 65)

# **Cash Management Inquiry**

This task provides information that is identical to the information found in the Cash Management business task but in view only format.

# Select the Cash Management Inquiry business task, select the customer, and review the following:

- Account Inquiry: Provides account information for highlighted account for last processing date.
- Service Details: Displays the accounts that are tied to particular cash management service.
- Customer Notification: Allows customer to be notified when a cash management service has been performed.
- Another customer: Allows user to select another customer.
- Activity Summary: Displays the customer's cash management activity.

# EDUCATION SCHEDULE

| Monday | Tuesday | Wednesday | Thursday | Friday | Saturday |
|--------|---------|-----------|----------|--------|----------|
|        |         |           |          |        |          |
|        |         |           |          |        |          |
|        |         |           |          |        |          |
|        |         |           |          |        |          |
|        |         |           |          |        |          |
|        |         |           |          |        |          |
|        |         |           |          |        |          |
|        |         |           |          |        |          |
|        |         |           |          |        |          |
|        |         |           |          |        |          |
|        |         |           |          |        |          |
|        |         |           |          |        |          |
|        |         |           |          |        |          |
|        |         |           |          |        |          |

# CSR Lesson Plan

# **Training Session 1**

| Date:      |         | Time: |
|------------|---------|-------|
| Attendees: | Topics: |       |
|            |         |       |
|            |         |       |
|            |         |       |
|            |         |       |
|            |         |       |
|            |         |       |
|            |         |       |

# **Training Session 2**

| Attendees: | Topics: |
|------------|---------|
|            |         |
|            |         |
|            |         |
|            |         |
|            |         |
|            |         |
|            |         |
|            |         |
|            |         |
|            |         |

# **Training Session 3**

Date:..... Time:

| Attendees: | Topics: |
|------------|---------|
|            |         |
|            |         |
|            |         |
|            |         |
|            |         |
|            |         |
|            |         |
|            |         |
|            |         |
|            |         |

Date:..... Time:

| Attendees: | Topics: |
|------------|---------|
|            |         |
|            |         |
|            |         |
|            |         |
|            |         |
|            |         |
|            |         |
|            |         |
|            |         |
|            |         |

# **Training Session 5**

| Date: Time | <b>)</b> : |
|------------|------------|
|------------|------------|

| Attendees: | Topics: |
|------------|---------|
|            |         |
|            |         |
|            |         |
|            |         |
|            |         |
|            |         |
|            |         |
|            |         |
|            |         |
|            |         |

# **Training Session 6**

| Date: Tir  |         |
|------------|---------|
| Attendees: | Topics: |
| _          |         |
|            |         |
|            |         |
|            |         |
|            |         |
|            |         |
|            |         |
|            |         |

# **Training Session 7**

# 

| Attendees: | Topics: |
|------------|---------|
|            |         |
|            |         |
|            |         |
|            |         |
|            |         |
|            |         |
|            |         |
|            |         |
|            |         |

# **Training Session 8**

Date:..... Time:

| Attendees: | Topics: |
|------------|---------|
|            |         |
|            |         |
|            |         |
|            |         |
|            |         |
|            |         |
|            |         |
|            |         |
|            |         |
|            |         |

# **Training Session 9**

Date:..... Time:

| Attendees: | Topics: |
|------------|---------|
|            |         |
|            |         |
|            |         |
|            |         |
|            |         |
|            |         |
|            |         |
|            |         |
|            |         |
|            |         |

# Appendix

# Standards for Entering Addresses in Bankway™

Use the following US Postal Addressing Standards when entering addresses within Bankway™.

- Type all alphabetical characters in UPPERCASE.
- Absolutely NO punctuation marks (i.e., periods, commas, parentheses, etc.) should be included.
- If the street name is a number, use the numerical equivalent (i.e., 2ND ST, 21ST AVE).
- Directional's that are part of the address should be abbreviated (i.e., N, S, E, W, NE, NW, SE, and SW).
- If the street name is North, South, East, or West, do NOT abbreviate the name (i.e., 123 NORTH ST, 456 SOUTH AVE).
- For a P O Box, there is one space and no punctuation marks between the letters P and O.
- Never use C/O or in care of in the address lines. This should be entered in the account title.
- If there is only one line of address, use Mailing Address Line 1 and leave Mailing Address Line 2 blank.

Include secondary address unit designators, such as apartment, box, building, lot, room, or suite at the end of Mailing Address Line 1.

(Account Title)JOHN DOE(Mailing Address Line 1)1356 EXECUTIVE DR STE 202(Mailing Address Line 2)(City, State, ZIP)FALLS CHURCH VA 22042

□ Note: In some instances, the City and State fields will not be available, while the ZIP Code field will be available, for data entry. Bankway<sup>™</sup> will automatically populate the City and State fields through a look-up process when a ZIP Code is entered.

If all address information cannot be entered in Mailing Address Line 1, place secondary address unit designators, such as apartment or suite, in Mailing Address Line 1 and the remaining mailing address information in Mailing Address Line 2 above the City, State, and ZIP Code.

| (Account Title)         | JOHN DOE           |
|-------------------------|--------------------|
| (Mailing Address Line 1 | ) APT 101          |
| (Mailing Address Line 2 | ) 102 MAIN ST      |
| (City, State, ZIP) FAI  | LS CHURCH VA 22042 |

Note: The following standards are for banks adding new customers through CIADCU or CICHCU in Green Screens. Windows banks should use the applicable mailing and street (physical) address fields.

If dual addresses containing both mailing and physical addresses are used, enter only the mailing address information in Mailing Address Line 1, whenever possible. The mailing address is normally a Post Office Box address. Mailing Address Line 2 should remain blank.

| (Account Title)          |       | MR M MURRAY         |   |
|--------------------------|-------|---------------------|---|
| (Mailing Address Line 1) |       | P O BOX 1001        |   |
| (Mailing Address Line 2) |       |                     |   |
| (City, State, ZIP)       | SPRIN | GFIELD VA 22162-105 | 8 |

If using a P O Box for the mailing address, you must enter the physical street address using the Street Address button on the bottom of the screen.

# Standards for Hold Mail in Bankway

Use the following standards when entering hold mail addresses within Bankway™.

If mail should be held, perform the following:

- If opening a new account using the Open a Product business task, change the Statement Disposition field to hold mail on the Statement Options screen.
- If holding mail for an existing account, select the Statement Options business task and change the statement disposition.
  - Note: The Statement Disposition allows the user to hold the account statement. Hold mail codes are bank defined and may range from Hold Mail A-I and Hold Mail 1-9.

(Account Title) MR M MURRAY (Mailing Address Line 1) HOLD 1201 BROAD ST E (Mailing Address Line 2) (City, State, ZIP) SPRINGFIELD VA 22162

Type all alphabetical characters in UPPERCASE.

**Control** Absolutely NO punctuation marks (i.e., periods, commas, parentheses, etc.) should be included.

# Guidelines for Account Ownership

| Type of                                                     | Ownership Description                                                                                                    | Account Title Lines                                                                              | Corresponding                                                                                           |
|-------------------------------------------------------------|----------------------------------------------------------------------------------------------------|--------------------------------------------------------------------------------------------------|----------------------------------------------------------------------------------------------------|
| Ownership<br>Individual<br>Account                          | The account is owned by a single individual.                                                                                                    | 1: Jack Magic<br>2:<br>3:                                                                        | Relationship(s)<br>Primary Owner                                                                        |
| Joint with<br>Survivorship<br>(Not as Tenants in<br>Common) | The account is owned 50% to<br>owner 1 and 50% to owner 2.<br>Upon death of either owner, the<br>share of funds will pass to the<br>surviving account owner.                                                                                      | 1: Jack Magic<br>2: Jill Magic<br>3:                                                             | Primary Owner<br>Secondary Owner                                                                        |
| Joint with No<br>Survivorship<br>(As Tenants in<br>Common)  | The account is owned 50% to<br>owner 1 and 50% to owner 2.<br>Upon death of either owner, the<br>share of funds will pass to the<br>designated beneficiary of the<br>deceased, as stated in the<br>deceased's will.                               | 1: Jack Magic<br>2: Jill Magic<br>3:                                                             | Primary Owner<br>Secondary Owner                                                                        |
| In Trust For<br>Account<br>(A Totten Trust)                 | The beneficiary selected must<br>be a spouse, child, grandchild,<br>or sibling of the account<br>owner(s).                                                                                                    | 1: Jack Magic<br>2: ITF Jill Magic<br>3:                                                         | Primary Owner<br>Beneficiary                                                                            |
| Pay on Death<br>Account<br>(Non-Totten Trust)               | The beneficiary may be anyone<br>other than the spouse, child,<br>grandchild, or sibling of the<br>account owner.                                                                                                    | 1: Jack Magic POD<br>2: Jill Magic<br>3:                                                         | Primary Owner<br>Beneficiary                                                                            |
| Revocable Trust<br>Account                                  | The trustee of the trust<br>maintains the power to reclaim<br>the trust assets. An Example is<br>a Living Trust Account. The title<br>of the trust as stated in the trust<br>agreement must be on Line 1.                                         | <ol> <li>"Legal Title of the Trust"</li> <li>Jack Magic, trustee</li> <li>3:</li> </ol>          | Primary Owner<br>Trustee                                                                                |
| Tenants by the<br>Entirety                                  | The account is owned by a<br>husband and wife and requires<br>two signatures on any<br>withdrawal or checks presented<br>for payment.                                                                                                    | 1: Jack Magic and-<br>2: Jill Magic<br>3:                                                        | Primary Owner<br>Secondary Owner                                                                        |
| Uniform Transfers<br>to Minors Act                          | Funds in this account type are<br>owned by the minor and<br>managed by the custodian.<br>Upon the minor's 18th birthday,<br>the custodian no longer has<br>control over the funds. Interest<br>earned is applied to the minor's<br>tax ID number. | <ol> <li>Jack Magic, Minor</li> <li>Jill Magic, Custodian</li> <li>MSUTMA</li> <li>3:</li> </ol> | Primary Owner and<br>Minor<br>Secondary Owner<br>and Custodian                                          |
| Corporation<br>(Corporation)                                | The funds in the account are<br>owned by the corporation, a<br>separate legal entity. Rights to<br>control the corporate funds are<br>defined in the Business<br>Resolution. A suffix of Inc or                                                   | 1: Magic Corporation<br>2:<br>3:                                                                 | Primary Owner<br>Although not in the<br>title lines, signers<br>are assigned as<br>"Authorized Signer". |

| Type of<br>Ownership                                    | Ownership Description                                                                                                    | Account Title Lines                                                                    | Corresponding<br>Relationship(s)                                                                                           |
|---------------------------------------------------------|----------------------------------------------------------------------------------------------------|----------------------------------------------------------------------------------------|----------------------------------------------------------------------------------------------------|
| Ownersnip                                               | Corp may appear in line 1.                                                                                                    |                                                                                        | KelationShip(S)                                                                                                    |
| Corporation<br>(Limited Liability<br>Company)<br>L.L.C. | The funds in the account are<br>owned by the company. A<br>separate legal entity. Rights to<br>manage the corporate funds are<br>defined in the Business<br>Resolution. A suffix of LLC will<br>appear in Line 1.                                                                      | 1: Magic Corporation, LLC<br>2:<br>3:                                                  | Although not in the<br>title lines, signers<br>are assigned to the<br>account as<br>"Authorized Signer".                   |
| Corporation<br>(Non-Profit<br>Corporation)              | The funds in the account are<br>owned by the corporation, a<br>separate legal entity. Rights to<br>manage the corporate funds are<br>defined in the Business<br>Resolution. A suffix of Inc or<br>Corp may appear in line 1.                                                           | <ol> <li>Magic Corporation</li> <li>3:</li> </ol>                                      | Primary Owner<br>Although not in the<br>titles lines, signers<br>are assigned to the<br>account as<br>"Authorized Signer". |
| Partnership<br>(Limited<br>Partnership)                 | Capital funds raised may be<br>raised from outside "limited<br>partners". Typically, General<br>Partners will be the signers on<br>the account and the Limited<br>Partners only offer their<br>investment in return for limited<br>liability equity in the partnership.                | <ol> <li>Magic Partnership, LP</li> <li>3:</li> </ol>                                  | Primary Owner<br>Although not in the<br>title lines, signers<br>are assigned to the<br>account as<br>"Authorized Signer".  |
| Partnership<br>(General<br>Partnership)                 | Generally when two or more<br>individuals decide to partner it is<br>to collectively pool their capital<br>resources to start a business<br>and enjoy certain tax benefits<br>without having to incorporate.                                                                           | 1: Magic and Magic, Attys<br>at Law<br>2:<br>3:                                        | Primary Owner<br>Although not in the<br>title lines, signers<br>are assigned to the<br>account as<br>"Authorized Signer".  |
| Sole<br>Proprietorship                                  | The funds in the account are<br>used for business purposes.<br>However, the account uses the<br>business owner's tax ID number<br>and may be operating with or<br>without a fictitious name, hence<br>"DBA".                                                                           | <ol> <li>Jill Magic DBA</li> <li>Magic Web Design</li> <li>3:</li> </ol>               | Primary Owner<br>Secondary Owner &<br>Proprietor                                                                           |
| Estate                                                  | The funds in the account belong<br>to the estate of the deceased<br>and are administered by an<br>executor or representative<br>payee. The estate will have its<br>own tax ID number. The title of<br>the estate as stated in the<br>letter(s) of administration must<br>be on line 1. | <ol> <li>Estate of Jack Magic</li> <li>Jill Magic, Executrix</li> <li>3:</li> </ol>    | Primary Owner<br>Authorized Signer<br>and Executor<br>r                                                                    |
| Trust<br>(Ordinary Trust)                               | A versatile financial planning tool<br>to be administered by a trustee<br>(personal or business) which<br>benefits from certain tax<br>advantages. The trustee<br>controls legal title to real or<br>personal property for the benefit<br>of another person or persons,                | <ol> <li>"Legal Tile of the Trust"</li> <li>Jack Magic, Trustee</li> <li>3:</li> </ol> | Primary Owner<br>Secondary Owner<br>and Trustee                                                                            |

| Type of<br>Ownership         | Ownership Description                                                                                                    | Account Title Lines                                                                                    | Corresponding<br>Relationship(s)                                                                                          |
|------------------------------|----------------------------------------------------------------------------------------------------|----------------------------------------------------------------------------------------------------|----------------------------------------------------------------------------------------------------|
|                              | e.g., Irrevocable, Family, IOLTA,<br>etc. The title of the trust as<br>stated in the trust agreement<br>must be on line 1.                                                                                                    |                                                                                                    |                                                                                                    |
| Trust<br>(Land Trust)        | A versatile financial planning tool<br>to be administered by a trustee<br>(personal or business) which<br>benefits from certain tax<br>advantages. The trustee<br>controls legal title to real or<br>personal property for the benefit<br>of another person or person(s).<br>The title of the trust as stated in<br>the trust agreement must be on<br>line 1.    | <ol> <li>"Legal Title of the Trust"</li> <li>Jack Magic, trustee</li> <li>3:</li> </ol>                | Primary Owner<br>Secondary Owner &<br>Trustee                                                                             |
| Trust<br>(Employee Plan)     | A versatile financial planning tool<br>to be administered by a trustee<br>(personal or business) which<br>benefits from certain tax<br>advantages. The trustee<br>controls legal title to real or<br>personal property for the benefit<br>of another person or persons.<br>The title of the trust as stated in<br>the trust agreement must be on<br>line 1.      | <ol> <li>1: Jack Magic Keogh PSP</li> <li>2: for Jill Magic</li> <li>3: Jack Magic, trustee</li> </ol> | Primary Owner<br>Secondary Owner &<br>Trustee                                                                             |
| Association<br>(Association) | A simple form of business<br>organization, the association is<br>usually organized to manage the<br>funds of the association's<br>members according to the<br>association's charter or bylaws.<br>The association will have its own<br>tax ID number and the title from<br>the charter or bylaws must in<br>line 1. Example: Del Boca Vista<br>Condo Association | <ol> <li>Del Boca Vista Condo</li> <li>Association</li> <li>3:</li> </ol>                              | Primary Owner<br>Although not in the<br>title lines, signers<br>are assigned to the<br>account as<br>"Authorized Signer". |

# IRA Contribution Codes

| 05 | Normal Contribution                      |
|----|------------------------------------------|
| 11 | Distribution Reversal                    |
| 12 | Rollover Contribution                    |
| 14 | Excess Contribution Withdrawal Reversal  |
| 16 | Transfer Contribution                    |
| 18 | Employer Contribution                    |
| 20 | SEP Employer Contribution                |
| 21 | Prior Year Employer Contribution         |
| 22 | Prior Year Contribution                  |
| 23 | 2 Year Prior Contribution                |
| 26 | Recharacterized Contribution             |
| 34 | 2 Year Prior Employer Contribution       |
| 35 | Prior Year Recharacterized Contribution  |
| 42 | Trustee to Trustee Transfer Contribution |

# IRA Distribution Codes

| 01 | Early Distribution – No Exception |
|----|-----------------------------------|
| 02 | Early Distribution – Exception    |
| 03 | Withdrawal Due to Disability      |
| 04 | Withdrawal Due to Death           |
| 06 | Section 1035 Exchange             |

| 07 | Normal Distribution                         |
|----|---------------------------------------------|
| 08 | Excess Contribution Withdrawal              |
| 09 | Prior Year Excess Contribution Withdrawal   |
| 10 | Prior Year Contribution Reversal            |
| 13 | Rollover Contribution Reversal              |
| 15 | Contribution Reversal                       |
| 17 | Transfer Distribution                       |
| 19 | Employer Contribution Reversal              |
| 24 | Deceased Closeout Withdrawal                |
| 25 | Roth IRA Distribution – Exception           |
| 27 | Coverdell ESA IRA Distribution              |
| 28 | SIMPLE Early Distribution First 2 Years     |
| 29 | Early Distribution First Time Homebuyer     |
| 30 | Early Distribution Higher Education         |
| 31 | Early Distribution Medical Insurance        |
| 32 | Early Distribution Medical Expense          |
| 33 | 2 Year Prior Excess Contribution Withdrawal |
| 36 | Recharacterized Distribution                |
| 37 | Prior Year Recharacterized Distribution     |
| 40 | Roth IRA Qualified Distribution             |
| 41 | Trustee to Trustee Transfer Distribution    |

# Adjustment Codes

# Deposit

| Adjustment Code | Description                         |
|-----------------|-------------------------------------|
| AC01            | Interest rate Change                |
| AC02            | Time Deposit Renewal                |
| AC25            | Increase Accrued Interest           |
| AC26            | Increase Year-To-Date Interest Paid |
| AC27            | Increase Year-To-Date Penalty       |
| AC28            | Increase Interest Withheld          |
| AC29            | Increase IRA Distribution Withheld  |
| AC56            | Deposit Maturity                    |
| AC75            | Decrease Accrued Interest           |
| AC76            | Decrease Year-To-Date Interest Paid |
| AC77            | Decrease Year-To-Date Penalty       |
| AC78            | Decrease Interest Withheld          |
| AC79            | Decrease IRA Distribution Withheld  |

# Loan

| _Adjustment Code | Description                                               |
|------------------|-----------------------------------------------------------|
| AC04             | Interest Accrued Decrease                                 |
| AC05             | Interest Accrued Since Non-accrual Decrease               |
| AC06             | Interest Paid Year-To-Date Decrease                       |
| AC07             | Extension Fees Paid Year-To-Date Decrease                 |
| AC08             | Late Fees Assessed decrease                               |
| AC09             | Loan Fees assessed Decrease                               |
| AC09             | Participation Loan Fees Assessed Decrease                 |
| AC10             | Loan Cost Decrease                                        |
| AC11             | Participation Scheduled Payment-Automatic Split           |
| AC12             | Participation Scheduled Payment-Manual Split              |
| AC13             | Participation Unscheduled Principal Payment               |
| AC14             | Participation Interest Payment                            |
| AC15             | Loan Fees Unearned Decrease                               |
| AC17             | Participation Loan Fee Payment                            |
| AC18             | Participation Escrow Payment                              |
| AC19             | Participation Interest Accrued to Date Decrease           |
| AC20             | Participation Interest accrued Since Non-accrual Decrease |
| AC21             | Insurance (1-5) Accrual Decrease                          |
| AC22             | Insurance (1-5) Paid Year-To-Date Decrease                |
| AC23             | Insurance (1-5) Disbursed Decrease                        |
| AC24             | Reserve (1-5) Accrued Decrease                            |
| AC25             | Reserve (1-5) Accrued Since Non-accrual Decrease          |
| AC26             | Reserve (1-5) Unearned Decrease                           |
| AC27             | Reserve (1-5) Disbursed Decrease                          |
| AC28             | Escrow Interest Accrued Decrease                          |
| AC29             | Escrow Interest Payment Reversal                          |
| AC30             | Escrow Interest Paid Year-To-Date Decrease                |
| AC41             | Escrow (1-10) Disbursed Decrease                          |
| AC42             | Participation Payoff                                      |

| Adjustment Code | Description                                               |
|-----------------|-----------------------------------------------------------|
| AC44            | Escrow Agent Disbursed Decrease                           |
| AC51            | Participation Advance                                     |
| AC52            | Participation Payoff Reversal-Automatic Split             |
| AC53            | Participation Payoff Reversal-manual Split                |
| AC54            | Interest Accrued Increase                                 |
| AC55            | Interest Accrued Since Non-accrual Increase               |
| AC56            | Interest Paid Year-To-Date Increase                       |
| AC57            | Extension Fees Paid Year-To-Date Increase                 |
| AC58            | Late Fees Assessed Increase                               |
| AC59            | Loan Fees Assessed Increase                               |
| AC60            | Loan Cost Increase                                        |
| AC61            | Participation Scheduled Payment Reversal-Automatic Split  |
| AC62            | Participation Scheduled Payment Reversal-Manual Split     |
| AC63            | Participation Unscheduled Principal Payment Reversal      |
| AC64            | Participation Interest Payment Reversal                   |
| AC65            | Loan Fees Unearned Increase                               |
| AC67            | Participation Loan Fee Payment Reversal                   |
| AC68            | Participation Escrow Payment Reversal                     |
| AC69            | Participation Interest Accrued to Date Increase           |
| AC70            | Participation Interest Accrued Since Non-accrual Increase |
| AC71            | Insurance (1-5) Accrual Increase                          |
| AC72            | Insurance (1-5) Paid Year-To-Date Increase                |
| AC73            | Insurance (1-5) Disbursed Increase                        |
| AC74            | Reserve (1-5) Accrued Interest                            |
| AC75            | Reserve (1-5) Accrued Since Non-accrual Increase          |
| AC76            | Reserve (1-5) Unearned Increase                           |
| AC77            | Reserve (1-5) Disbursed Increase                          |
| AC78            | Escrow Interest Accrued Increase                          |
| AC79            | Escrow Interest Payment                                   |
| AC80            | Escrow Interest Paid Year-To-Date Increase                |
| AC81            | Escrow 1 Anticipated Changes                              |
| AC82            | Escrow 2 Anticipated Changes                              |
| AC83            | Escrow 3 Anticipated Changes                              |
| AC84            | Escrow 4 Anticipated Changes                              |
| AC85            | Escrow 5 Anticipated Changes                              |
| AC86            | Escrow 6 Anticipated Changes                              |
| AC87            | Escrow 7 Anticipated Changes                              |
| AC88            | Escrow 8 Anticipated Changes                              |
| AC89            | Escrow 9 Anticipated Changes                              |
| AC90            | Escrow 10 Anticipated Changes                             |
| AC91            | Escrow (1-10) Disbursed Increase                          |
| AC94            | Escrow Agent Disbursed Increase                           |
| AC99            | Request for Available Balance Information                 |

Note: Refer to Banker's Reference 2 for a more detailed description of Adjustment Codes.

# Answer Key For Practice Sessions

# Day 1 Answers

# Practice Using Business Tasks

- 1. EXIT BANKWAY™
- 2. Transaction related business tasks could be performed in an off-line mode. (i.e., Savings Withdrawal)
- 3. The status bar (lower left corner of the screen) will alert the user that he/she if off-line.
- 4. Click on the FILE Business Task Group and the TOGGLE ON-LINE Business Task.
- 5. C Never

# Management Information

- 1. To access the Marketing Information and Financial information business tasks.
- 2. Customer Category view all customer birthdays for the day, week, or month by branch, bank, or zip code.
  - Deposits Category view all overdrawn accounts today or greater than 5, 10, 20, or 30 days by type, branch, or banker.
  - Loans Catergory view all loans that will mature today, tomorrow, this month or week, within a set amount of days, etc.
  - Other Category view Safe Deposit Boxes opened yesterday, last week or month, or within the last 7 or 14 days.
- 3. Presentations View and income statement
  - Graphs compare loans to deposits
  - Groups created and customized by individual employees of the bank using the Manage Financial Information Groups business task

# Marketing

- 1. The loans tab and the Loans Maturing version.
- 2. The customers tab and the VIP version.
- 3. The Other tab and the safe deposit boxes rented version.

# Financial Information

1. Request Financial Information

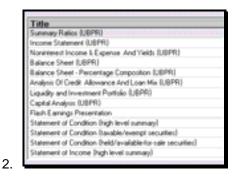

3. The groups category is designed to house customized financial information created by individual employees. A group can be created using the Manage Financial Information Groups business task. Once the group is created, it will appear under the groups tab and the entire bank will have access to it.

#### **Customer Confirmation**

- 1. Street Address and Relationships.
- 2. Customer Relationships
- 3. A. Customer Record
- 4. No

# **Customer Status for a New Product**

- 1. True
- 2. SELECT
- 3. CHANGE
- 4. Profile button
- 1. True
- 2. True
- 3. True
- 4. True

# **Open a Product – Account Selection**

- 1. Savings Account, Time Deposit, EFT/ATM, Safe Deposit Box
- 2. SELECT
- 3. A. Checking

# Account Titling

- 1. Ownership field should be circled.
- 2. No
- 3. If an account owner is not present at the time the account in being opened, a temporary signature card is required so that the owner's signature may be obtained. If you click Yes in this field, a tracking item will be generated automatically and a temporary signature card will be printed.
- 4. To get to this screen from Account Service Selection place a check to the left of the Legal Title and Miscellaneous Bank Information and click the OK button.

# Work with Product in Process – Primary Owner Relationships

- 1. Adam Kirchman
- 2. Yes, use the IDENTIFY ANOTHER CUSTOMER button to add another person to the account.
- 3. C Special Instruction

# Work with Product in Process – Customer Relationships

- 1. A. Account Ownership
- 2. Click on Alana's name and click the REASSIGN PRIMARY OWNER button
- 3. A primary beneficiary will receive the funds in the account should the Primary Owner become deceased. The contingent beneficiary only receives the funds if both the Primary Owner and Primary Beneficiary are deceased.
- 4. The child will have the following relationships:
  - ✓ Minor, Primary Owner
  - ✓ The Parent or guardian will have the following relationships:
  - Custodian, Secondary Owner

#### Interest Rate / Interest Payments

- 1. Checking Interest Options; accessed by selecting Interest Options on the Account Services Selection screen.
- 2. Interest Processing Cycle should be circled.
- 3. Change Interest Disposition to Transfer on this screen, specify checking account # later.

#### **Interest Options**

- 1. Interest bearing account.
- 2. The Rate Variance is used if the interest rate on this account varies from the default interest rate; select an increase or decrease to the default rate from the interest rate table.
- 3. Payment Frequency
- After completing the Account Services and clicking OK, the user will be prompted to select the checking account to receive the transfer. This occurs during the Product Services phase of the account opening process.

# Alternate Addresses

- 1. The effective date for an alternate address is when the bank will begin to send statements to the alternate address. The expiration date indicates when the bank will stop sending statements to that address.
- 2. If a customer travels south for the winter every year and wants their statements mailed to an alternate address between October and February, the user can click Yes to Renew Annually and the statement will be sent to the alternate address during that time frame each year.
- 3. C. Change only the applicable account
- 4. None
- 5. No, the alternate address applies only to the account number that is displayed in the upper right hand corner of the Alternate Address Page.

# Term Information

- 1. Time Deposits/ IRA Account
- 2. Term Period and Term Frequency
- 3. The Date of Final Maturity Field indicates when the Time Deposit will stop automatically renewing.
- 4. The message is a warning that you have established a time deposit that is a single maturity and no final maturity date has been establish or that you have established a renewable time deposit and a final maturity date has been established. This means that the time deposit will renew until the final maturity date is reached. If that is acceptable, click Yes to continue.
- 5. The Maturity type determines whether the time deposit is single maturity, the frequency and period determine when it will mature. Change the Maturity to Automatically renew and set the frequency to 24.

#### Special Instructions and Holds

- 1. Click on the special instruction and click the CHANGE SELECTED ITEM button. Change the information in the description field.
- 2. ADD HOLD button
- 3. Click on the special instruction and click the DELETE SELECTED ITEM button.
- 4. Bank defined
- 5. Yes. The document will print along with all other documentation for the account at the end of the account opening process.

#### Tracking

- 1. The Next Due Date would be changed to 04/25/ (the next year), Tracking review Lead Days should be set to 10, and the Next Due Date Frequency should be set to 1 to renew annually.
- 2. The Deletion date should have 04-25 (the year 10 years from now)

#### **Overdraft Protection Transfer**

- 1. You must select which account the transfer will come "from" and which account the transfer should move "to".
- 2. Initial Transfer Amount is the amount that will transfer from the "from account" to the receiving account the moment an overdraft occurs. The amount of each subsequent transfer, provided that

the initial transfer did not suffice to cover the overdraft, is determined by the Transfer in Increments of field.

3. Bank defined

# Scheduled Transfer

- 1. Scheduled amount should equal \$50.00 and Transfer Frequency should be Monthly Increment. The user can specify which day of the month the transfer will go through on the next page.
- 2. Bank defined
- 3. The Transfer Start Date field determines when the transfer will be put on the system. For example, if a customer wants to begin the transfer on the 5th of this month and today is the 1st, the transfer start date can be any day before the 5th of this month.
- 4. The Transfer Stop Date field determines when the transfer will end. If the transfer goes through for only a portion of the year, then it is necessary to enter a stop date. If the transfer will continue throughout the year, a stop date of 12/31/3999 is needed.
- 5. The Transfer Expiration Date field determines when the transfer will completely expire. If the customer wants to initiate the transfer after this date, it is necessary to set up an entirely new transfer.
- 6. Repeat the Transfer Cycle will cause a transfer to reactivate itself during a certain time period each year. In order to specify what the time period is, the user must enter a value in the Transfer Start Date and Transfer Stop Date fields. If a transfer is to go through on a continuous basis throughout the year, it is not necessary to repeat the transfer cycle because the cycle has never stopped.

#### Time Deposit Payment Transfer

- 1. The purpose of the Interest Principle Transfer screen is to determine to which account the customer would like to transfer his/her interest from his/her time deposit.
- 2. If the Interest Options selection indicates that the Interest should be transferred in the Interest Disposition field, the Interest Principle Payment screen will display automatically.
- 3. Interest Transfer
- 4. Bank defined

#### **Combined Statement**

- 1. B. The account that appears first on the statement
- 2. B. The second account on the statement
- 3. A. The lead account
- 4. Bank defined

#### Primary Owner Relationships

- 1. A Smith, B Smith, and C Smith should all be identified using the Identify Another Customer button (if not already listed) on the Primary Owner Relationship screen. No, you must assign the relationship of Authorized Signer on the Account Customer Relationships screen.
- On the Account Services Selection screen, select the Relationships option to access the Account Customer Relationship screen. Add the new customer using the Identify Another Customer button and assign the relationship of Authorized Signer.

# **Open a Product – Business Customer Information**

- 1. Business Information Type
- 2. Social Security Number
- 3. The Display Customer business task, within the Personal Tab
- 4. Identification Verified Indicator and Verification Method fields

# **Open a Product – Account Type Selection**

- 1. 2 Year / 24 Month CD
- 2. Bankway<sup>™</sup> will default the lowest term for the CD, in this case 12 months.
- 3. Term Information

# **Business Resolution – Authorization Requirements**

- 1. Place a 2 in the field next to Power #1.
- 2. This number prints out on the business resolution designating how many people must be present in order to carry out each power. The company must sign accepting these stipulations.
- Note: If you bypass this screen and leave the powers set to zero, no one will be able to perform any actions on the account.
- 3. This information prints on the business resolution.

# **Business Resolution – Authorized Entities**

- 1. An Authorized Entity will be delegated either power 1 or power 2 for at least one of the company's accounts. A potential entity has not been designated to have such authority and usually appears in this category because he/she was assigned as a Sole Proprietor, Secretary, or another customer level relationship. The potential entities category serves as a reminder that since this person is related to the business, we may want to add him/her as an authorized entity in order to give that person power 1 or power 2.
- 2. Click on the name of the potential entity you would like to add to the Authorized Entity side and click the ADD button. If the person you would like to add is not on the potential entities side, click on the IDENTIFY button and select the person you would like to add then click the ADD button.
- 3. Today's date
- 4. They will appear on the next screen to assign their power and on the bank resolution if they are assigned power. They may be listed in the field and have power for a separate account from the one you are currently opening or doing maintenance to.
- 5. These customers have been designated as authorized signers for one or more of the customer's account on the Account Relationships screen.

# **Remove Account**

- To remove the account, highlight the account on the left-hand side of the screen and click the REMOVE button. Click Remove at the prompt "Are you sure you want to remove account #XXXXX?"
- 2. To remove all information for the product follow the previous step for all accounts and then click the CANCEL button. Click the CANCEL button at the prompt.
- 3. Prior to the account being funded.

# Product Documents

- 1. The bank defines the number of signature cards to print.
- 2. The Consumer/ Commercial Signature Cards, Business Resolution, Commercial Deposit Account Agreement, Request for ATM card, Direct Deposit Sign –Up Form and W-9 (if selected)
- 3. The bank defines which documents will print multiple copies.
- 4. The document is selected to be printed. When users click PRINT or PRINT & CLOSE, this document will be among those printed.
- 5. Forms that are required have a red checkmark under the Required column while optional forms do not.
- 6. Click on the name of the document and click the CHANGE button. Enter the number of copies you wish to print in the Copies field.
- 7. B. PRINT & then CLOSE.
- 8. You have chosen to stop printing and there is at least one required document to be printed. Do you want to resume printing?
- 9. Click on the Customers Business Task Group. Click on the Change Customer Business Task. Enter the name of the customer that you would like to change. Click the OK button. Click on the customer's name you want to change. Click the OK button. Maintenance your customer's information. Click the OK button. Click on the Products Business Task Group. Click on Print Revised Document. Enter your customer's name. Click the OK button. Click on the name of the customer that you would like to change. Click the OK button. Select the account you want to print new documents for. Select the documents you wish to print. Click on the PRINT & CLOSE button.
- 10. A temporary signature card is issued when all signers for an account are not present at the account opening. To print a temporary signature card, select Yes on the Temporary Signature Card Required field on the Legal Title and Miscellaneous Bank Information screen.

# Day 2 Answers

# Reassign a Primary Owner to a Safe Deposit Box

Identify Another Customer button.

Select the new customer and click the Reassign Primary Owner button.

Select the previous primary owner and use the Relationship drop-down menu to change the relationship to Secondary Owner; click the Assign Relationship button.

Note: If the message \*\* WARNING \*\* COLLATERAL PLEDGES and/or TRACKING EXIST FOR THIS ACCOUNT ON CURRENT OWNER, refer to the appropriate procedures within the Collateral section of this manual to unpledge and delete the collateral from the old primary owner and then reassign the collateral to the new primary owner and re-pledge to the loan.

# Change a Safe Deposit Box

Safe Deposit Box Change business task.

Delete the name of the previous owner and type in the name of the new owner.

Yes, in title line 2.

Work with a Product in Process business task.

Note: If the box account is not new, there is no reprint function for a safe deposit box signature card. Save SDB documents on your network in order to access them at a later date to make changes.

Status Tab

Pricing Tab

Messages Tab

# IRAs Set 1

A

B, D

# IRAs Set 2

IRA Life Expectancy Distribution Calculation or IRA Portfolio Management

TD/IRA Term Information

Open a Product

**TD/IRA Penalty** 

IRA Portfolio Management

IRA Life Expectancy Distribution Calculation

IRA Portfolio Management

Work with a Product in Process

**TD/IRA** Term Information

**Change Customer** 

**IRA Portfolio Management** 

IRA Portfolio Management

Change Customer in the Servicing Officer field

TD Enter Adjustments

Deposit Account Inquiry / Time Deposit Inquiry

#### **Open A Product**

IRA Request to Transfer Funds Form

The Maximum Annual Contribution is the legal limit that the customer can contribute per year. The Contribution Amount is the amount of this initial contribution.

Click on the Time Deposit IRA Information option.

The year that the customer will report this deposit to the IRS.

# IRA Portfolio Management

You should have placed a 1 beside the Contribution/Distribution option

You should have placed a 2 beside the Account Information to place the customer in distribution status and you must select the Life Expectancy Election to get the document to print.

You should have placed a 3 beside the Account Information option.

You should have placed a 4 beside the Account Information option. You will go into the Distribution/Withholding option automatically.

You should have placed a 4 beside the Account Information option the following day to return the customer to contribution status.

You should have placed a 6 beside the Distribution/Withholding option.

You should have placed a 7 beside the Beneficiaries/Relationship option.

# Documents

**IRA Distribution Request** 

Business Task – Change IRA Information

Required Fields – You must select the Life Expectancy Election.

# Ira 70 1/2 Election and Withholding Notice

# Business Task - Change IRA Information

Required Fields –

- ✓ Enter Distribution in the Participation Status on the Account Information screen.
- Enter Normal Distribution in the Default Distribution Reason field on the Account Information screen.
- ✓ Enter Not Used in the Default Contribution reason field on the Account Information screen.
- ✓ A Life Expectancy Election must be specified on the Distribution Information tab of the Distribution/Withholding Screen.
- ✓ The Mandatory Distribution Election field should be set to Life Expectancy Distribution on the Distribution Information tab of the Distribution/Withholding Screen.
- Enter Mandatory Distribution Amount in the Distribution Request field on the Distribution Instructions tab of the Distribution/Withholding Screen.
- ✓ The Amount or the Periodic Distribution must be specified on the Distribution Instructions tab of the Distribution/Withholding Screen.
- A Method of Payment must be specified on the Distribution Instructions tab of the Distribution/Withholding Screen.
- The Frequency of the Distribution in Months must be specified on the Distribution Instructions tab of the Distribution/Withholding Screen.
- The Date of the Next Distribution must be specified on the Distribution Instructions tab of the Distribution/Withholding Screen.
- ✓ Enter Annually Recalculate Based on Life Expectancy in the Annual LE Recalculation Election field on the Distribution Instructions tab of the Distribution/Withholding Screen.

#### IRA Funds Transfer Disclosure

# Business Task – Change IRA Information

Required Fields –

- ✓ You must change Default Contribution Reason to Rollover Contribution or Transfer Contribution.
- ✓ You must change Source of Contribution to anything other than Regular or Spousal Contribution.
- ✓ You must place a check in the Transfer/Rollover from Another Institution box and
- ✓ You must fill out all the information about the institution that handles the old IRA to complete the form.

Waiver of IRA Minimum Distribution

Business Task - Change IRA Information

Required Fields -

- ✓ Place a check mark in the Account Information box and Click the **OK** button.
- ✓ Verify that the IRA is in a distribution status and Click the **OK** button.
- ✓ Under the Distribution Information tab, the Distribution Election field must be set to Periodic Distribution
- ✓ The Reason for Distribution field must be set to Normal Distribution.
- The Life Expectancy Election field must be set to Single (Owner only).
   The Mandatory Distribution Election must be set to Defer My Distribution to a Later Date.
- ✓ The Distribution Request field must be set to Mandatory Distribution Amount.

# Day 3 Answers

#### Personal Customer Information

- 1. Yes, but this will not prompt a new signature card. You must go to the Account Information and Signature Card task to generate a new signature card.
- 2. No
- 3. Change Customer Address
- 4. Identification Tab

# Change Customer

- 1. Personal tab / Type of Customer drop-down menu; Individual, Trust, Estate, and Sole Proprietorship
- 2. Yes
- 3. Change Customer Address
- 4. W-9 Tab
- 5. Regulatory Tab

#### **Customer Level Business Resolution Practice**

- 1. To make changes to the business resolution at the customer level.
- 2. An authorized entity is granted the appropriate power for the account so he/she can perform account functions.
- Power 1 can open and close accounts, sign account agreements, and sign contracts for services related to the deposit accounts for other services on all the customer's accounts related to the business.
- 4. Yes
- 5. Yes

#### Power of Attorney (POA) Practice

- 1. To add, change, or delete a POA relationship.
- 2. The selected POA will continue in effect if the account holder becomes disabled or incompetent.
- 3. The individual who is granting the POA.
- 4. Attorney-in-Fact
- 5. Yes

# Personal Review List

- 1. All Options can be accessed.
- 2. The Personal Review List allows the user to access all of the customer's information and create different customized lists of customers that are accessed on a regular basis.
- 3. Click the Add List button; name and create a new list; select the list and click Display List; click Add Customer and perform a search for my name in the system.
- 4. Click the Accounts tab; click the Add List button; name and create a new list; select the list and click Display List; click Add Account and perform a search for my account in the system.
- 5. The Customer tab allows a user to access customer information and account information; the Accounts tab takes the user directly to the account level.

# Customer Summary

1. 2

- 2. No, only if the customer has an Alert. If written in red, it is an urgent/important and should be accessed immediately.
- 3. No, only if the customer has pledged collateral.
- 4. Contacts Tab
- 5. No

# Change Address – Personal Customer

- 1. From January 1 until the date the changes are reported.
- 2. Yes Employment can be accessed on the third screen using the EMPLOYMENT button.
- 3. Click **OK** two times to arrive at the third screen with the ALTERNATE button. Click on this button and you will have access to changing the alternate address.
- 4. The mailing address is used as a statement mailing address. This address prints at the top of statements and you may maintenance the address in Change Customer Address page #1.
- The Street Address houses a physical address when the mailing address is a PO box. This address is used for collection purposes and can be viewed and changed using the Change Customer Address task.
- The Alternate Address is an account level address that is used to forward mail to an address other than the mailing address specified on the customer level. This address can be viewed or changed in Change Customer Address also.

#### **Customer Employment**

- 1. The Type of Employment drop-down menu.
- 2. The Select Employer from Address Book is a list of frequent employers in the area. This address book houses phone number and address information so that when a user selects an employer from the list, the address /phone number is automatically filled in on the Customer Employment screen.
- 3. Present Employer field select NO.
- 4. The Employed From Date must be filled in to continue to the next screen.

# **Day 4 Answers**

# Special Instructions and Holds

1. Click the ADD <u>SPECIAL INSTRUCTION button</u>.

2. Click on the special instruction and click the <u>CHANGE SELECTED ITEM button</u>. Change the description field to read REPORT ALL TRANSACTIONS.

- 3. B. Account Holds on Funds
- 4. A Stop Payment for \$25 is posted to the account.

# Stop Payments

1. Enter 711 in the Low Serial Number Field. Enter \$457.00 in the Stop Payment Amount field; click Add; click YES.

- 2. A. All checks that have posted to the account during the last two statement cycles.
- 3. Yes
- 4. A. Immediately debited from the account.
- 5. No

# True/False Statements

- 1. True
- 2. False You must use Exit Bankway<sup>™</sup> when leaving your terminal.
- 3. True
- 4. True
- 5. True
- 6. True
- 7. You cannot open an account when you are off-line.
- 8. False Account Status Change
- 9. True
- 10. True
- 11. False Processing Controls
- 12. True
- 13. False Interest Options

# Account Holds on Funds Practice

- 1. To place/add a Regulation CC hold or an exception hold on deposited funds.
- 2. Yes
- 3. Yes use the Add After Hour Hold button.
- 4. Yes
- 5. Governs the availability of funds deposited in checking accounts and the collection and return of checks.

# Account Information and Signature Card Practice

- 1. Changing the customer name Adding, changing, removing account owners Reassigning the primary owner Changing the account title Changing the product type Changing the account class code Transferring relationships to another branch Changing the opening or servicing officer Producing a new signature card
- 2. Personal Customer Mailing Address and Identification
- 3. Assign Account Owner Relationship
- 4. Legal Title and Account Information
- 5. Open a Product business task

#### Account Level Business Resolution Practice

- 1. When you change the business resolution at the customer level, it applies to all of the accounts tied to one business. When changing the business resolution at the account level, you can add or remove signers from one individual business account.
- 2. Secretary and Attestor
- 3. To sign and otherwise execute and authorize checks, drafts, withdrawal slips, and any other orders for the payment of money.
- 4. Allow users to type in special instructions regarding the resolution that will print on the business resolution document.
- 5. They will appear as authorized entities.

# Index

Account Analysis, 44, 45, 74, 126, 138, 356 Account Float, 357, 358 Account Image, 391, 392 Account Level, 70, 92, 126, 136, 175, 190, 205, 220, 360, 379 Account Relationships, 141, 172, 284, 304, 310, 440 Adjustment Code, 433, 434 ATM, 36, 37, 110, 111, 112, 113, 114, 115, 116, 126, 148, 362, 399, 403, 404, 405, 406, 407, 408, 409, 410, 411, 412, 413, 414, 415, 437, 441 Bank Float, 357, 358 Business Resolution, 127, 129, 130, 131, 132, 133, 139, 140, 141, 165, 166, 321, 322, 379, 380, 390, 428, 429, 440, 441 Cash Management, 399, 417, 418, 419 Certificate of Deposit, 8, 32, 98, 208, 258 Contribution Code, 431 Corporation Checking, 133 CTR, 335, 336, 338, 339, 340, 363, 364 Customer Image, 333, 334 Customer Level, 23, 24, 131, 132, 136, 321, 322 Debit Card, 126, 399, 403 Distribution Code, 431 Document, 39, 49, 51, 56, 57, 78, 102, 108, 109, 132, 191, 204, 391, 395, 441 eFunds, 273 General Ledger, 3, 11, 399, 401 Holds, 37, 41, 43, 57, 71, 72, 103, 126, 137, 156, 190, 205, 220, 350, 353, 373, 394, 438, 449 Individual Checking, 12 Individual Retirement Account, 170, 181, 188, 204, 209, 218 Interest Options, 33, 47, 67, 98, 101, 102, 109, 126, 136, 153, 181, 185, 186, 200, 209, 214, 215, 216, 365, 437, 439 IRA Portfolio Management, 226, 232, 241, 243, 271, 443, 444 IRA Rollover, 170, 196 Joint Savings, 59, 66 NSF, 283, 366, 367, 368, 418 Open a Product, 12, 40, 44, 46, 59, 74, 75, 93, 96, 98, 104, 110, 111, 117, 126, 127, 133, 138, 141, 146, 147, 148, 160, 163, 164, 170, 171, 175, 181, 190, 195, 196, 205, 207, 209, 220, 221, 227, 273, 283, 285, 350, 365, 370, 378, 399, 427, 437, 440, 443

Overdraft Protection, 53, 88, 89, 158, 311, 314, 315, 316, 319, 418, 438 Package pricing, 361 Package Pricing, 55, 92, 360, 361, 390 Payment Schedule, 244, 245, 246 Personal Review List, 3, 6, 309, 310, 328, 346, 383, 448 Power of Attorney, 98, 104, 106, 116, 127, 176, 179, 180, 181, 209, 323, 324 Processing Cycles, 355 Regulatory Codes, 36, 37, 69, 102, 126, 136, 222.362 Safe Deposit Box, 170, 171, 172, 173, 174, 175, 176, 177, 178, 179, 180, 267, 268, 311, 319, 334, 400, 435, 437, 442 Signature Card, 23, 32, 39, 96, 149, 194, 251, 310, 333, 377, 378, 390, 441, 447 Sole Proprietor, 17, 117, 118, 122, 124, 125, 127, 128, 132, 133, 141, 429, 440, 447 Statement, 47, 76, 90, 91, 127, 138, 161, 193, 206, 283, 355, 356, 370, 371, 373, 374, 375, 390, 427, 439 Stop Payment, 41, 71, 150, 283, 351, 352, 373, 394, 395, 449 Tickler, 330, 331 Time Deposit, 8, 99, 100, 101, 105, 108, 148, 155, 156, 160, 170, 182, 184, 187, 188, 189, 197, 198, 201, 202, 203, 204, 211, 213, 216, 218, 219, 221, 222, 223, 224, 227, 233, 239, 247, 251, 258, 270, 311, 318, 390, 437, 438, 439.443 Tracking, 23, 24, 25, 39, 40, 70, 71, 93, 102, 103, 120, 126, 136, 150, 157, 175, 190, 205, 220, 310, 328, 330, 331, 332, 383, 384, 386, 387, 388, 438 Transaction Code, 81, 84, 87 Transactions, 9, 10, 36, 399, 412 Transfer, 34, 53, 78, 79, 80, 81, 82, 83, 84, 85, 86, 87, 89, 98, 102, 105, 108, 133, 140, 151, 158, 159, 160, 174, 175, 176, 181, 186, 188, 190, 201, 202, 203, 209, 216, 217, 220, 221, 222, 223, 227, 242, 243, 270, 272, 311, 312, 313, 314, 315, 316, 317, 318, 319, 320, 380, 400, 401, 419, 437, 438, 439, 443, 445 Type, 302, 331, 332 Work with a Product in Process, 52, 93, 150, 151, 167, 442, 443

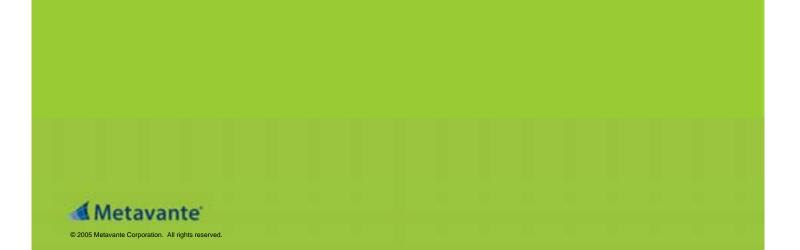